# **Inhaltsverzeichnis**

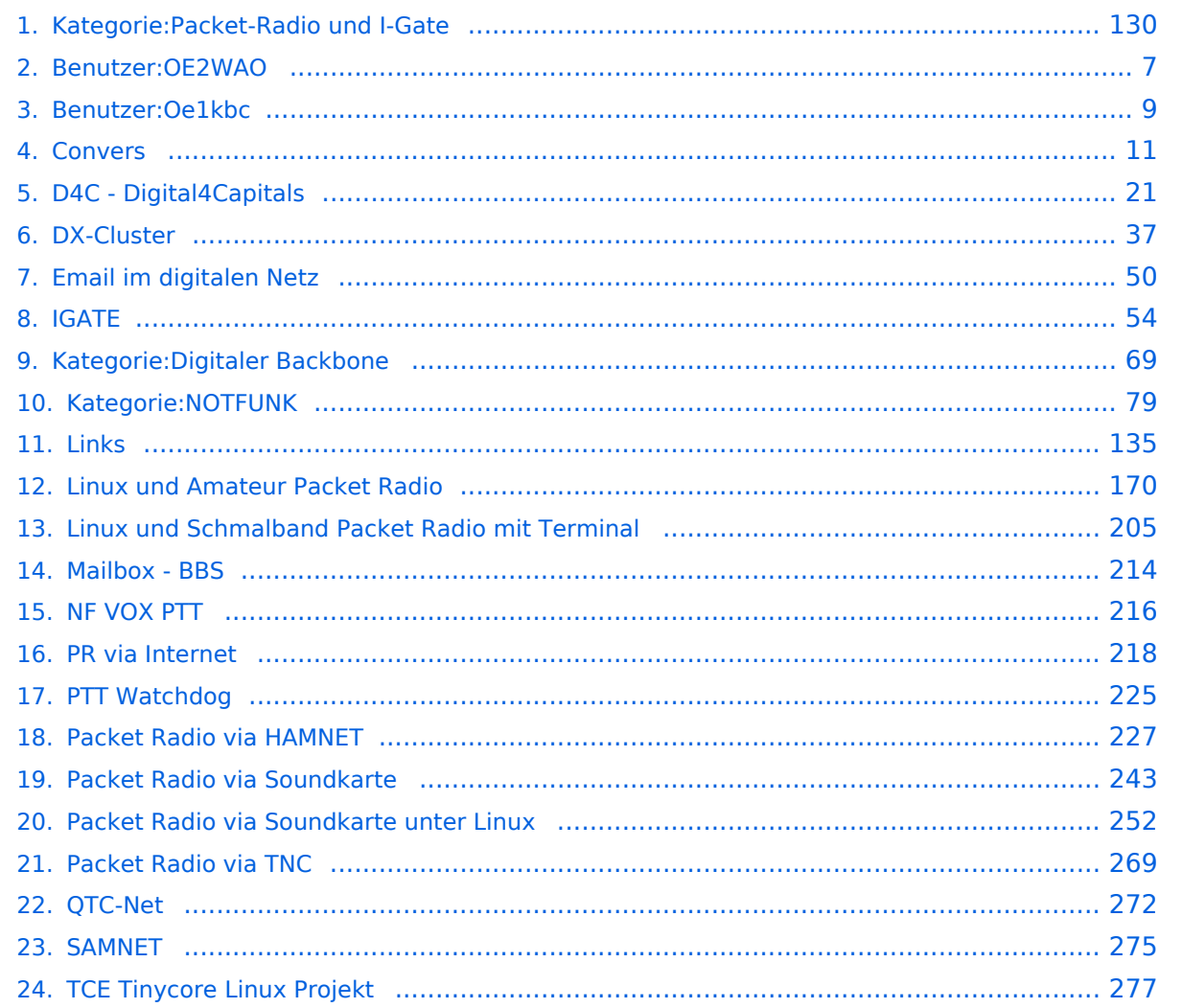

# **Kategorie:Packet-Radio und I-Gate**

[Versionsgeschichte interaktiv durchsuchen](https://wiki.oevsv.at) [VisuellWikitext](https://wiki.oevsv.at)

**[Version vom 28. Juni 2010, 14:22 Uhr](#page-129-0) ([Qu](#page-129-0) [elltext anzeigen\)](#page-129-0)** [OE2WAO](#page-6-0) ([Diskussion](https://wiki.oevsv.at/w/index.php?title=Benutzer_Diskussion:OE2WAO&action=view) | [Beiträge](https://wiki.oevsv.at/wiki/Spezial:Beitr%C3%A4ge/OE2WAO)) K [← Zum vorherigen Versionsunterschied](#page-129-0)

**[Aktuelle Version vom 11. März 2021, 15:](#page-129-0) [04 Uhr](#page-129-0) [\(Quelltext anzeigen\)](#page-129-0)** [Oe1kbc](#page-8-0) ([Diskussion](https://wiki.oevsv.at/w/index.php?title=Benutzer_Diskussion:Oe1kbc&action=view) | [Beiträge](https://wiki.oevsv.at/wiki/Spezial:Beitr%C3%A4ge/Oe1kbc)) K [Markierung](https://wiki.oevsv.at/wiki/Spezial:Markierungen): [Visuelle Bearbeitung](https://wiki.oevsv.at/w/index.php?title=Project:VisualEditor&action=view)

(12 dazwischenliegende Versionen von einem anderen Benutzer werden nicht angezeigt)

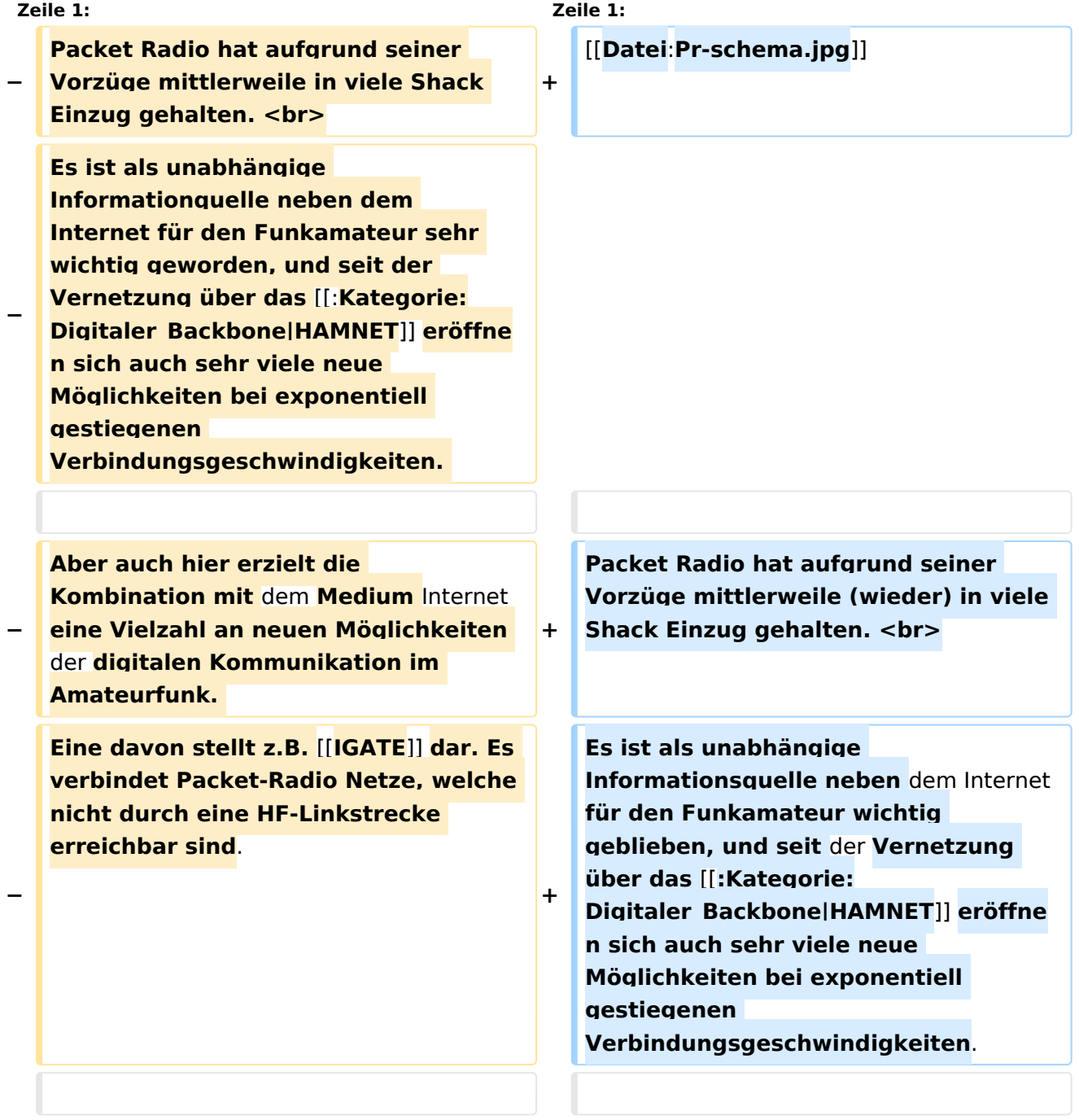

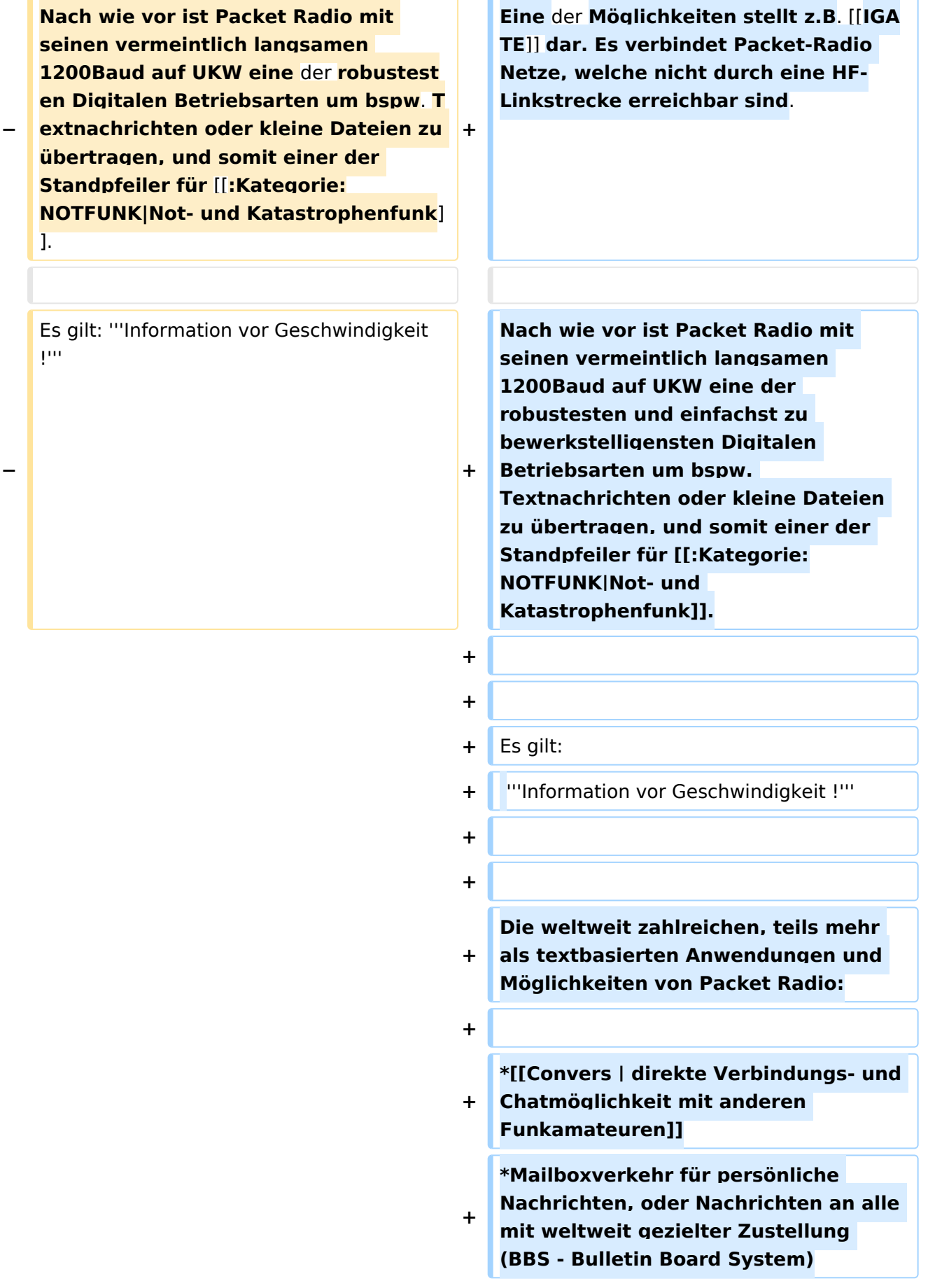

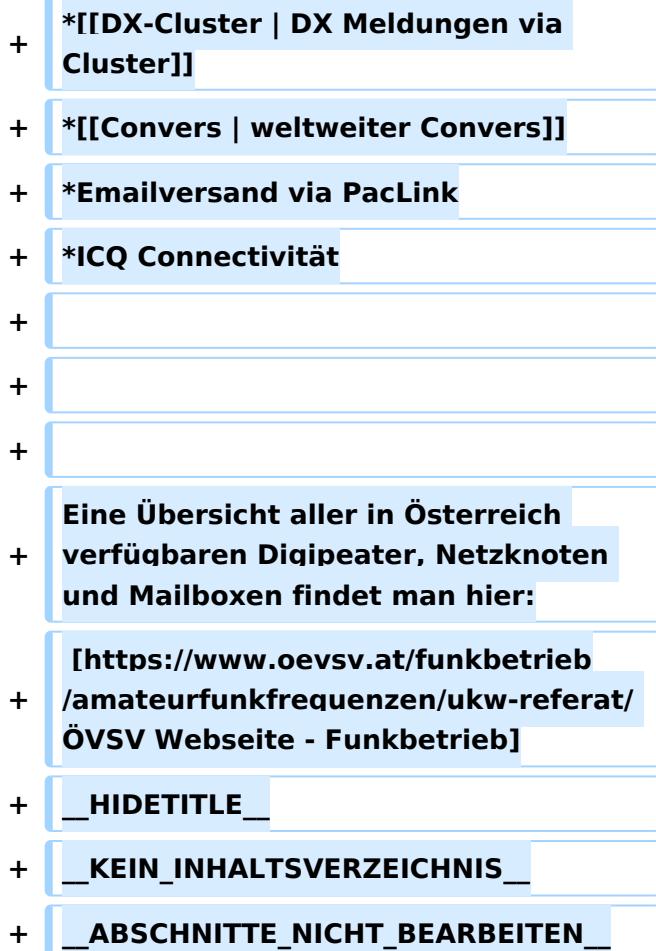

# Aktuelle Version vom 11. März 2021, 15:04 Uhr

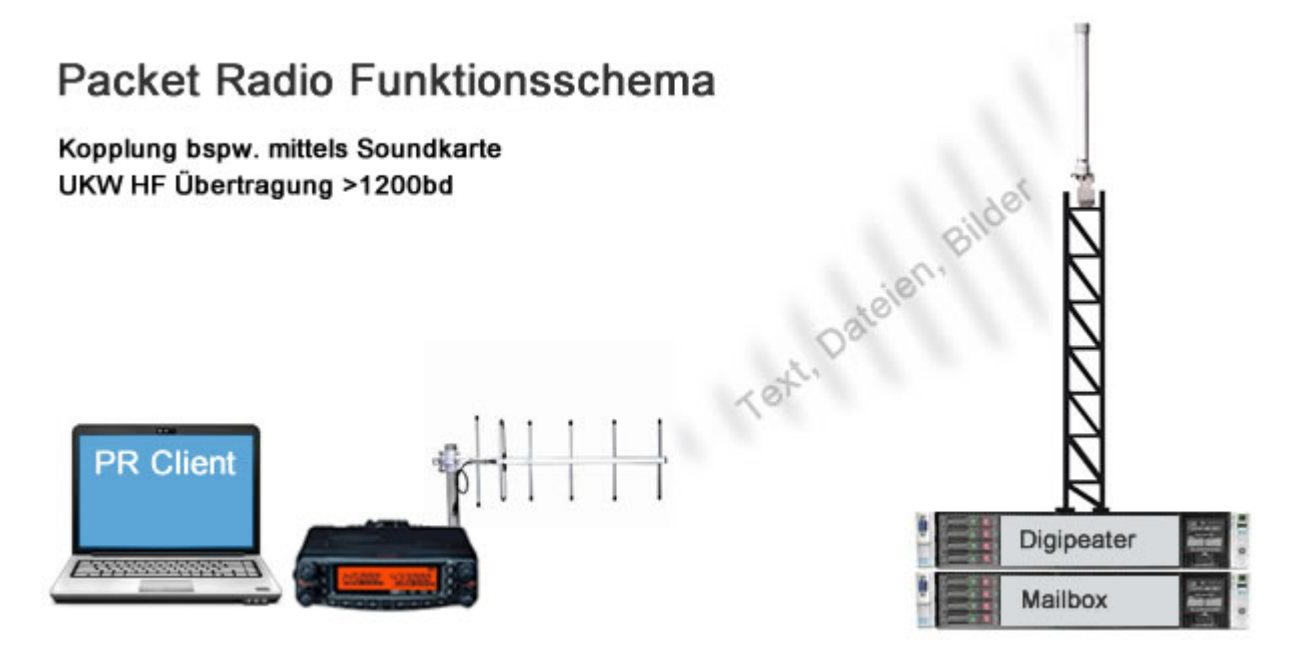

Packet Radio hat aufgrund seiner Vorzüge mittlerweile (wieder) in viele Shack Einzug gehalten. Es ist als unabhängige Informationsquelle neben dem Internet für den Funkamateur wichtig geblieben, und seit der Vernetzung über das [HAMNET](#page-68-0) eröffnen sich auch sehr viele neue Möglichkeiten bei exponentiell gestiegenen Verbindungsgeschwindigkeiten.

Eine der Möglichkeiten stellt z.B. [IGATE](#page-53-0) dar. Es verbindet Packet-Radio Netze, welche nicht durch eine HF-Linkstrecke erreichbar sind.

Nach wie vor ist Packet Radio mit seinen vermeintlich langsamen 1200Baud auf UKW eine der robustesten und einfachst zu bewerkstelligensten Digitalen Betriebsarten um bspw. Textnachrichten oder kleine Dateien zu übertragen, und somit einer der Standpfeiler für Not- und [Katastrophenfunk.](#page-78-0)

Es gilt:

**Information vor Geschwindigkeit !**

Die weltweit zahlreichen, teils mehr als textbasierten Anwendungen und Möglichkeiten von Packet Radio:

- [direkte Verbindungs- und Chatmöglichkeit mit anderen Funkamateuren](#page-10-0)
- Mailboxverkehr für persönliche Nachrichten, oder Nachrichten an alle mit weltweit gezielter Zustellung (BBS - Bulletin Board System)
- **[DX Meldungen via Cluster](#page-36-0)**
- [weltweiter Convers](#page-10-0)
- **Emailversand via PacLink**
- **·** ICQ Connectivität

Eine Übersicht aller in Österreich verfügbaren Digipeater, Netzknoten und Mailboxen findet man hier:

[ÖVSV Webseite - Funkbetrieb](https://www.oevsv.at/funkbetrieb/amateurfunkfrequenzen/ukw-referat/)

# Seiten in der Kategorie "Packet-Radio und I-Gate"

Folgende 19 Seiten sind in dieser Kategorie, von 19 insgesamt.

#### **C**

• [Convers](#page-10-0)

# **D**

- [D4C Digital4Capitals](#page-20-0)
- **[DX-Cluster](#page-36-0)**

# **E**

 $\bullet$ [Email im digitalen Netz](#page-49-0)

#### **I**

• [IGATE](#page-53-0)

### **L**

- [Links](#page-134-0)
- [Linux und Amateur Packet Radio](#page-169-0)
- [Linux und Schmalband Packet Radio mit Terminal](#page-204-0)

### **M**

[Mailbox - BBS](#page-213-0)

### **N**

• [NF VOX PTT](#page-215-0)

### **P**

- [Packet Radio via HAMNET](#page-226-0)
- [Packet Radio via Soundkarte](#page-242-0)
- [Packet Radio via Soundkarte unter Linux](#page-251-0)
- **[Packet Radio via TNC](#page-268-0)**
- [PR via Internet](#page-217-0)
- [PTT Watchdog](#page-224-0)

# **Q**

• **OTC-Net** 

# **S**

• [SAMNET](#page-274-0)

### **T**

**[TCE Tinycore Linux Projekt](#page-276-0)** 

# <span id="page-6-0"></span>**Kategorie:Packet-Radio und I-Gate und Benutzer:OE2WAO: Unterschied zwischen den Seiten**

[VisuellWikitext](https://wiki.oevsv.at)

## **[Version vom 28. Juni 2010, 14:22 Uhr](#page-129-0) ([Qu](#page-129-0) [elltext anzeigen\)](#page-129-0)** [OE2WAO](#page-6-0) ([Diskussion](https://wiki.oevsv.at/w/index.php?title=Benutzer_Diskussion:OE2WAO&action=view) | [Beiträge](https://wiki.oevsv.at/wiki/Spezial:Beitr%C3%A4ge/OE2WAO)) K

#### **[Aktuelle Version vom 9. August 2020, 23:](#page-6-0) [41 Uhr](#page-6-0) [\(Quelltext anzeigen\)](#page-6-0)** [OE2WAO](#page-6-0) [\(Diskussion](https://wiki.oevsv.at/w/index.php?title=Benutzer_Diskussion:OE2WAO&action=view) | [Beiträge\)](https://wiki.oevsv.at/wiki/Spezial:Beitr%C3%A4ge/OE2WAO)

(Die Seite wurde neu angelegt: "https://oe2wao.info")

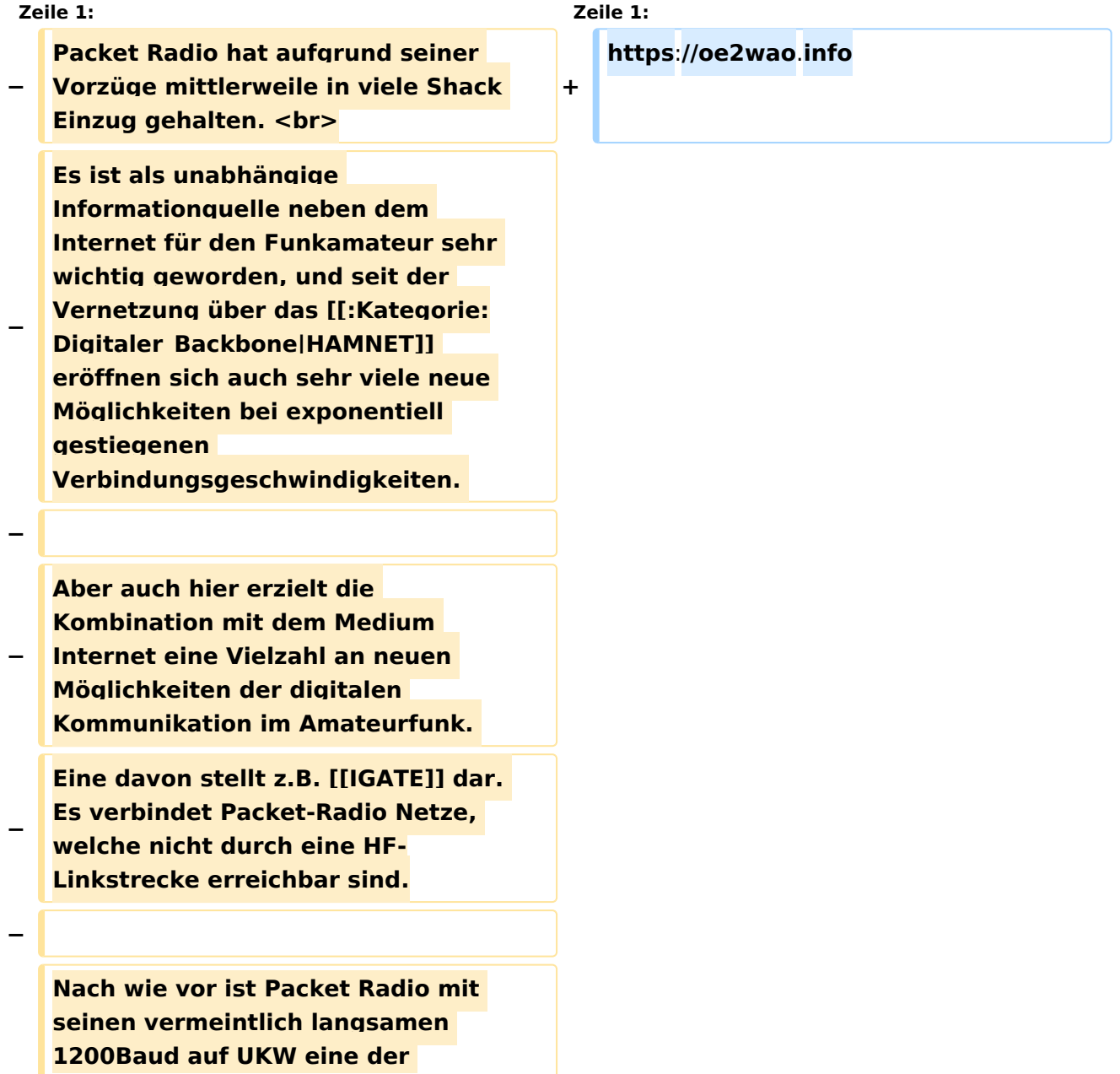

**− robustesten Digitalen Betriebsarten um bspw. Textnachrichten oder kleine Dateien zu übertragen, und somit einer der Standpfeiler für [[**:**Kat egorie:NOTFUNK|Not- und Katastrophenfunk]]**.

**− Es gilt: '''Information vor Geschwindigkeit !'''**

# Aktuelle Version vom 9. August 2020, 23:41 Uhr

<https://oe2wao.info>

**−**

# <span id="page-8-0"></span>**Kategorie:Packet-Radio und I-Gate und Benutzer:Oe1kbc: Unterschied zwischen den Seiten**

#### [VisuellWikitext](https://wiki.oevsv.at)

**−**

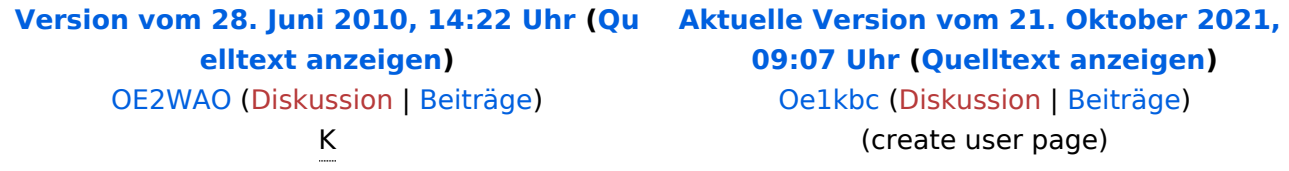

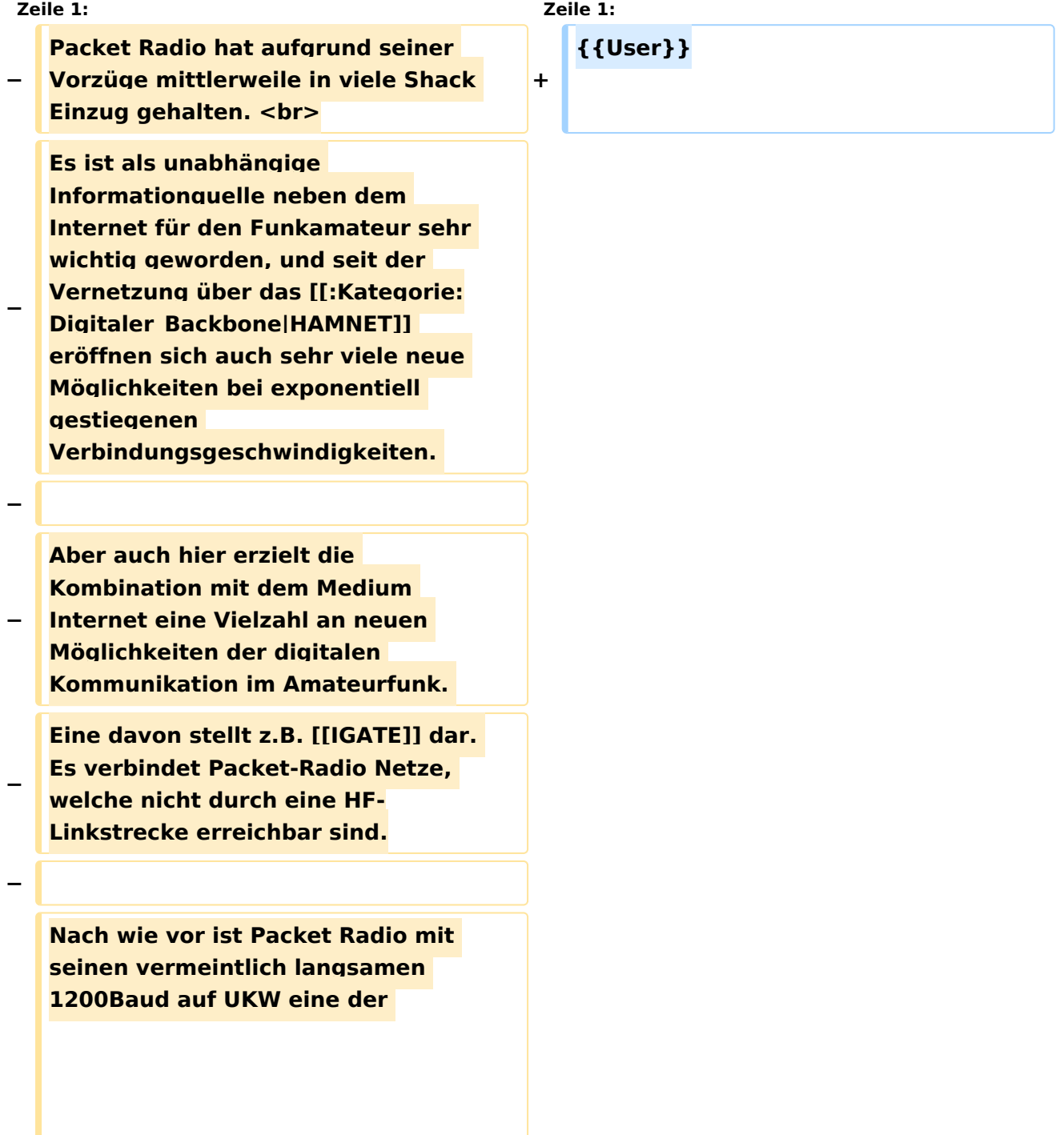

**robustesten Digitalen Betriebsarten um bspw. Textnachrichten oder kleine Dateien zu übertragen, und somit einer der Standpfeiler für [[: Kategorie:NOTFUNK|Not- und Katastrophenfunk]].**

**− Es gilt: '''Information vor Geschwindigkeit !'''**

# Aktuelle Version vom 21. Oktober 2021, 09:07 Uhr

[Vorlage:User](https://wiki.oevsv.at/w/index.php?title=Vorlage:User&action=edit&redlink=1)

**−**

# <span id="page-10-0"></span>**Kategorie:Packet-Radio und I-Gate und Convers: Unterschied zwischen den Seiten**

#### [VisuellWikitext](https://wiki.oevsv.at)

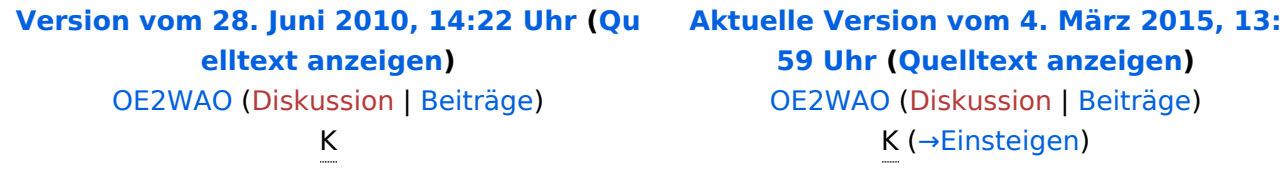

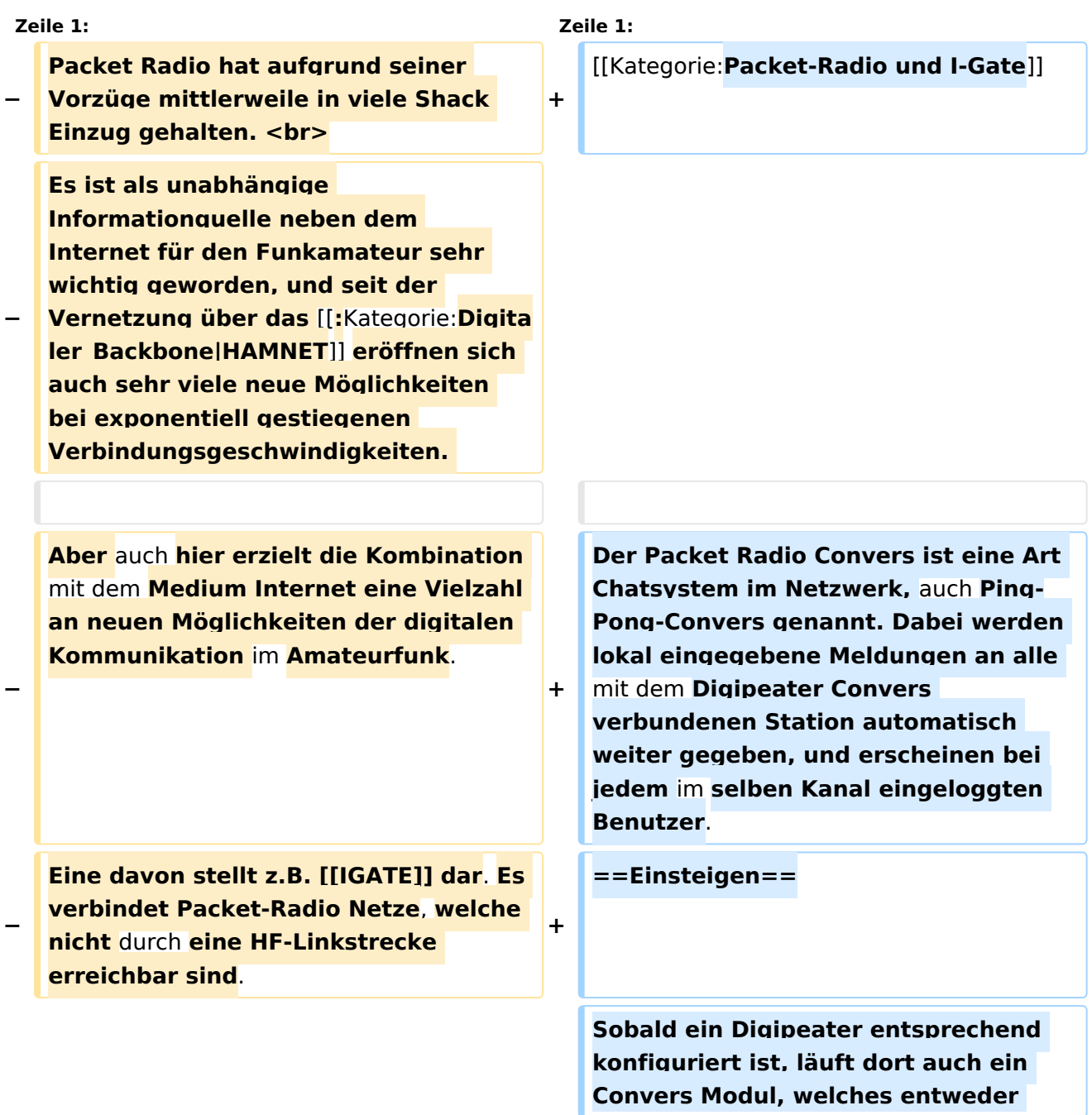

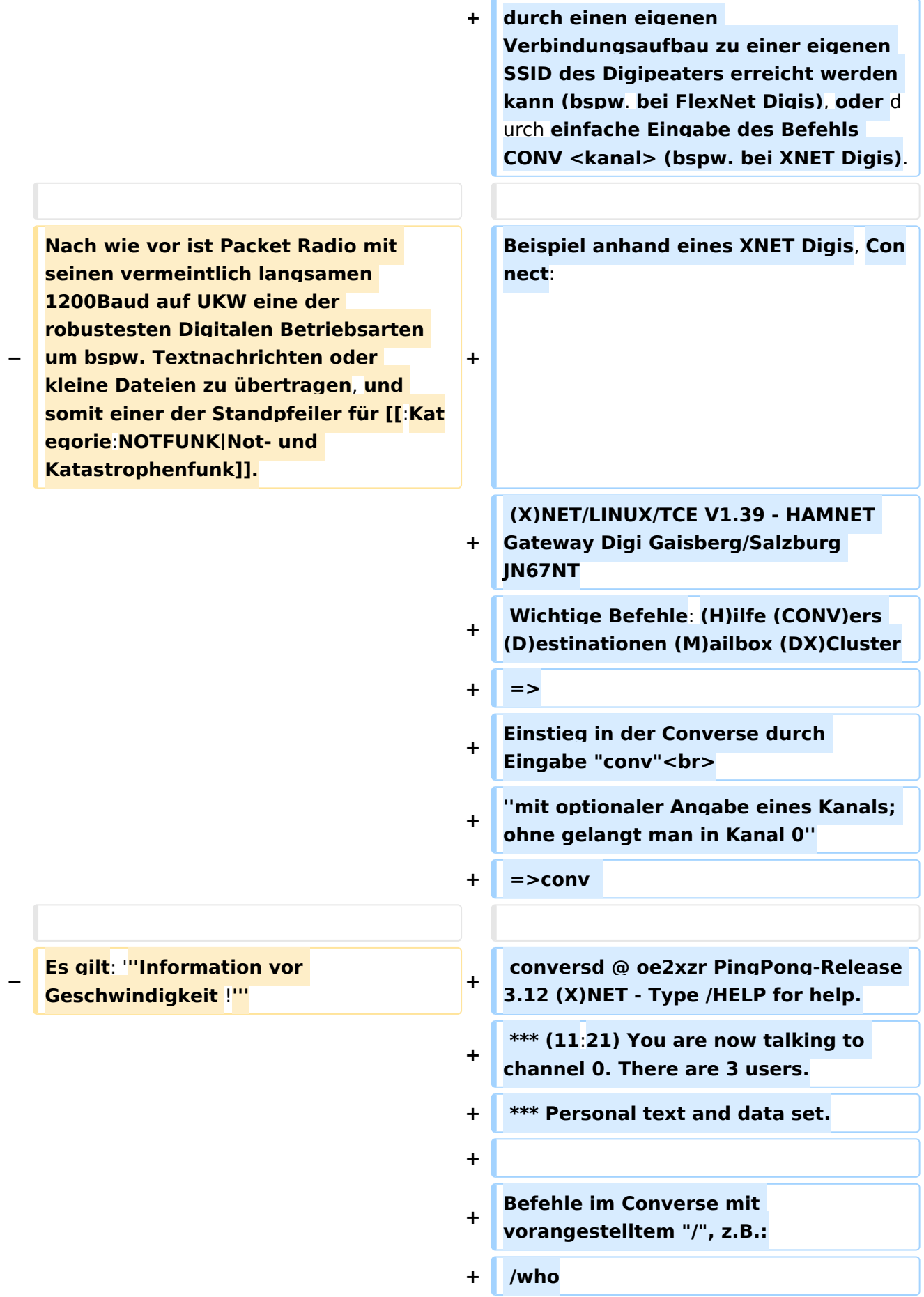

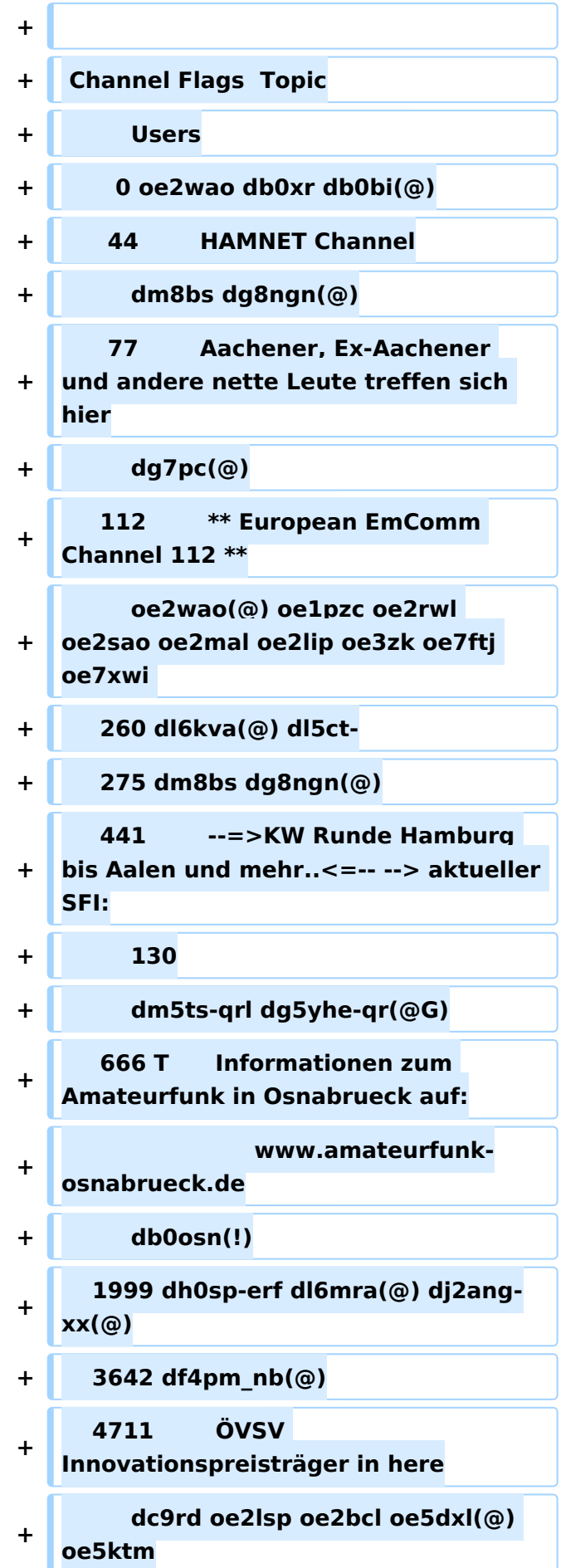

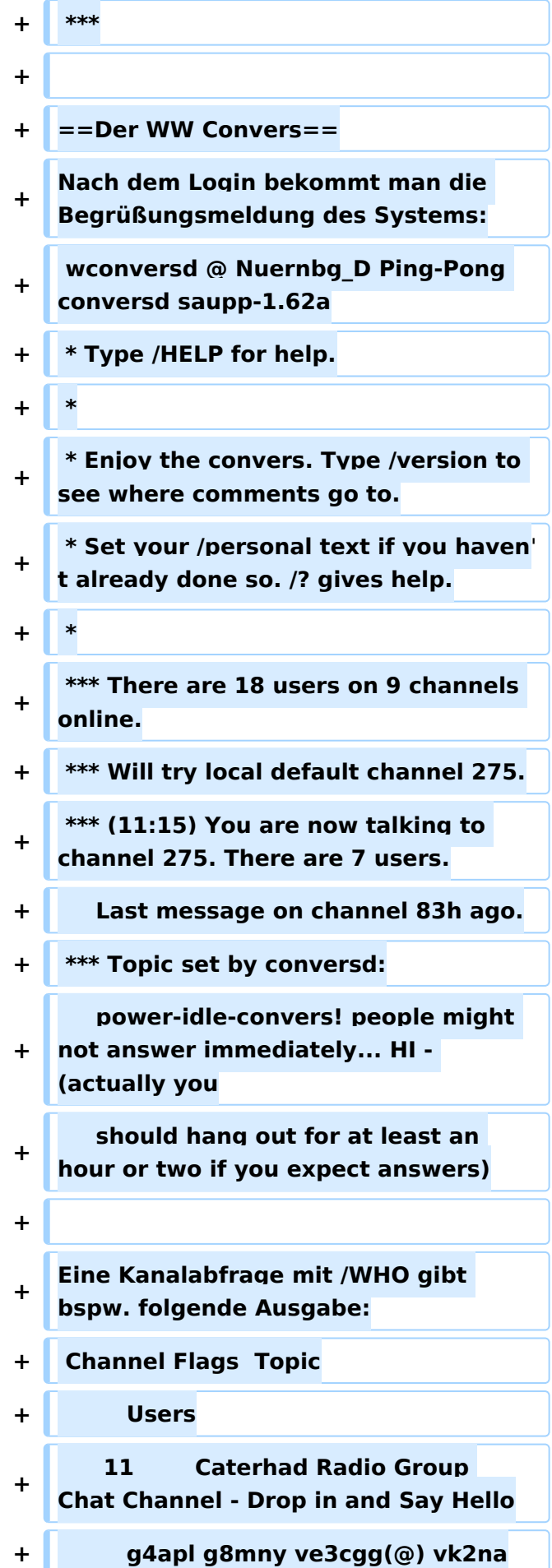

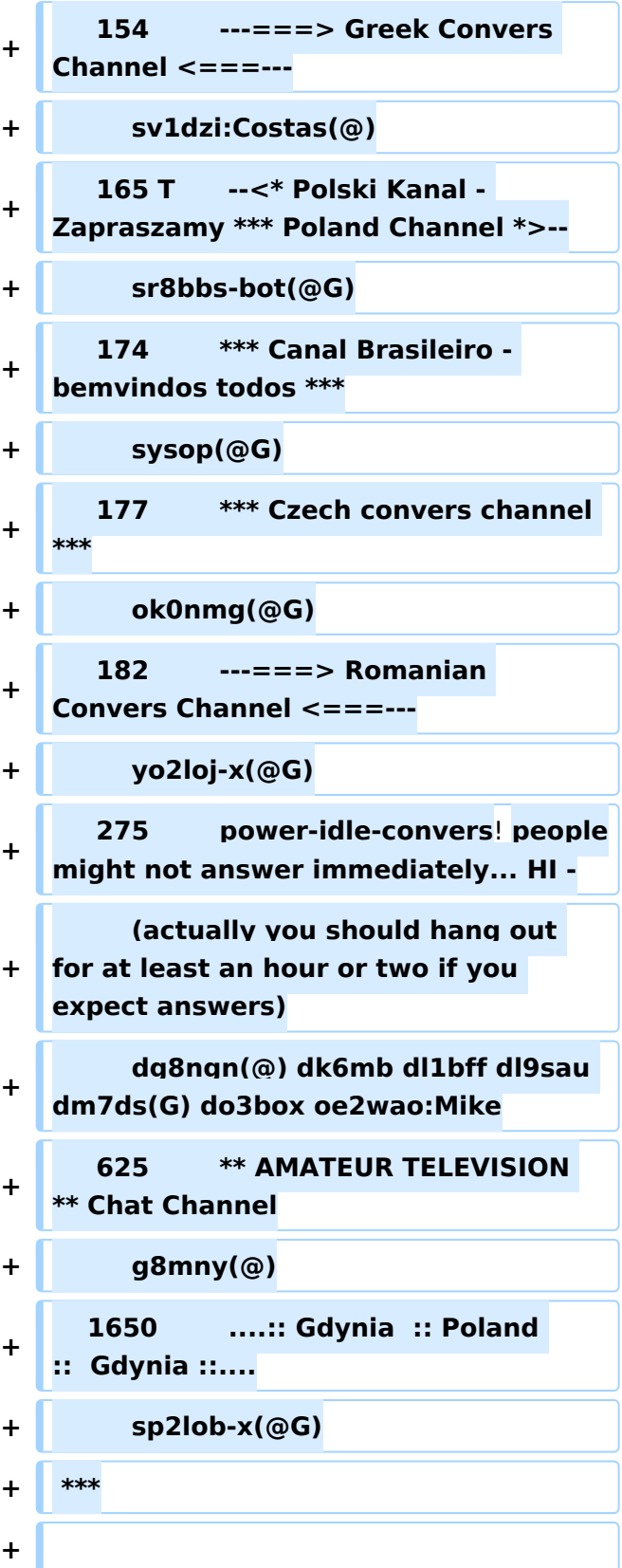

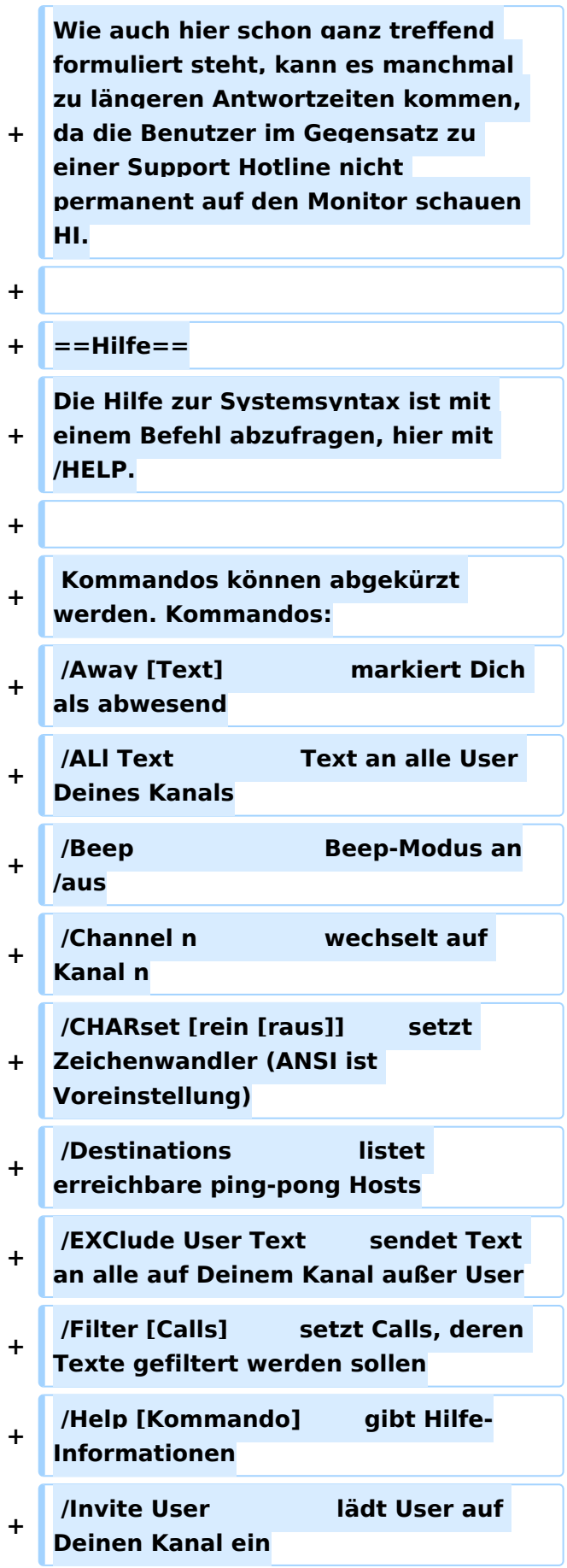

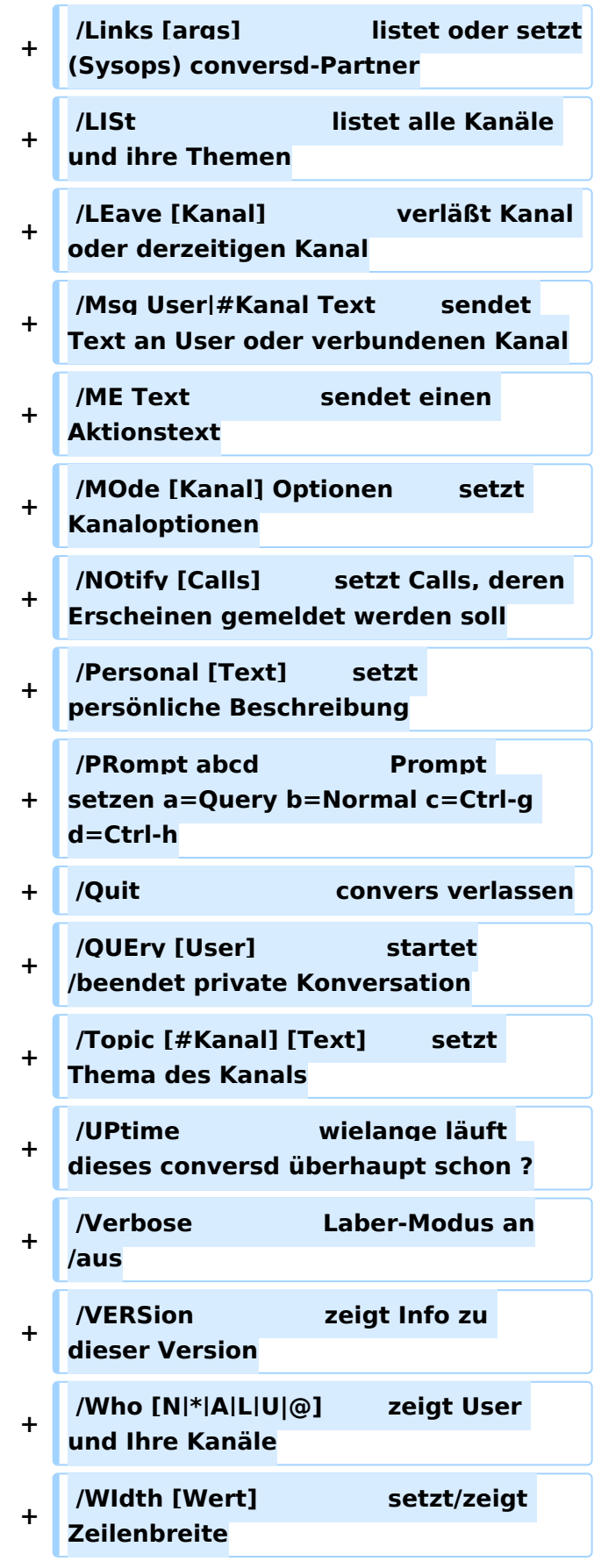

# Aktuelle Version vom 4. März 2015, 13:59 Uhr

Der Packet Radio Convers ist eine Art Chatsystem im Netzwerk, auch Ping-Pong-Convers genannt. Dabei werden lokal eingegebene Meldungen an alle mit dem Digipeater Convers verbundenen Station automatisch weiter gegeben, und erscheinen bei jedem im selben Kanal eingeloggten Benutzer.

### Einsteigen

Sobald ein Digipeater entsprechend konfiguriert ist, läuft dort auch ein Convers Modul, welches entweder durch einen eigenen Verbindungsaufbau zu einer eigenen SSID des Digipeaters erreicht werden kann (bspw. bei FlexNet Digis), oder durch einfache Eingabe des Befehls CONV <kanal> (bspw. bei XNET Digis).

Beispiel anhand eines XNET Digis, Connect:

(X)NET/LINUX/TCE V1.39 - HAMNET Gateway Digi Gaisberg/Salzburg JN67NT Wichtige Befehle: (H)ilfe (CONV)ers (D)estinationen (M)ailbox (DX)Cluster =>

Einstieg in der Converse durch Eingabe "conv" *mit optionaler Angabe eines Kanals; ohne gelangt man in Kanal 0*

 $\Rightarrow$ conv

conversd @ oe2xzr PingPong-Release 3.12 (X)NET - Type /HELP for help. \*\*\* (11:21) You are now talking to channel 0. There are 3 users. \*\*\* Personal text and data set.

Befehle im Converse mit vorangestelltem "/", z.B.:

/who

```
Channel Flags Topic
         Users
      0 oe2wao db0xr db0bi(@)
                HAMNET Channel
     dm8bs dg8ngn(@)<br>77 Aachener
                Aachener, Ex-Aachener und andere nette Leute treffen sich hier
     dg7pc(@)
                 ** European EmComm Channel 112 ** oe2wao(@) oe1pzc oe2rwl oe2sao oe2mal oe2lip oe3zk oe7ftj oe7xwi 
     260 dl6kva(@) dl5ct-
     275 dm8bs dg8ngn(@)
                  441 --=>KW Runde Hamburg bis Aalen und mehr..<=-- --> aktueller 
SFI:
          130
    dm5ts-qrl dg5yhe-qr(@G)<br>666 T Informationen zu
                Informationen zum Amateurfunk in Osnabrueck auf:
```

```
 www.amateurfunk-osnabrueck.de
         db0osn(!)
    1999 dh0sp-erf dl6mra(@) dj2ang-xx(@)
    3642 df4pm_nb(@)
    4711 ÖVSV Innovationspreisträger in here
         dc9rd oe2lsp oe2bcl oe5dxl(@) oe5ktm
***
```
# Der WW Convers

Nach dem Login bekommt man die Begrüßungsmeldung des Systems:

```
wconversd @ Nuernbg_D Ping-Pong conversd saupp-1.62a
* Type /HELP for help.
*
* Enjoy the convers. Type /version to see where comments go to.
* Set your /personal text if you haven't already done so. /? gives help.
*
*** There are 18 users on 9 channels online.
*** Will try local default channel 275.
*** (11:15) You are now talking to channel 275. There are 7 users.
     Last message on channel 83h ago.
*** Topic set by conversd:
     power-idle-convers! people might not answer immediately... HI - (actually 
you
     should hang out for at least an hour or two if you expect answers)
```
Eine Kanalabfrage mit /WHO gibt bspw. folgende Ausgabe:

```
Channel Flags Topic
        Users
      11 Caterhad Radio Group Chat Channel - Drop in and Say Hello
         g4apl g8mny ve3cgg(@) vk2na
     154 ---===> Greek Convers Channel <===---
         sv1dzi:Costas(@)
     165 T --<* Polski Kanal - Zapraszamy *** Poland Channel *>--
     sr8bbs-bot(@G)
               *** Canal Brasileiro - bemvindos todos ***
    sysop(\mathcal{Q}G) \n****** Czech convers channel ***
    ok0nmg(@G)<br>---
               ---===> Romanian Convers Channel <===---
    yo2loj-x(@G)<br>275 power
               power-idle-convers! people might not answer immediately... HI -
         (actually you should hang out for at least an hour or two if you 
expect answers)
         dg8ngn(@) dk6mb dl1bff dl9sau dm7ds(G) do3box oe2wao:Mike
     625 ** AMATEUR TELEVISION ** Chat Channel
         g8mny(@)
    1650 ....:: Gdynia :: Poland :: Gdynia ::....
        sp2lob-x(QG)***
```
Wie auch hier schon ganz treffend formuliert steht, kann es manchmal zu längeren Antwortzeiten kommen, da die Benutzer im Gegensatz zu einer Support Hotline nicht permanent auf den Monitor schauen HI.

### Hilfe

Die Hilfe zur Systemsyntax ist mit einem Befehl abzufragen, hier mit /HELP.

Kommandos können abgekürzt werden. Kommandos: markiert Dich als abwesend /ALl Text 19 Text an alle User Deines Kanals<br>/Beep Modus an/aus /Beep Modus an/aus<br>Channel n 1999 - Modus and the Mechselt auf /Channel n wechselt auf Kanal n /CHARset [rein [raus]] setzt Zeichenwandler (ANSI ist Voreinstellung) /Destinations listet erreichbare ping-pong Hosts/<br>/EXClude User Text sendet Text an alle auf Deinem Kanal/ /EXClude User Text sendet Text an alle auf Deinem Kanal außer User /Filter [Calls] setzt Calls, deren Texte gefiltert werden sollen /Help [Kommando] gibt Hilfe-Informationen /Invite User lädt User auf Deinen Kanal ein /Links [args] listet oder setzt(Sysops) conversd-Partner /LISt listet alle Kanäle und ihre Themen /LEave [Kanal] verläßt Kanal oder derzeitigen Kanal<br>/Msg User|#Kanal Text sendet Text an User oder verbundenen I /Msg User|#Kanal Text sendet Text an User oder verbundenen Kanal<br>/ME Text sendet einen Aktionstext sendet einen Aktionstext<br>setzt Kanaloptionen /MOde [Kanal] Optionen<br>/NOtify [Calls] /NOtify [Calls] setzt Calls, deren Erscheinen gemeldet werden soll<br>/Personal [Text] setzt persönliche Beschreibung /Personal [Text] setzt persönliche Beschreibung Prompt setzen a=Query b=Normal c=Ctrl-g d=Ctrl-h /Quit convers verlassen /QUEry [User] startet/beendet private Konversation /Topic [#Kanal] [Text] setzt Thema des Kanals /UPtime wielange läuft dieses conversd überhaupt schon ? /Verbose Laber-Modus an/aus zeigt Info zu dieser Version /Who [N|\*|A|L|U|@] zeigt User und Ihre Kanäle /WIdth [Wert] setzt/zeigt Zeilenbreite

# <span id="page-20-0"></span>**Kategorie:Packet-Radio und I-Gate und D4C - Digital4Capitals: Unterschied zwischen den Seiten**

[VisuellWikitext](https://wiki.oevsv.at)

**[Version vom 28. Juni 2010, 14:22 Uhr](#page-129-0) ([Qu](#page-129-0) [elltext anzeigen\)](#page-129-0)** [OE2WAO](#page-6-0) ([Diskussion](https://wiki.oevsv.at/w/index.php?title=Benutzer_Diskussion:OE2WAO&action=view) | [Beiträge](https://wiki.oevsv.at/wiki/Spezial:Beitr%C3%A4ge/OE2WAO)) K

**[Aktuelle Version vom 14. Juni 2021, 22:](#page-20-0) [04 Uhr](#page-20-0) [\(Quelltext anzeigen\)](#page-20-0)** [OE2WAO](#page-6-0) [\(Diskussion](https://wiki.oevsv.at/w/index.php?title=Benutzer_Diskussion:OE2WAO&action=view) | [Beiträge\)](https://wiki.oevsv.at/wiki/Spezial:Beitr%C3%A4ge/OE2WAO) K [Markierung:](https://wiki.oevsv.at/wiki/Spezial:Markierungen) 2017-Quelltext-Bearbeitung

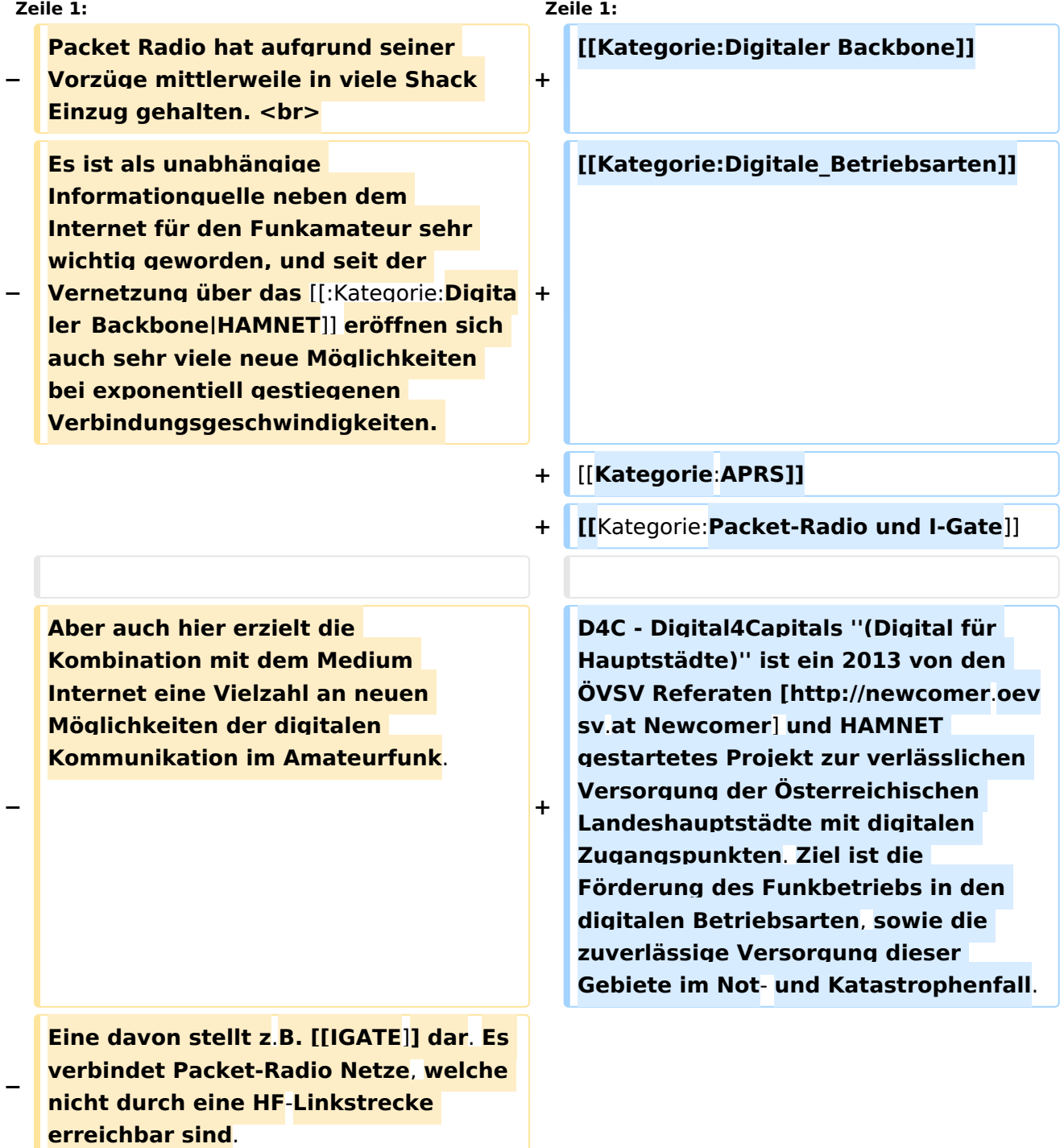

Kategorie:Packet-Radio und I-Gate

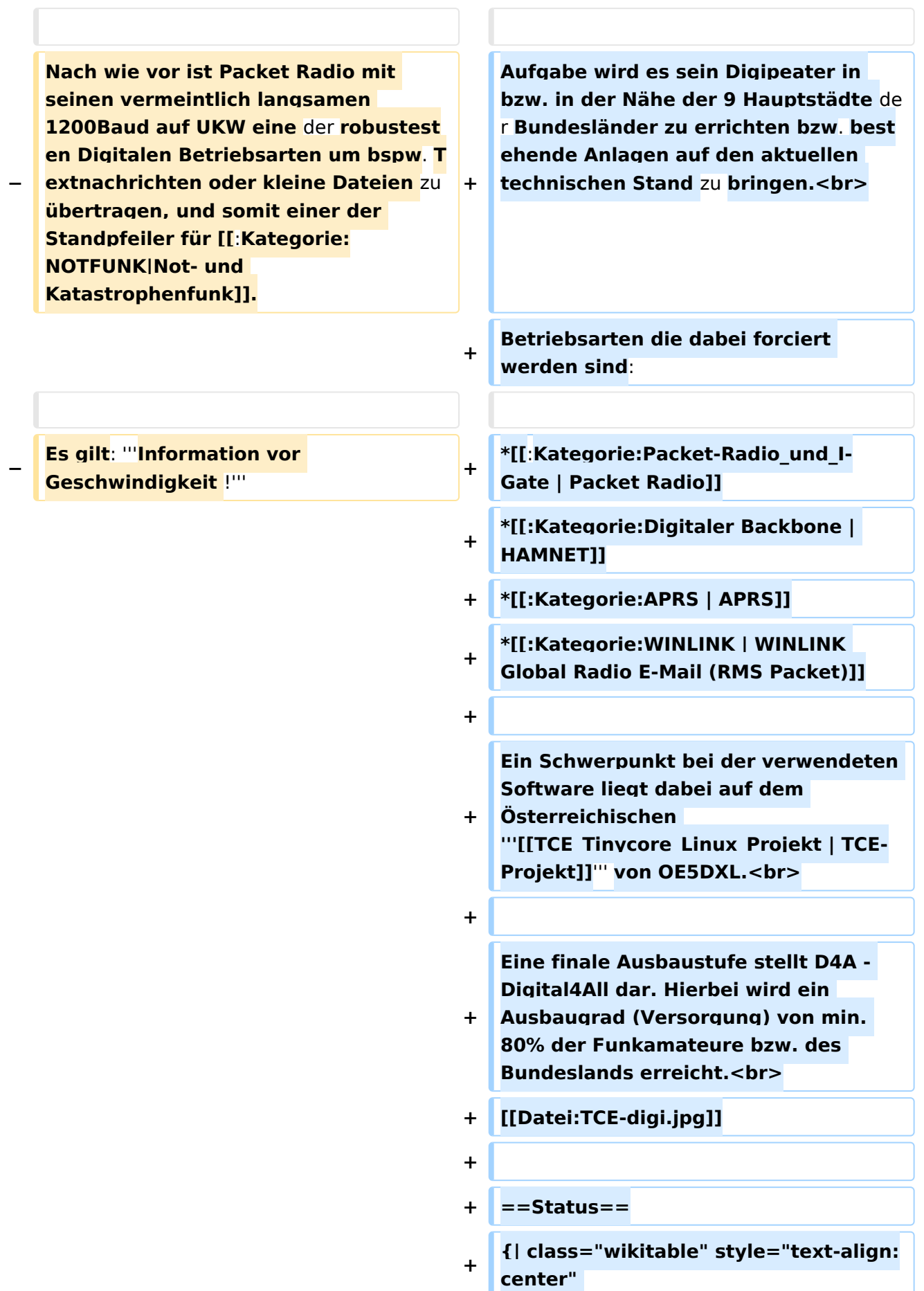

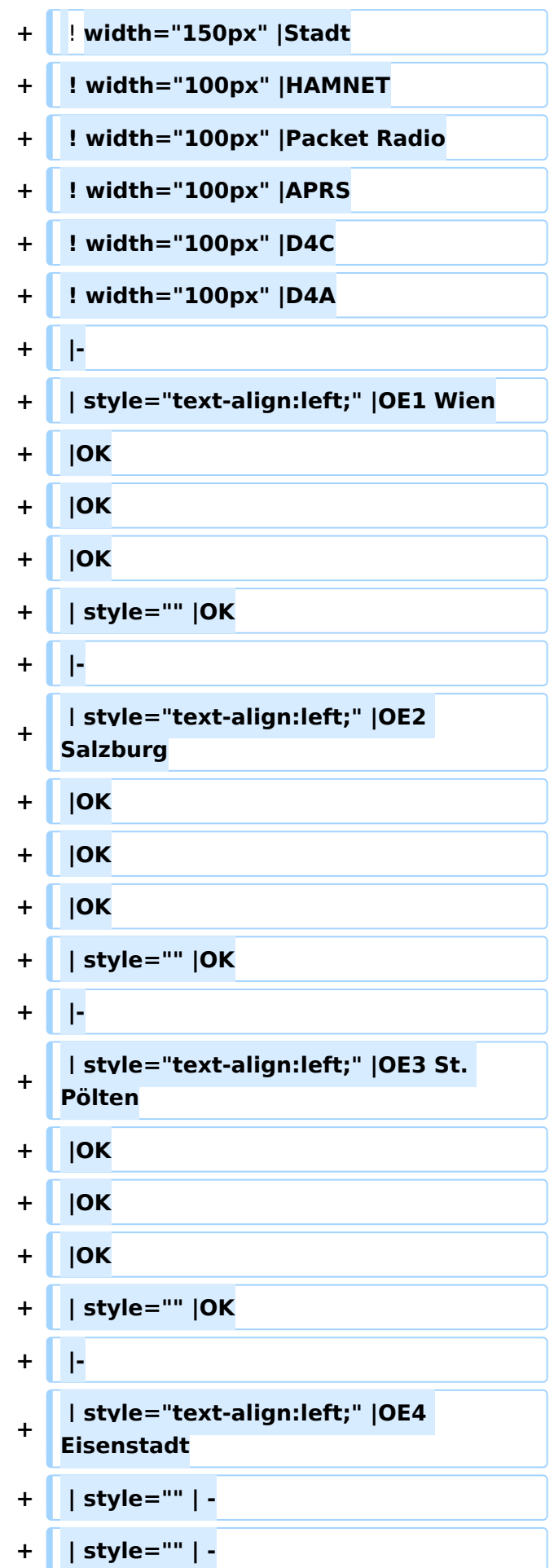

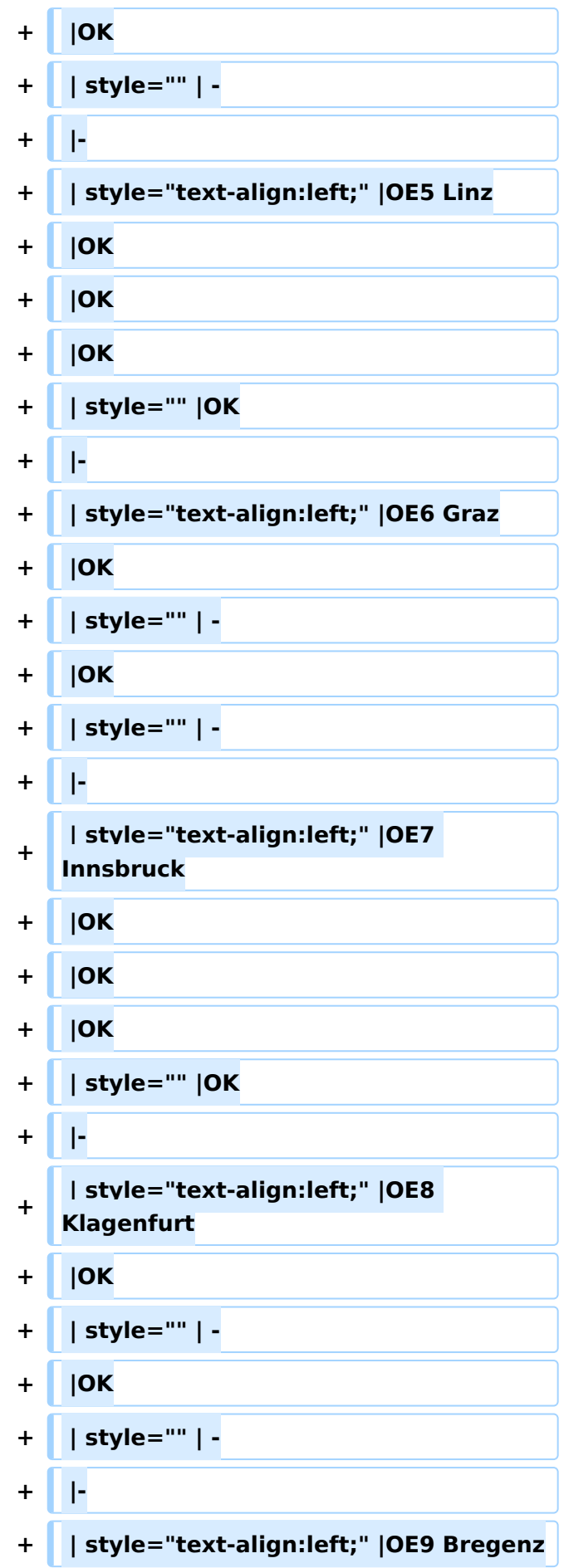

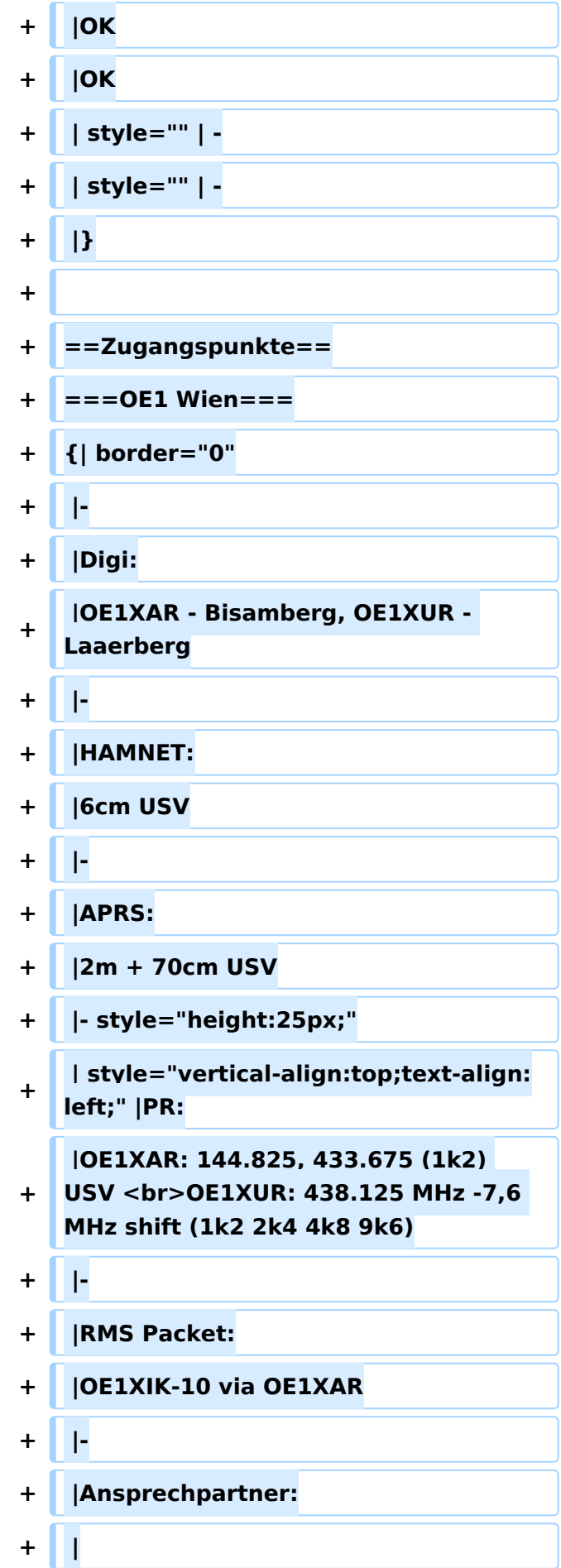

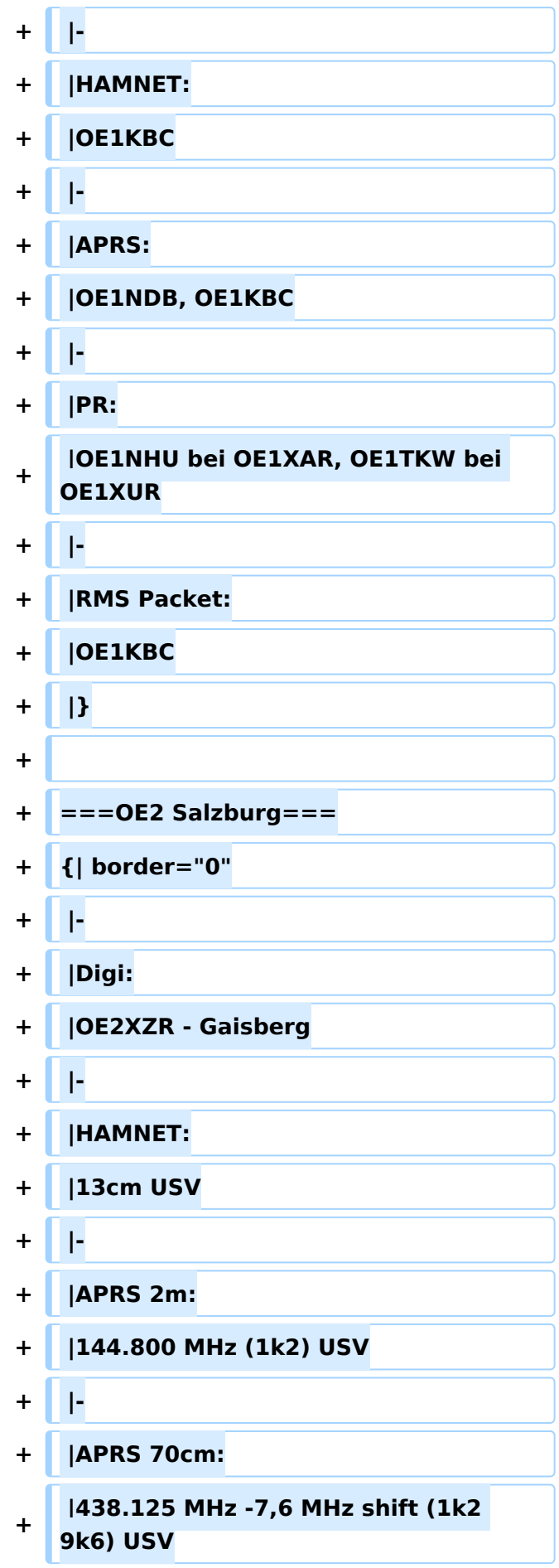

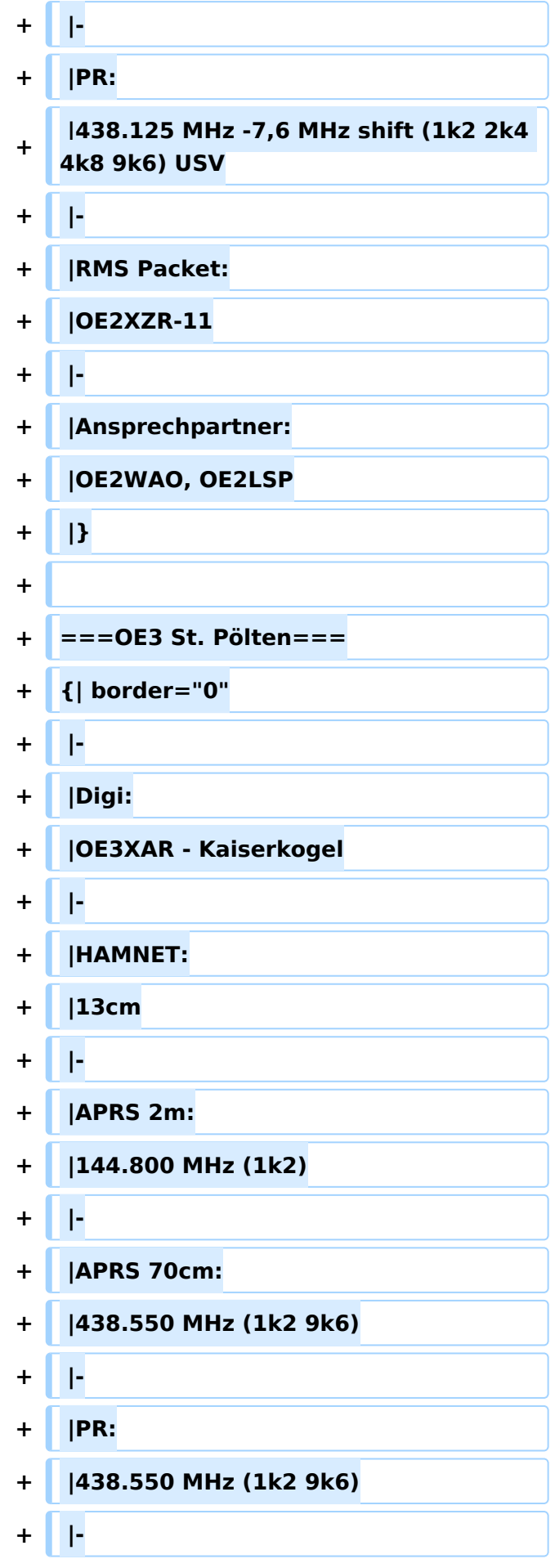

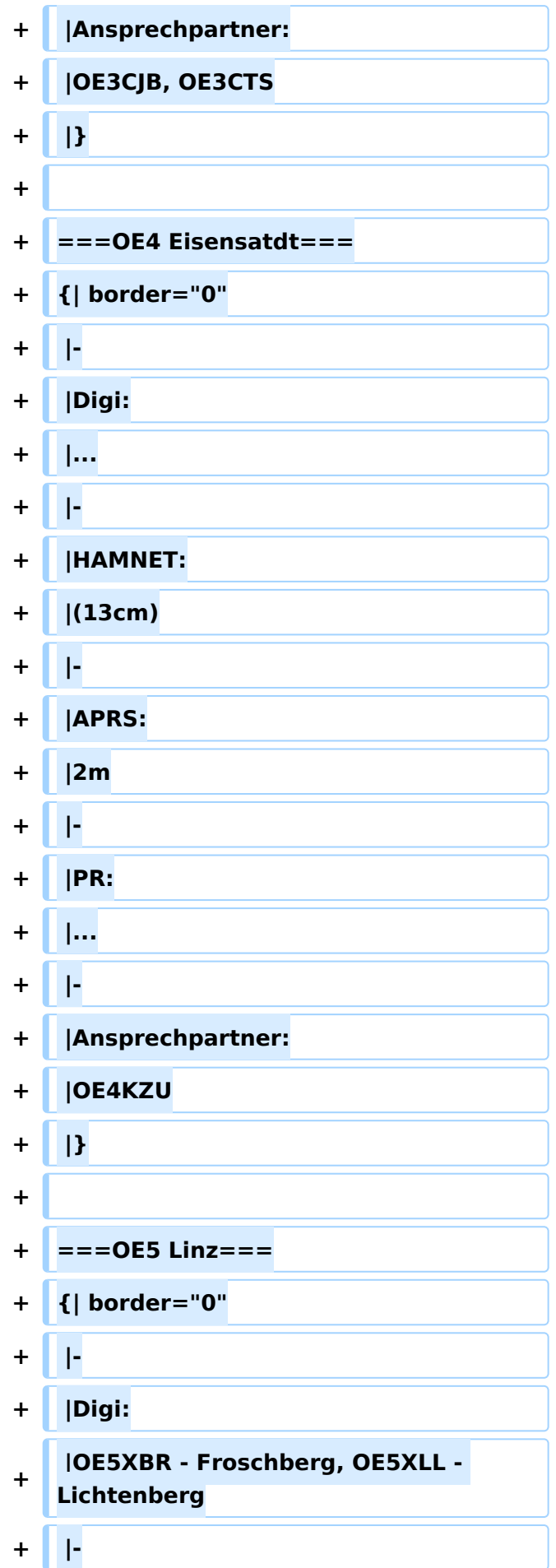

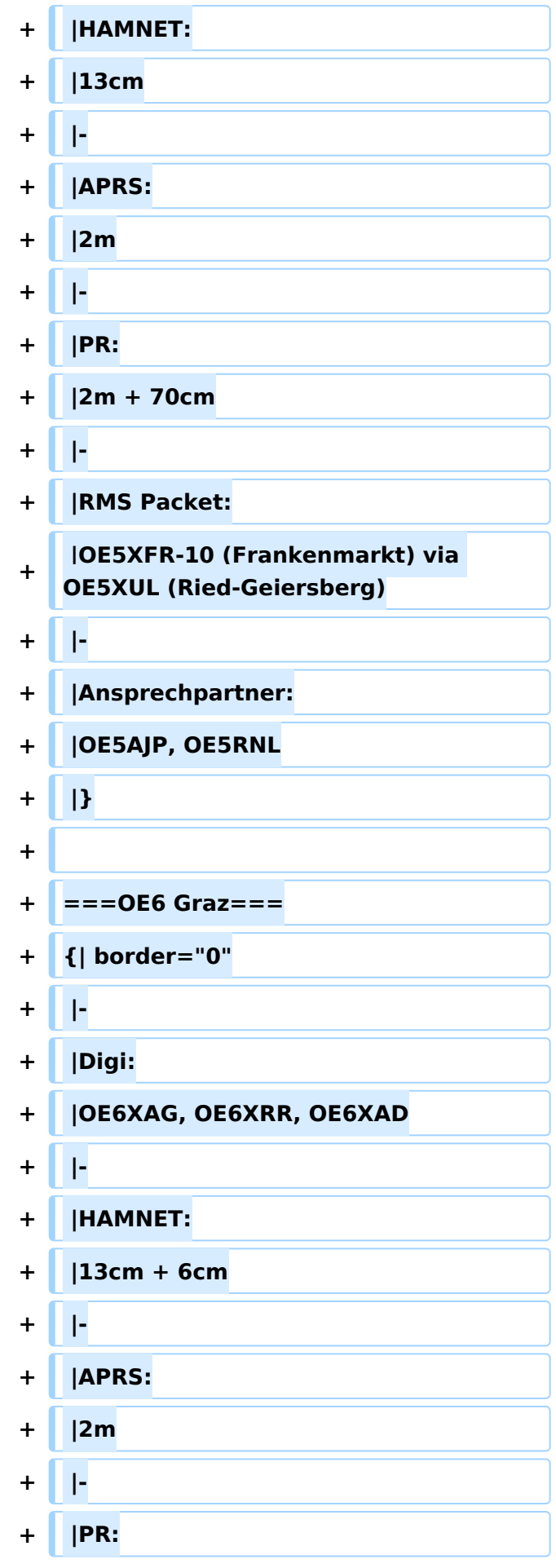

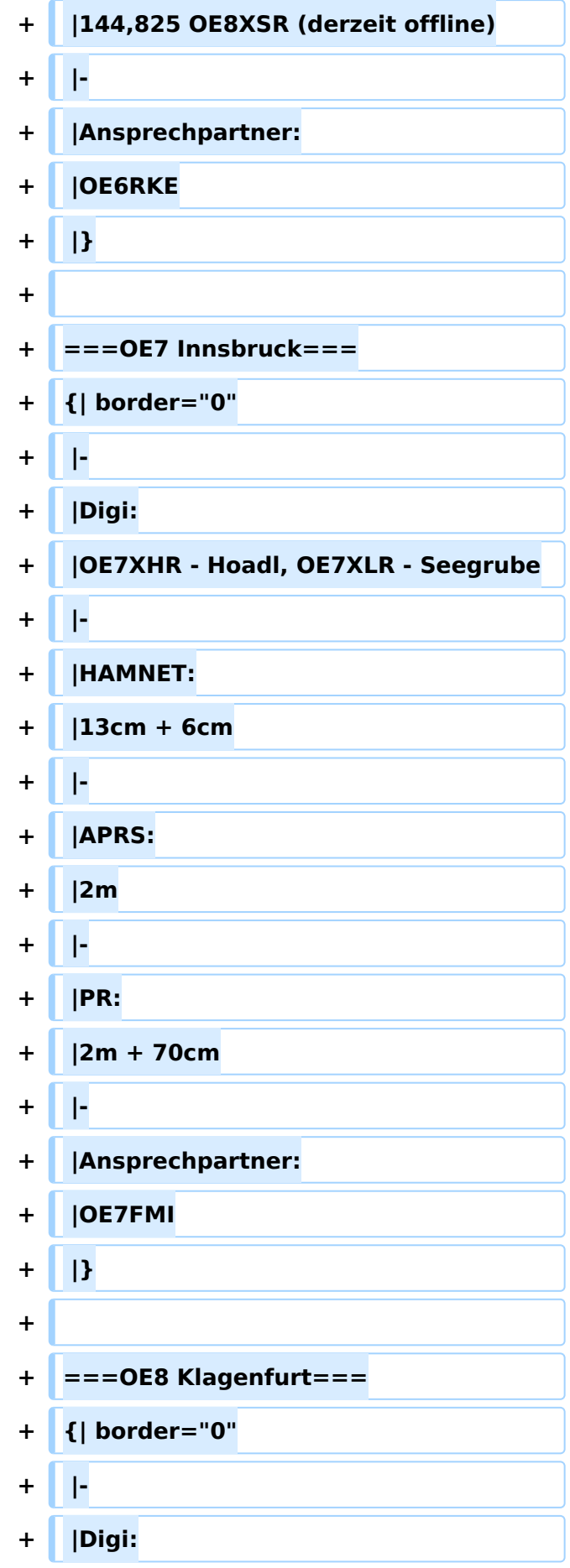

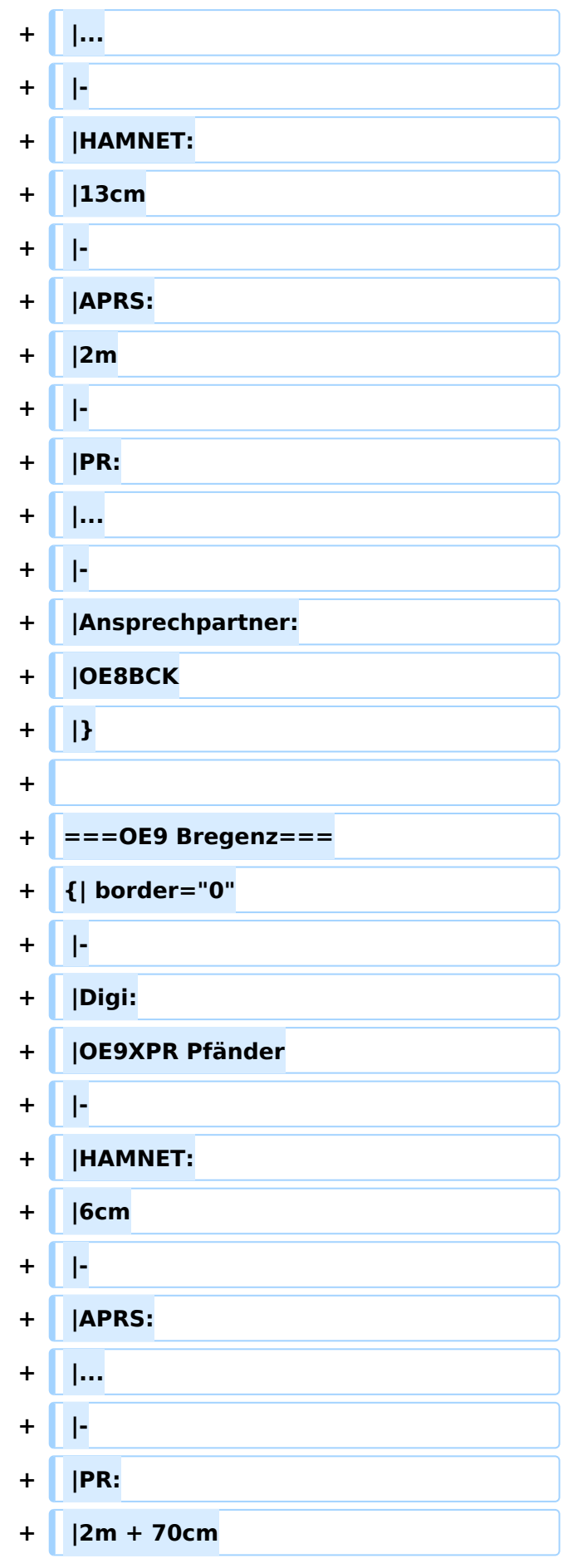

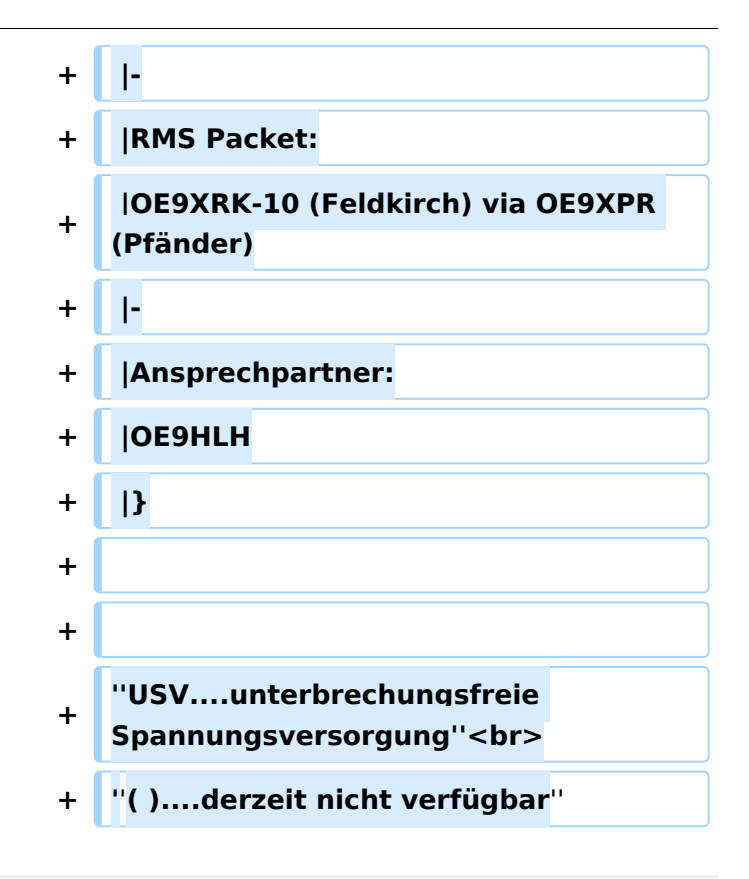

# Aktuelle Version vom 14. Juni 2021, 22:04 Uhr

D4C - Digital4Capitals *(Digital für Hauptstädte)* ist ein 2013 von den ÖVSV Referaten [Newcomer](http://newcomer.oevsv.at) und HAMNET gestartetes Projekt zur verlässlichen Versorgung der Österreichischen Landeshauptstädte mit digitalen Zugangspunkten. Ziel ist die Förderung des Funkbetriebs in den digitalen Betriebsarten, sowie die zuverlässige Versorgung dieser Gebiete im Not- und Katastrophenfall.

Aufgabe wird es sein Digipeater in bzw. in der Nähe der 9 Hauptstädte der Bundesländer zu errichten bzw. bestehende Anlagen auf den aktuellen technischen Stand zu bringen. Betriebsarten die dabei forciert werden sind:

- [Packet Radio](#page-129-0)
- [HAMNET](#page-68-0)
- [APRS](https://wiki.oevsv.at/wiki/Kategorie:APRS)
- [WINLINK Global Radio E-Mail \(RMS Packet\)](https://wiki.oevsv.at/wiki/Kategorie:WINLINK)

Ein Schwerpunkt bei der verwendeten Software liegt dabei auf dem Österreichischen **[TCE-](#page-276-0)[Projekt](#page-276-0)** von OE5DXL.

Eine finale Ausbaustufe stellt D4A - Digital4All dar. Hierbei wird ein Ausbaugrad (Versorgung) von min. 80% der Funkamateure bzw. des Bundeslands erreicht.

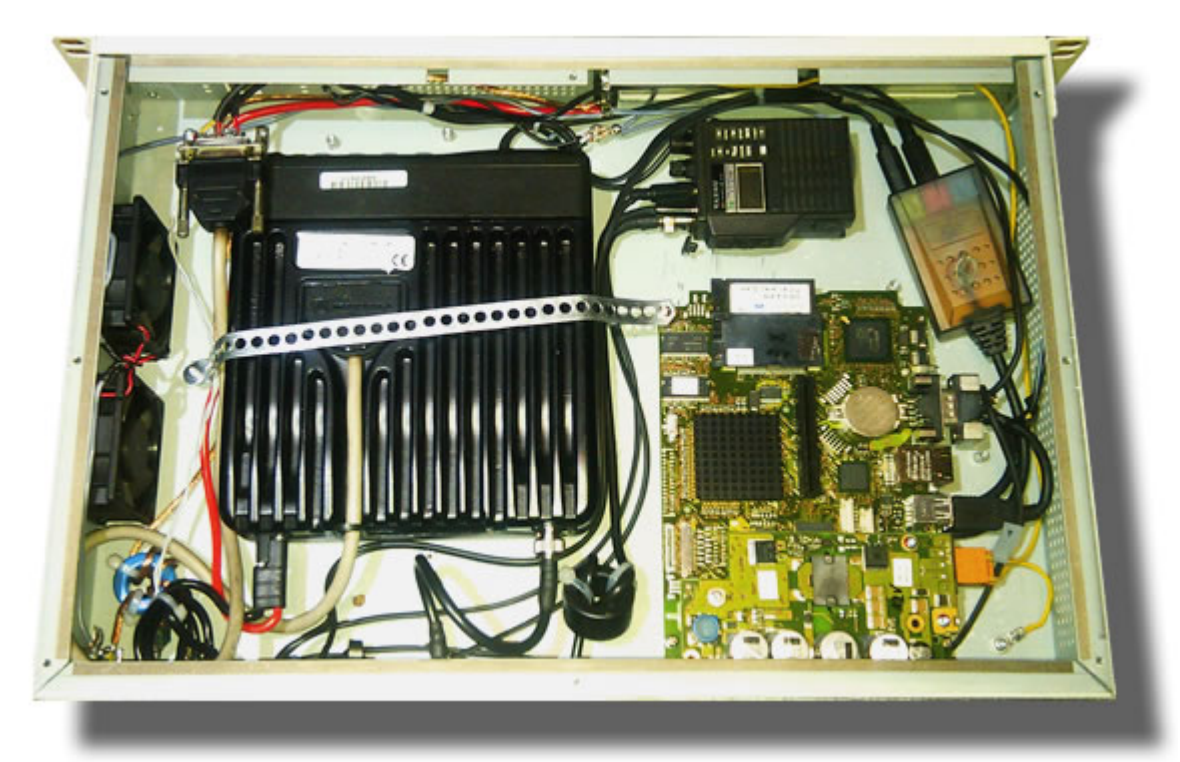

# Inhaltsverzeichnis

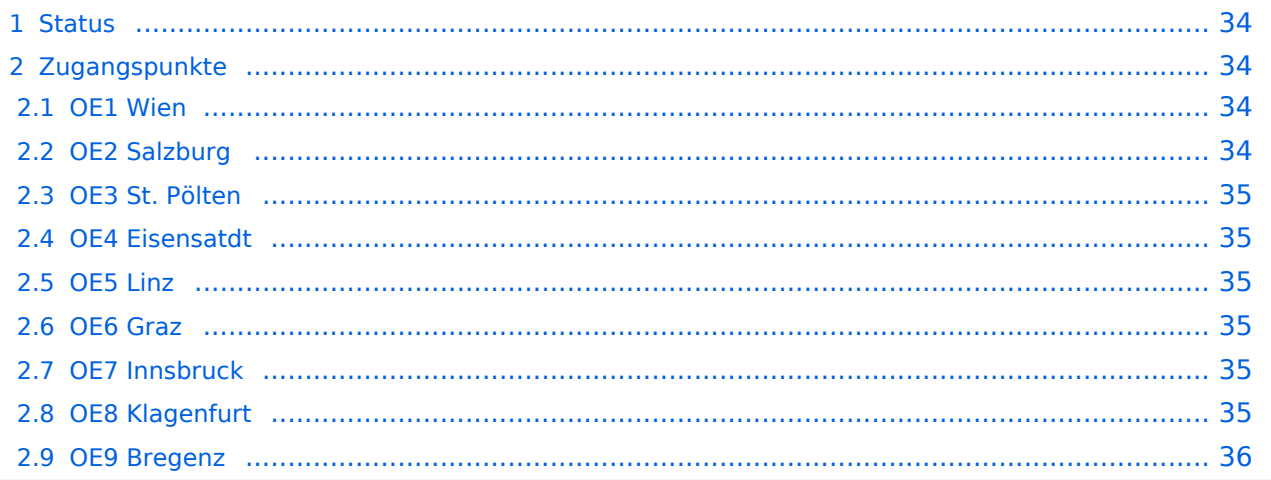

## <span id="page-33-0"></span>**Status**

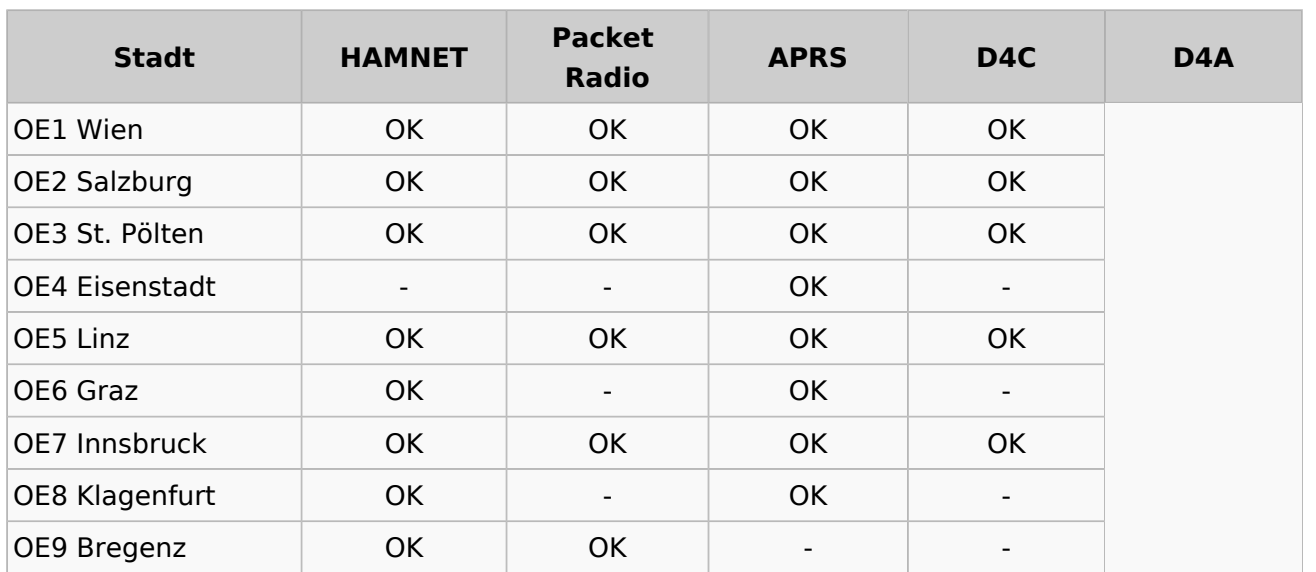

# <span id="page-33-1"></span>**Zugangspunkte**

### <span id="page-33-2"></span>**OE1 Wien**

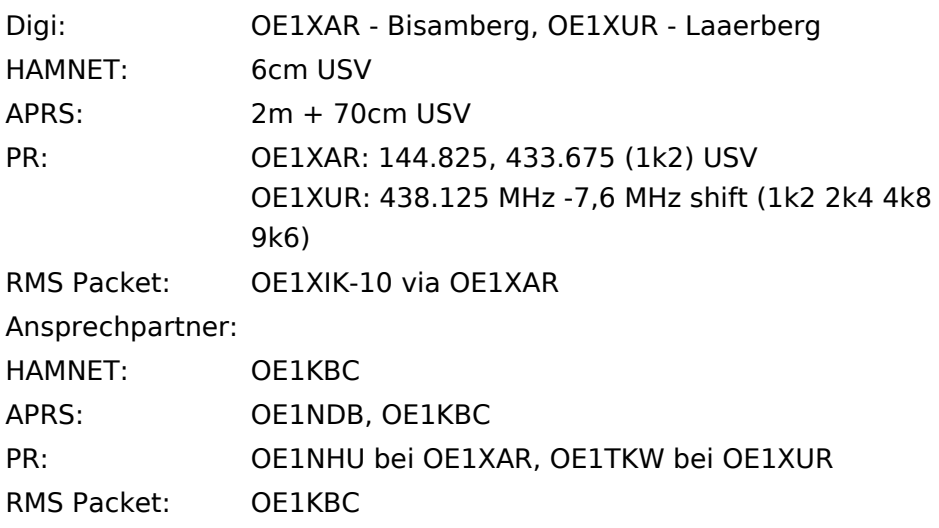

## <span id="page-33-3"></span>**OE2 Salzburg**

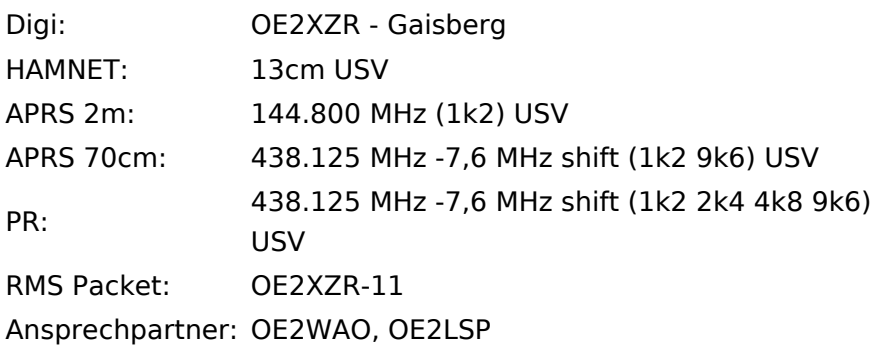

## <span id="page-34-0"></span>**OE3 St. Pölten**

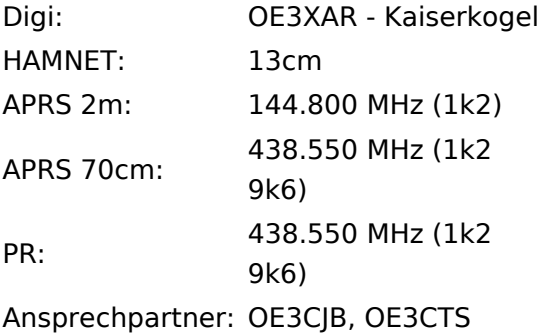

## <span id="page-34-1"></span>**OE4 Eisensatdt**

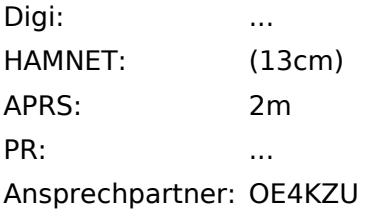

### <span id="page-34-2"></span>**OE5 Linz**

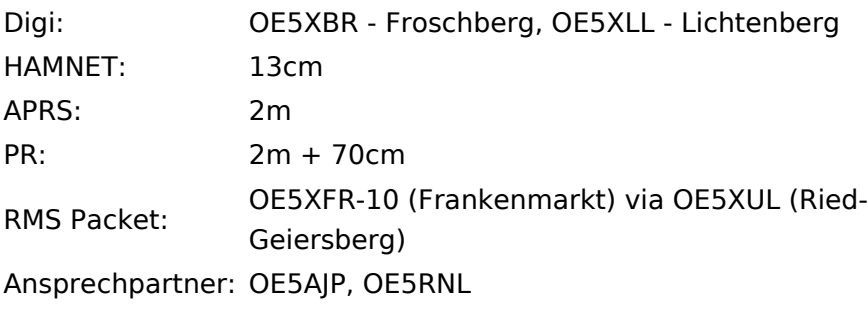

## <span id="page-34-3"></span>**OE6 Graz**

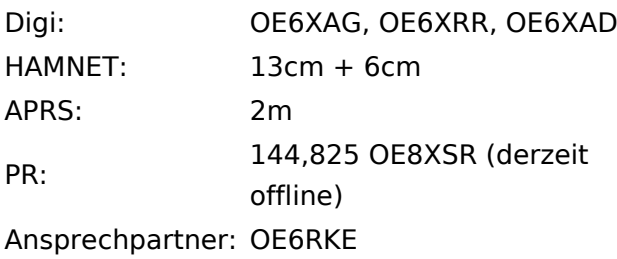

# <span id="page-34-4"></span>**OE7 Innsbruck**

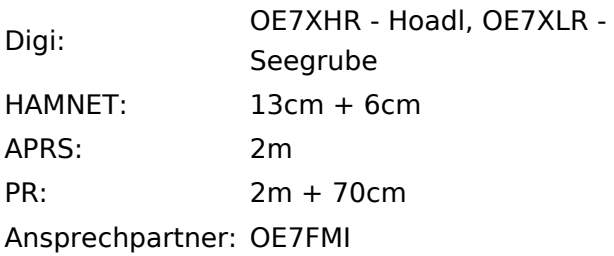

# <span id="page-35-0"></span>**OE8 Klagenfurt**

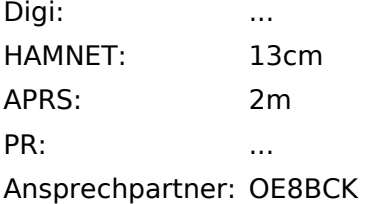

# <span id="page-35-1"></span>**OE9 Bregenz**

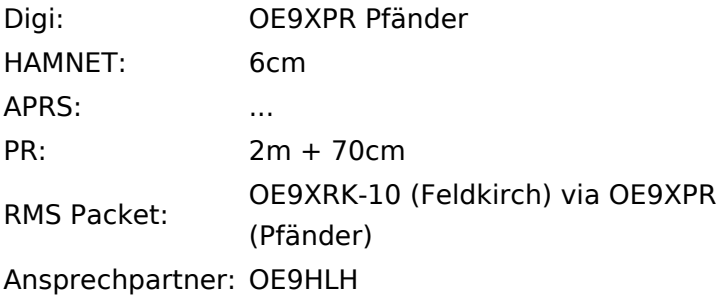

*USV....unterbrechungsfreie Spannungsversorgung ( )....derzeit nicht verfügbar*
# <span id="page-36-0"></span>**Kategorie:Packet-Radio und I-Gate und DX-Cluster: Unterschied zwischen den Seiten**

[VisuellWikitext](https://wiki.oevsv.at)

## **[Version vom 28. Juni 2010, 14:22 Uhr](#page-129-0) ([Qu](#page-129-0) [elltext anzeigen\)](#page-129-0)** [OE2WAO](#page-6-0) ([Diskussion](https://wiki.oevsv.at/w/index.php?title=Benutzer_Diskussion:OE2WAO&action=view) | [Beiträge](https://wiki.oevsv.at/wiki/Spezial:Beitr%C3%A4ge/OE2WAO)) K

## **[Aktuelle Version vom 1. September](#page-36-0)  [2023, 09:32 Uhr](#page-36-0) ([Quelltext anzeigen](#page-36-0))** [OE1VCC](https://wiki.oevsv.at/wiki/Benutzerin:OE1VCC) [\(Diskussion](https://wiki.oevsv.at/w/index.php?title=Benutzerin_Diskussion:OE1VCC&action=view) | [Beiträge](https://wiki.oevsv.at/wiki/Spezial:Beitr%C3%A4ge/OE1VCC)) K [Markierung:](https://wiki.oevsv.at/wiki/Spezial:Markierungen) 2017-Quelltext-Bearbeitung

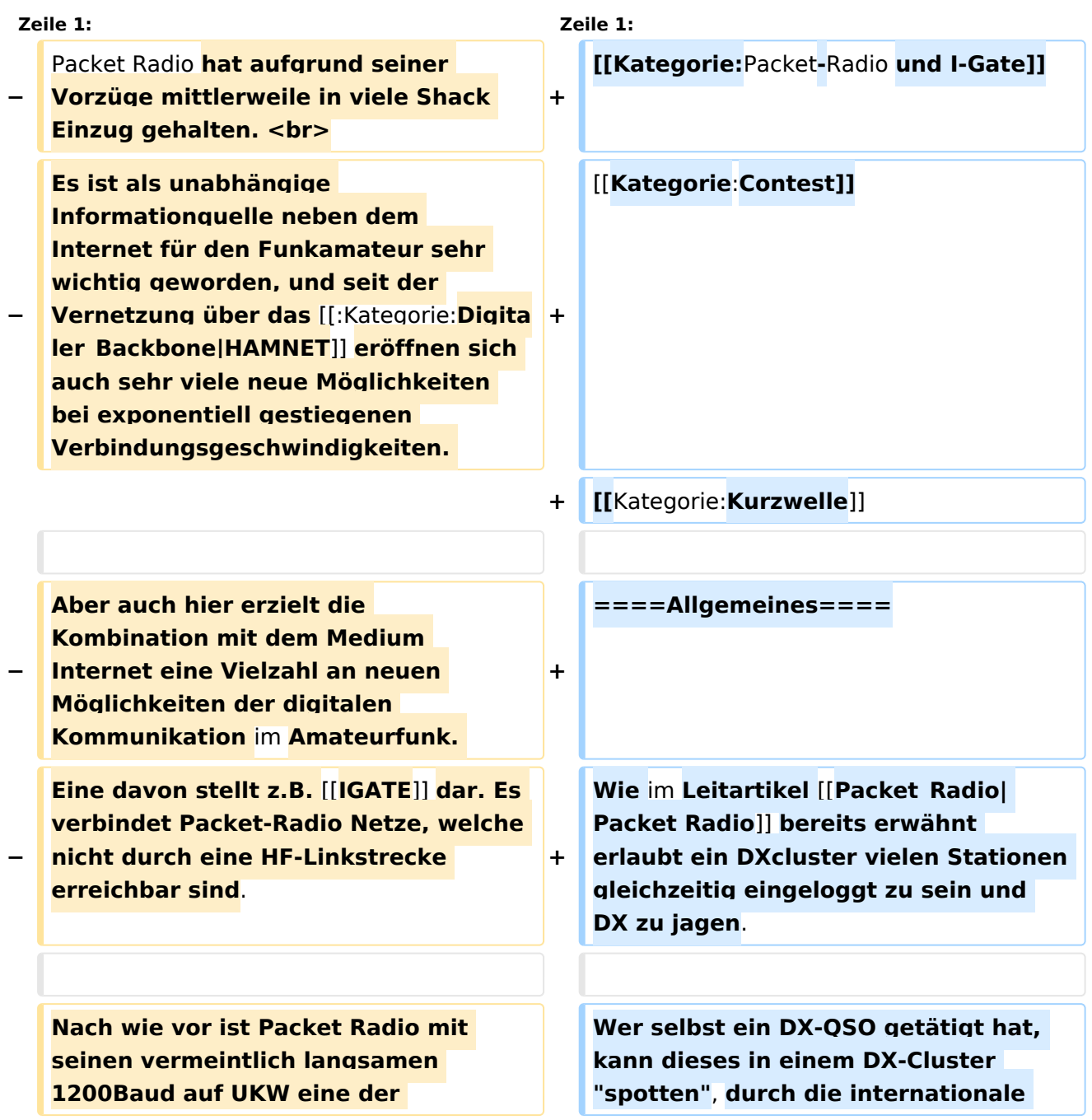

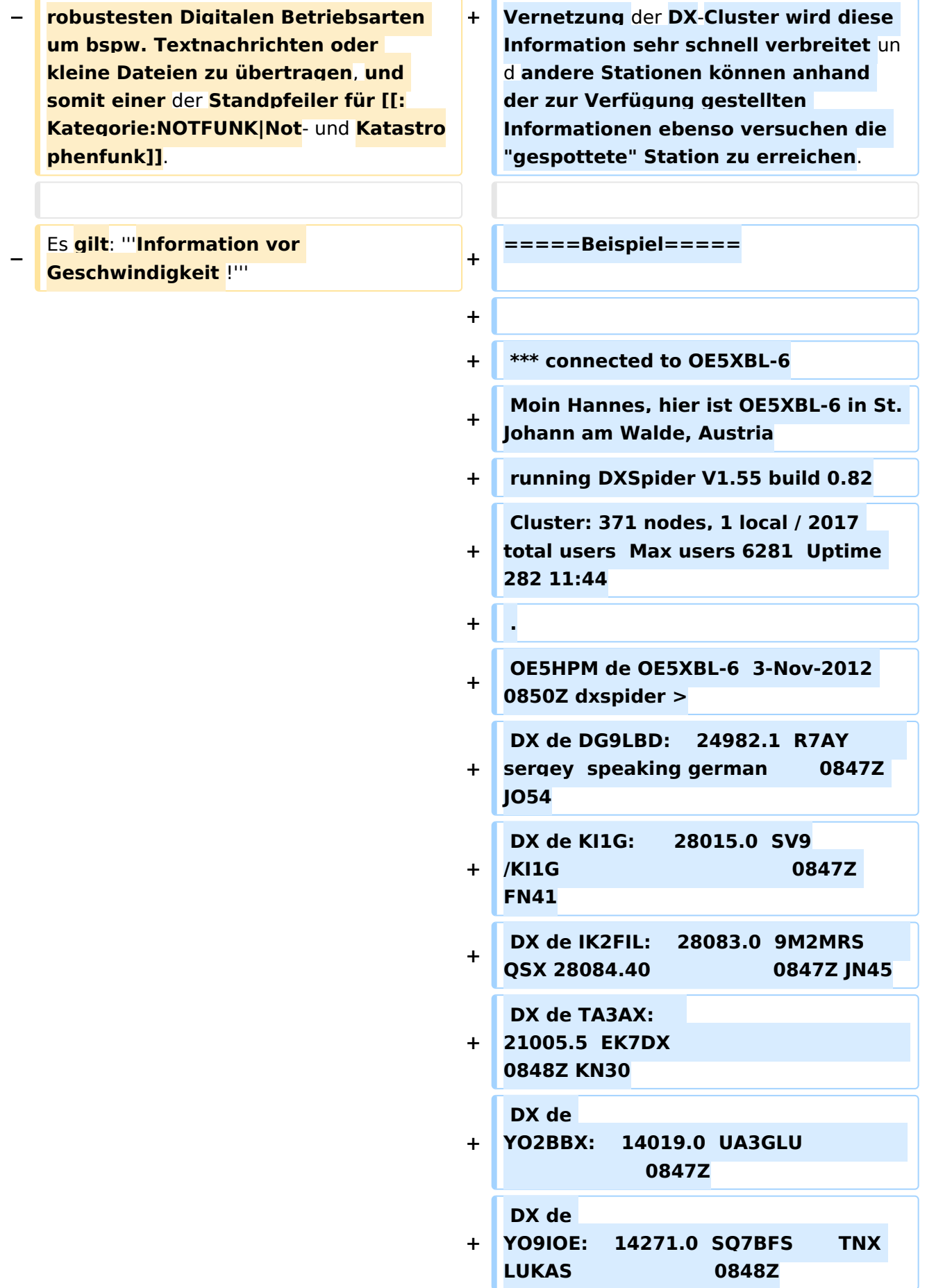

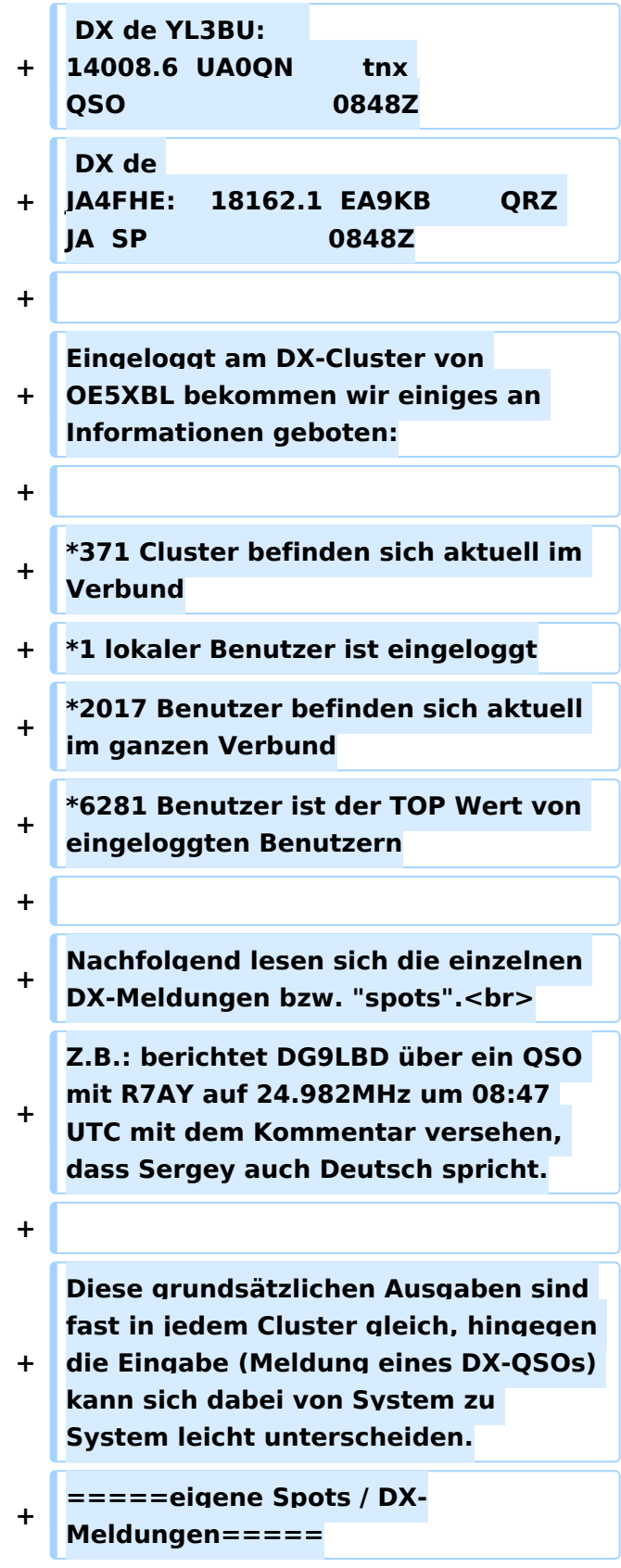

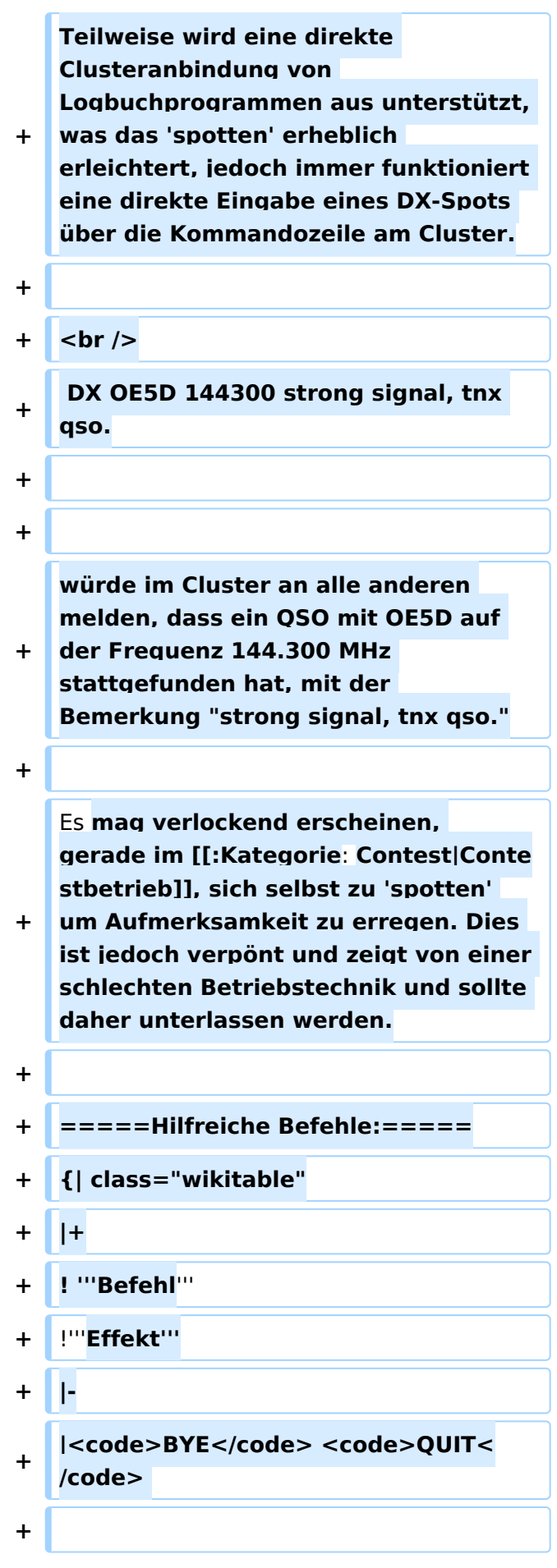

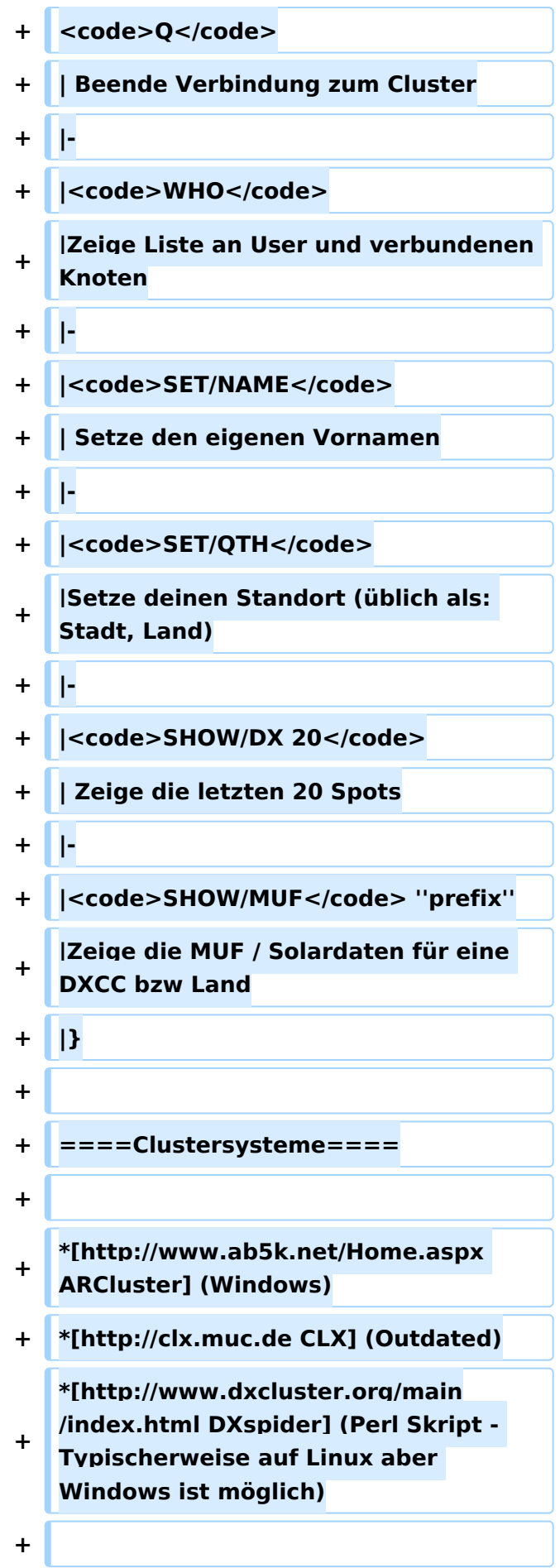

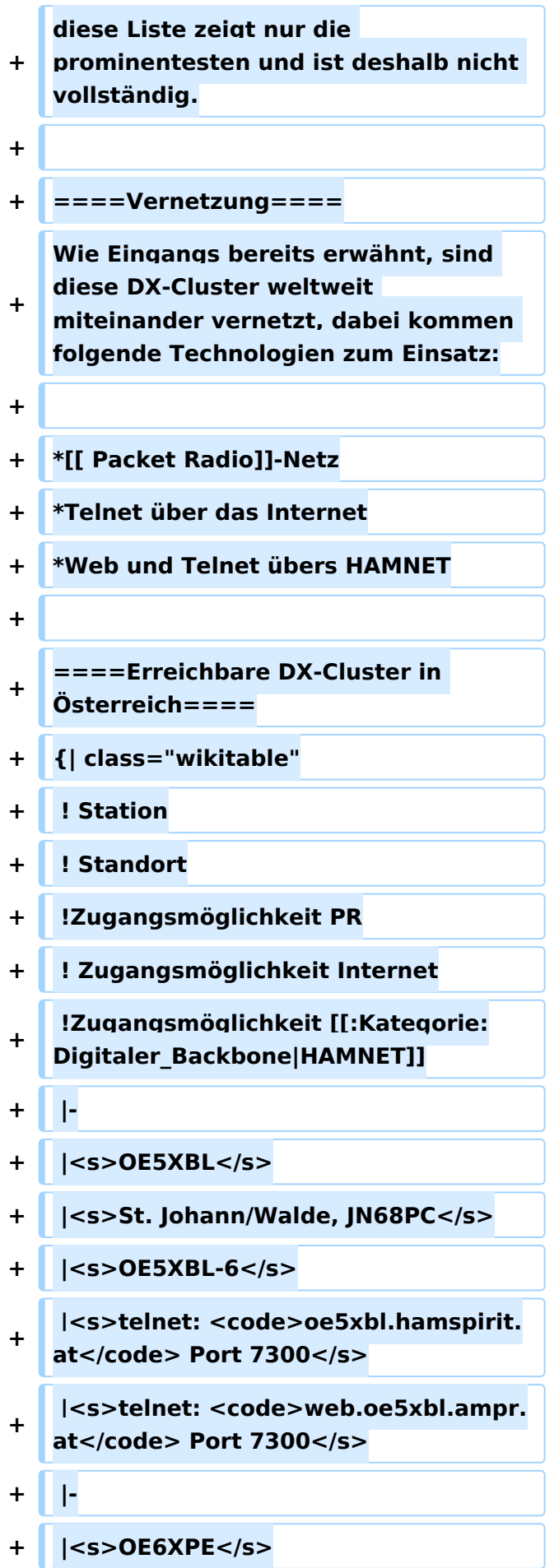

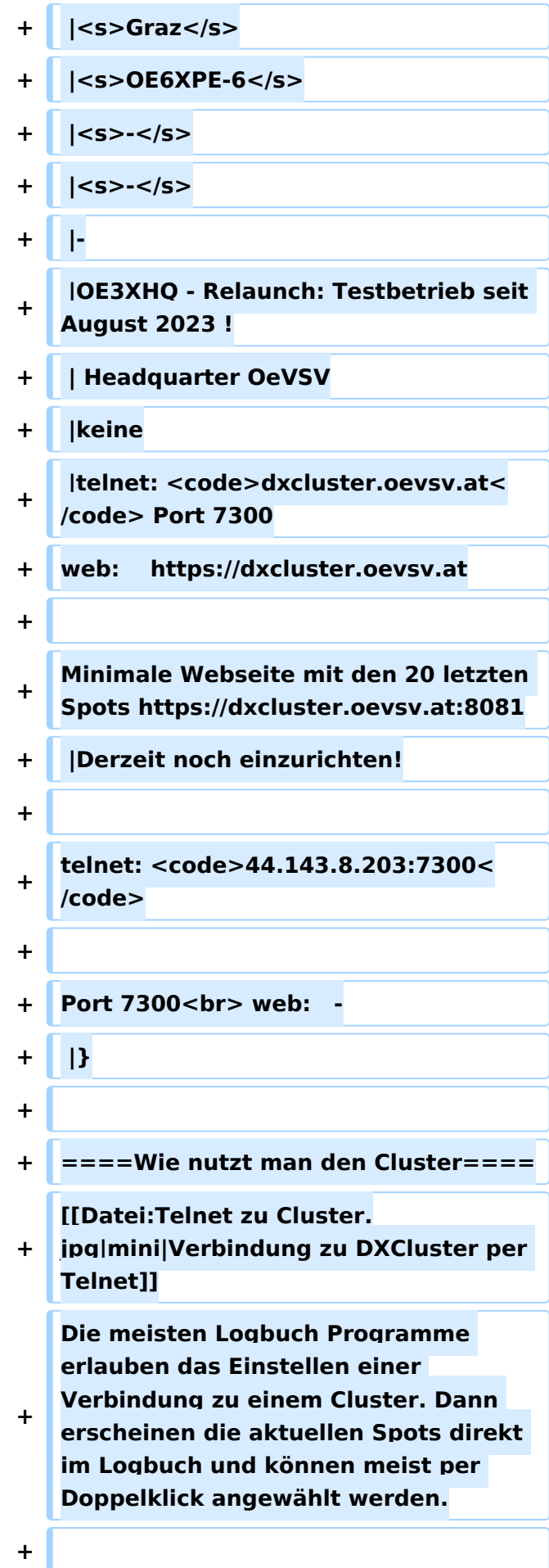

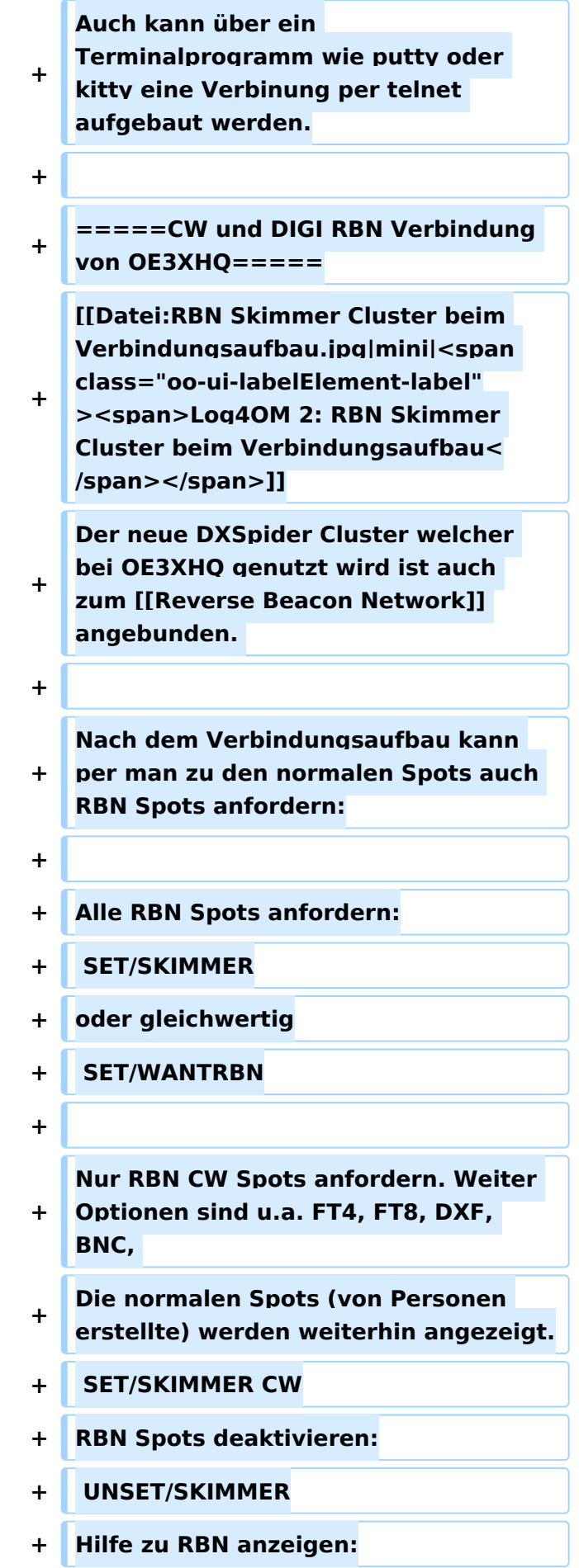

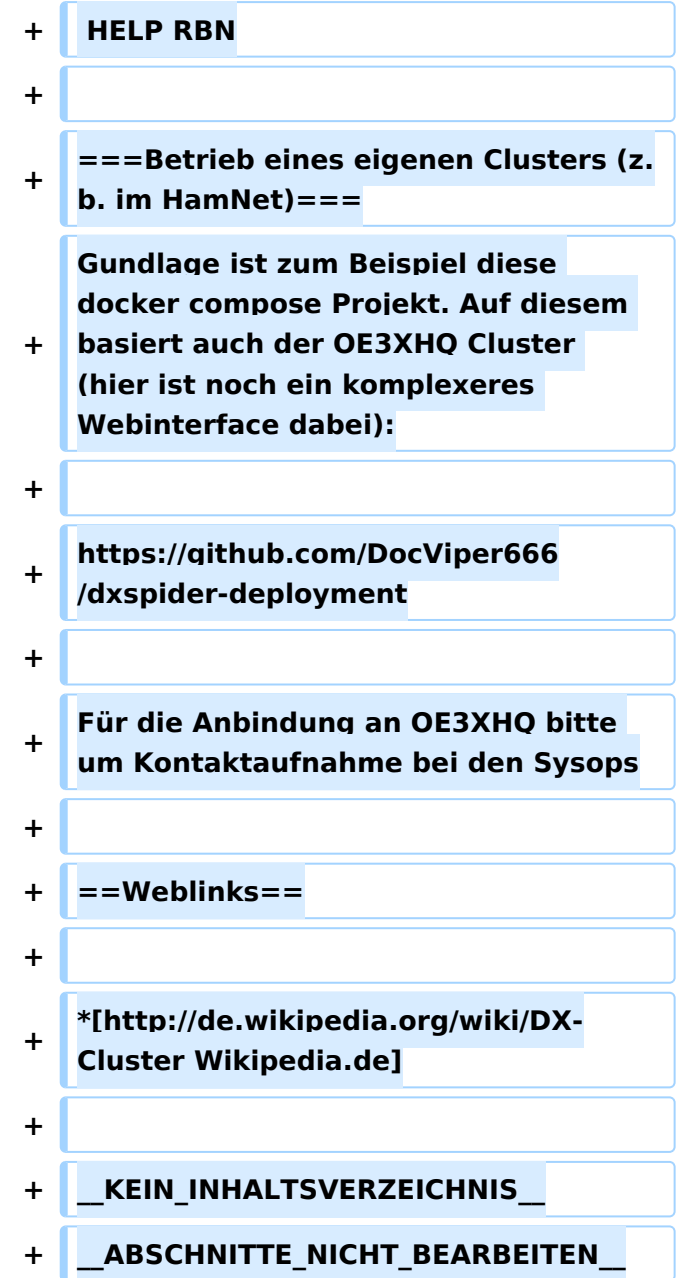

# Aktuelle Version vom 1. September 2023, 09:32 Uhr

## Allgemeines

Wie im Leitartikel [Packet Radio](https://wiki.oevsv.at/wiki/Packet_Radio) bereits erwähnt erlaubt ein DXcluster vielen Stationen gleichzeitig eingeloggt zu sein und DX zu jagen.

Wer selbst ein DX-QSO getätigt hat, kann dieses in einem DX-Cluster "spotten", durch die internationale Vernetzung der DX-Cluster wird diese Information sehr schnell verbreitet und andere Stationen können anhand der zur Verfügung gestellten Informationen ebenso versuchen die "gespottete" Station zu erreichen.

#### Beispiel

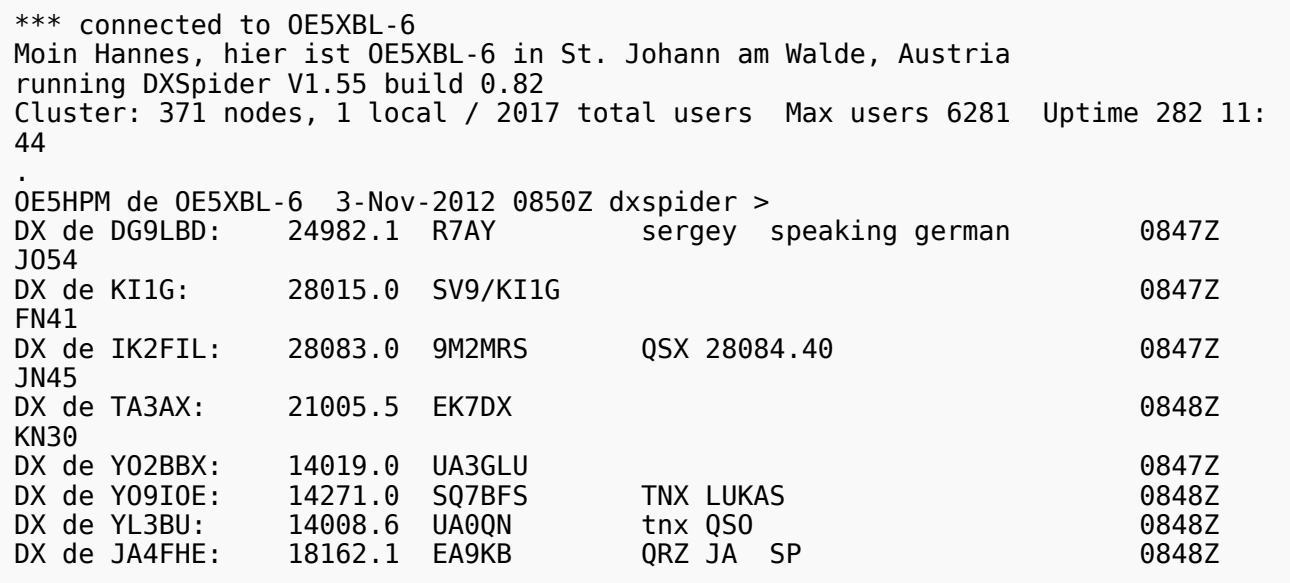

Eingeloggt am DX-Cluster von OE5XBL bekommen wir einiges an Informationen geboten:

- 371 Cluster befinden sich aktuell im Verbund
- 1 lokaler Benutzer ist eingeloggt
- 2017 Benutzer befinden sich aktuell im ganzen Verbund
- 6281 Benutzer ist der TOP Wert von eingeloggten Benutzern

Nachfolgend lesen sich die einzelnen DX-Meldungen bzw. "spots". Z.B.: berichtet DG9LBD über ein QSO mit R7AY auf 24.982MHz um 08:47 UTC mit dem Kommentar versehen, dass Sergey auch Deutsch spricht.

Diese grundsätzlichen Ausgaben sind fast in jedem Cluster gleich, hingegen die Eingabe (Meldung eines DX-QSOs) kann sich dabei von System zu System leicht unterscheiden.

#### eigene Spots / DX-Meldungen

Teilweise wird eine direkte Clusteranbindung von Logbuchprogrammen aus unterstützt, was das 'spotten' erheblich erleichtert, jedoch immer funktioniert eine direkte Eingabe eines DX-Spots über die Kommandozeile am Cluster.

DX OE5D 144300 strong signal, tnx qso.

würde im Cluster an alle anderen melden, dass ein QSO mit OE5D auf der Frequenz 144.300 MHz stattgefunden hat, mit der Bemerkung "strong signal, tnx qso."

Es mag verlockend erscheinen, gerade im [Contestbetrieb](https://wiki.oevsv.at/wiki/Kategorie:Contest), sich selbst zu 'spotten' um Aufmerksamkeit zu erregen. Dies ist jedoch verpönt und zeigt von einer schlechten Betriebstechnik und sollte daher unterlassen werden.

## Hilfreiche Befehle\:

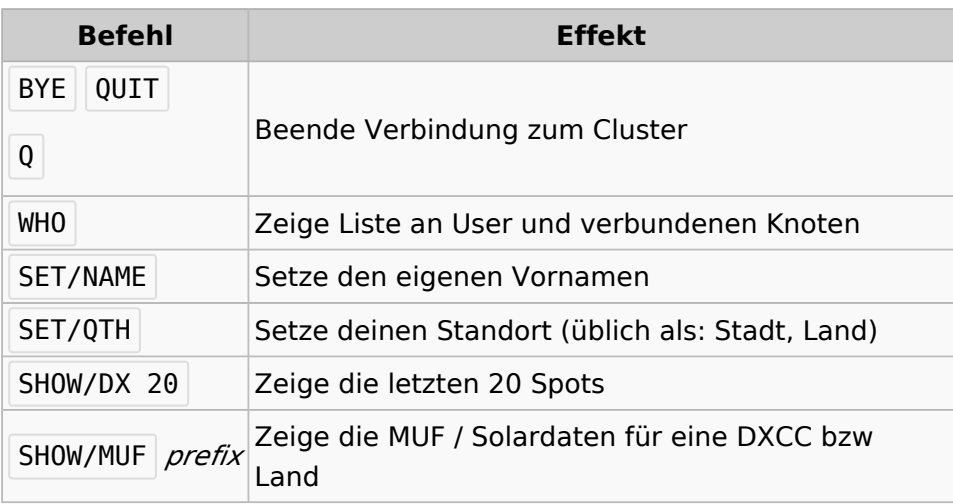

## Clustersysteme

- [ARCluster](http://www.ab5k.net/Home.aspx) (Windows)
- [CLX](http://clx.muc.de) (Outdated)
- [DXspider](http://www.dxcluster.org/main/index.html) (Perl Skript Typischerweise auf Linux aber Windows ist möglich)

diese Liste zeigt nur die prominentesten und ist deshalb nicht vollständig.

## Vernetzung

Wie Eingangs bereits erwähnt, sind diese DX-Cluster weltweit miteinander vernetzt, dabei kommen folgende Technologien zum Einsatz:

- [Packet Radio-](https://wiki.oevsv.at/wiki/Packet_Radio)Netz
- Telnet über das Internet
- Web und Telnet übers HAMNET

## Erreichbare DX-Cluster in Österreich

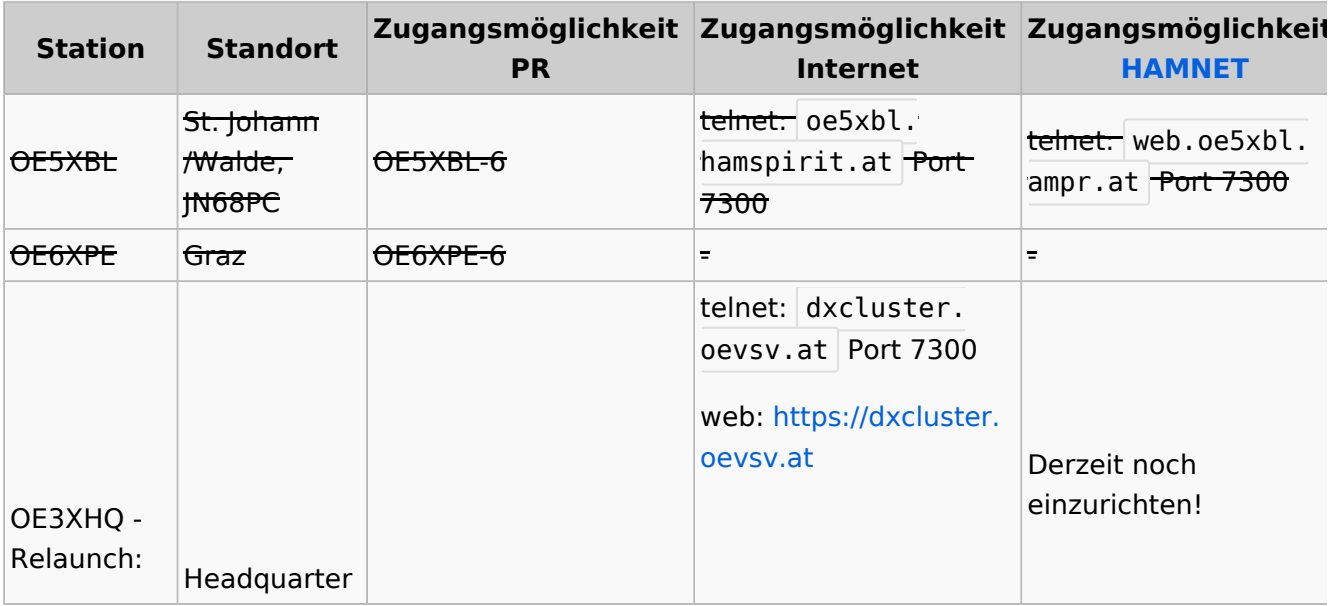

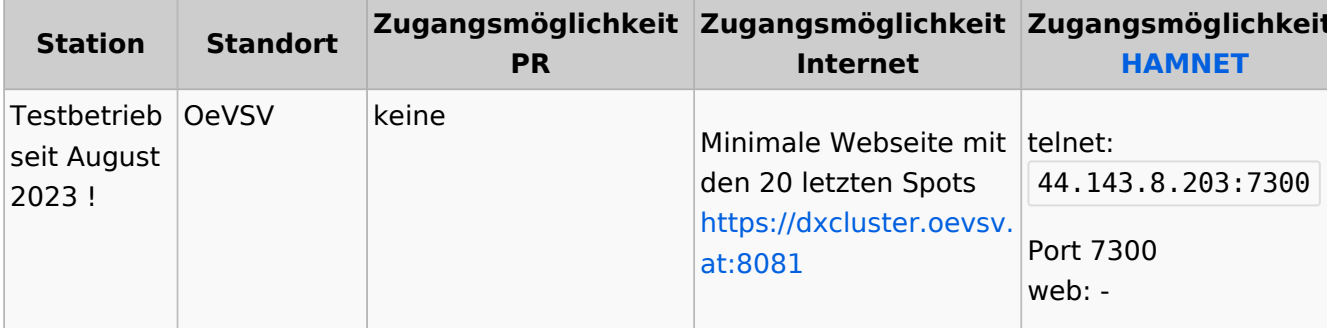

## Wie nutzt man den Cluster

Die meisten Logbuch Programme erlauben das Einstellen einer Verbindung zu einem Cluster. Dann erscheinen die aktuellen Spots direkt im Logbuch und können meist per Doppelklick angewählt werden.

Auch kann über ein Terminalprogramm wie putty oder kitty eine Verbinung per telnet aufgebaut werden.

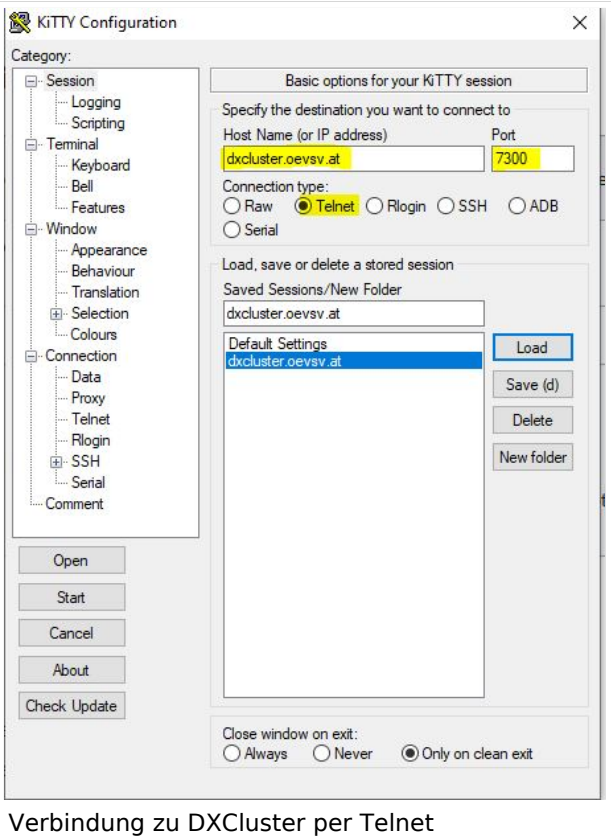

## CW und DIGI RBN Verbindung von OE3XHQ

Der neue DXSpider Cluster welcher bei OE3XHQ genutzt wird ist auch zum [Reverse](https://wiki.oevsv.at/w/index.php?title=Reverse_Beacon_Network&action=view)  [Beacon Network](https://wiki.oevsv.at/w/index.php?title=Reverse_Beacon_Network&action=view) angebunden.

Nach dem Verbindungsaufbau kann per man zu den normalen Spots auch RBN Spots anfordern:

Alle RBN Spots anfordern:

#### SET/SKIMMER

oder gleichwertig

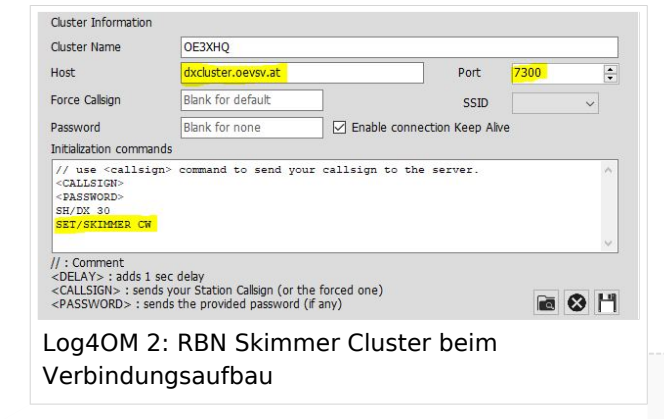

#### SET/WANTRBN

Nur RBN CW Spots anfordern. Weiter Optionen sind u.a. FT4, FT8, DXF, BNC, Die normalen Spots (von Personen erstellte) werden weiterhin angezeigt.

SET/SKIMMER CW

RBN Spots deaktivieren:

UNSET/SKIMMER

Hilfe zu RBN anzeigen:

HELP RBN

## **Betrieb eines eigenen Clusters (z.b. im HamNet)**

Gundlage ist zum Beispiel diese docker compose Projekt. Auf diesem basiert auch der OE3XHQ Cluster (hier ist noch ein komplexeres Webinterface dabei):

<https://github.com/DocViper666/dxspider-deployment>

Für die Anbindung an OE3XHQ bitte um Kontaktaufnahme bei den Sysops

## Weblinks

[Wikipedia.de](http://de.wikipedia.org/wiki/DX-Cluster)

# <span id="page-49-0"></span>**Kategorie:Packet-Radio und I-Gate und Email im digitalen Netz: Unterschied zwischen den Seiten**

#### [VisuellWikitext](https://wiki.oevsv.at)

**[Version vom 28. Juni 2010, 14:22 Uhr](#page-129-0) ([Qu](#page-129-0) [Aktuelle Version vom 21. Januar 2014,](#page-49-0)  [elltext anzeigen\)](#page-129-0)** [OE2WAO](#page-6-0) ([Diskussion](https://wiki.oevsv.at/w/index.php?title=Benutzer_Diskussion:OE2WAO&action=view) | [Beiträge](https://wiki.oevsv.at/wiki/Spezial:Beitr%C3%A4ge/OE2WAO)) K

**[18:18 Uhr](#page-49-0) [\(Quelltext anzeigen\)](#page-49-0)** [OE2WAO](#page-6-0) [\(Diskussion](https://wiki.oevsv.at/w/index.php?title=Benutzer_Diskussion:OE2WAO&action=view) | [Beiträge\)](https://wiki.oevsv.at/wiki/Spezial:Beitr%C3%A4ge/OE2WAO) [\(→Packet Radio\)](#page-52-0)

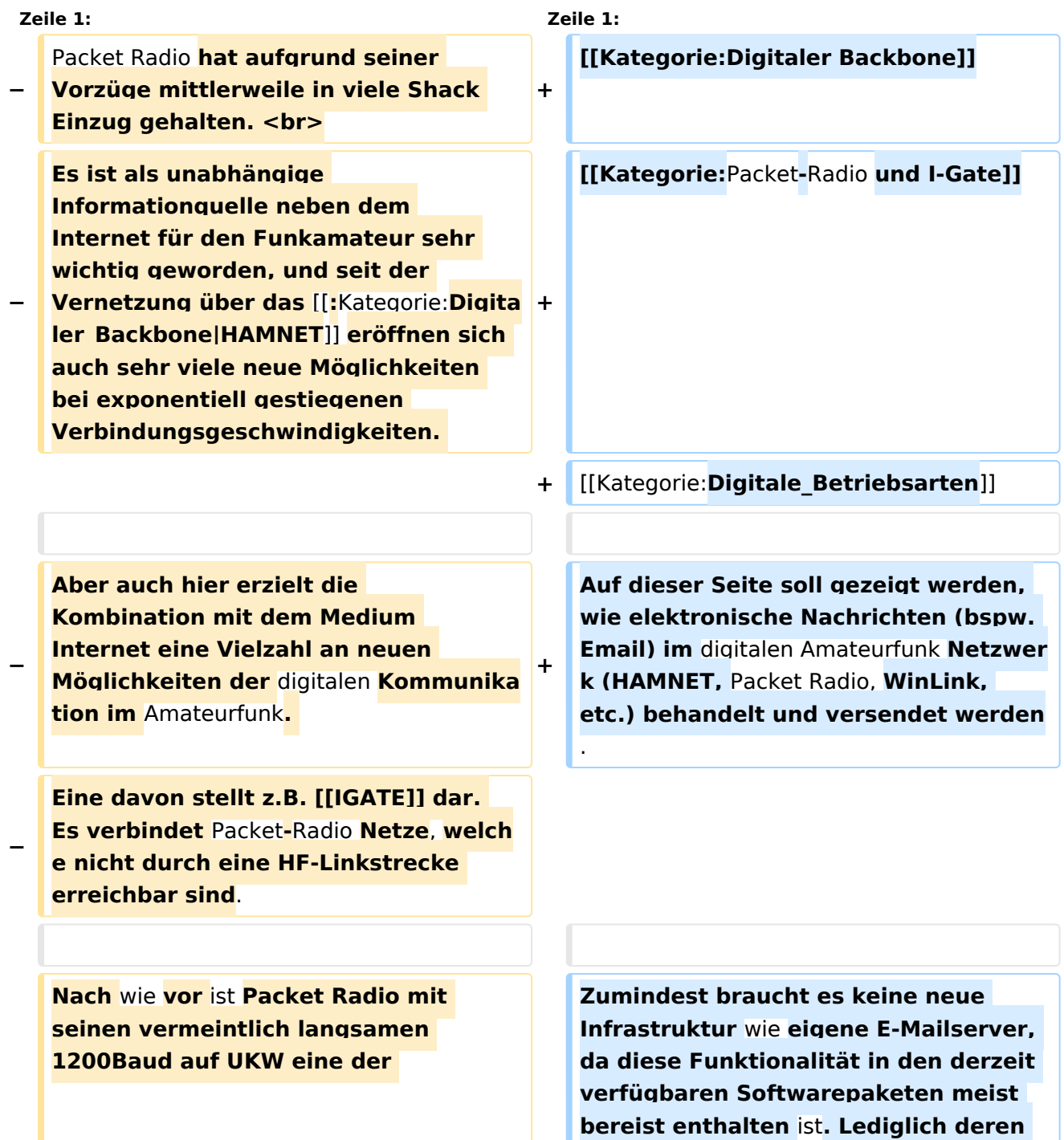

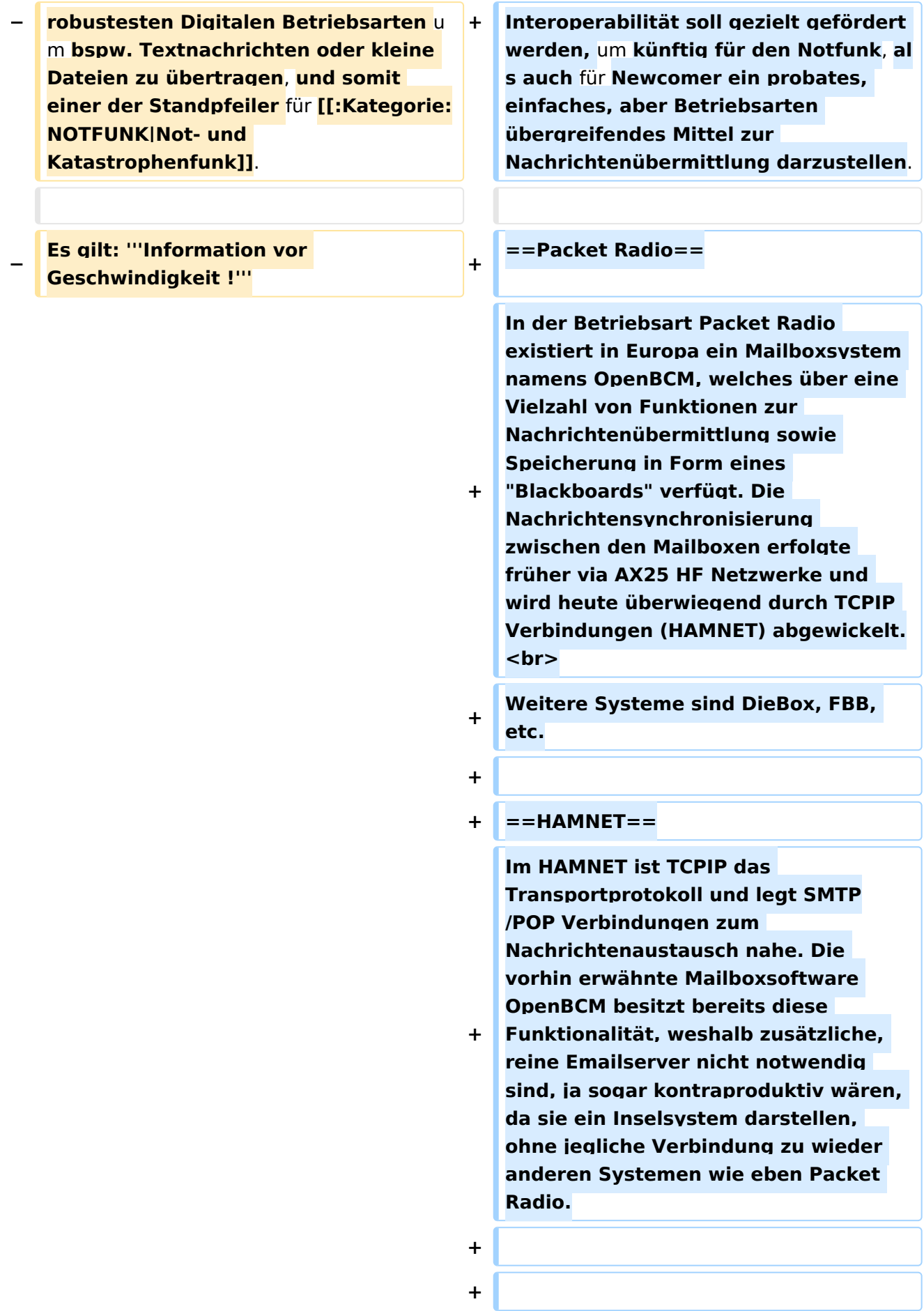

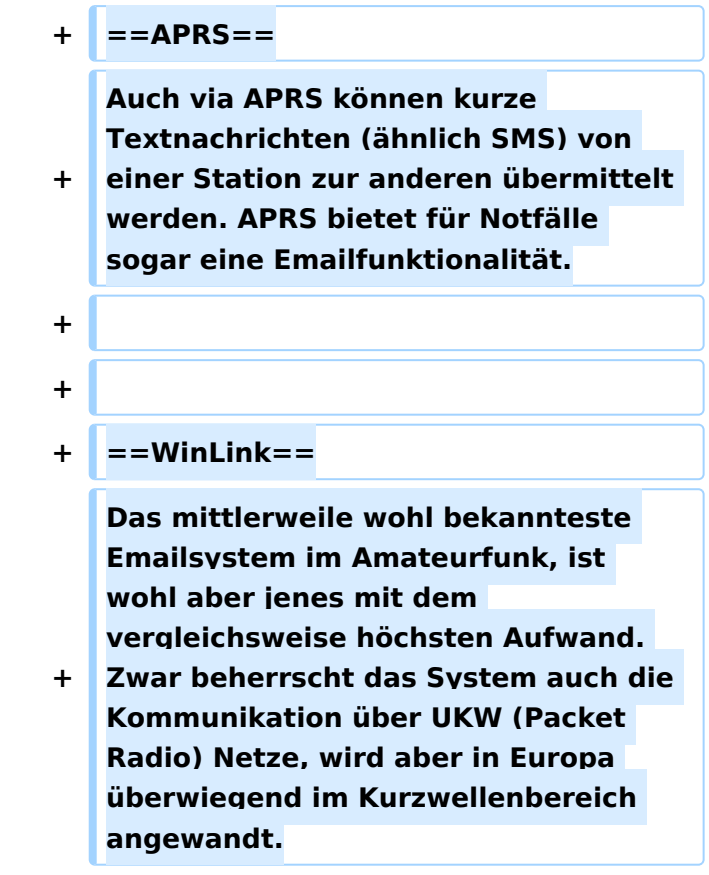

# Aktuelle Version vom 21. Januar 2014, 18:18 Uhr

Auf dieser Seite soll gezeigt werden, wie elektronische Nachrichten (bspw. Email) im digitalen Amateurfunk Netzwerk (HAMNET, Packet Radio, WinLink, etc.) behandelt und versendet werden.

Zumindest braucht es keine neue Infrastruktur wie eigene E-Mailserver, da diese Funktionalität in den derzeit verfügbaren Softwarepaketen meist bereist enthalten ist. Lediglich deren Interoperabilität soll gezielt gefördert werden, um künftig für den Notfunk, als auch für Newcomer ein probates, einfaches, aber Betriebsarten übergreifendes Mittel zur Nachrichtenübermittlung darzustellen.

# Inhaltsverzeichnis

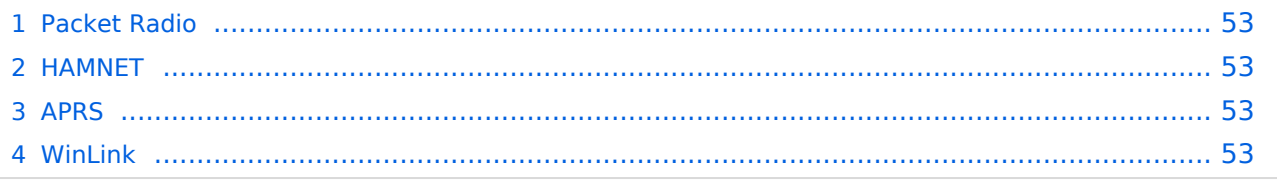

# <span id="page-52-0"></span>Packet Radio

In der Betriebsart Packet Radio existiert in Europa ein Mailboxsystem namens OpenBCM, welches über eine Vielzahl von Funktionen zur Nachrichtenübermittlung sowie Speicherung in Form eines "Blackboards" verfügt. Die Nachrichtensynchronisierung zwischen den Mailboxen erfolgte früher via AX25 HF Netzwerke und wird heute überwiegend durch TCPIP Verbindungen (HAMNET) abgewickelt.

Weitere Systeme sind DieBox, FBB, etc.

# <span id="page-52-1"></span>HAMNET

Im HAMNET ist TCPIP das Transportprotokoll und legt SMTP/POP Verbindungen zum Nachrichtenaustausch nahe. Die vorhin erwähnte Mailboxsoftware OpenBCM besitzt bereits diese Funktionalität, weshalb zusätzliche, reine Emailserver nicht notwendig sind, ja sogar kontraproduktiv wären, da sie ein Inselsystem darstellen, ohne jegliche Verbindung zu wieder anderen Systemen wie eben Packet Radio.

## <span id="page-52-2"></span>APRS

Auch via APRS können kurze Textnachrichten (ähnlich SMS) von einer Station zur anderen übermittelt werden. APRS bietet für Notfälle sogar eine Emailfunktionalität.

# <span id="page-52-3"></span>WinLink

Das mittlerweile wohl bekannteste Emailsystem im Amateurfunk, ist wohl aber jenes mit dem vergleichsweise höchsten Aufwand. Zwar beherrscht das System auch die Kommunikation über UKW (Packet Radio) Netze, wird aber in Europa überwiegend im Kurzwellenbereich angewandt.

# <span id="page-53-0"></span>**Kategorie:Packet-Radio und I-Gate und IGATE: Unterschied zwischen den Seiten**

#### [VisuellWikitext](https://wiki.oevsv.at)

## **[Version vom 28. Juni 2010, 14:22 Uhr](#page-129-0) ([Qu](#page-129-0) [elltext anzeigen\)](#page-129-0)** [OE2WAO](#page-6-0) ([Diskussion](https://wiki.oevsv.at/w/index.php?title=Benutzer_Diskussion:OE2WAO&action=view) | [Beiträge](https://wiki.oevsv.at/wiki/Spezial:Beitr%C3%A4ge/OE2WAO)) K

## **[Aktuelle Version vom 19. Dezember](#page-53-0)  [2022, 19:08 Uhr](#page-53-0) ([Quelltext anzeigen](#page-53-0))** [Oe1kbc](#page-8-0) ([Diskussion](https://wiki.oevsv.at/w/index.php?title=Benutzer_Diskussion:Oe1kbc&action=view) | [Beiträge](https://wiki.oevsv.at/wiki/Spezial:Beitr%C3%A4ge/Oe1kbc)) [Markierung](https://wiki.oevsv.at/wiki/Spezial:Markierungen): [Visuelle Bearbeitung](https://wiki.oevsv.at/w/index.php?title=Project:VisualEditor&action=view)

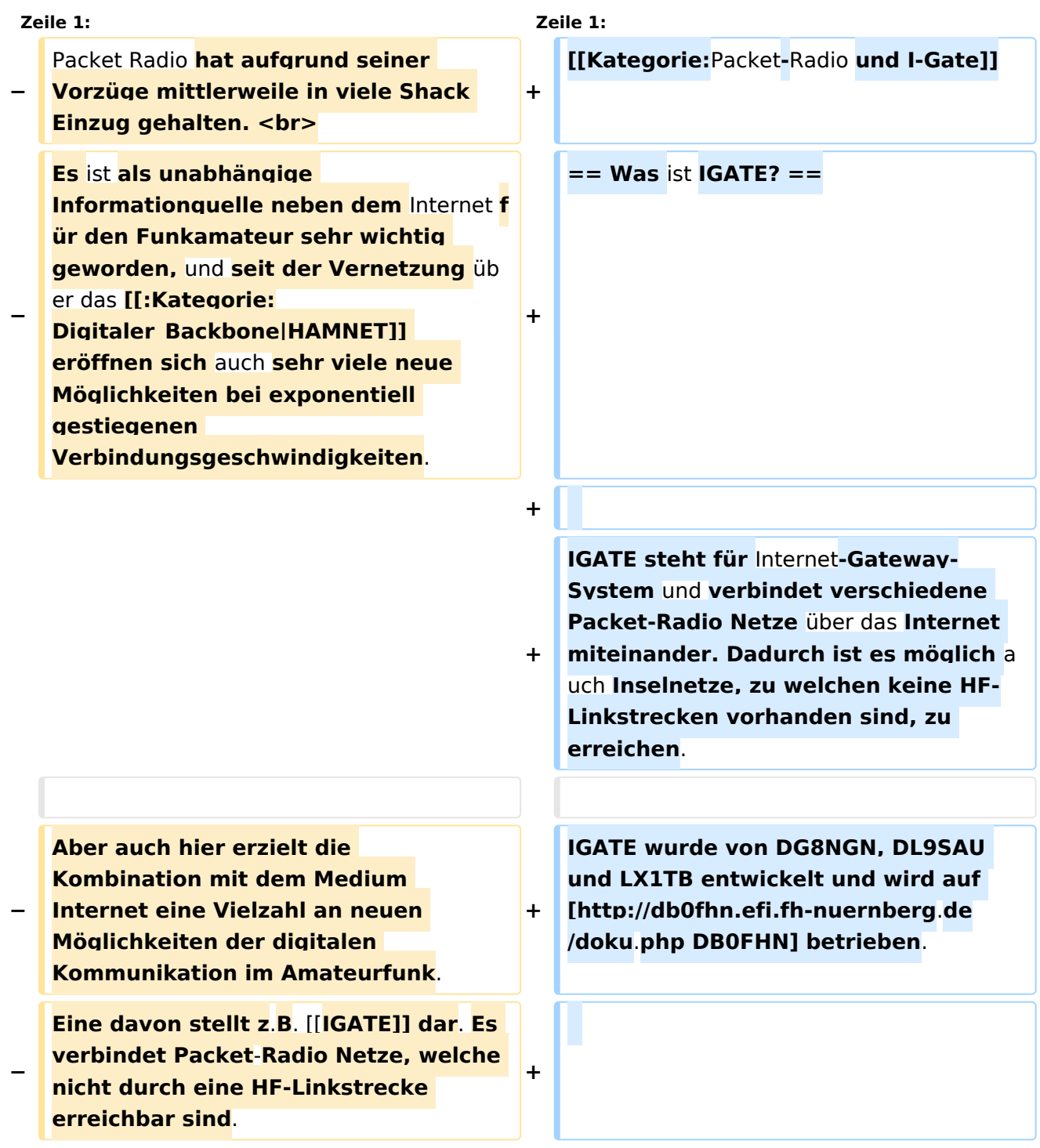

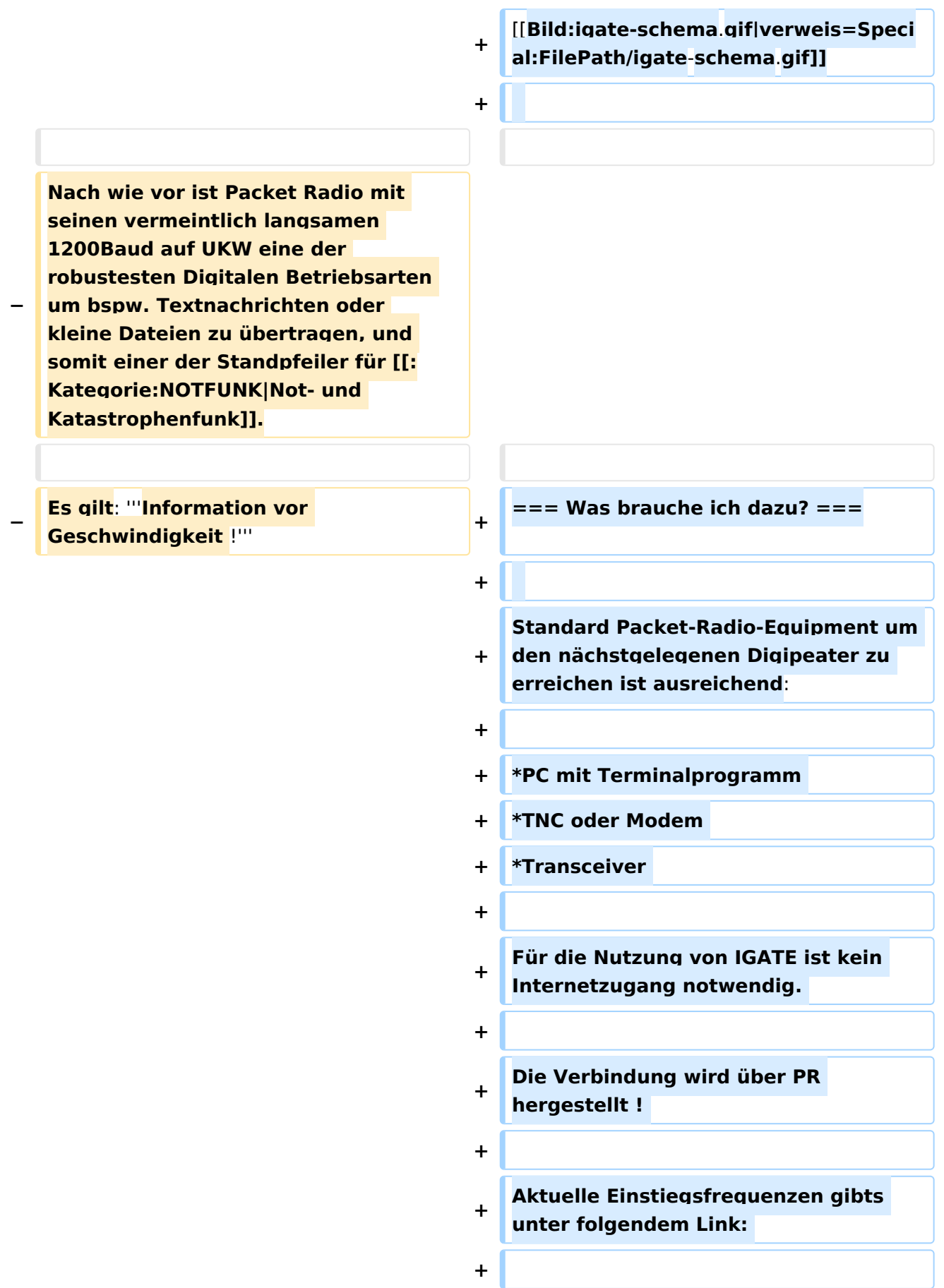

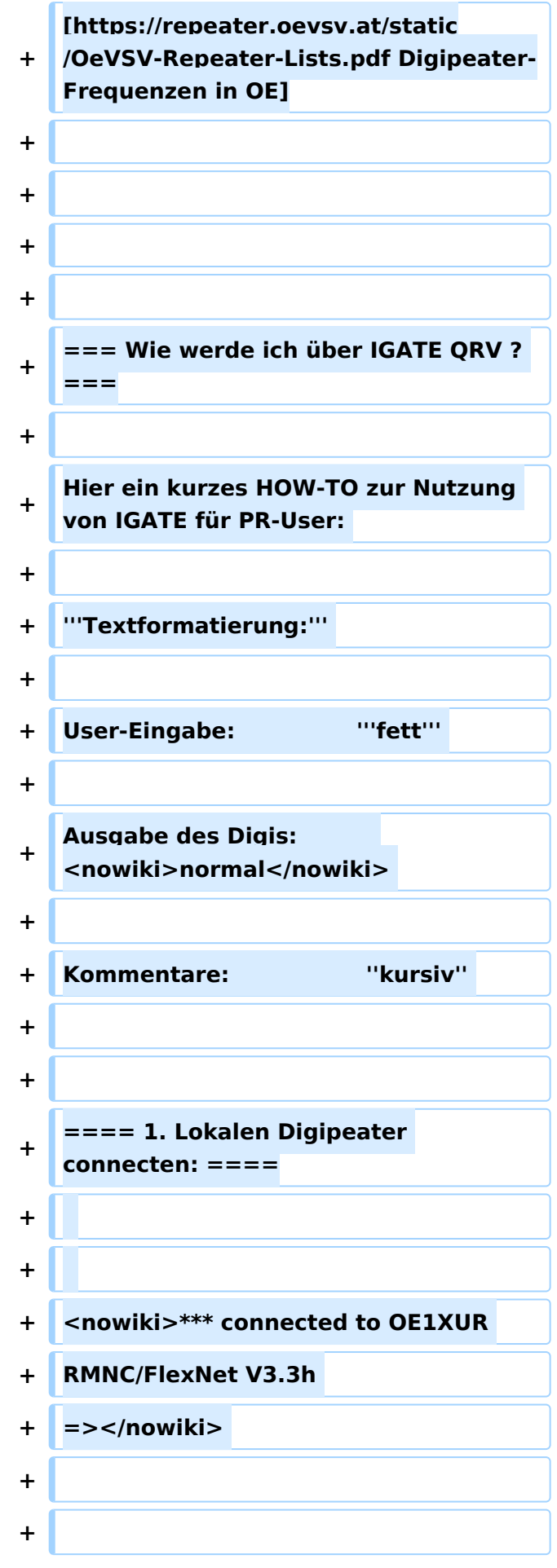

```
+
   ==== 2. Verbindung zu IGATE 
   abfragen ====
+
+ => '''d igate''' 
+
+
   <nowiki> *** IGATE (0-15) T=16  <
  /nowiki>                ''IGATE verfügbar !''
+
+ <nowiki>=> </nowiki>
+
+
   <nowiki>*** route: OE1XUR OE1XLR 
   IGATE </nowiki>  ''Route zum IGATE 
   (in diesem Fall über OE1XLR dann via 
   Internet zu IGATE)'' 
+
+ <nowiki>=> </nowiki>
+
+
   ==== 3. Mit dem IGATE verbinden 
   ====
+
+ => '''c igate''' 
+
+ <nowiki>link setup (6)... </nowiki> 
+
+
   <nowiki>*** connected to IGATE <
   /nowiki> 
+
+
   <nowiki>This is IGATE. 
   Internetgatewaysystem for the 
   Packet Radio Network. </nowiki> 
+
+
```
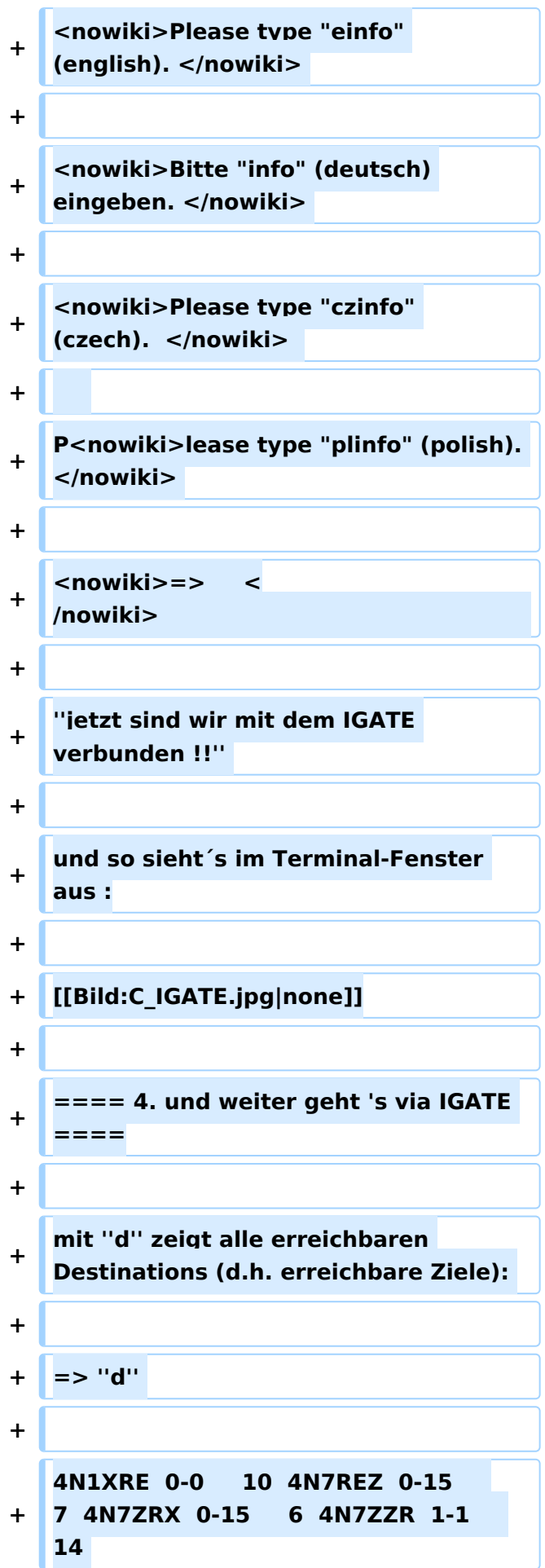

```
+
+
   7M3TJZ  7-7      6  9A0BBS  0-0    
   30  9A0DXC  0-0    30  9A0TCP  0-0    
   30 
+
+ ... 
+
+
312  WB2FTX  2-4  1423  WB2SNN  0-
   WA7V    8-8    37  WB2CIK  0-10  
   14  1130 
+
+
14  2766  WBONA  4-4    40  WX1CT  
   WB2ZII  2-6  4957  WB2ZII  9-
   7-14  352 
+
+
5      4  XE1FH  6-6    32  YO2BT  5-
   XE1FH  0-0    32  XE1FH  5-
   7      4 
+
+
   YO2BT  8-8    32  YO5OAG  0-
        0      4  YO5OAG  5-5    35  YO5OGT  0-
   0      5 
+
+
2      4  YO6PLB  5-5      3  YO6PLB  6-
   YO6KNE  8-8    34  YO6KTR  0-
   6    30 
+
+
30  YO6PLB 12-12    30  YO7JYL  1-1    
   YO6PLB  8-8    30  YO6PLB  9-9    
   30 
+
+
   YO7JYL  5-5      3  YO7JYL 10-
   10    30  YO7KYN  2-2    30  YU7R    0-
   0    39 
+
+
```
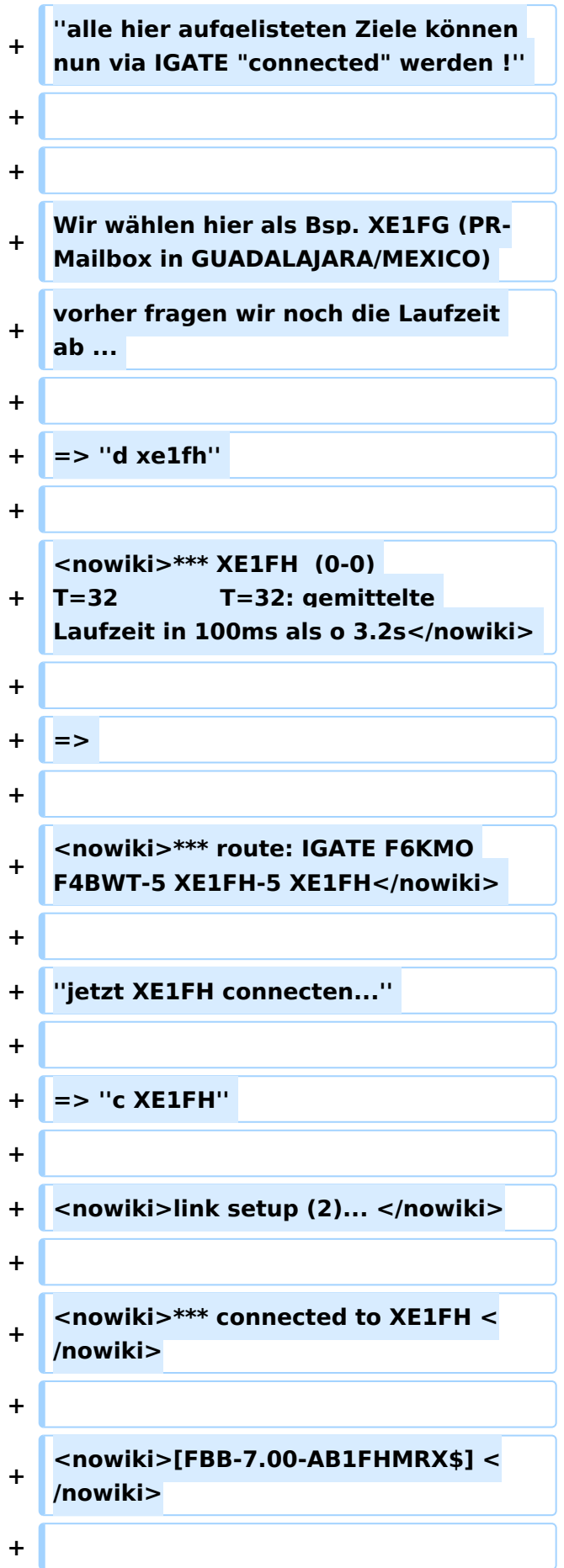

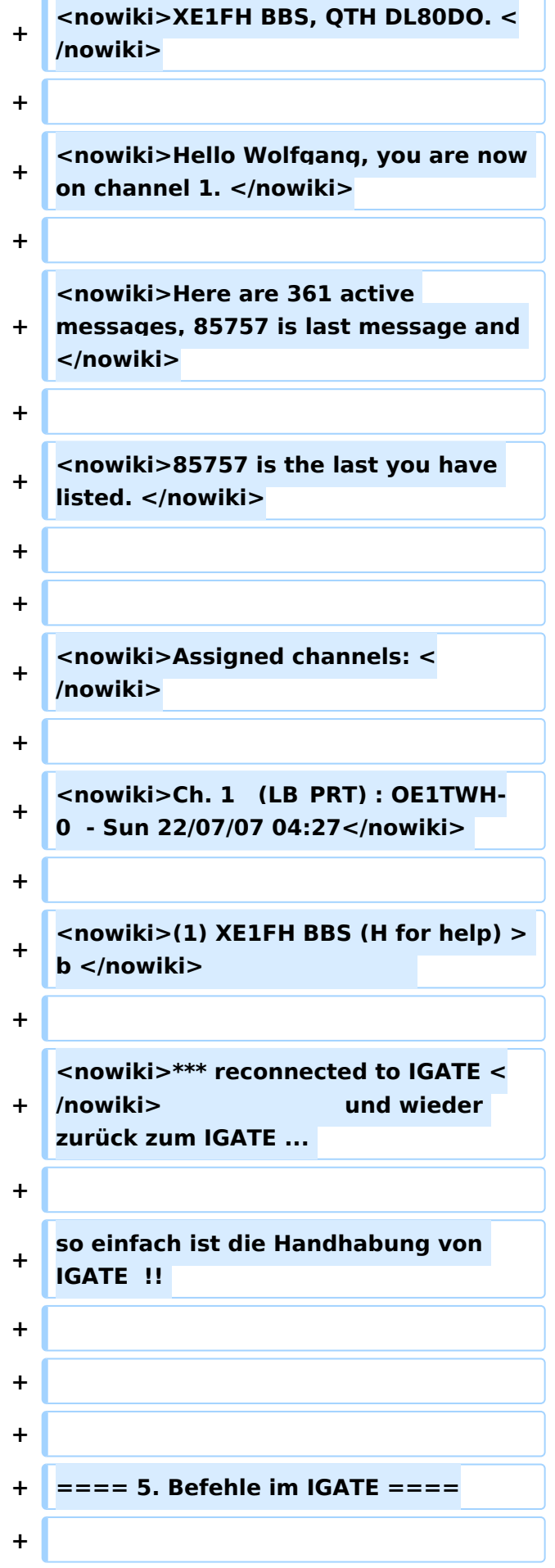

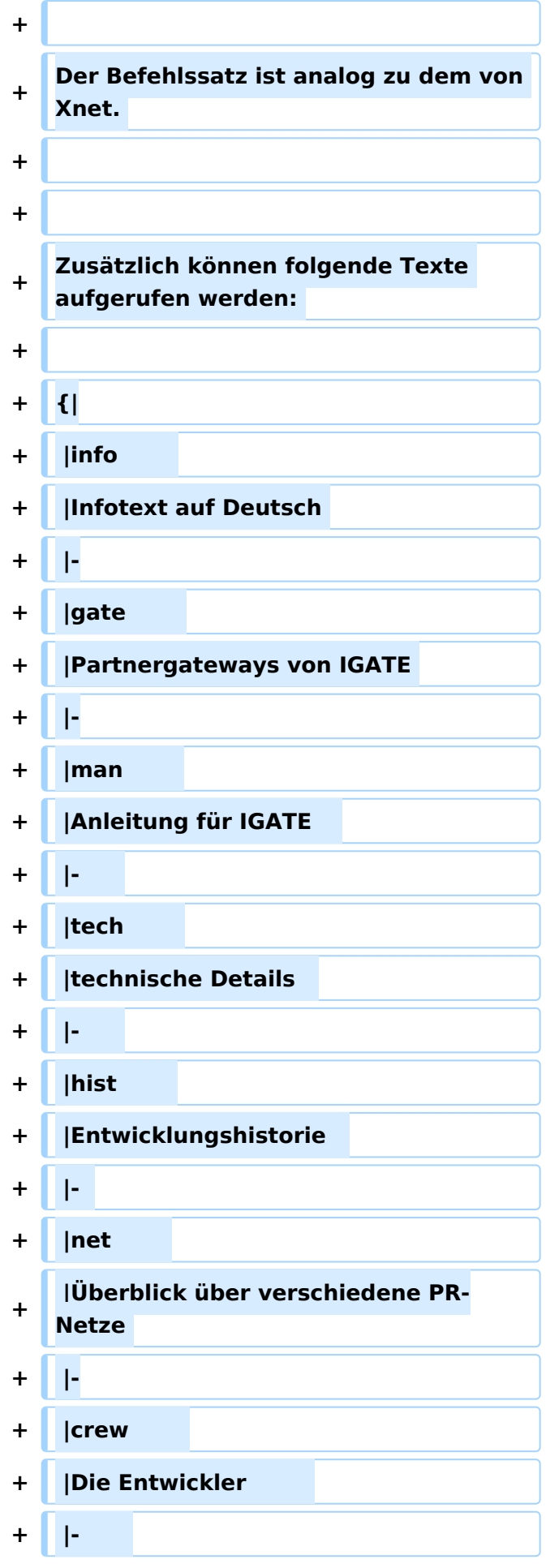

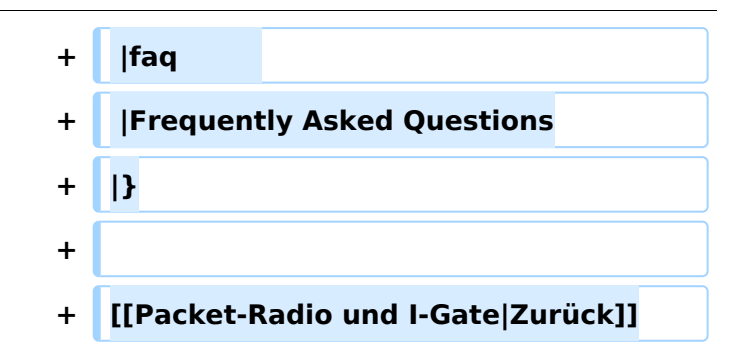

# Aktuelle Version vom 19. Dezember 2022, 19:08 Uhr

# Inhaltsverzeichnis

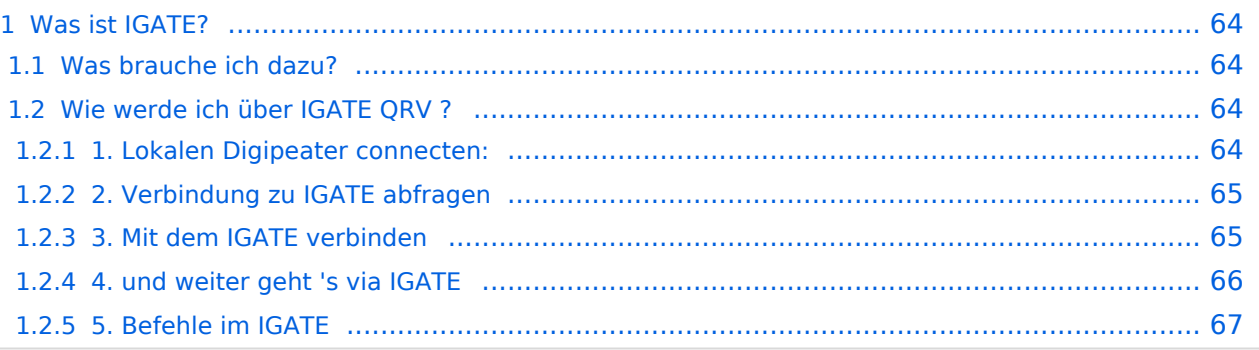

# <span id="page-63-0"></span>Was ist IGATE?

IGATE steht für Internet-Gateway-System und verbindet verschiedene Packet-Radio Netze über das Internet miteinander. Dadurch ist es möglich auch Inselnetze, zu welchen keine HF-Linkstrecken vorhanden sind, zu erreichen.

IGATE wurde von DG8NGN, DL9SAU und LX1TB entwickelt und wird auf [DB0FHN](http://db0fhn.efi.fh-nuernberg.de/doku.php) betrieben.

[Datei:igate-schema.gif](https://wiki.oevsv.at/w/index.php?title=Spezial:Hochladen&wpDestFile=igate-schema.gif)

## <span id="page-63-1"></span>**Was brauche ich dazu?**

Standard Packet-Radio-Equipment um den nächstgelegenen Digipeater zu erreichen ist ausreichend:

- PC mit Terminalprogramm
- TNC oder Modem
- Transceiver

Für die Nutzung von IGATE ist kein Internetzugang notwendig.

Die Verbindung wird über PR hergestellt !

Aktuelle Einstiegsfrequenzen gibts unter folgendem Link:

[Digipeater-Frequenzen in OE](https://repeater.oevsv.at/static/OeVSV-Repeater-Lists.pdf)

# <span id="page-63-2"></span>**Wie werde ich über IGATE QRV ?**

Hier ein kurzes HOW-TO zur Nutzung von IGATE für PR-User:

#### **Textformatierung:**

User-Eingabe: **fett**

Ausgabe des Digis: normal

Kommentare: *kursiv*

## <span id="page-63-3"></span>1. Lokalen Digipeater connecten:

\*\*\* connected to OE1XUR RMNC/FlexNet V3.3h =>

## <span id="page-64-0"></span>2. Verbindung zu IGATE abfragen

### => **d igate**

\*\*\* IGATE (0-15) T=16 *IGATE verfügbar !*

=>

\*\*\* route: OE1XUR OE1XLR IGATE *Route zum IGATE (in diesem Fall über OE1XLR dann via Internet zu IGATE)*

=>

## <span id="page-64-1"></span>3. Mit dem IGATE verbinden

#### => **c igate**

link setup (6)...

\*\*\* connected to IGATE

This is IGATE. Internetgatewaysystem for the Packet Radio Network.

Please type "einfo" (english).

Bitte "info" (deutsch) eingeben.

Please type "czinfo" (czech).

Please type "plinfo" (polish).

=>

*jetzt sind wir mit dem IGATE verbunden !!*

und so sieht´s im Terminal-Fenster aus :

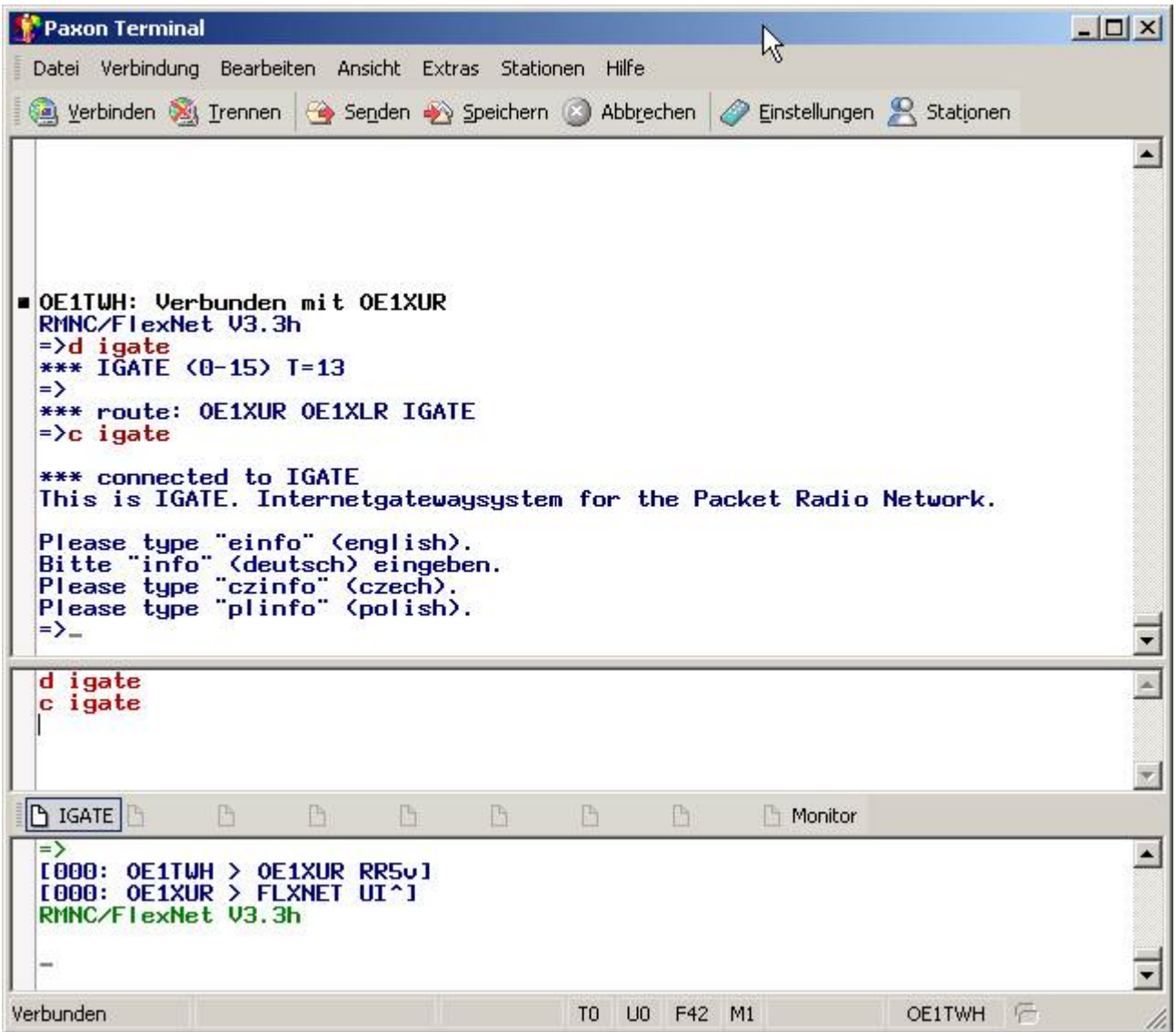

## <span id="page-65-0"></span>4. und weiter geht 's via IGATE

mit *d* zeigt alle erreichbaren Destinations (d.h. erreichbare Ziele):

 $\Rightarrow d$ 

4N1XRE 0-0 10 4N7REZ 0-15 7 4N7ZRX 0-15 6 4N7ZZR 1-1 14

7M3TJZ 7-7 6 9A0BBS 0-0 30 9A0DXC 0-0 30 9A0TCP 0-0 30

...

WA7V 8-8 37 WB2CIK 0-10 312 WB2FTX 2-4 1423 WB2SNN 0-14 1130

WB2ZII 2-6 4957 WB2ZII 9-14 2766 WBONA 4-4 40 WX1CT 7-14 352

XE1FH 0-0 32 XE1FH 5-5 4 XE1FH 6-6 32 YO2BT 5-7 4

YO2BT 8-8 32 YO5OAG 0-0 4 YO5OAG 5-5 35 YO5OGT 0-0 5

YO6KNE 8-8 34 YO6KTR 0-2 4 YO6PLB 5-5 3 YO6PLB 6-6 30

YO6PLB 8-8 30 YO6PLB 9-9 30 YO6PLB 12-12 30 YO7JYL 1-1 30

### YO7JYL 5-5 3 YO7JYL 10-10 30 YO7KYN 2-2 30 YU7R 0-0 39

*alle hier aufgelisteten Ziele können nun via IGATE "connected" werden !*

Wir wählen hier als Bsp. XE1FG (PR-Mailbox in GUADALAJARA/MEXICO) vorher fragen wir noch die Laufzeit ab ...

=> *d xe1fh*

\*\*\*  $XE1FH$  (0-0) T=32 T=32: gemittelte Laufzeit in 100ms als o 3.2s

=>

\*\*\* route: IGATE F6KMO F4BWT-5 XE1FH-5 XE1FH

*jetzt XE1FH connecten...*

=> *c XE1FH*

link setup (2)...

\*\*\* connected to XE1FH

[FBB-7.00-AB1FHMRX\$]

XE1FH BBS, QTH DL80DO.

Hello Wolfgang, you are now on channel 1.

Here are 361 active messages, 85757 is last message and

85757 is the last you have listed.

Assigned channels:

Ch. 1 (LB\_PRT) : OE1TWH-0 - Sun 22/07/07 04:27

(1)  $XE1FH$  BBS (H for help)  $> b$ 

\*\*\* reconnected to IGATE und wieder zurück zum IGATE ...

so einfach ist die Handhabung von IGATE !!

## <span id="page-66-0"></span>5. Befehle im IGATE

Der Befehlssatz ist analog zu dem von Xnet.

Zusätzlich können folgende Texte aufgerufen werden: info Infotext auf Deutsch

- gate Partnergateways von IGATE
- man Anleitung für IGATE
- tech technische Details
- hist Entwicklungshistorie
- Überblick über verschiedene PR-
- net Netze
- crew Die Entwickler
- faq Frequently Asked Questions

### [Zurück](https://wiki.oevsv.at/w/index.php?title=Packet-Radio_und_I-Gate&action=view)

# <span id="page-68-0"></span>**Kategorie:Packet-Radio und I-Gate und Kategorie:Digitaler Backbone: Unterschied zwischen den Seiten**

#### [VisuellWikitext](https://wiki.oevsv.at)

## **[Version vom 28. Juni 2010, 14:22 Uhr](#page-129-0) ([Qu](#page-129-0) [elltext anzeigen\)](#page-129-0)** [OE2WAO](#page-6-0) ([Diskussion](https://wiki.oevsv.at/w/index.php?title=Benutzer_Diskussion:OE2WAO&action=view) | [Beiträge](https://wiki.oevsv.at/wiki/Spezial:Beitr%C3%A4ge/OE2WAO)) K

# **[Aktuelle Version vom 4. Februar 2024,](#page-68-0)  [15:46 Uhr](#page-68-0) [\(Quelltext anzeigen\)](#page-68-0)** [OE3DZW](https://wiki.oevsv.at/wiki/Benutzer:OE3DZW) [\(Diskussion](https://wiki.oevsv.at/w/index.php?title=Benutzer_Diskussion:OE3DZW&action=view) | [Beiträge\)](https://wiki.oevsv.at/wiki/Spezial:Beitr%C3%A4ge/OE3DZW)

[Markierung](https://wiki.oevsv.at/wiki/Spezial:Markierungen): [Visuelle Bearbeitung](https://wiki.oevsv.at/w/index.php?title=Project:VisualEditor&action=view)

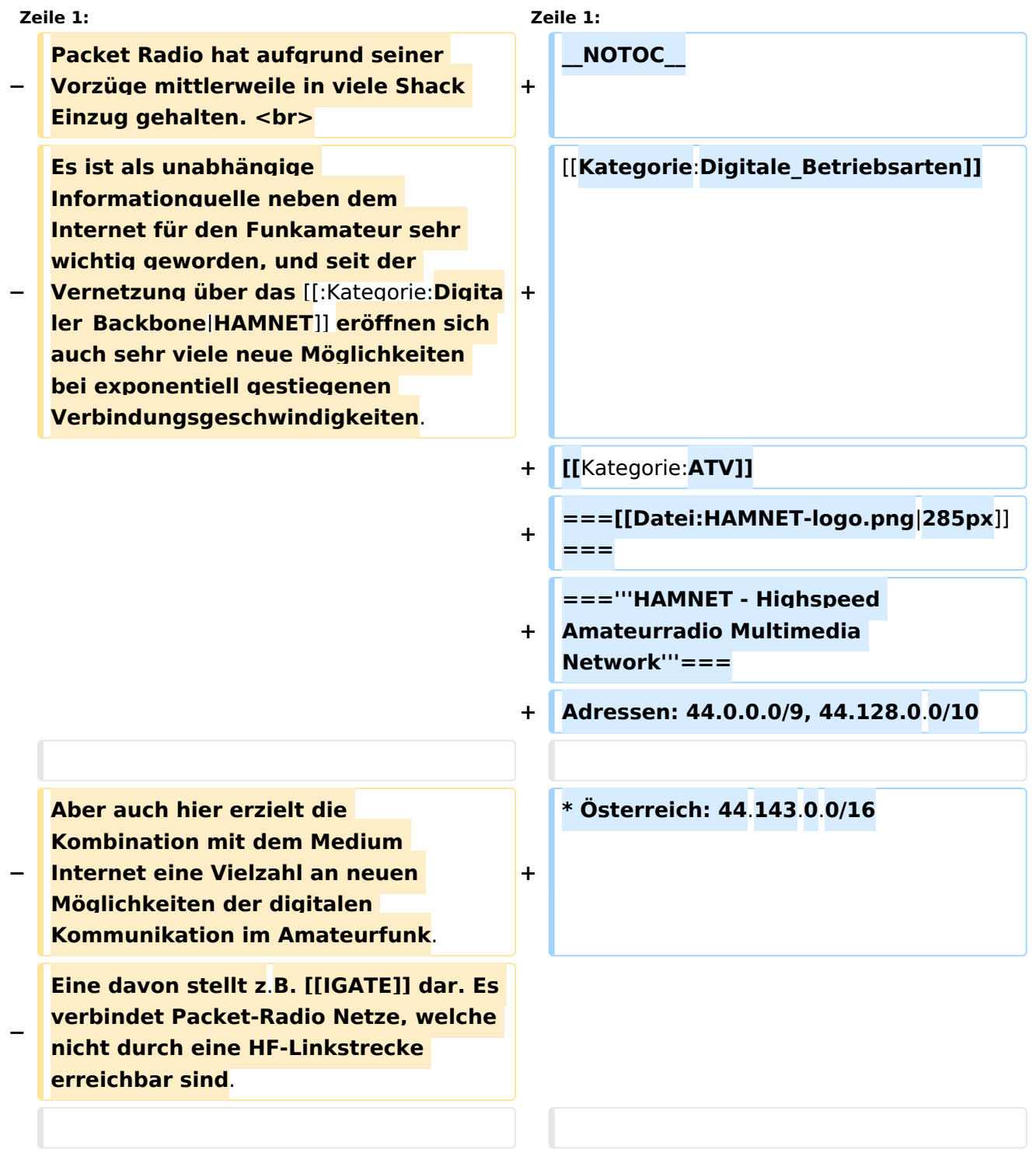

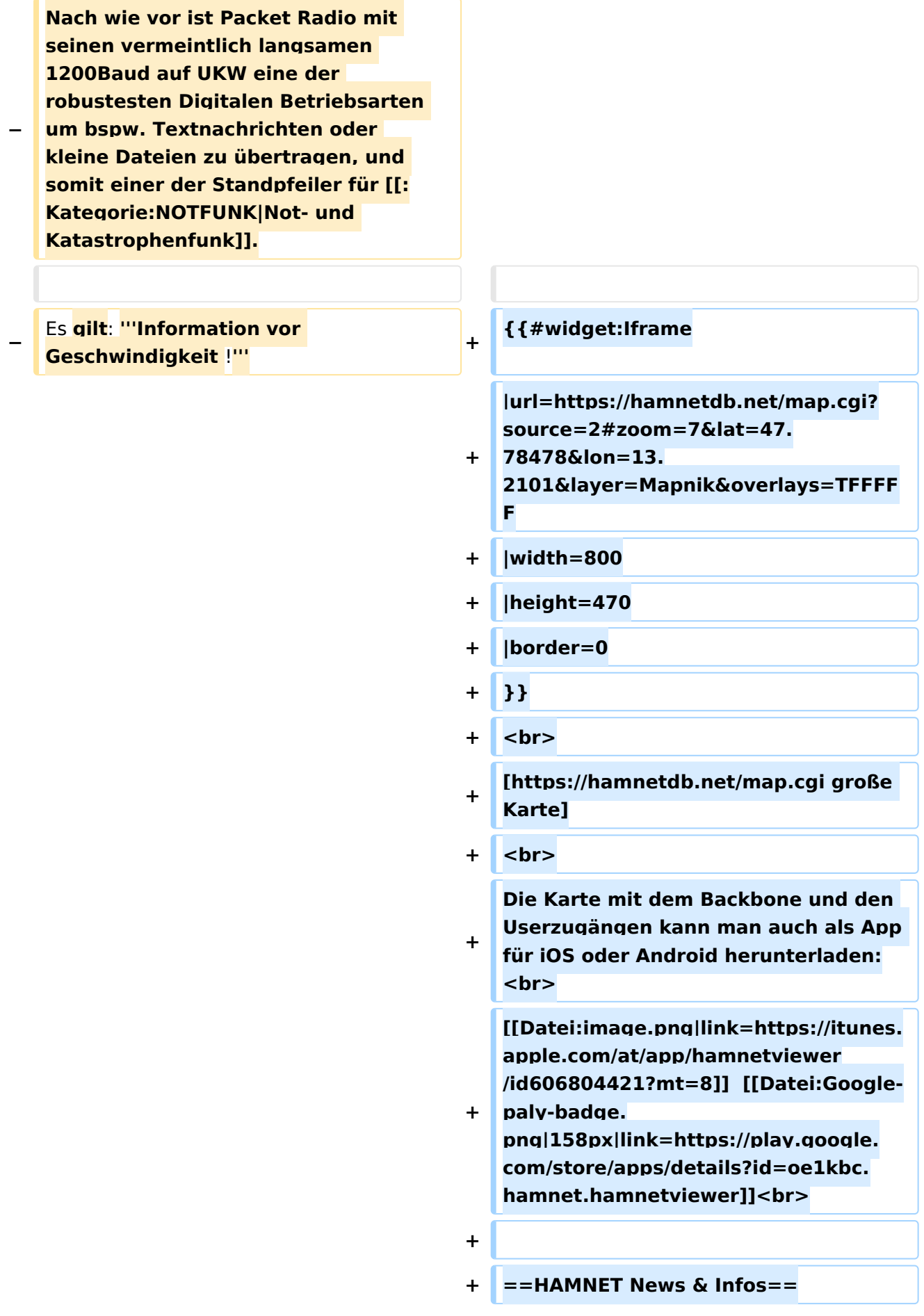

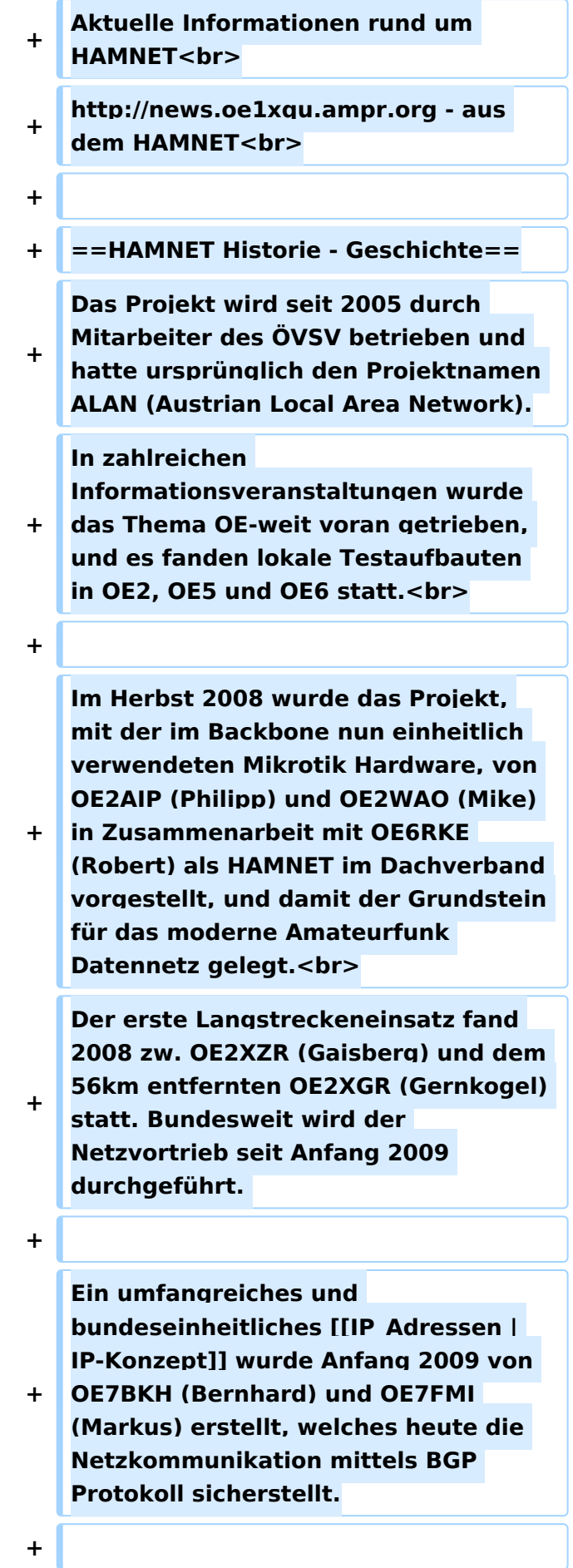

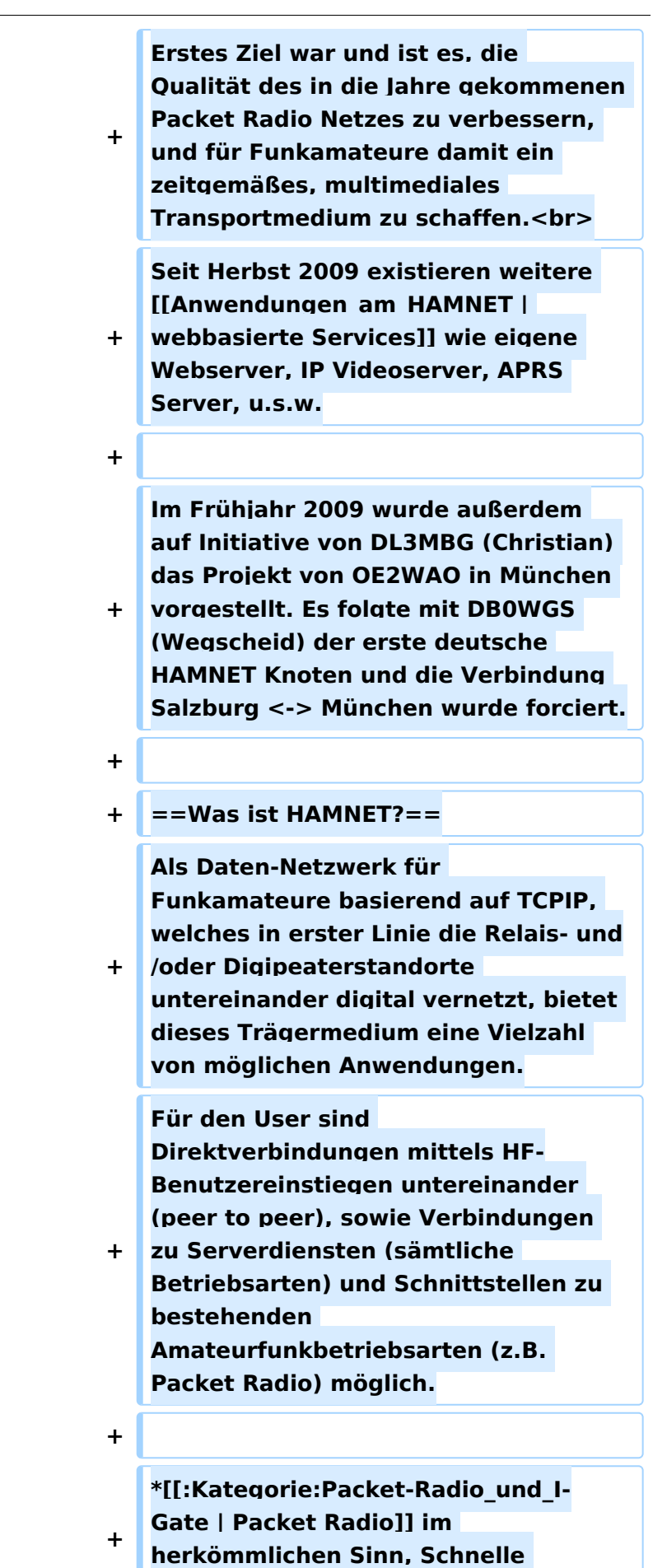

**Übertragung von AX25-Daten**
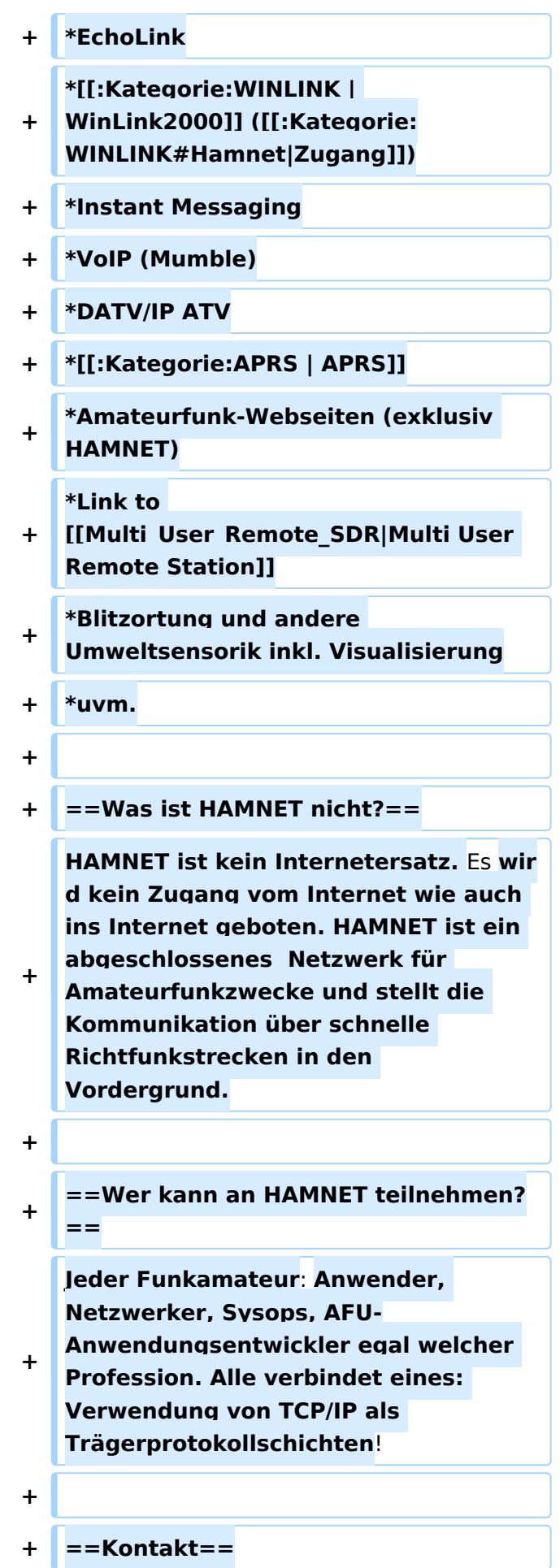

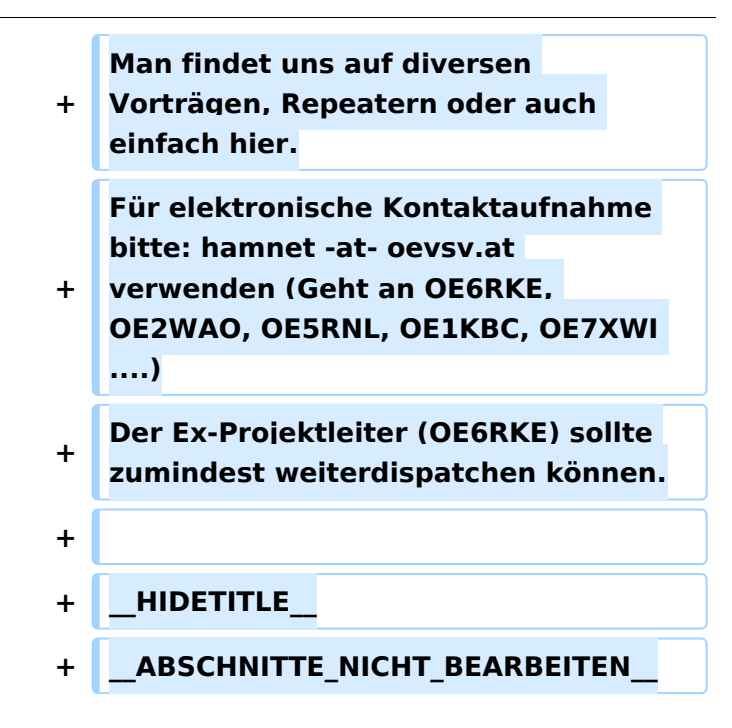

## Aktuelle Version vom 4. Februar 2024, 15:46 Uhr

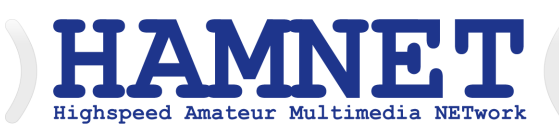

## **HAMNET - Highspeed Amateurradio Multimedia Network**

Adressen: 44.0.0.0/9, 44.128.0.0/10

Österreich: 44.143.0.0/16

[große Karte](https://hamnetdb.net/map.cgi) Die Karte mit dem Backbone und den Userzugängen kann man auch als App für iOS oder Android herunterladen: [Datei:image.png](https://wiki.oevsv.at/w/index.php?title=Spezial:Hochladen&wpDestFile=image.png) [158px](https://wiki.oevsv.at/w/index.php?title=Spezial:Hochladen&wpDestFile=Google-paly-badge.png)

## HAMNET News & Infos

Aktuelle Informationen rund um HAMNET <http://news.oe1xqu.ampr.org>- aus dem HAMNET

## HAMNET Historie \- Geschichte

Das Projekt wird seit 2005 durch Mitarbeiter des ÖVSV betrieben und hatte ursprünglich den Projektnamen ALAN (Austrian Local Area Network). In zahlreichen Informationsveranstaltungen wurde das Thema OE-weit voran getrieben, und es fanden lokale Testaufbauten in OE2, OE5 und OE6 statt.

## **BlueSpice4**

Im Herbst 2008 wurde das Projekt, mit der im Backbone nun einheitlich verwendeten Mikrotik Hardware, von OE2AIP (Philipp) und OE2WAO (Mike) in Zusammenarbeit mit OE6RKE (Robert) als HAMNET im Dachverband vorgestellt, und damit der Grundstein für das moderne Amateurfunk Datennetz gelegt.

Der erste Langstreckeneinsatz fand 2008 zw. OE2XZR (Gaisberg) und dem 56km entfernten OE2XGR (Gernkogel) statt. Bundesweit wird der Netzvortrieb seit Anfang 2009 durchgeführt.

Ein umfangreiches und bundeseinheitliches [IP-Konzept](https://wiki.oevsv.at/wiki/IP_Adressen) wurde Anfang 2009 von OE7BKH (Bernhard) und OE7FMI (Markus) erstellt, welches heute die Netzkommunikation mittels BGP Protokoll sicherstellt.

Erstes Ziel war und ist es, die Qualität des in die Jahre gekommenen Packet Radio Netzes zu verbessern, und für Funkamateure damit ein zeitgemäßes, multimediales Transportmedium zu schaffen.

Seit Herbst 2009 existieren weitere [webbasierte Services](https://wiki.oevsv.at/wiki/Anwendungen_am_HAMNET) wie eigene Webserver, IP Videoserver, APRS Server, u.s.w.

Im Frühjahr 2009 wurde außerdem auf Initiative von DL3MBG (Christian) das Projekt von OE2WAO in München vorgestellt. Es folgte mit DB0WGS (Wegscheid) der erste deutsche HAMNET Knoten und die Verbindung Salzburg <-> München wurde forciert.

## Was ist HAMNET?

Als Daten-Netzwerk für Funkamateure basierend auf TCPIP, welches in erster Linie die Relais- und /oder Digipeaterstandorte untereinander digital vernetzt, bietet dieses Trägermedium eine Vielzahl von möglichen Anwendungen. Für den User sind Direktverbindungen mittels HF-Benutzereinstiegen untereinander (peer to peer), sowie Verbindungen zu Serverdiensten (sämtliche Betriebsarten) und Schnittstellen zu bestehenden Amateurfunkbetriebsarten (z.B. Packet Radio) möglich.

- **[Packet Radio](#page-129-0) im herkömmlichen Sinn, Schnelle Übertragung von AX25-Daten**
- EchoLink
- [WinLink2000](https://wiki.oevsv.at/wiki/Kategorie:WINLINK) ([Zugang](https://wiki.oevsv.at/wiki/Kategorie:WINLINK#Hamnet))
- **•** Instant Messaging
- VoIP (Mumble)
- DATV/IP ATV
- [APRS](https://wiki.oevsv.at/wiki/Kategorie:APRS)
- $\bullet$ Amateurfunk-Webseiten (exklusiv HAMNET)
- Link to [Multi User Remote Station](https://wiki.oevsv.at/wiki/Multi_User_Remote_SDR)
- Blitzortung und andere Umweltsensorik inkl. Visualisierung
- uvm.

## Was ist HAMNET nicht?

HAMNET ist kein Internetersatz. Es wird kein Zugang vom Internet wie auch ins Internet geboten. HAMNET ist ein abgeschlossenes Netzwerk für Amateurfunkzwecke und stellt die Kommunikation über schnelle Richtfunkstrecken in den Vordergrund.

## Wer kann an HAMNET teilnehmen?

Jeder Funkamateur: Anwender, Netzwerker, Sysops, AFU-Anwendungsentwickler egal welcher Profession. Alle verbindet eines: Verwendung von TCP/IP als Trägerprotokollschichten!

### Kontakt

Man findet uns auf diversen Vorträgen, Repeatern oder auch einfach hier. Für elektronische Kontaktaufnahme bitte: hamnet -at- oevsv.at verwenden (Geht an OE6RKE, OE2WAO, OE5RNL, OE1KBC, OE7XWI ....) Der Ex-Projektleiter (OE6RKE) sollte zumindest weiterdispatchen können.

## Seiten in der Kategorie "Digitaler Backbone"

Folgende 45 Seiten sind in dieser Kategorie, von 45 insgesamt.

### **7**

[70cm Datentransceiver für HAMNET](https://wiki.oevsv.at/wiki/70cm_Datentransceiver_f%C3%BCr_HAMNET)

#### **A**

- [Adressierung in OE](https://wiki.oevsv.at/wiki/Adressierung_in_OE)
- [Anwendungen am HAMNET](https://wiki.oevsv.at/wiki/Anwendungen_am_HAMNET)
- [Arbeitsgruppe OE1](https://wiki.oevsv.at/wiki/Arbeitsgruppe_OE1)
- [Arbeitsgruppe OE3](https://wiki.oevsv.at/wiki/Arbeitsgruppe_OE3)
- [Arbeitsgruppe OE4 OE6 OE8](https://wiki.oevsv.at/wiki/Arbeitsgruppe_OE4_OE6_OE8)
- [Arbeitsgruppe OE5](https://wiki.oevsv.at/wiki/Arbeitsgruppe_OE5)
- [Arbeitsgruppe OE7](https://wiki.oevsv.at/wiki/Arbeitsgruppe_OE7)
- [Arbeitsgruppe OE9](https://wiki.oevsv.at/wiki/Arbeitsgruppe_OE9)

#### **B**

- [Backbone](https://wiki.oevsv.at/wiki/Backbone)
- [Bandbreiten digitaler Backbone](https://wiki.oevsv.at/wiki/Bandbreiten_digitaler_Backbone)
- **•** [BigBlueButtonServer](https://wiki.oevsv.at/wiki/BigBlueButtonServer)

### **D**

- [D4C Digital4Capitals](#page-20-0)
- [Dokumentationen](https://wiki.oevsv.at/wiki/Dokumentationen)
- [Domain Name System](https://wiki.oevsv.at/wiki/Domain_Name_System)
- [DXL APRSmap](https://wiki.oevsv.at/wiki/DXL_-_APRSmap)

## **E**

- [Einstellungen Digitaler Backbone](https://wiki.oevsv.at/wiki/Einstellungen_Digitaler_Backbone)
- [Email im digitalen Netz](#page-49-0)

## **BlueSpice4**

### **F**

**• [Frequenzen Digitaler Backbone](https://wiki.oevsv.at/wiki/Frequenzen_Digitaler_Backbone)** 

#### **H**

- **[HAMNET HOC](https://wiki.oevsv.at/wiki/HAMNET_HOC)**
- **[HAMNET Service Provider](https://wiki.oevsv.at/wiki/HAMNET_Service_Provider)**
- **[HAMNET Vorträge](https://wiki.oevsv.at/wiki/HAMNET_Vortr%C3%A4ge)**
- [HAMNET-70](https://wiki.oevsv.at/wiki/HAMNET-70)

### **L**

- [Linkberechnung](https://wiki.oevsv.at/wiki/Linkberechnung)
- [Linkkomponenten digitaler Backbone](https://wiki.oevsv.at/wiki/Linkkomponenten_digitaler_Backbone)
- [Links](#page-134-0)
- [Linkstart Konfiguration vor dem Aufbau](https://wiki.oevsv.at/wiki/Linkstart_-_Konfiguration_vor_dem_Aufbau)
- [Livestream](https://wiki.oevsv.at/wiki/Livestream)

## **R**

- [Routing AS-Nummern](https://wiki.oevsv.at/wiki/Routing_-_AS-Nummern)
- [Routing digitaler Backbone](https://wiki.oevsv.at/wiki/Routing_digitaler_Backbone)

### **S**

• [SAMNET](#page-274-0)

## **T**

- **[TCE Tinycore Linux Projekt](#page-276-0)**
- [Teststellungen Gaisberg Gernkogel](https://wiki.oevsv.at/wiki/Teststellungen_Gaisberg_Gernkogel)
- [Teststellungen OE5](https://wiki.oevsv.at/wiki/Teststellungen_OE5)

### **U**

- [Userequipment HAMNETmesh](https://wiki.oevsv.at/wiki/Userequipment_HAMNETmesh)
- [Userequipment HAMNETpoweruser](https://wiki.oevsv.at/wiki/Userequipment_HAMNETpoweruser)
- [Userzugang-HAMNET](https://wiki.oevsv.at/wiki/Userzugang-HAMNET)

### **V**

- [VoIP HAMSIP](https://wiki.oevsv.at/wiki/VoIP_-_HAMSIP)
- [VoIP Codec Uebersicht](https://wiki.oevsv.at/wiki/VoIP_Codec_Uebersicht)
- [VoIP Einstellungen](https://wiki.oevsv.at/wiki/VoIP_Einstellungen)
- [VoIP Rufnummernplan am HAMNET](https://wiki.oevsv.at/wiki/VoIP_Rufnummernplan_am_HAMNET)

### **W**

[WXNET-ESP](https://wiki.oevsv.at/wiki/WXNET-ESP)

# **BlueSpice4**

## **X**

- [X ARCHIV IP Adressen OE](https://wiki.oevsv.at/wiki/X_ARCHIV_IP_Adressen_OE)
- [X ARCHIV Koordinaten](https://wiki.oevsv.at/wiki/X_ARCHIV_Koordinaten)
- [X ARCHIV Messungen digitaler Backbone](https://wiki.oevsv.at/wiki/X_ARCHIV_Messungen_digitaler_Backbone)

## <span id="page-78-0"></span>**Kategorie:Packet-Radio und I-Gate und Kategorie:NOTFUNK: Unterschied zwischen den Seiten**

[VisuellWikitext](https://wiki.oevsv.at)

**[Version vom 28. Juni 2010, 14:22 Uhr](#page-129-0) ([Qu](#page-129-0) [elltext anzeigen\)](#page-129-0)** [OE2WAO](#page-6-0) ([Diskussion](https://wiki.oevsv.at/w/index.php?title=Benutzer_Diskussion:OE2WAO&action=view) | [Beiträge](https://wiki.oevsv.at/wiki/Spezial:Beitr%C3%A4ge/OE2WAO)) K

**[Aktuelle Version vom 24. Oktober 2023,](#page-78-0)  [16:15 Uhr](#page-78-0) [\(Quelltext anzeigen\)](#page-78-0)** [OE1VCC](https://wiki.oevsv.at/wiki/Benutzerin:OE1VCC) [\(Diskussion](https://wiki.oevsv.at/w/index.php?title=Benutzerin_Diskussion:OE1VCC&action=view) | [Beiträge](https://wiki.oevsv.at/wiki/Spezial:Beitr%C3%A4ge/OE1VCC)) K [Markierung](https://wiki.oevsv.at/wiki/Spezial:Markierungen): [Visuelle Bearbeitung](https://wiki.oevsv.at/w/index.php?title=Project:VisualEditor&action=view)

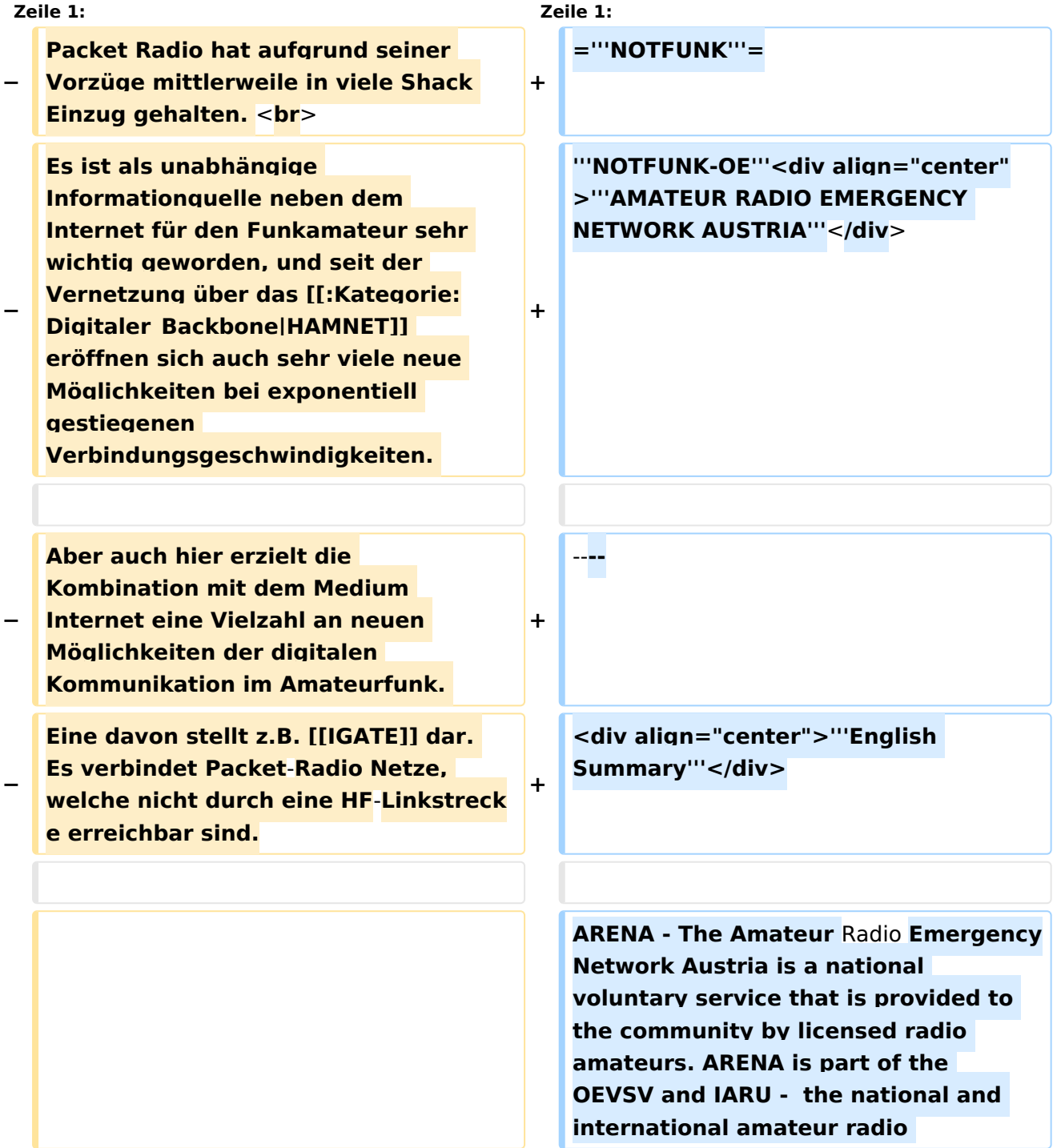

## **BlueSpice4**

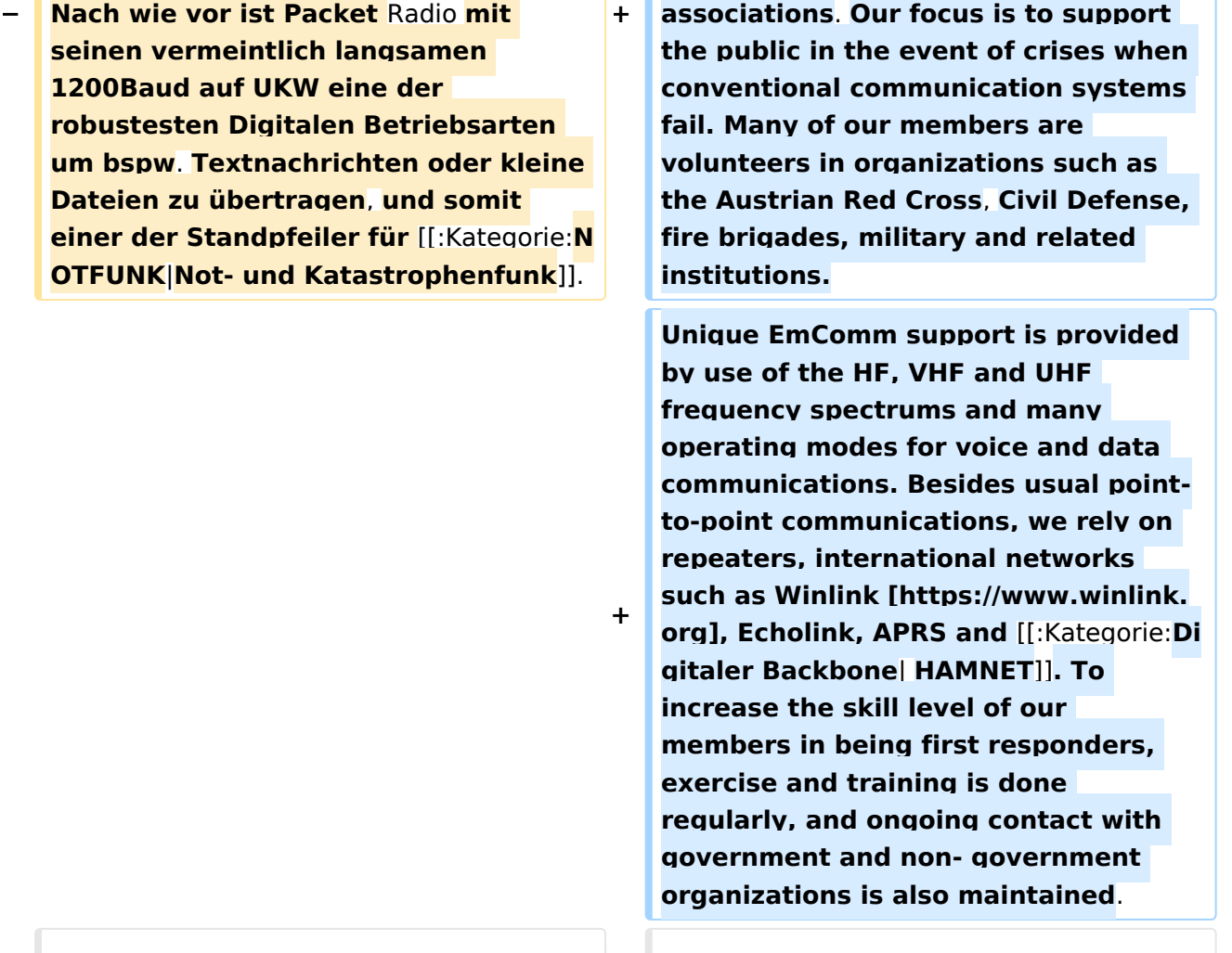

Es **gilt**: '''**Information vor Geschwindigkeit** !'''

**−**

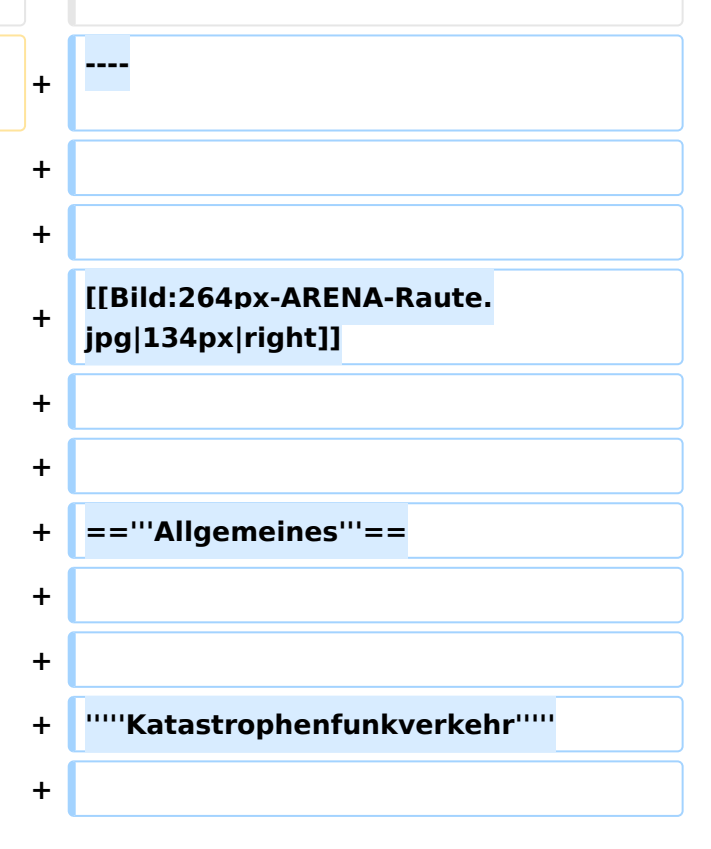

**+ Katastrophenfunkverkehr ist die Übermittlung von Nachrichten, die den nationalen oder internationalen Hilfeleistungsverkehr betreffen, zwischen Funkstellen innerhalb eines Katastrophengebietes, sowie zwischen einer Funkstelle im Katastrophengebiet und Hilfe leistenden Organisationen.** 

**+**

**+ '''''Notfunkverkehr'''''**

**+**

**Notfunkverkehr ist die Übermittlung von Nachrichten zwischen einer Funkstelle, die selbst in Not ist oder an einem Notfall beteiligt oder Zeuge** 

- **des Notfalles ist und einer oder mehreren Hilfe leistenden Funkstellen.**
- **+**

**+**

**+ '''''Unsere Aufgaben als Funkamateure'''''**

**+**

**Funkamateure unterstützen Hilfsorganisationen und andere Behörden und Organisationen mit Sicherheitsaufgaben, oder leiten** 

- **empfangene Notrufe an diese weiter.**
- **+**

**+**

**Von jeher haben Funkamateure weltweit ihre Gerätschaften und ihr Wissen für Hilfeleistungen zur Verfügung gestellt. Für Notrufe, bei Naturkatastrophen, in Entwicklungsländern, bei Kriegen, dringend benötigten Medikamenten,** 

**Seenotfällen, etc. Egal bei welcher Krisenlage, Funkamateure sind bei einem Ausfall der kommerziellen Telekommunikationsnetze weltweit oft die ersten, die wieder Kontakt zur Außenwelt herstellen können.** 

**+**

**+ '''''Funkamateure als Kommunikationsspezialisten'''''**

**+**

**+ Um z.B. eine interkontinentale Funkverbindung auf Kurzwelle aufzubauen reichen neben den nötigen Kenntnissen über die Ausbreitungsbedingungen, einige Meter Draht als Antenne notfalls zwischen Trümmern und Bäumen gespannt, eine (Auto-) Batterie/ Solarzelle, und ein (selbstgebautes) Funkgerät mit rund 1–5 Watt Sendeleistung und eine Morsetaste bzw. Mikrofon aus. Bei über zwei Millionen Funkamateuren weltweit, die dank der Zeitverschiebung rund um die Uhr aktiv sind, erreicht man immer jemanden.** 

**+**

**Hochwasser, Erdbeben, Stürme, Großfeuer und andere schwere Katastrophen zerstören und beschädigen fast immer Telekommunikationseinrichtungen. Dabei ist es irrelevant, ob die Technik neu oder alt ist. Ohne die entsprechende Infrastruktur und ohne Strom- und Telefonleitungen funktioniert sie nicht mehr. Besonders hier zeigt sich die Stärke des Amateurfunks. Funkamateure betreiben ihre Station unabhängig von einer Infrastruktur. Sie verfügen** 

**regional und länderübergreifend über zahlreiche Kontakte und leisten damit eine der wichtigsten Beiträge bei der Unterstützung von Behörden und Hilfsorganisationen in der Notfallkommunikation.** 

**+**

**+ Ein großer Vorteil des Amateurfunkdienstes sind hierbei weltweit zugewiesene Frequenzbereiche. Somit ist eine unkomplizierte grenzüberschreitende Kommunikation jederzeit möglich, während es bei der Zusammenarbeit verschiedener Hilfskräfte wie z.B. BOS, Bundesheer, örtliche Energieversorger, etc. schon bei regionalen/ nationalen Großschadenslagen immer wieder an den unterschiedlichen Funkdiensten** 

**und Frequenzen scheitert. Ein weiterer Vorteil besteht darin, dass der Funkamateur seine Geräte bestens kennt, da er durch den laufenden Betrieb praktisch immer am Üben ist.** 

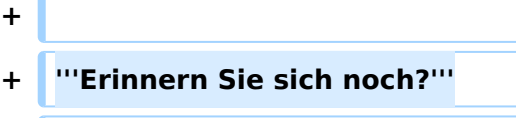

**[[Bild:galtuer\_1999.jpg|BH-**

**+ Einsatz|right|verweis=Special:FilePath /galtuer\_1999.jpg]]**

```
*12. Jänner 2010 -
```
**+ Erdbebenkatastrophe in Haiti**

**\*April 2009 - Erdbebenkatastrophe in l'Aquila, Italien**

**+**

**+**

**+**

**+**

**+**

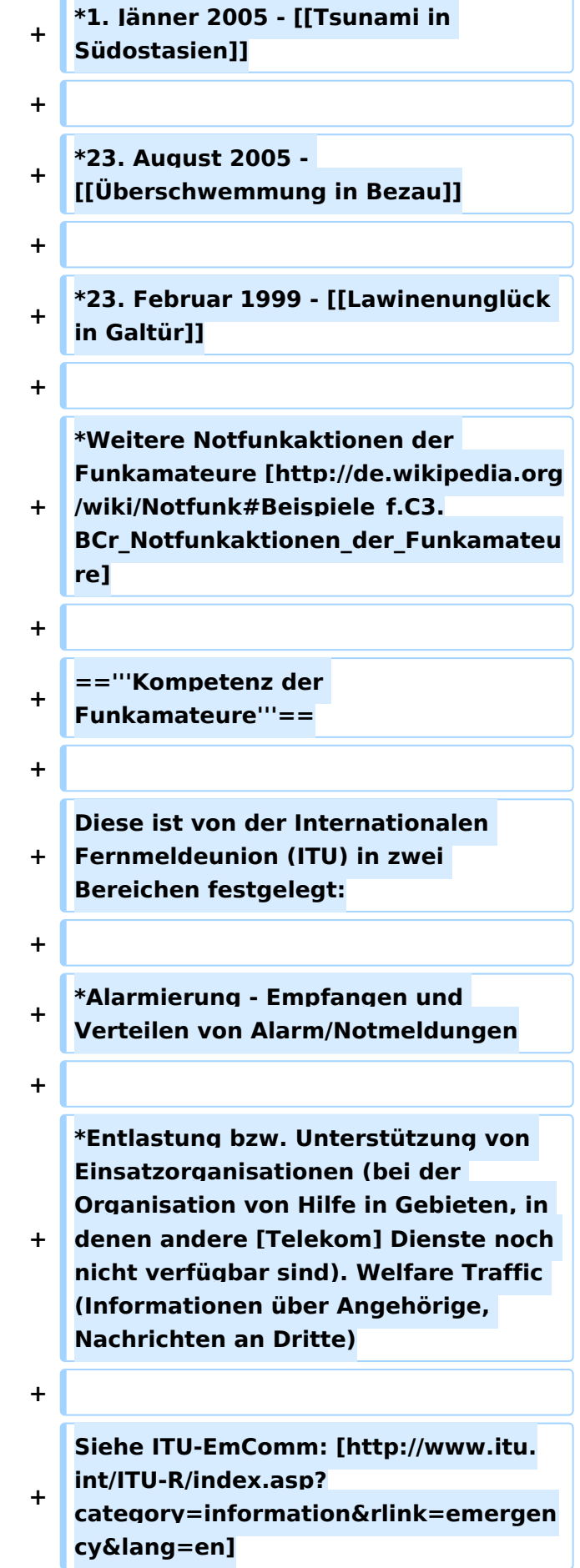

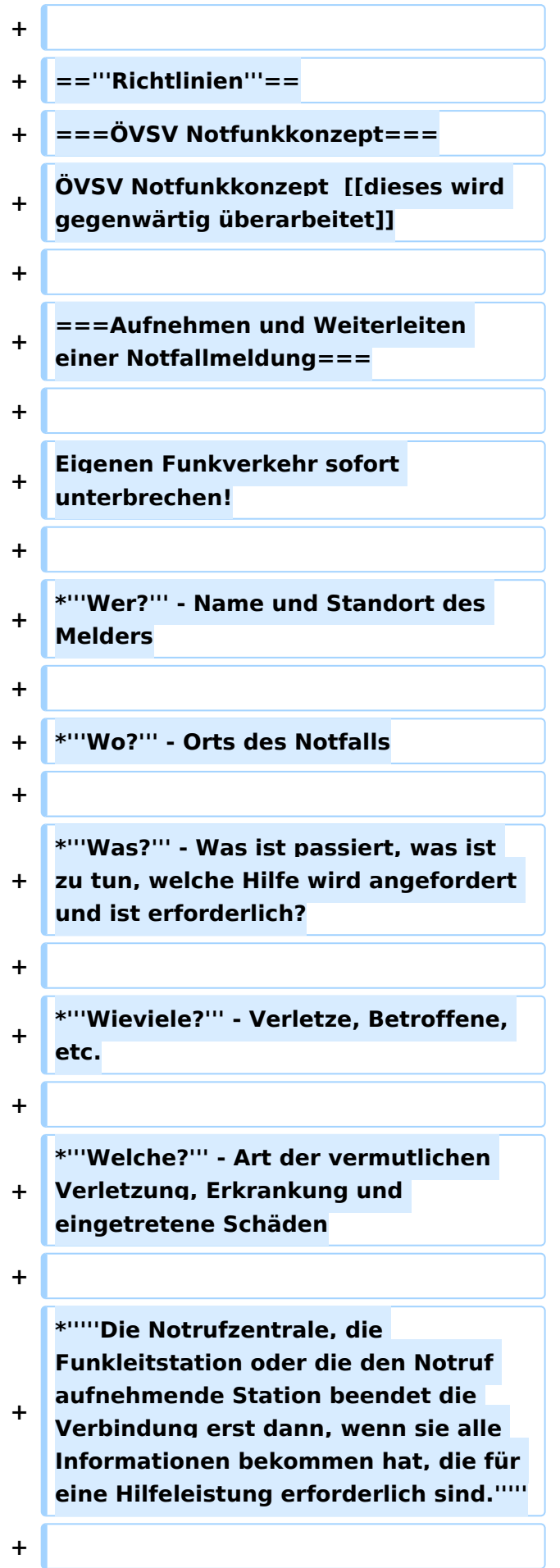

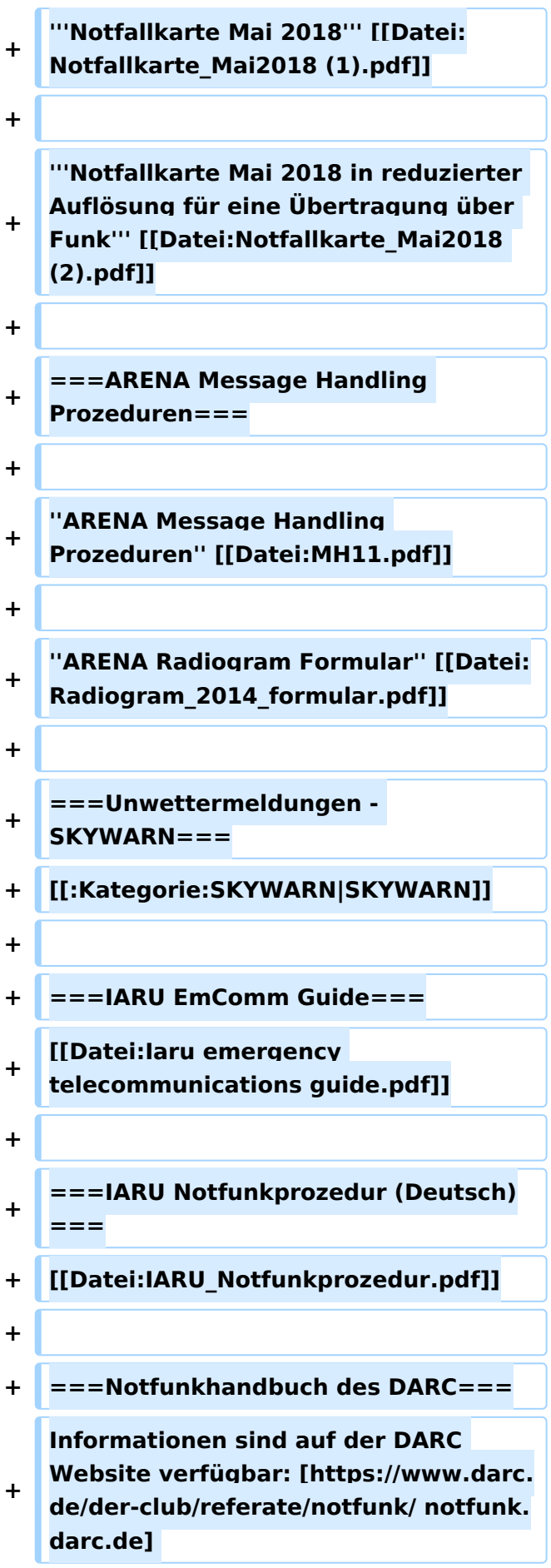

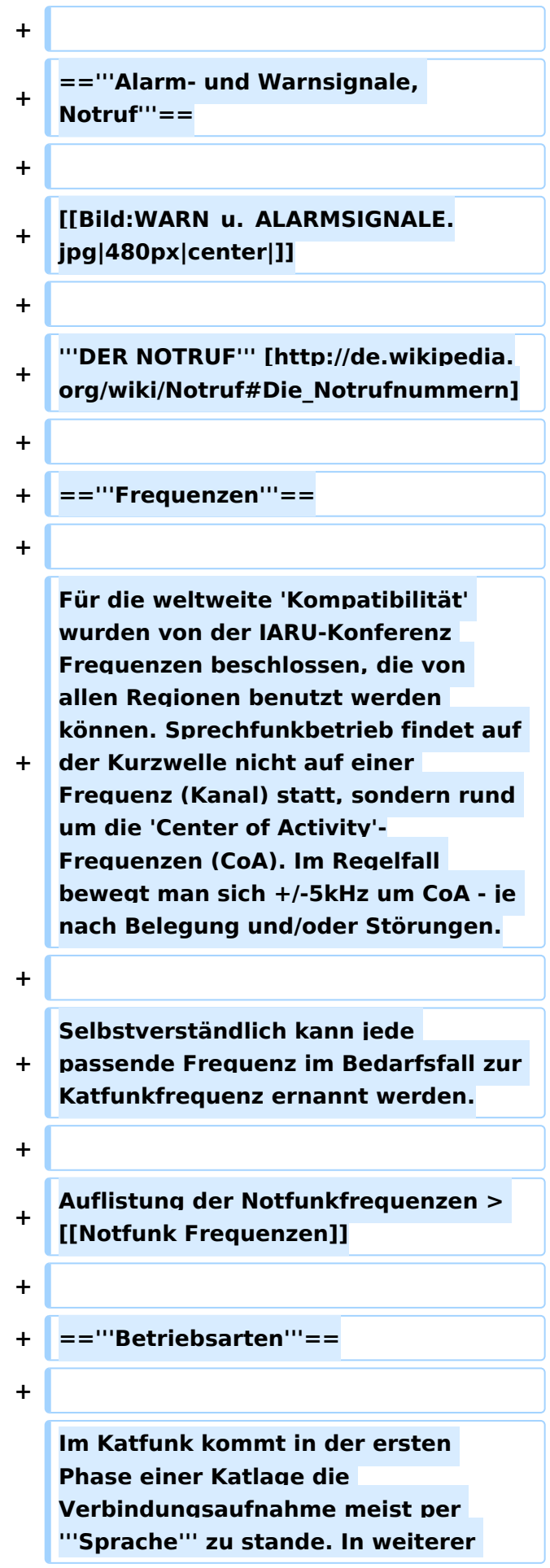

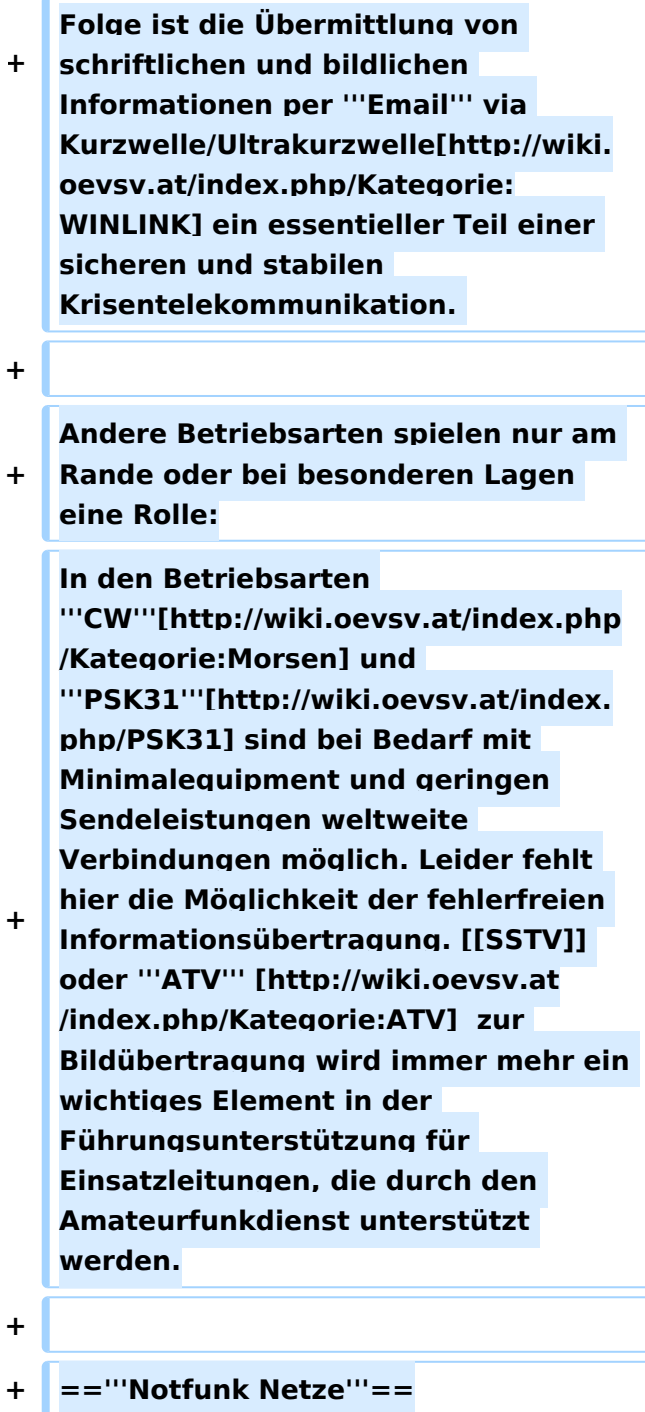

**Der Zweck jedes Notfunknetzes ist es, geordnete Kommunikation innerhalb einer Gruppe von Funkstationen zu ermöglichen. Ein Notfunknetz dient einerseits Behörden und Organisationen (BOS), andererseits der breiten** 

**Öffentlichkeit bei Ausfall von Telekommunikationseinrichtungen. Ein Notfunknetz kann - abhängig von der Anzahl der Teilnehmer und vom Volumen der Meldungen - formell oder informell betrieben werden.**

**+**

**====Formen von Notfunknetzen====**

**+**

**+**

**+**

**''Geleitete Netze:'' In einem geleiteten Netz gibt es stets eine Leitfunkstelle (NCS = Network Control Station), sie organisiert und steuert alle Aktivitäten. Möchte eine Station eine Meldung an eine andere Station im Netz senden, so muss sie dafür um Erlaubnis bei der Leitfunkstelle ansuchen. Dies hat den Sinn, Meldungen mit besonderer Wichtigkeit Vorrang zu geben und den Funkverkehr ordnungsgemäß abzuwickeln. Geleitete Netze sind dann als optimal zu betrachten, wenn eine große Anzahl von Funkstationen mitwirkt.** 

**+**

**''Offene Netze:'' In einem offenen Netz ist eine Leitstation (NCS) optional. Stationen können sich gegenseitig direkt anrufen. Wenn eine Leitfunkstelle überhaupt verwendet wird, übt sie in der Regel nur minimale Kontrolle über das Netz aus. Die Leitfunkstelle kann kurz Eingreifen, um Probleme zu lösen, z. B. wenn sich das Meldungsvolumen erhöht, oder um den Betrieb reibungslos zu halten. Offene Netze werden verwendet, wenn nur einige wenige Stationen mitwirken und das Verkehrsaufkommen gering ist.**

**+**

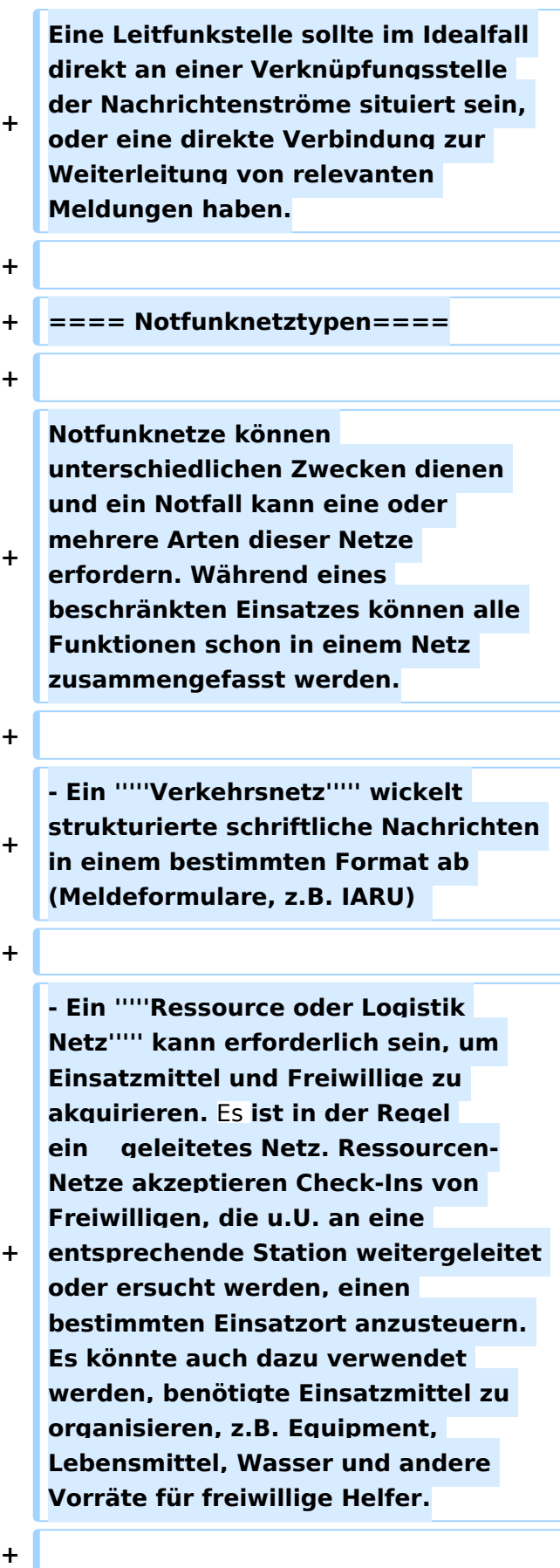

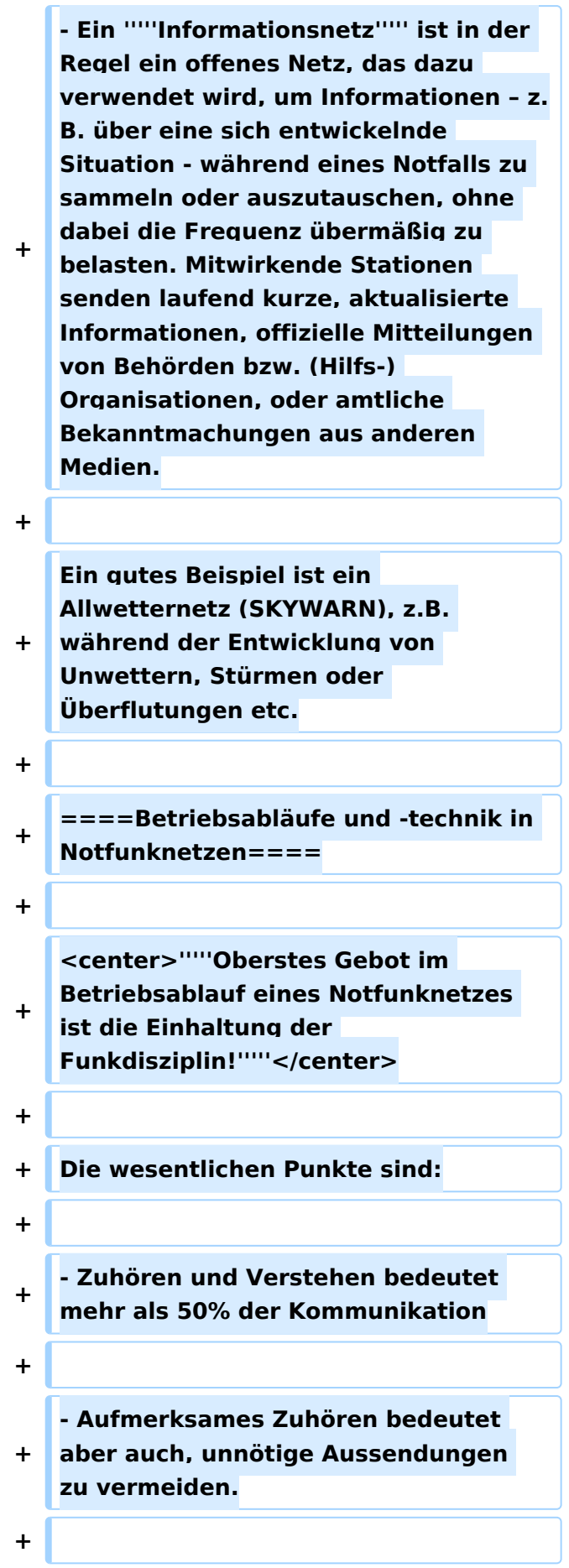

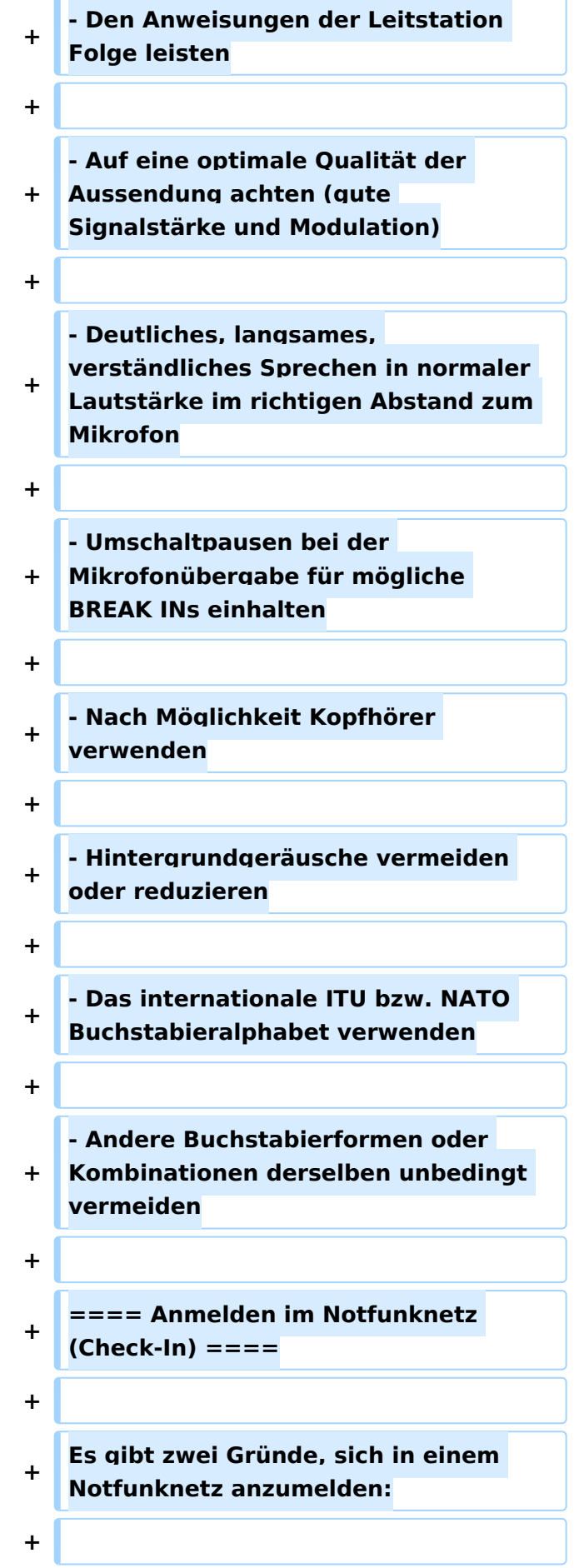

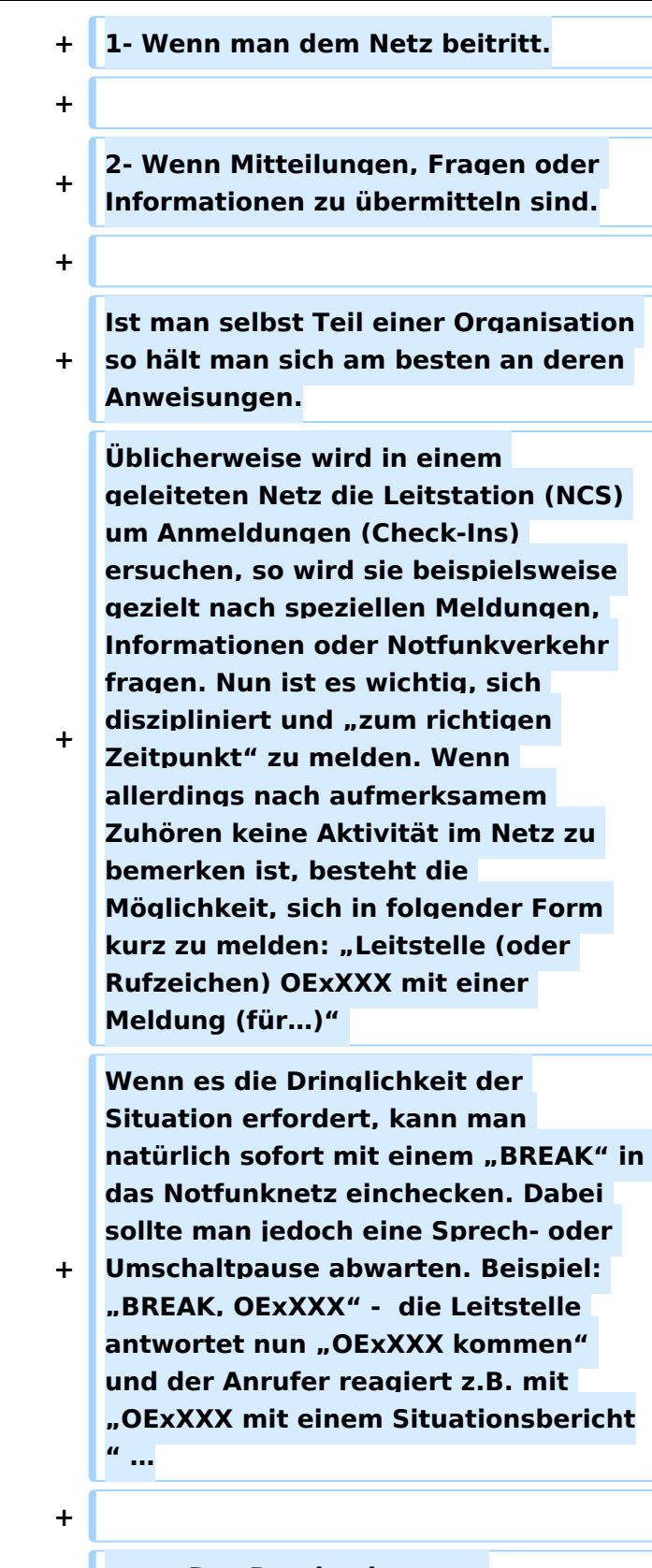

**====Das Durchgeben von Meldungen====**

**+**

**+ Beim Durchgeben von Meldungen ist zu unterscheiden, ob diese formlos an die Allgemeinheit gerichtet sind oder ob die Meldung an eine bestimmte Stelle oder Person adressiert ist. Ist die Meldung kurzen und einfachen Inhaltes kann sie unter Einhaltung der IARU Richtlinien (IARU - Internationale Notfunkprozedur, Meldungsformular) im Sprechfunk übermittelt werden. Handelt es sich um einen komplexen Inhalt, z.B. Anforderung von Equipment, Lebensmitteln, Wasser oder Medikamenten, soll nun nach Möglichkeit eine fehlergesicherte Betriebsart eingesetzt werden, z.B. File-Transfer oder E-Mail via Pactor, Packet, Winmor bzw. IP gesichert im Winlink, HAMNET und Internet. Dabei ist spezielles Know-How und besondere Übung notwendig.**

**+**

**+**

**====Abmelden vom Notfunknetz (Check-Out)====**

**+**

**Für die Leitfunkstelle ist es wichtig zu wissen, wenn eine Station das Notfunknetz verlässt, auch wenn deren Abwesenheit nur einige Minuten dauert. Wenn die** 

**+ Leitfunkstelle davon ausgeht, dass sich eine Gegenstelle immer noch im Netz befindet, könnte sie sich über die unerklärliche Abwesenheit besorgt zeigen und Maßnahmen zur Aufklärung der Absenz ergreifen.**

**+ Es gibt 3 Gründe um sich von einem Notfunknetz abzumelden:**

**+**

**+ - Der Einsatzort der Notfunkstelle wird aufgelassen.**

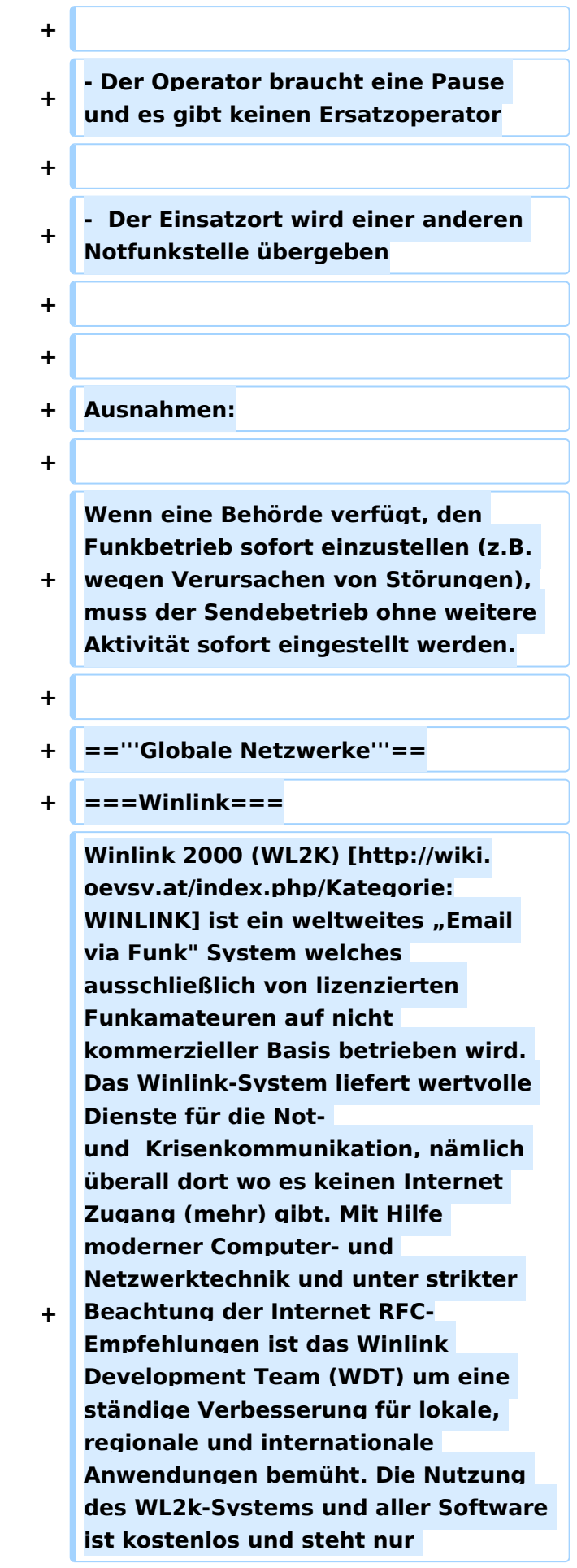

**lizenzierten Funkamateuren zur Verfügung. [http://www.winlink.org /ClientSoftware] WL2K ist ein Non-Profit-Projekt der Amateur Radio Safety Foundation,Inc. [http://www. arsfi.org/]**

**+**

**+**

**+**

**+ WL2K Zugänge in OE:** 

**Über '''Pactor''' sind OE3XEC, OE5XIR, OE6XPD und OE9XRK erreichbar (in Pactor 1 - 4) [https://www.winlink.org /RMSChannels]. In der Betriebsart '''Packet Radio''' (AX.25) sind OE1XIK-10, OE1XKR-10, OE3XNR-10. OE5XFR-10 und OE9XRK-10 [https://www. winlink.org/RMSChannels] erreichbar.**

**+**

**+**

**Alternative Betriebsarten wie '''ARDOP''' und '''VARA''' erfreuen sich als kostengünstige Winlinkzugänge steigender Beliebtheit. Die gegenüber Pactor kostengünstigeren Betriebsarten (eine Soundkarte, wie bei PSK31 oder RTTY eingesetzt, genügt) ermöglicht Funkamateuren ohne Pactormodem den Zugang zum WL2k-Netzwerk. Das '''VARA'''- Softwaremodem ist vom Entwickler Jose, EA5VHK hier [https://rosmodem. wordpress.com/] erhältlich und bietet eine dem Pactor-3 Level gleichzusetzende Performance bei ca. 10% der Kosten eines Pactor-Modems.**

**+**

**'''ACHTUNG:''' '''WINMOR''' wird seit September 2020 nicht mehr unterstützt! '''ARDOP''' wird** 

**+ weiterentwickelt und bietet eine bessere Performance unter WIN und unter LINUX. '''VARA''' ist nur für Windows verfügbar.**

**+**

**Speziell in Katlagen, wenn keine Email-Vermittlungen über das Internet möglich sind, lassen sich mit der entsprechenden Clientsoftware auch p2p-Verbindungen (Punkt\_zu\_Punkt) herstellen. Eine Liste der verschiedenen Clients findet** 

**man auf der Winlink-Homepage [https://www.winlink.org /ClientSoftware].**

**+**

**+**

**+**

**Weitere Informationen in Englischer Sprache sind hier zu finden [https://www.winlink.org] oder in Deutscher Sprache im Winlink Wiki des ÖVSV [http://wiki.oevsv.at/index. php/Kategorie:WINLINK]**

- **+**
- **+ === Echolink===**
- **+**

**+ Seit Inkrafttreten der neuen Amateurfunkverordnung ist es gestattet, Amateurfunkgeräte mit dem Internet zu verbinden.** 

**+**

**EchoLink ist ein Internetprogramm, mithilfe dessen sich lizenzRechtschreibfehler, ierte Funkamateure der ganzen Welt mittels Computer über das Internet miteinander unterhalten können. Wie oben erwähnt, können nun auch Amateurfunkgeräte mit EchoLink verbunden werden. Jeder EchoLink-Station wird beim erstmaligen Einloggen eine sogenannte (nur einmalig vergebene) Node-Nummer zugewiesen (meistens vier- bis sechsstellig). Mittels DTMF-Tönen sind diese Stationen dann bei Betrieb über Funk durch Eingabe der Node-**

**Nummer oder des Rufzeichens erreichbar. Weitere Informationen [http://wiki.oevsv.at/index.php /Kategorie:Echolink] und [http://www. echolink.at]**

**+ ===APRS===**

**+**

**+**

**Im Amateurfunk wird APRS (Automatic Packet Reporting System) dazu verwendet, um Informationen und Meßdaten, egal welcher Art, weltweit zu übertragen. Die** 

- **+ Verbreitung (Digipeating) der APRS-Daten erfolgt auf der europaweit einheitlichen Frequenz 144.800 MHz im 2m-Amateurfunkband mit 1200 Baud. [http://wiki.oevsv.at/index.php /Kategorie:APRS]**
- **+**
- **+ ===Packet Radio und PacLink===**
- **+**

**Ähnlich wie Winlink auf Kurzwelle existiert auch auf UKW eine Möglichkeit zur Datenübertragung bzw. zum Mailing mittels [[:Kategorie:**

- **+ Packet-Radio\_und\_I-Gate | Packet Radio]]. Das für Email notwendige Interface (Programm) nennt sich [http://www.winlink.org /ClientSoftware PacLink].**
- **+**
- **+ ===HAMNET===**

**+**

**Das [[:Kategorie:Digitaler\_Backbone | HAMNET]], ein TCPIP basiertes Datennetzwerk, welches überwiegend im GHz Bereich betrieben wird, bietet eine hervorragende Möglichkeit im Notfall mittels bestehender IT** 

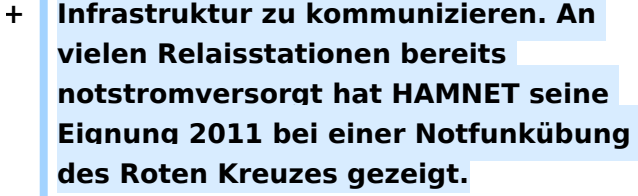

**+**

**+**

**+ =='''Partnerorganisationen'''==**

**Unter Partnerorganisationen sind jene zu verstehen, die entweder die Unterstützung des Amateurfunkdienstes in Anspruch nehmen und/oder selber** 

- **+ Funkamateure mit entsprechenden Funktionen beschäftigen und so am Amateurfunkdienst teilnehmen können.**
- **+**

**+**

**Beim '''Österreichischen Roten Kreuz'''[http://www.roteskreuz.at] sind in allen Bundesländern Telekomeinheiten mit lizenzierten Funkamateuren als freiwillige Mitarbeiter integriert, die im Katfall auch den Amateurfunkdienst mit bedienen können. Damit ist bei Bedarf die Kommunikation mit (auch organisationsfremden) Funkamateuren im In- und Ausland sichergestellt und der Amateurfunkdienst als ergänzendes Kommunikationsmittel in die ÖRK-Telekomstrukturen integriert. Primär werden jedoch Einrichtungen und Frequenzen des Betriebsfunkdienstes für die Katastrophenkommunikation verwendet. Als einzige Hilfsorganisation beüben die freiwilligen und lizenzierten Mitarbeiter (Stand 2014: 56 Personen) seit 1991 durchgehend und regelmäßig das Notfunksystem Kurzwelle im ÖRK.**

**+**

**Das Österreichische Rote Kreuz betreibt auch vier eigene Winlink-Gateways auf Betriebsfunkfrequenzen der SKKM-Funkstellen ähnlich dem zivilen SHARES-Network [http://www.dhs.gov**

**+ /shares] oder dem militärischen MARS-Network [http://www.netcom. army.mil/mars/] in den USA. Alle diese Netzwerke werden von lizenzierten Funkamateuren als freiwillige OP in der Katastrophenhilfe betrieben.**

**+**

**'''Die Johanniter''' [http://www. johanniter.at/wien/] betreiben ebenfalls zwei Funkstellen, die sowohl als SKKM- als auch als Amateurfunkstellen betrieben werden können.**

**+**

**+**

**Die '''Landeswarnzentralen (LWZ)''' der Landesregierungen (z.B. Tirol [http://www.tirol.gv.at/themen /sicherheit/katziv/lwz/]) bzw. in der '''Katastrophenleitzentrale''' der Gemeinde Wien (KLZ) sind im Katfall für die Krisentelekommunikation innerhalb des jeweiligen Bundeslandes und mit der Bundeswarnzentrale (BWZ [http://www.bmi.gv.at/cms /BMI\_Zivilschutz/mehr\_zum\_thema /Bundeswarnzentrale.aspx]) beim BMI zuständig. Auch in den LWZ's und der KLZ wird Schritt für Schritt - oder ist bereits - der Amateurfunkdienst als unterstützendes Führungsmittel integriert.**

**+**

**Das '''österreichische Bundesheer''' hat schon seit vielen Jahren eine eigene Amateurfunkgruppierung AMRS[http://www.amrs.at] die ursprünglich aus Heeresangehörigen mit Amateurfunklizenz besteht und ebenfalls im Katfall über den Amateurfunkdienst auf die große Anzahl externer Funkamateure weltweit zugreifen kann!**

**+**

**+**

**+**

**Allen Partnerorganisationen wurden durch die oberste Fernmeldbehörde (OFMB[http://www.bmvit.gv.at /telekommunikation/index.html]) Rufzeichen (z.B. OEH, OEK, OEY) als sog. SKKM-Funkstellen zugewiesen. Diese Betriebsfunkstellen betreiben abseits des Amateurfunkdienstes feste und verlegbare Kurzwellenstationen auf eigenen Frequenzen und mit eigenen Rufzeichen innerhalb Österreichs und werden ausnahmslos von lizenzierten Funkamateuren bedient. Diese OP's sind freiwillige Mitarbeiter der jeweiligen Einsatzorganisation und mit der Expertise eines lizenzierten Funkamateurs ausgestattet.**

**+**

**+ Die primäre Aufgabe der Betriebsfunkstellen ist die Telekomunterstützung des jeweiligen Einsatzstabes - auch auf Kurzwelle. Betrieb mit Stationen des Amateurfunkdienstes im In- und im Ausland erfolgt als Amateurfunkstation mit dem jeweils zugewiesenen Amateurfunkklubrufzeichen auf den üblichen Amateurfunkfrequenzen durch lizenzierte Funkamateure und nach den Vorschriften des Amateurfunkdienstes.**

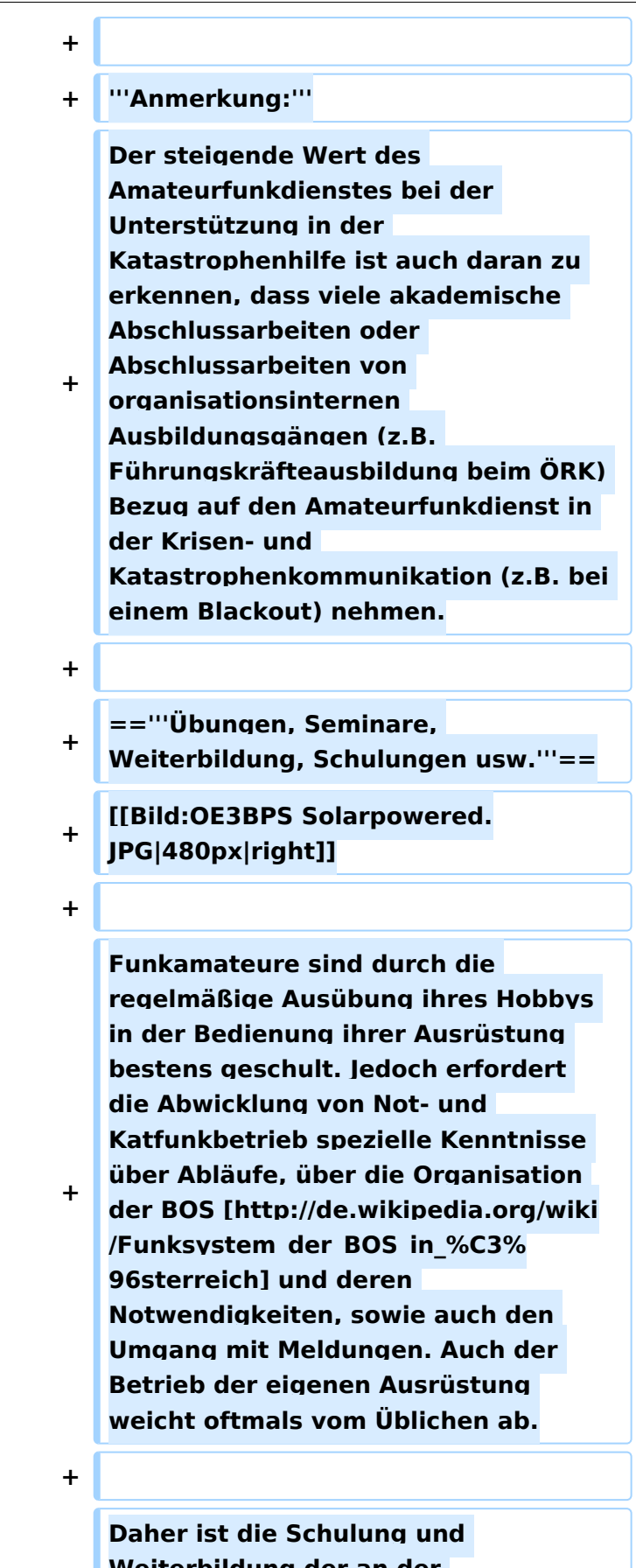

**Weiterbildung der an der Katastrophentelekommunikation beteiligten Funkamateure ein wichtiger Punkt. Einerseits wird das** 

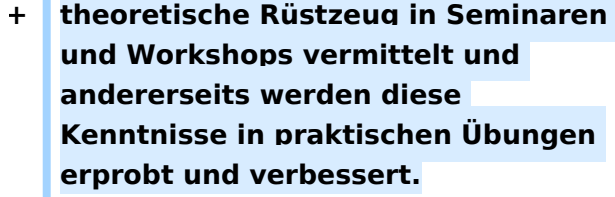

**+**

**+**

- **+ '''''AOEE:'''''**
- **+**

**+**

**Am ersten Mai jeden Jahres findet die [http://derstandard.at /2000056883838-628/Old-Men-sendenoefter-73-aus-Whiskey-Charley '''AOEE''' ('''A'''ll\_'''OE'''\_'''E'''xercise)] statt (früher AOEC). Funkamateure aus ganz Österreich OP's der SKKM-Funkstellen mit Amateurfunkrufzeichen versuchen Verbindungen mit allen politischen Bezirken aufzunehmen. Diese Östereichische Not- und Katastrophenfunk Übung - die außerdem als [http://www.oevsv.at /contestsHF AOEC 80/40m Contest] ausgeschrieben ist - soll die Verbindungsmöglichkeiten zum Einen auf dem 80m und 40m Band und zum Anderen zu zwei unterschiedlichen Tageszeiten testen.**

**+**

**Mittlerweile sind bei allen SKKM-Einsatzorganisationen mit Kurzwellenbetrieb ausschließlich lizenzierte Funkamateure aus den jeweiligen Organisationen als OP tätig!**

**+**

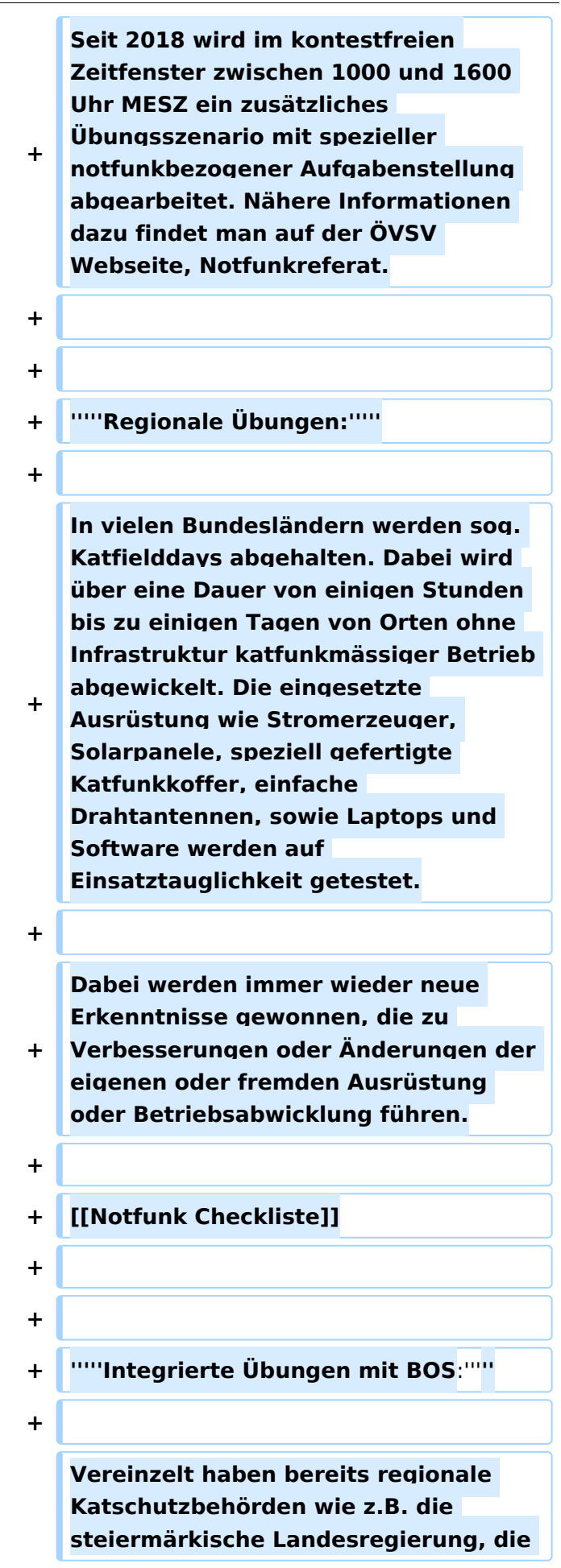

**Bezirkshauptmannschaft Gmünd, das** 

**Österreichische Rote Kreuz** 

**+ Landesverband Tirol oder einige Gemeinden den Amateurfunkdienst bei sog. Stabsrahmenübungen in die Kommunikationsabläufe integriert. Das erhöht natürlich das Vertrauen in die Verlässlichkeit und in die Kompetenz der Funkamateure bei den Teilnehmern. + + + '''''Seminare:''''' + + Seminare und Workshops vermitteln vertiefende Kenntnisse in Spezialbereichen. Beispielsweise wird die Theorie, der Aufbau und Betrieb von einfachen Drahtantennen in Katlagen erarbeitet. + + Auch die im Notfunk eingesetzten Verfahren der Nachrichtenübermittlung über Pactor, VARA oder Packet Radio mit evt. Weiterleitung über das Winlinknetzwerk wird bei solchen Veranstaltungen den interessierten Teilnehmern in Theorie und Praxis näher gebracht. + + + '''''Präsentationen:''''' + Die Veranstalter von Sicherheitstagen (österreichweit), Tag der offenen Türen (z.B. Bundesheer), Messen (z.B. Rettermesse Wels), Leistungsschauen (z.B. Rotes Kreuz) bieten dem Amateurfunkdienst eine Plattform,** 

**+ seine Möglichkeiten in der** 

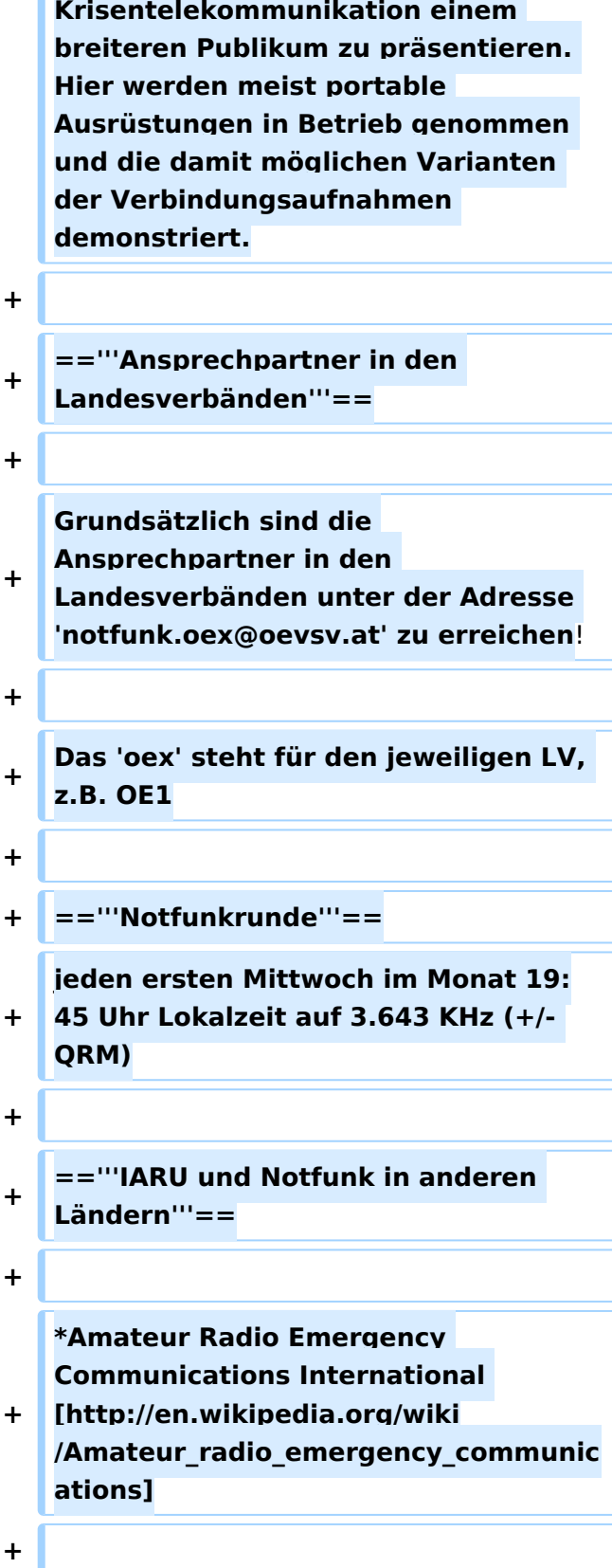

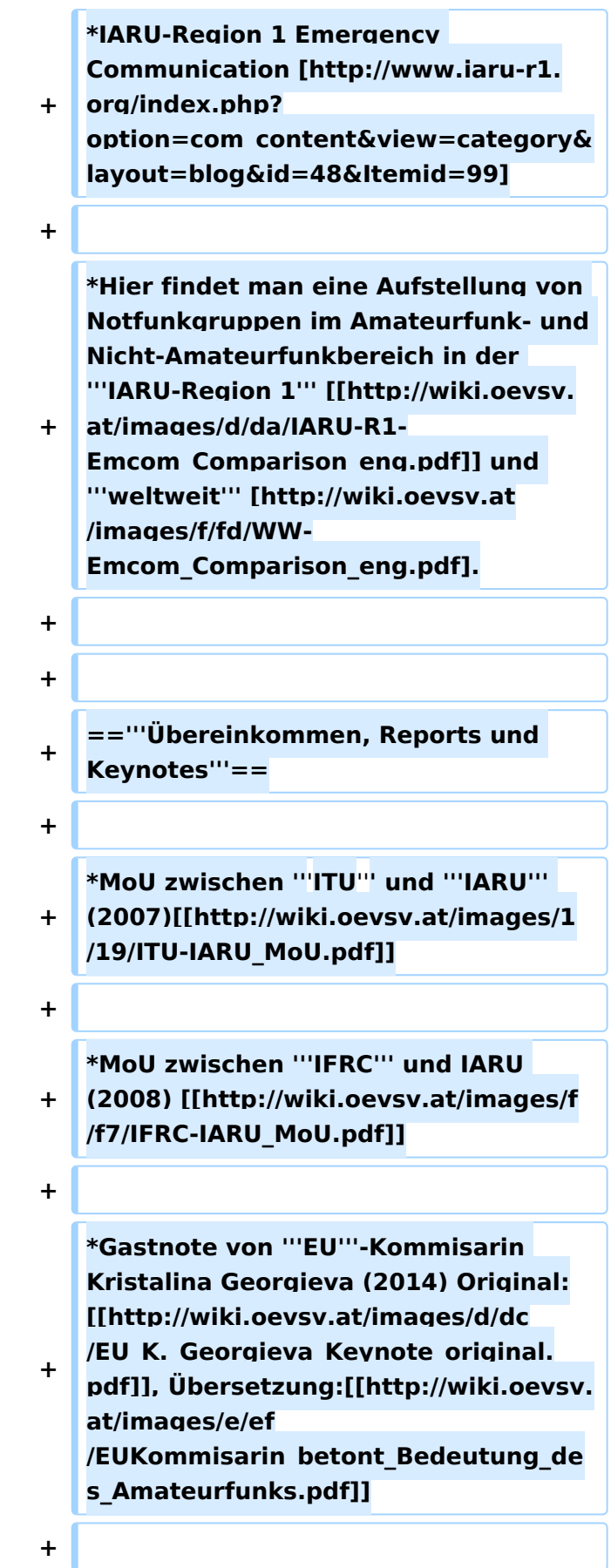

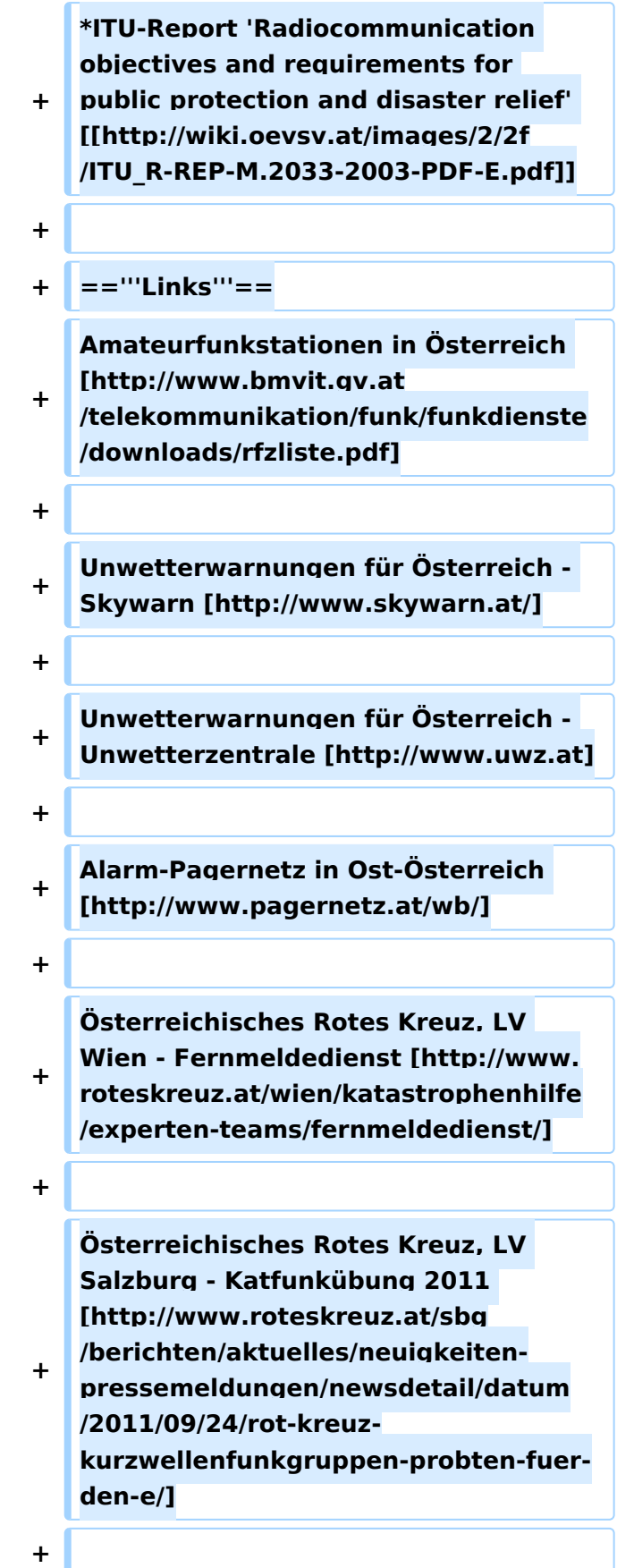
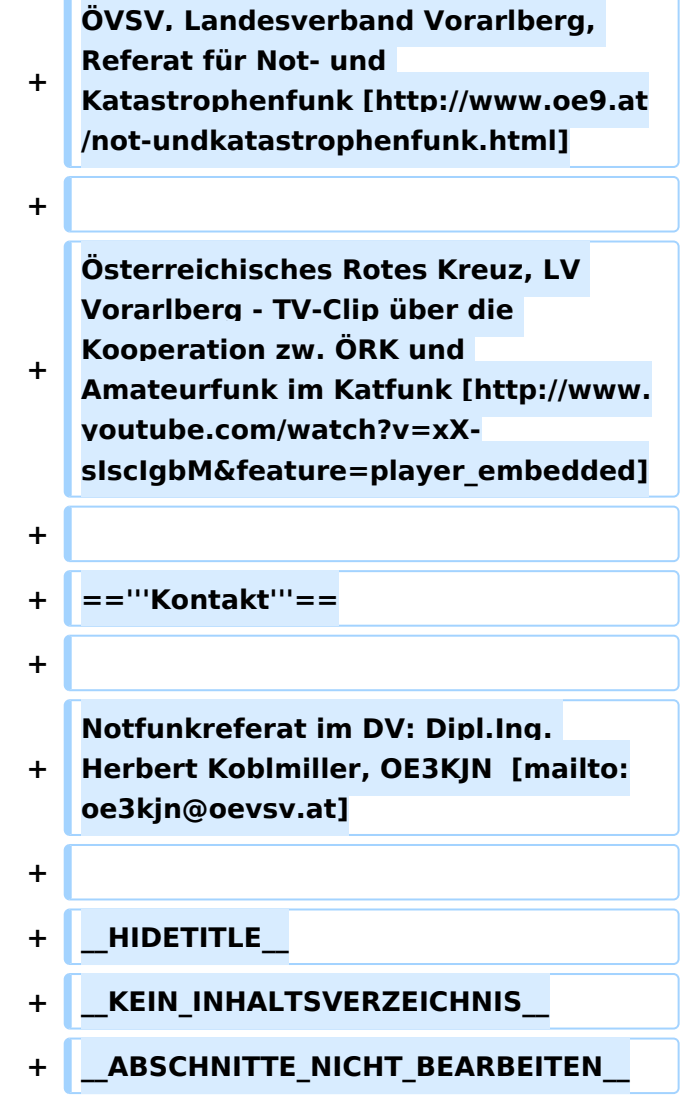

#### Aktuelle Version vom 24. Oktober 2023, 16:15 Uhr

#### **NOTFUNK**

**NOTFUNK-OE**

#### **AMATEUR RADIO EMERGENCY NETWORK AUSTRIA**

#### **English Summary**

ARENA - The Amateur Radio Emergency Network Austria is a national voluntary service that is provided to the community by licensed radio amateurs. ARENA is part of the OEVSV and IARU the national and international amateur radio associations. Our focus is to support the public in the event of crises when conventional communication systems fail. Many of our members are volunteers in organizations such as the Austrian Red Cross, Civil Defense, fire brigades, military

and related institutions. Unique EmComm support is provided by use of the HF, VHF and UHF frequency spectrums and many operating modes for voice and data communications. Besides usual point-to-point communications, we rely on repeaters, international networks such as Winlink [\[1\],](https://www.winlink.org) Echolink, APRS and [HAMNET.](#page-68-0) To increase the skill level of our members in being first responders, exercise and training is done regularly, and ongoing contact with government and non- government organizations is also maintained.

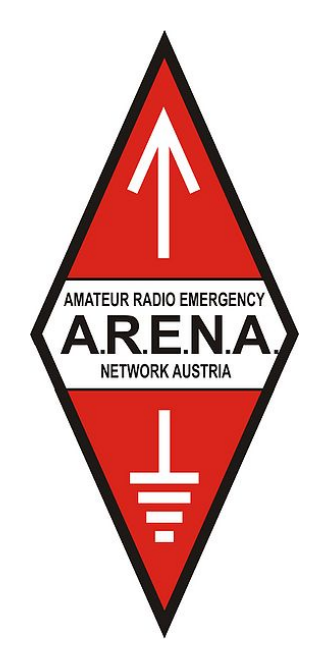

#### **Allgemeines**

#### *Katastrophenfunkverkehr*

Katastrophenfunkverkehr ist die Übermittlung von Nachrichten, die den nationalen oder internationalen Hilfeleistungsverkehr betreffen, zwischen Funkstellen innerhalb eines Katastrophengebietes, sowie zwischen einer Funkstelle im Katastrophengebiet und Hilfe leistenden Organisationen.

#### *Notfunkverkehr*

Notfunkverkehr ist die Übermittlung von Nachrichten zwischen einer Funkstelle, die selbst in Not ist oder an einem Notfall beteiligt oder Zeuge des Notfalles ist und einer oder mehreren Hilfe leistenden Funkstellen.

#### *Unsere Aufgaben als Funkamateure*

Funkamateure unterstützen Hilfsorganisationen und andere Behörden und Organisationen mit Sicherheitsaufgaben, oder leiten empfangene Notrufe an diese weiter.

Von jeher haben Funkamateure weltweit ihre Gerätschaften und ihr Wissen für Hilfeleistungen zur Verfügung gestellt. Für Notrufe, bei Naturkatastrophen, in Entwicklungsländern, bei Kriegen, dringend benötigten Medikamenten, Seenotfällen, etc. Egal bei welcher Krisenlage, Funkamateure sind bei einem Ausfall der kommerziellen Telekommunikationsnetze weltweit oft die ersten, die wieder Kontakt zur Außenwelt herstellen können.

#### *Funkamateure als Kommunikationsspezialisten*

Um z.B. eine interkontinentale Funkverbindung auf Kurzwelle aufzubauen reichen neben den nötigen Kenntnissen über die Ausbreitungsbedingungen, einige Meter Draht als Antenne notfalls zwischen Trümmern und Bäumen gespannt, eine (Auto-) Batterie/ Solarzelle, und ein (selbstgebautes) Funkgerät mit rund 1–5 Watt Sendeleistung und eine Morsetaste bzw. Mikrofon aus. Bei über zwei Millionen Funkamateuren weltweit, die dank der Zeitverschiebung rund um die Uhr aktiv sind, erreicht man immer jemanden.

Hochwasser, Erdbeben, Stürme, Großfeuer und andere schwere Katastrophen zerstören und beschädigen fast immer Telekommunikationseinrichtungen. Dabei ist es irrelevant, ob die Technik neu oder alt ist. Ohne die entsprechende Infrastruktur und ohne Strom- und Telefonleitungen funktioniert sie nicht mehr. Besonders hier zeigt sich die Stärke des Amateurfunks. Funkamateure betreiben ihre Station unabhängig von einer Infrastruktur. Sie verfügen regional und länderübergreifend über zahlreiche Kontakte und leisten damit eine der wichtigsten Beiträge bei der Unterstützung von Behörden und Hilfsorganisationen in der Notfallkommunikation.

Ein großer Vorteil des Amateurfunkdienstes sind hierbei weltweit zugewiesene Frequenzbereiche. Somit ist eine unkomplizierte grenzüberschreitende Kommunikation jederzeit möglich, während es bei der Zusammenarbeit verschiedener Hilfskräfte wie z.B. BOS, Bundesheer, örtliche Energieversorger, etc. schon bei regionalen/ nationalen Großschadenslagen immer wieder an den unterschiedlichen Funkdiensten und Frequenzen scheitert. Ein weiterer Vorteil besteht darin, dass der Funkamateur seine Geräte bestens kennt, da er durch den laufenden Betrieb praktisch immer am Üben ist.

#### **Erinnern Sie sich noch?**

12. Jänner 2010 - Erdbebenkatastrophe in Haiti

April 2009 - Erdbebenkatastrophe in l'Aquila, Italien

- 1. Jänner 2005 [Tsunami in Südostasien](https://wiki.oevsv.at/wiki/Tsunami_in_S%C3%BCdostasien)
- 23. August 2005 - [Überschwemmung in Bezau](https://wiki.oevsv.at/wiki/%C3%9Cberschwemmung_in_Bezau)
- 23. Februar 1999 - [Lawinenunglück in Galtür](https://wiki.oevsv.at/wiki/Lawinenungl%C3%BCck_in_Galt%C3%BCr)
- Weitere Notfunkaktionen der Funkamateure [\[2\]](http://de.wikipedia.org/wiki/Notfunk#Beispiele_f.C3.BCr_Notfunkaktionen_der_Funkamateure)

#### **Kompetenz der Funkamateure**

Diese ist von der Internationalen Fernmeldeunion (ITU) in zwei Bereichen festgelegt:

- Alarmierung Empfangen und Verteilen von Alarm/Notmeldungen
- Entlastung bzw. Unterstützung von Einsatzorganisationen (bei der Organisation von Hilfe in Gebieten, in denen andere [Telekom] Dienste noch nicht verfügbar sind). Welfare Traffic (Informationen über Angehörige, Nachrichten an Dritte)

Siehe ITU-EmComm: [\[3\]](http://www.itu.int/ITU-R/index.asp?category=information&rlink=emergency&lang=en)

#### **Richtlinien**

#### **ÖVSV Notfunkkonzept**

ÖVSV Notfunkkonzept [dieses wird gegenwärtig überarbeitet](https://wiki.oevsv.at/w/index.php?title=Dieses_wird_gegenw%C3%A4rtig_%C3%BCberarbeitet&action=view)

Ausgabe: 15.05.2024 Dieses Dokument wurde erzeugt mit BlueSpice Seite 111 von 282

[BH-Einsatz](https://wiki.oevsv.at/w/index.php?title=Spezial:Hochladen&wpDestFile=galtuer_1999.jpg)

#### **Aufnehmen und Weiterleiten einer Notfallmeldung**

Eigenen Funkverkehr sofort unterbrechen!

- **Wer?** Name und Standort des Melders
- **Wo?** Orts des Notfalls
- **Was?** Was ist passiert, was ist zu tun, welche Hilfe wird angefordert und ist erforderlich?
- **Wieviele?** Verletze, Betroffene, etc.
- **Welche?** Art der vermutlichen Verletzung, Erkrankung und eingetretene Schäden
- *Die Notrufzentrale, die Funkleitstation oder die den Notruf aufnehmende Station beendet die Verbindung erst dann, wenn sie alle Informationen bekommen hat, die für eine Hilfeleistung erforderlich sind.*

#### **Notfallkarte Mai 2018**

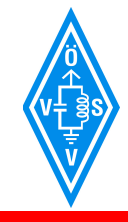

í

**NOTFALLKOMMUNIKATION**

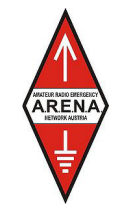

A.R.E.N.A. – Amateur Radio Emergency Network Austria

### **SELBSTSCHUTZ**

Biete erst deine Hilfeleistung an wenn du und deine Familie im Not-, Großunfall und Katastrophenfall "abgesichert" bist, und informiere dich über deinen **SELBSTSCHUTZ** beim Österreichischen Zivilschutzverband **www.zivilschutzverband.at**, bei Gemeinden und Einsatzorganisationen.

### **FUNKBETRIEB**

- Höre den nächsten Umsetzer, Simplexfrequenzen, KW-Frequenzen ab
- Melde dich QRV und sende nur wenn nötig (Funkdisziplin)
- Halte Funkstille bis du angesprochen wirst
- Befolge die Anweisung der Funkleitstation
- Dokumentiere nachvollziehbar die aufgenommenen und abgesendeten Funksprüche sowie deren Inhalt
- Übermittle kurz, bündig und aussagekräftig, spreche klar und deutlich
- Verwende das internationale Buchstabieralphabet ohne amateurfunkspezifische Ausdrücke
- Versuche Emotionen zu beherrschen

### **NOTRUFFREQUENZEN**

Sobald ein Notruf durch eine Funkstation abgesetzt wird, ist diese Frequenz automatisch die Notruffrequenz.

#### **ARBEITSFREQUENZEN (Center of Activity +/- 20kHz)**

- **IARU Region 1**
- 3760 kHz 7110 kHz 14300 kHz 18160 kHz 21360 kHz

**zusätzlich in D-A-CH** 

1873 kHz LSB 3643 kHz LSB 7085 kHz LSB 10138 kHz USB 28238 kHz USB (nur DL) **Ultrakurzwelle** 

144.260 MHz USB 145.500 MHz FM Anruf 145.525 MHz FM 145.550 MHz FM 433.500 MHz FM

434.000 MHz FM

D-A-CH = Deutschland, Österreich und Schweiz

### **NOT- und KATASTROPHENFUNK KENNUNG**

### **"EMERGENCY" oder "ACHTUNG NOTFUNKVERKEHR"**

 **- BITTE WENDEN -** 

#### **Notfallkarte Mai 2018 in reduzierter Auflösung für eine Übertragung über Funk**

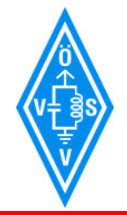

í

**NOTFALLKOMMUNIKATION**

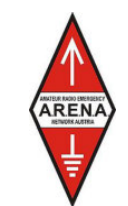

A.R.E.N.A. – Amateur Radio Emergency Network Austria

### **SELBSTSCHUTZ**

Biete erst deine Hilfeleistung an wenn du und deine Familie im Not-, Großunfall und Katastrophenfall "abgesichert" bist, und informiere dich über deinen **SELBSTSCHUTZ** beim Österreichischen Zivilschutzverband **www.zivilschutzverband.at**, bei Gemeinden und Einsatzorganisationen.

### **FUNKBETRIEB**

- Höre den nächsten Umsetzer, Simplexfrequenzen, KW-Frequenzen ab
- Melde dich QRV und sende nur wenn nötig (Funkdisziplin)
- Halte Funkstille bis du angesprochen wirst
- Befolge die Anweisung der Funkleitstation
- Dokumentiere nachvollziehbar die aufgenommenen und abgesendeten Funksprüche sowie deren Inhalt
- Übermittle kurz, bündig und aussagekräftig, spreche klar und deutlich
- Verwende das internationale Buchstabieralphabet ohne amateurfunkspezifische Ausdrücke
- Versuche Emotionen zu beherrschen

### **NOTRUFFREQUENZEN**

Sobald ein Notruf durch eine Funkstation abgesetzt wird, ist diese Frequenz automatisch die Notruffrequenz.

#### **ARBEITSFREQUENZEN (Center of Activity +/- 20kHz)**

 **IARU Region 1**  3760 kHz 7110 kHz 14300 kHz 18160 kHz 21360 kHz

**zusätzlich in D-A-CH**  1873 kHz LSB 3643 kHz LSB 7085 kHz LSB 10138 kHz USB 28238 kHz USB (nur DL)

**Ultrakurzwelle**  144.260 MHz USB 145.500 MHz FM Anruf 145.525 MHz FM 145.550 MHz FM 433.500 MHz FM

434.000 MHz FM

D-A-CH = Deutschland, Österreich und Schweiz

### **NOT- und KATASTROPHENFUNK KENNUNG**

### **"EMERGENCY" oder "ACHTUNG NOTFUNKVERKEHR"**

 **- BITTE WENDEN -** 

#### **ARENA Message Handling Prozeduren**

*ARENA Message Handling Prozeduren*

NEURRADO EMERGIA<br>N.R.E.N.*A* 

1

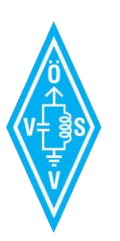

A.R.E.N.A.

Amateur Radio Emergency Network Austria

# MESSAGE HANDLING

### Methoden der Nachrichtenabwicklung

Gert Kmet, OE3ZK E-Mail: oe3zk@oevsv.at 10.02.2014 Version 1.0

*ARENA Radiogram Formular*

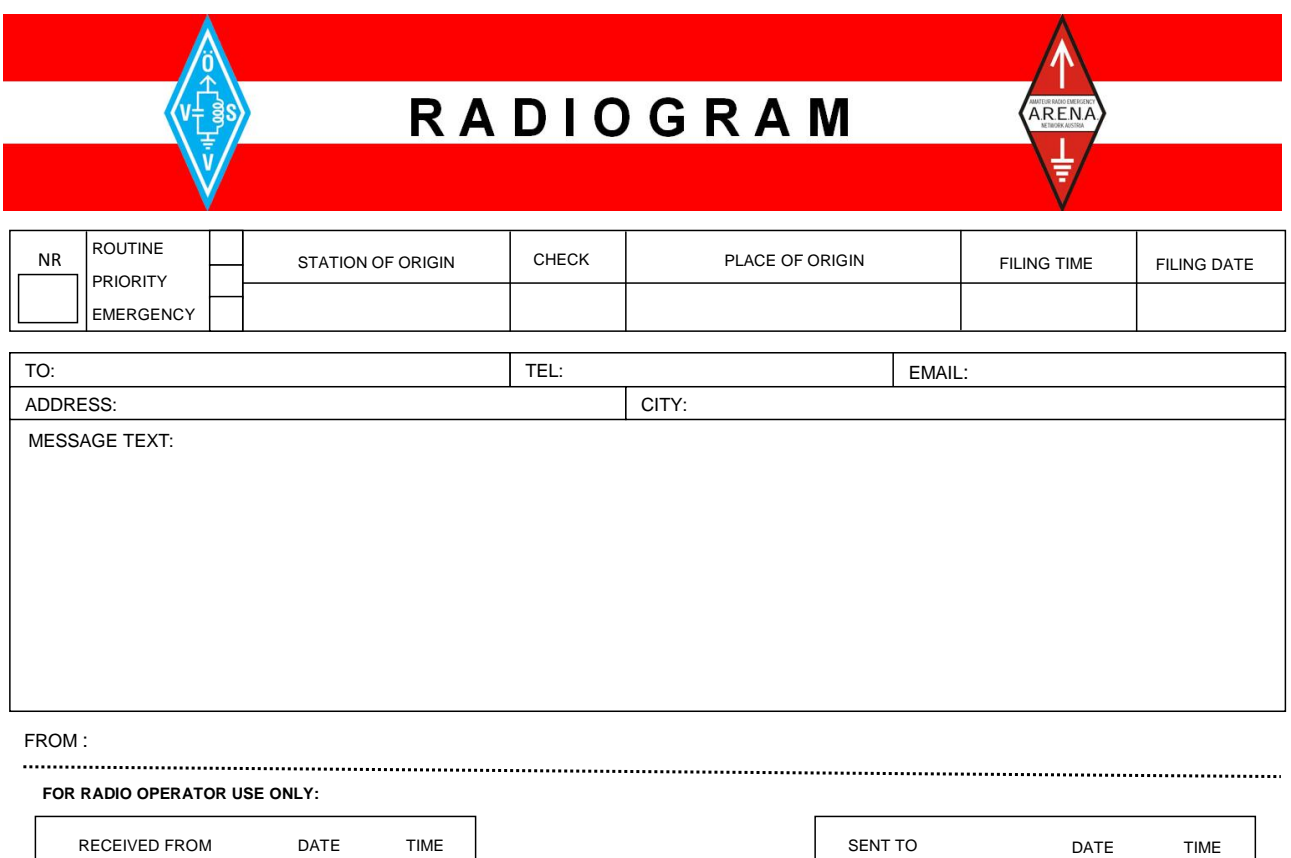

#### **Unwettermeldungen \- SKYWARN**

**[SKYWARN](https://wiki.oevsv.at/wiki/Kategorie:SKYWARN)** 

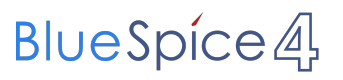

#### **IARU EmComm Guide**

# **IARU Emergency Telecommunications Guide**

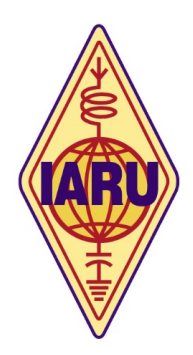

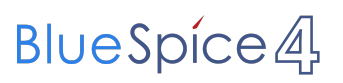

#### **IARU Notfunkprozedur (Deutsch)**

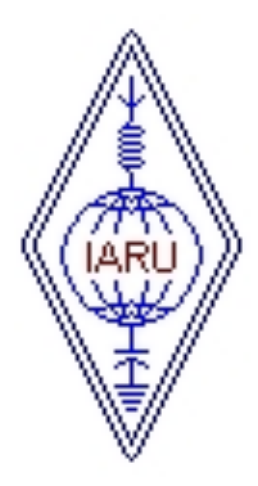

### **Internationale Notfunkprozedur der IARU für Kurzwelle**

**Anwendung in allen drei Regionen**

#### **Notfunkhandbuch des DARC**

Informationen sind auf der DARC Website verfügbar: [notfunk.darc.de](https://www.darc.de/der-club/referate/notfunk/)

#### **Alarm- und Warnsignale, Notruf**

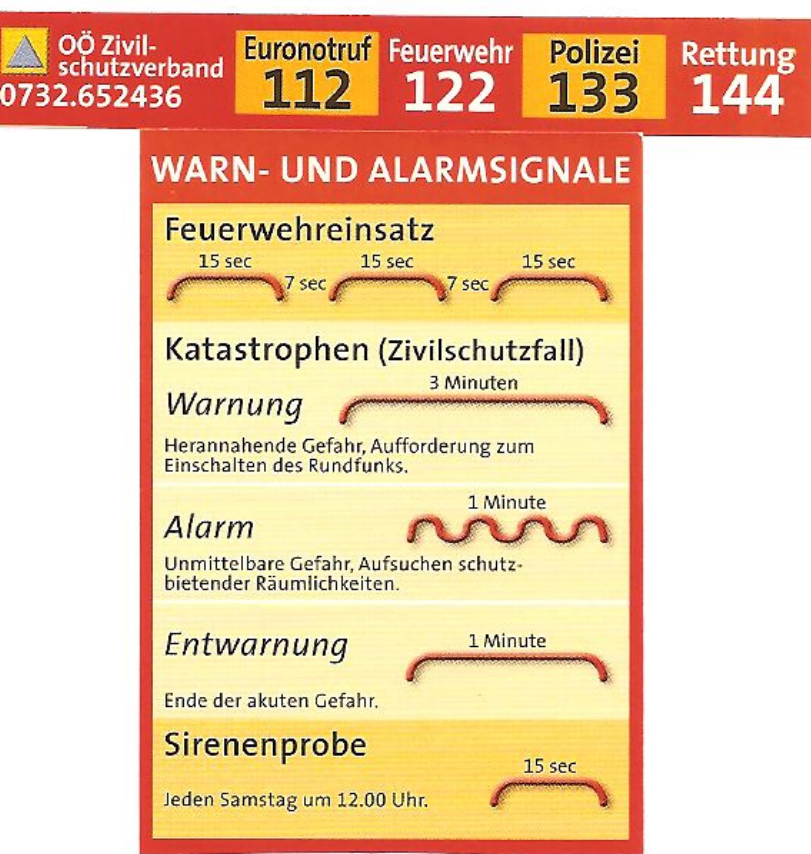

#### **DER NOTRUF** [\[4\]](http://de.wikipedia.org/wiki/Notruf#Die_Notrufnummern)

#### **Frequenzen**

Für die weltweite 'Kompatibilität' wurden von der IARU-Konferenz Frequenzen beschlossen, die von allen Regionen benutzt werden können. Sprechfunkbetrieb findet auf der Kurzwelle nicht auf einer Frequenz (Kanal) statt, sondern rund um die 'Center of Activity'-Frequenzen (CoA). Im Regelfall bewegt man sich +/-5kHz um CoA - je nach Belegung und/oder Störungen.

Selbstverständlich kann jede passende Frequenz im Bedarfsfall zur Katfunkfrequenz ernannt werden.

Auflistung der Notfunkfrequenzen > [Notfunk Frequenzen](https://wiki.oevsv.at/wiki/Notfunk_Frequenzen)

#### **Betriebsarten**

Im Katfunk kommt in der ersten Phase einer Katlage die Verbindungsaufnahme meist per **Sprache** zu stande. In weiterer Folge ist die Übermittlung von schriftlichen und bildlichen Informationen per **Email** via Kurzwelle/Ultrakurzwelle[\[5\]](http://wiki.oevsv.at/index.php/Kategorie:WINLINK) ein essentieller Teil einer sicheren und stabilen Krisentelekommunikation.

Andere Betriebsarten spielen nur am Rande oder bei besonderen Lagen eine Rolle: In den Betriebsarten **CW**[\[6\]](http://wiki.oevsv.at/index.php/Kategorie:Morsen) und **PSK31**[\[7\]](http://wiki.oevsv.at/index.php/PSK31) sind bei Bedarf mit Minimalequipment und geringen Sendeleistungen weltweite Verbindungen möglich. Leider fehlt hier die Möglichkeit der fehlerfreien Informationsübertragung. [SSTV](https://wiki.oevsv.at/wiki/SSTV) oder **ATV** [\[8\]](http://wiki.oevsv.at/index.php/Kategorie:ATV) zur Bildübertragung wird immer mehr ein wichtiges Element in der Führungsunterstützung für Einsatzleitungen, die durch den Amateurfunkdienst unterstützt werden.

#### **Notfunk Netze**

Der Zweck jedes Notfunknetzes ist es, geordnete Kommunikation innerhalb einer Gruppe von Funkstationen zu ermöglichen. Ein Notfunknetz dient einerseits Behörden und Organisationen (BOS), andererseits der breiten Öffentlichkeit bei Ausfall von Telekommunikationseinrichtungen. Ein Notfunknetz kann - abhängig von der Anzahl der Teilnehmer und vom Volumen der Meldungen - formell oder informell betrieben werden.

#### Formen von Notfunknetzen

*Geleitete Netze:* In einem geleiteten Netz gibt es stets eine Leitfunkstelle (NCS = Network Control Station), sie organisiert und steuert alle Aktivitäten. Möchte eine Station eine Meldung an eine andere Station im Netz senden, so muss sie dafür um Erlaubnis bei der Leitfunkstelle ansuchen. Dies hat den Sinn, Meldungen mit besonderer Wichtigkeit Vorrang zu geben und den Funkverkehr ordnungsgemäß abzuwickeln. Geleitete Netze sind dann als optimal zu betrachten, wenn eine große Anzahl von Funkstationen mitwirkt.

*Offene Netze:* In einem offenen Netz ist eine Leitstation (NCS) optional. Stationen können sich gegenseitig direkt anrufen. Wenn eine Leitfunkstelle überhaupt verwendet wird, übt sie in der Regel nur minimale Kontrolle über das Netz aus. Die Leitfunkstelle kann kurz Eingreifen, um Probleme zu lösen, z.B. wenn sich das Meldungsvolumen erhöht, oder um den Betrieb reibungslos zu halten. Offene Netze werden verwendet, wenn nur einige wenige Stationen mitwirken und das Verkehrsaufkommen gering ist.

Eine Leitfunkstelle sollte im Idealfall direkt an einer Verknüpfungsstelle der Nachrichtenströme situiert sein, oder eine direkte Verbindung zur Weiterleitung von relevanten Meldungen haben.

#### Notfunknetztypen

Notfunknetze können unterschiedlichen Zwecken dienen und ein Notfall kann eine oder mehrere Arten dieser Netze erfordern. Während eines beschränkten Einsatzes können alle Funktionen schon in einem Netz zusammengefasst werden.

- Ein *Verkehrsnetz* wickelt strukturierte schriftliche Nachrichten in einem bestimmten Format ab (Meldeformulare, z.B. IARU)

- Ein *Ressource oder Logistik Netz* kann erforderlich sein, um Einsatzmittel und Freiwillige zu akquirieren. Es ist in der Regel ein geleitetes Netz. Ressourcen-Netze akzeptieren Check-Ins von Freiwilligen, die u.U. an eine entsprechende Station weitergeleitet oder ersucht werden, einen bestimmten Einsatzort anzusteuern. Es könnte auch dazu verwendet werden, benötigte Einsatzmittel zu organisieren, z.B. Equipment, Lebensmittel, Wasser und andere Vorräte für freiwillige Helfer.

- Ein *Informationsnetz* ist in der Regel ein offenes Netz, das dazu verwendet wird, um Informationen – z.B. über eine sich entwickelnde Situation - während eines Notfalls zu sammeln oder auszutauschen, ohne dabei die Frequenz übermäßig zu belasten. Mitwirkende Stationen senden laufend kurze, aktualisierte Informationen, offizielle Mitteilungen von Behörden bzw. (Hilfs-) Organisationen, oder amtliche Bekanntmachungen aus anderen Medien.

Ein gutes Beispiel ist ein Allwetternetz (SKYWARN), z.B. während der Entwicklung von Unwettern, Stürmen oder Überflutungen etc.

#### Betriebsabläufe und -technik in Notfunknetzen

#### *Oberstes Gebot im Betriebsablauf eines Notfunknetzes ist die Einhaltung der Funkdisziplin!*

Die wesentlichen Punkte sind:

- Zuhören und Verstehen bedeutet mehr als 50% der Kommunikation
- Aufmerksames Zuhören bedeutet aber auch, unnötige Aussendungen zu vermeiden.
- Den Anweisungen der Leitstation Folge leisten
- Auf eine optimale Qualität der Aussendung achten (gute Signalstärke und Modulation)

- Deutliches, langsames, verständliches Sprechen in normaler Lautstärke im richtigen Abstand zum Mikrofon

- Umschaltpausen bei der Mikrofonübergabe für mögliche BREAK INs einhalten
- Nach Möglichkeit Kopfhörer verwenden
- Hintergrundgeräusche vermeiden oder reduzieren
- Das internationale ITU bzw. NATO Buchstabieralphabet verwenden
- Andere Buchstabierformen oder Kombinationen derselben unbedingt vermeiden

#### Anmelden im Notfunknetz (Check-In)

Es gibt zwei Gründe, sich in einem Notfunknetz anzumelden:

- 1- Wenn man dem Netz beitritt.
- 2- Wenn Mitteilungen, Fragen oder Informationen zu übermitteln sind.

Ist man selbst Teil einer Organisation so hält man sich am besten an deren Anweisungen. Üblicherweise wird in einem geleiteten Netz die Leitstation (NCS) um Anmeldungen (Check-Ins) ersuchen, so wird sie beispielsweise gezielt nach speziellen Meldungen, Informationen oder Notfunkverkehr fragen. Nun ist es wichtig, sich diszipliniert und "zum richtigen Zeitpunkt" zu melden. Wenn allerdings nach aufmerksamem Zuhören keine Aktivität im Netz zu bemerken ist, besteht die Möglichkeit, sich in folgender Form kurz zu melden: "Leitstelle (oder Rufzeichen) OExXXX mit einer Meldung (für…)" Wenn es die Dringlichkeit der Situation erfordert, kann man natürlich sofort mit einem "BREAK" in das Notfunknetz einchecken. Dabei sollte man jedoch eine Sprech- oder Umschaltpause abwarten. Beispiel: "BREAK, OExXXX" - die Leitstelle antwortet nun "OExXXX kommen" und der Anrufer reagiert z.B. mit "OExXXX mit einem Situationsbericht" …

#### Das Durchgeben von Meldungen

Beim Durchgeben von Meldungen ist zu unterscheiden, ob diese formlos an die Allgemeinheit gerichtet sind oder ob die Meldung an eine bestimmte Stelle oder Person adressiert ist. Ist die Meldung kurzen und einfachen Inhaltes kann sie unter Einhaltung der IARU Richtlinien (IARU -Internationale Notfunkprozedur, Meldungsformular) im Sprechfunk übermittelt werden. Handelt es sich um einen komplexen Inhalt, z.B. Anforderung von Equipment, Lebensmitteln, Wasser oder Medikamenten, soll nun nach Möglichkeit eine fehlergesicherte Betriebsart eingesetzt werden, z. B. File-Transfer oder E-Mail via Pactor, Packet, Winmor bzw. IP gesichert im Winlink, HAMNET und Internet. Dabei ist spezielles Know-How und besondere Übung notwendig.

#### Abmelden vom Notfunknetz (Check-Out)

Für die Leitfunkstelle ist es wichtig zu wissen, wenn eine Station das Notfunknetz verlässt, auch wenn deren Abwesenheit nur einige Minuten dauert. Wenn die Leitfunkstelle davon ausgeht, dass sich eine Gegenstelle immer noch im Netz befindet, könnte sie sich über die unerklärliche Abwesenheit besorgt zeigen und Maßnahmen zur Aufklärung der Absenz ergreifen. Es gibt 3 Gründe um sich von einem Notfunknetz abzumelden:

- Der Einsatzort der Notfunkstelle wird aufgelassen.
- Der Operator braucht eine Pause und es gibt keinen Ersatzoperator
- Der Einsatzort wird einer anderen Notfunkstelle übergeben

#### Ausnahmen:

Wenn eine Behörde verfügt, den Funkbetrieb sofort einzustellen (z.B. wegen Verursachen von Störungen), muss der Sendebetrieb ohne weitere Aktivität sofort eingestellt werden.

#### **Globale Netzwerke**

#### **Winlink**

Winlink 2000 (WL2K) [\[9\]](http://wiki.oevsv.at/index.php/Kategorie:WINLINK) ist ein weltweites "Email via Funk" System welches ausschließlich von lizenzierten Funkamateuren auf nicht kommerzieller Basis betrieben wird. Das Winlink-System liefert wertvolle Dienste für die Not- und Krisenkommunikation, nämlich überall dort wo es keinen

Internet Zugang (mehr) gibt. Mit Hilfe moderner Computer- und Netzwerktechnik und unter strikter Beachtung der Internet RFC-Empfehlungen ist das Winlink Development Team (WDT) um eine ständige Verbesserung für lokale, regionale und internationale Anwendungen bemüht. Die Nutzung des WL2k-Systems und aller Software ist kostenlos und steht nur lizenzierten Funkamateuren zur Verfügung. [\[10\]](http://www.winlink.org/ClientSoftware) WL2K ist ein Non-Profit-Projekt der Amateur Radio Safety Foundation,Inc. [\[11\]](http://www.arsfi.org/)

WL2K Zugänge in OE:

Über **Pactor** sind OE3XEC, OE5XIR, OE6XPD und OE9XRK erreichbar (in Pactor 1 - 4) [\[12\]](https://www.winlink.org/RMSChannels). In der Betriebsart **Packet Radio** (AX.25) sind OE1XIK-10, OE1XKR-10, OE3XNR-10. OE5XFR-10 und OE9XRK-10 [\[13\]](https://www.winlink.org/RMSChannels) erreichbar.

Alternative Betriebsarten wie **ARDOP** und **VARA** erfreuen sich als kostengünstige Winlinkzugänge steigender Beliebtheit. Die gegenüber Pactor kostengünstigeren Betriebsarten (eine Soundkarte, wie bei PSK31 oder RTTY eingesetzt, genügt) ermöglicht Funkamateuren ohne Pactormodem den Zugang zum WL2k-Netzwerk. Das **VARA**-Softwaremodem ist vom Entwickler Jose, EA5VHK hier [\[14\]](https://rosmodem.wordpress.com/) erhältlich und bietet eine dem Pactor-3 Level gleichzusetzende Performance bei ca. 10% der Kosten eines Pactor-Modems.

**ACHTUNG: WINMOR** wird seit September 2020 nicht mehr unterstützt! **ARDOP** wird weiterentwickelt und bietet eine bessere Performance unter WIN und unter LINUX. **VARA** ist nur für Windows verfügbar.

Speziell in Katlagen, wenn keine Email-Vermittlungen über das Internet möglich sind, lassen sich mit der entsprechenden Clientsoftware auch p2p-Verbindungen (Punkt zu Punkt) herstellen. Eine Liste der verschiedenen Clients findet man auf der Winlink-Homepage [\[15\].](https://www.winlink.org/ClientSoftware)

Weitere Informationen in Englischer Sprache sind hier zu finden [\[16\]](https://www.winlink.org) oder in Deutscher Sprache im Winlink Wiki des ÖVSV [\[17\]](http://wiki.oevsv.at/index.php/Kategorie:WINLINK)

#### **Echolink**

Seit Inkrafttreten der neuen Amateurfunkverordnung ist es gestattet, Amateurfunkgeräte mit dem Internet zu verbinden.

EchoLink ist ein Internetprogramm, mithilfe dessen sich lizenzRechtschreibfehler, ierte Funkamateure der ganzen Welt mittels Computer über das Internet miteinander unterhalten können. Wie oben erwähnt, können nun auch Amateurfunkgeräte mit EchoLink verbunden werden. Jeder EchoLink-Station wird beim erstmaligen Einloggen eine sogenannte (nur einmalig vergebene) Node-Nummer zugewiesen (meistens vier- bis sechsstellig). Mittels DTMF-Tönen sind diese Stationen dann bei Betrieb über Funk durch Eingabe der Node-Nummer oder des Rufzeichens erreichbar. Weitere Informationen [\[18\]](http://wiki.oevsv.at/index.php/Kategorie:Echolink) und [\[19\]](http://www.echolink.at)

#### **APRS**

Im Amateurfunk wird APRS (Automatic Packet Reporting System) dazu verwendet, um Informationen und Meßdaten, egal welcher Art, weltweit zu übertragen. Die Verbreitung (Digipeating) der APRS-Daten erfolgt auf der europaweit einheitlichen Frequenz 144.800 MHz im 2m-Amateurfunkband mit 1200 Baud. [\[20\]](http://wiki.oevsv.at/index.php/Kategorie:APRS)

#### **Packet Radio und PacLink**

Ähnlich wie Winlink auf Kurzwelle existiert auch auf UKW eine Möglichkeit zur Datenübertragung bzw. zum Mailing mittels [Packet Radio](#page-129-0). Das für Email notwendige Interface (Programm) nennt sich [PacLink.](http://www.winlink.org/ClientSoftware)

#### **HAMNET**

Das [HAMNET,](#page-68-0) ein TCPIP basiertes Datennetzwerk, welches überwiegend im GHz Bereich betrieben wird, bietet eine hervorragende Möglichkeit im Notfall mittels bestehender IT Infrastruktur zu kommunizieren. An vielen Relaisstationen bereits notstromversorgt hat HAMNET seine Eignung 2011 bei einer Notfunkübung des Roten Kreuzes gezeigt.

#### **Partnerorganisationen**

Unter Partnerorganisationen sind jene zu verstehen, die entweder die Unterstützung des Amateurfunkdienstes in Anspruch nehmen und/oder selber Funkamateure mit entsprechenden Funktionen beschäftigen und so am Amateurfunkdienst teilnehmen können.

Beim **Österreichischen Roten Kreuz**[\[21\]](http://www.roteskreuz.at) sind in allen Bundesländern Telekomeinheiten mit lizenzierten Funkamateuren als freiwillige Mitarbeiter integriert, die im Katfall auch den Amateurfunkdienst mit bedienen können. Damit ist bei Bedarf die Kommunikation mit (auch organisationsfremden) Funkamateuren im In- und Ausland sichergestellt und der Amateurfunkdienst als ergänzendes Kommunikationsmittel in die ÖRK-Telekomstrukturen integriert. Primär werden jedoch Einrichtungen und Frequenzen des Betriebsfunkdienstes für die Katastrophenkommunikation verwendet. Als einzige Hilfsorganisation beüben die freiwilligen und lizenzierten Mitarbeiter (Stand 2014: 56 Personen) seit 1991 durchgehend und regelmäßig das Notfunksystem Kurzwelle im ÖRK.

Das Österreichische Rote Kreuz betreibt auch vier eigene Winlink-Gateways auf Betriebsfunkfrequenzen der SKKM-Funkstellen ähnlich dem zivilen SHARES-Network [\[22\]](http://www.dhs.gov/shares) oder dem militärischen MARS-Network [\[23\]](http://www.netcom.army.mil/mars/) in den USA. Alle diese Netzwerke werden von lizenzierten Funkamateuren als freiwillige OP in der Katastrophenhilfe betrieben.

**Die Johanniter** [\[24\]](http://www.johanniter.at/wien/) betreiben ebenfalls zwei Funkstellen, die sowohl als SKKM- als auch als Amateurfunkstellen betrieben werden können.

Die **Landeswarnzentralen (LWZ)** der Landesregierungen (z.B. Tiro[l\[25\]\)](http://www.tirol.gv.at/themen/sicherheit/katziv/lwz/) bzw. in der **Katastrophenleitzentrale** der Gemeinde Wien (KLZ) sind im Katfall für die Krisentelekommunikation innerhalb des jeweiligen Bundeslandes und mit der Bundeswarnzentrale (BW[Z\[26\]\)](http://www.bmi.gv.at/cms/BMI_Zivilschutz/mehr_zum_thema/Bundeswarnzentrale.aspx) beim BMI zuständig. Auch in den LWZ's und der KLZ wird Schritt für Schritt - oder ist bereits - der Amateurfunkdienst als unterstützendes Führungsmittel integriert.

Das **österreichische Bundesheer** hat schon seit vielen Jahren eine eigene Amateurfunkgruppierung AMR[S\[27\]](http://www.amrs.at) die ursprünglich aus Heeresangehörigen mit Amateurfunklizenz besteht und ebenfalls im Katfall über den Amateurfunkdienst auf die große Anzahl externer Funkamateure weltweit zugreifen kann!

Allen Partnerorganisationen wurden durch die oberste Fernmeldbehörde (OFMB[\[28\]\)](http://www.bmvit.gv.at/telekommunikation/index.html) Rufzeichen (z.B. OEH, OEK, OEY) als sog. SKKM-Funkstellen zugewiesen. Diese Betriebsfunkstellen betreiben abseits des Amateurfunkdienstes feste und verlegbare Kurzwellenstationen auf eigenen Frequenzen und mit eigenen Rufzeichen innerhalb Österreichs und werden ausnahmslos von lizenzierten Funkamateuren bedient. Diese OP's sind freiwillige Mitarbeiter der jeweiligen Einsatzorganisation und mit der Expertise eines lizenzierten Funkamateurs ausgestattet.

Die primäre Aufgabe der Betriebsfunkstellen ist die Telekomunterstützung des jeweiligen Einsatzstabes - auch auf Kurzwelle. Betrieb mit Stationen des Amateurfunkdienstes im In- und im Ausland erfolgt als Amateurfunkstation mit dem jeweils zugewiesenen Amateurfunkklubrufzeichen auf den üblichen Amateurfunkfrequenzen durch lizenzierte Funkamateure und nach den Vorschriften des Amateurfunkdienstes.

**Anmerkung:** Der steigende Wert des Amateurfunkdienstes bei der Unterstützung in der Katastrophenhilfe ist auch daran zu erkennen, dass viele akademische Abschlussarbeiten oder Abschlussarbeiten von organisationsinternen Ausbildungsgängen (z.B. Führungskräfteausbildung beim ÖRK) Bezug auf den Amateurfunkdienst in der Krisen- und Katastrophenkommunikation (z. B. bei einem Blackout) nehmen.

#### **Übungen, Seminare, Weiterbildung, Schulungen usw.**

Funkamateure sind durch die regelmäßige Ausübung ihres Hobbys in der Bedienung ihrer Ausrüstung bestens geschult. Jedoch erfordert die Abwicklung von Not- und Katfunkbetrieb spezielle Kenntnisse über Abläufe, über die Organisation der BOS [\[29\]](http://de.wikipedia.org/wiki/Funksystem_der_BOS_in_%C3%96sterreich) und deren Notwendigkeiten, sowie auch den Umgang mit Meldungen. Auch der Betrieb der eigenen Ausrüstung weicht oftmals vom Üblichen ab.

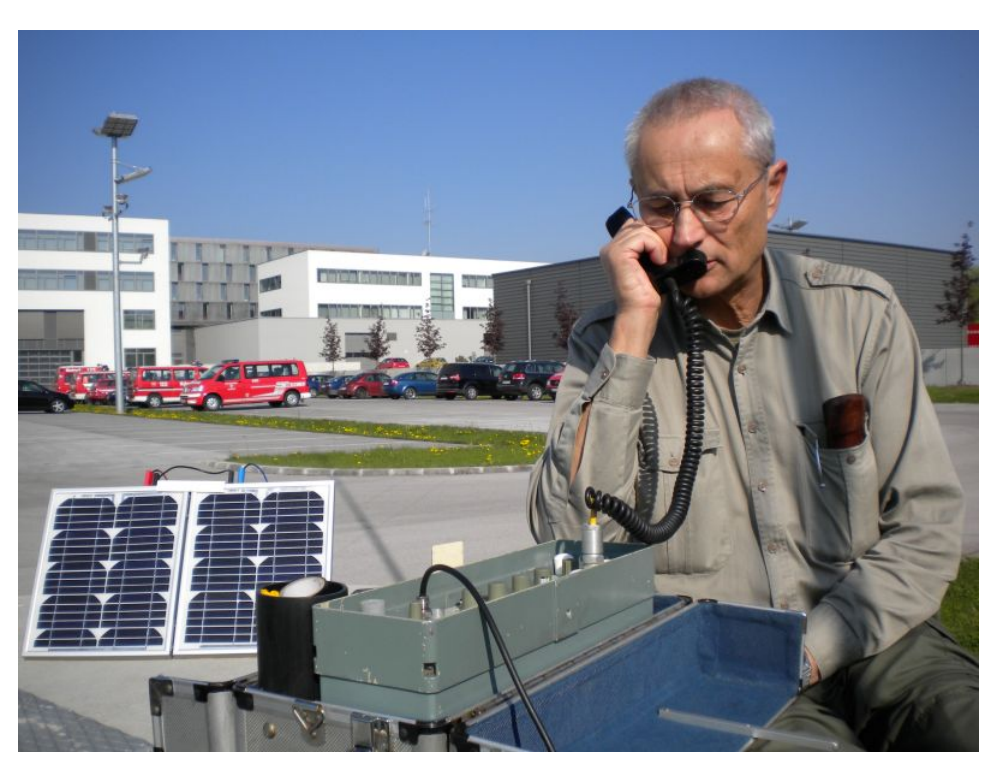

Daher ist die Schulung und Weiterbildung der an der Katastrophentelekommunikation beteiligten Funkamateure ein wichtiger Punkt. Einerseits wird das theoretische Rüstzeug in Seminaren und Workshops vermittelt und andererseits werden diese Kenntnisse in praktischen Übungen erprobt und verbessert.

#### *AOEE:*

Am ersten Mai jeden Jahres findet die **AOEE** (**A**ll\_**OE**\_**E**[xercise\)](http://derstandard.at/2000056883838-628/Old-Men-senden-oefter-73-aus-Whiskey-Charley) statt (früher AOEC). Funkamateure aus ganz Österreich OP's der SKKM-Funkstellen mit Amateurfunkrufzeichen versuchen Verbindungen mit allen politischen Bezirken aufzunehmen. Diese Östereichische Not- und Katastrophenfunk Übung - die außerdem als [AOEC 80/40m Contest](http://www.oevsv.at/contestsHF) ausgeschrieben ist - soll die Verbindungsmöglichkeiten zum Einen auf dem 80m und 40m Band und zum Anderen zu zwei unterschiedlichen Tageszeiten testen.

Mittlerweile sind bei allen SKKM-Einsatzorganisationen mit Kurzwellenbetrieb ausschließlich lizenzierte Funkamateure aus den jeweiligen Organisationen als OP tätig!

Seit 2018 wird im kontestfreien Zeitfenster zwischen 1000 und 1600 Uhr MESZ ein zusätzliches Übungsszenario mit spezieller notfunkbezogener Aufgabenstellung abgearbeitet. Nähere Informationen dazu findet man auf der ÖVSV Webseite, Notfunkreferat.

#### *Regionale Übungen:*

In vielen Bundesländern werden sog. Katfielddays abgehalten. Dabei wird über eine Dauer von einigen Stunden bis zu einigen Tagen von Orten ohne Infrastruktur katfunkmässiger Betrieb abgewickelt. Die eingesetzte Ausrüstung wie Stromerzeuger, Solarpanele, speziell gefertigte Katfunkkoffer, einfache Drahtantennen, sowie Laptops und Software werden auf Einsatztauglichkeit getestet.

Dabei werden immer wieder neue Erkenntnisse gewonnen, die zu Verbesserungen oder Änderungen der eigenen oder fremden Ausrüstung oder Betriebsabwicklung führen.

#### [Notfunk Checkliste](https://wiki.oevsv.at/wiki/Notfunk_Checkliste)

#### *Integrierte Übungen mit BOS:*

Vereinzelt haben bereits regionale Katschutzbehörden wie z.B. die steiermärkische Landesregierung, die Bezirkshauptmannschaft Gmünd, das Österreichische Rote Kreuz Landesverband Tirol oder einige Gemeinden den Amateurfunkdienst bei sog. Stabsrahmenübungen in die Kommunikationsabläufe integriert. Das erhöht natürlich das Vertrauen in die Verlässlichkeit und in die Kompetenz der Funkamateure bei den Teilnehmern.

#### *Seminare:*

Seminare und Workshops vermitteln vertiefende Kenntnisse in Spezialbereichen. Beispielsweise wird die Theorie, der Aufbau und Betrieb von einfachen Drahtantennen in Katlagen erarbeitet.

Auch die im Notfunk eingesetzten Verfahren der Nachrichtenübermittlung über Pactor, VARA oder Packet Radio mit evt. Weiterleitung über das Winlinknetzwerk wird bei solchen Veranstaltungen den interessierten Teilnehmern in Theorie und Praxis näher gebracht.

#### *Präsentationen:*

Die Veranstalter von Sicherheitstagen (österreichweit), Tag der offenen Türen (z.B. Bundesheer), Messen (z.B. Rettermesse Wels), Leistungsschauen (z.B. Rotes Kreuz) bieten dem Amateurfunkdienst eine Plattform, seine Möglichkeiten in der Krisentelekommunikation einem breiteren Publikum zu präsentieren. Hier werden meist portable Ausrüstungen in Betrieb genommen und die damit möglichen Varianten der Verbindungsaufnahmen demonstriert.

#### **Ansprechpartner in den Landesverbänden**

Grundsätzlich sind die Ansprechpartner in den Landesverbänden unter der Adresse 'notfunk. oex@oevsv.at' zu erreichen!

Das 'oex' steht für den jeweiligen LV, z.B. OE1

#### **Notfunkrunde**

jeden ersten Mittwoch im Monat 19:45 Uhr Lokalzeit auf 3.643 KHz (+/- QRM)

#### **IARU und Notfunk in anderen Ländern**

- Amateur Radio Emergency Communications International [\[30\]](http://en.wikipedia.org/wiki/Amateur_radio_emergency_communications)
- IARU-Region 1 Emergency Communication [\[31\]](http://www.iaru-r1.org/index.php?option=com_content&view=category&layout=blog&id=48&Itemid=99)
- Hier findet man eine Aufstellung von Notfunkgruppen im Amateurfunk- und Nicht-Amateurfunkbereich in der **IARU-Region 1** [[\[32\]](http://wiki.oevsv.at/images/d/da/IARU-R1-Emcom_Comparison_eng.pdf)] und **weltweit** [\[33\].](http://wiki.oevsv.at/images/f/fd/WW-Emcom_Comparison_eng.pdf)

#### **Übereinkommen, Reports und Keynotes**

- MoU zwischen **ITU** und **IARU** (2007)[[\[34\]](http://wiki.oevsv.at/images/1/19/ITU-IARU_MoU.pdf)]
- MoU zwischen **IFRC** und IARU (2008) [[\[35\]](http://wiki.oevsv.at/images/f/f7/IFRC-IARU_MoU.pdf)]
- Gastnote von **EU**-Kommisarin Kristalina Georgieva (2014) Original:[[\[36\]](http://wiki.oevsv.at/images/d/dc/EU_K._Georgieva_Keynote_original.pdf)], Übersetzung:[\[\[37\]](http://wiki.oevsv.at/images/e/ef/EUKommisarin_betont_Bedeutung_des_Amateurfunks.pdf)]
- ITU-Report 'Radiocommunication objectives and requirements for public protection and disaster relief' [[\[38\]\]](http://wiki.oevsv.at/images/2/2f/ITU_R-REP-M.2033-2003-PDF-E.pdf)

#### **Links**

Amateurfunkstationen in Österreich [\[39\]](http://www.bmvit.gv.at/telekommunikation/funk/funkdienste/downloads/rfzliste.pdf)

Unwetterwarnungen für Österreich - Skywarn [\[40\]](http://www.skywarn.at/)

Unwetterwarnungen für Österreich - Unwetterzentrale [\[41\]](http://www.uwz.at)

Alarm-Pagernetz in Ost-Österreich [\[42\]](http://www.pagernetz.at/wb/)

Österreichisches Rotes Kreuz, LV Wien - Fernmeldedienst [\[43\]](http://www.roteskreuz.at/wien/katastrophenhilfe/experten-teams/fernmeldedienst/)

Österreichisches Rotes Kreuz, LV Salzburg - Katfunkübung 2011 [\[44\]](http://www.roteskreuz.at/sbg/berichten/aktuelles/neuigkeiten-pressemeldungen/newsdetail/datum/2011/09/24/rot-kreuz-kurzwellenfunkgruppen-probten-fuer-den-e/)

ÖVSV, Landesverband Vorarlberg, Referat für Not- und Katastrophenfunk [\[45\]](http://www.oe9.at/not-undkatastrophenfunk.html)

Österreichisches Rotes Kreuz, LV Vorarlberg - TV-Clip über die Kooperation zw. ÖRK und Amateurfunk im Katfunk [\[46\]](http://www.youtube.com/watch?v=xX-sIscIgbM&feature=player_embedded)

#### **Kontakt**

Notfunkreferat im DV: Dipl.Ing. Herbert Koblmiller, OE3KJN oe3kjn@oevsv.at

#### Seiten in der Kategorie "NOTFUNK"

Folgende 12 Seiten sind in dieser Kategorie, von 12 insgesamt.

#### **L**

 $\bullet$ [Lawinenunglück in Galtür](https://wiki.oevsv.at/wiki/Lawinenungl%C3%BCck_in_Galt%C3%BCr)

#### **N**

- [Notfunk Checkliste](https://wiki.oevsv.at/wiki/Notfunk_Checkliste)
- [Notfunk Frequenzen](https://wiki.oevsv.at/wiki/Notfunk_Frequenzen)
- [Notfunk in den USA](https://wiki.oevsv.at/wiki/Notfunk_in_den_USA)
- [Notfunk in der Deutschland](https://wiki.oevsv.at/wiki/Notfunk_in_der_Deutschland)
- [Notfunk in der Schweiz](https://wiki.oevsv.at/wiki/Notfunk_in_der_Schweiz)
- [Notfunk in Österreich](https://wiki.oevsv.at/wiki/Notfunk_in_%C3%96sterreich)
- [Notfunk Seminar Stream](https://wiki.oevsv.at/wiki/Notfunk_Seminar_Stream)
- [Notfunkaktionen](https://wiki.oevsv.at/wiki/Notfunkaktionen)

#### **T**

[Tsunami in Südostasien](https://wiki.oevsv.at/wiki/Tsunami_in_S%C3%BCdostasien)

#### **W**

**[WARN- und ALARMSIGNALE](https://wiki.oevsv.at/wiki/WARN-_und_ALARMSIGNALE)** 

#### **Ü**

 $\bullet$ [Überschwemmung in Bezau](https://wiki.oevsv.at/wiki/%C3%9Cberschwemmung_in_Bezau)

#### <span id="page-129-0"></span>**Kategorie:Packet-Radio und I-Gate: Unterschied zwischen den Versionen**

[Versionsgeschichte interaktiv durchsuchen](https://wiki.oevsv.at) [VisuellWikitext](https://wiki.oevsv.at)

**[Version vom 28. Juni 2010, 14:22 Uhr](#page-129-0) ([Qu](#page-129-0) [elltext anzeigen\)](#page-129-0)** [OE2WAO](#page-6-0) ([Diskussion](https://wiki.oevsv.at/w/index.php?title=Benutzer_Diskussion:OE2WAO&action=view) | [Beiträge](https://wiki.oevsv.at/wiki/Spezial:Beitr%C3%A4ge/OE2WAO)) K [← Zum vorherigen Versionsunterschied](#page-129-0)

**[Aktuelle Version vom 11. März 2021, 15:](#page-129-0) [04 Uhr](#page-129-0) [\(Quelltext anzeigen\)](#page-129-0)** [Oe1kbc](#page-8-0) ([Diskussion](https://wiki.oevsv.at/w/index.php?title=Benutzer_Diskussion:Oe1kbc&action=view) | [Beiträge](https://wiki.oevsv.at/wiki/Spezial:Beitr%C3%A4ge/Oe1kbc)) K [Markierung](https://wiki.oevsv.at/wiki/Spezial:Markierungen): [Visuelle Bearbeitung](https://wiki.oevsv.at/w/index.php?title=Project:VisualEditor&action=view)

(12 dazwischenliegende Versionen von einem anderen Benutzer werden nicht angezeigt)

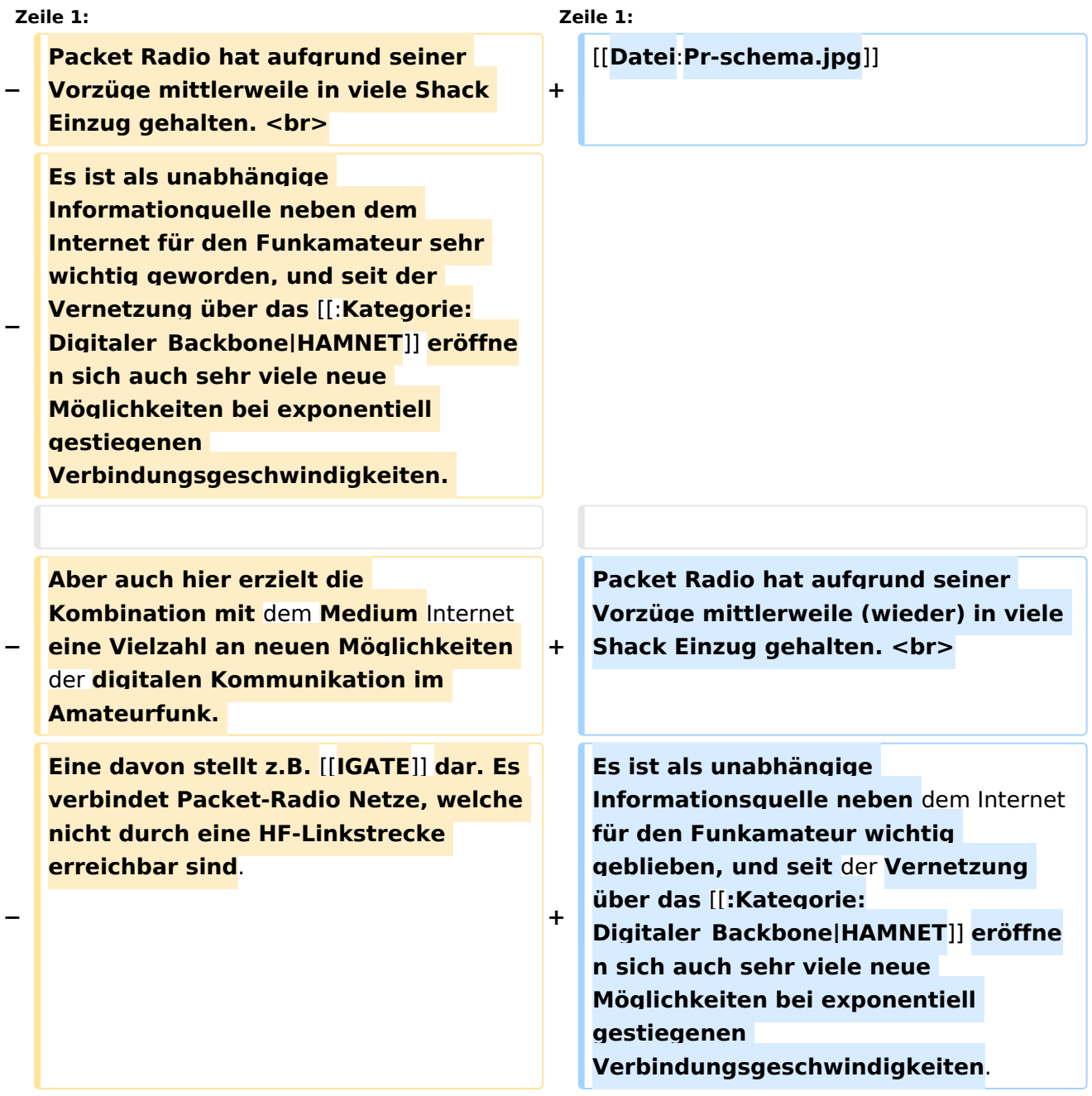

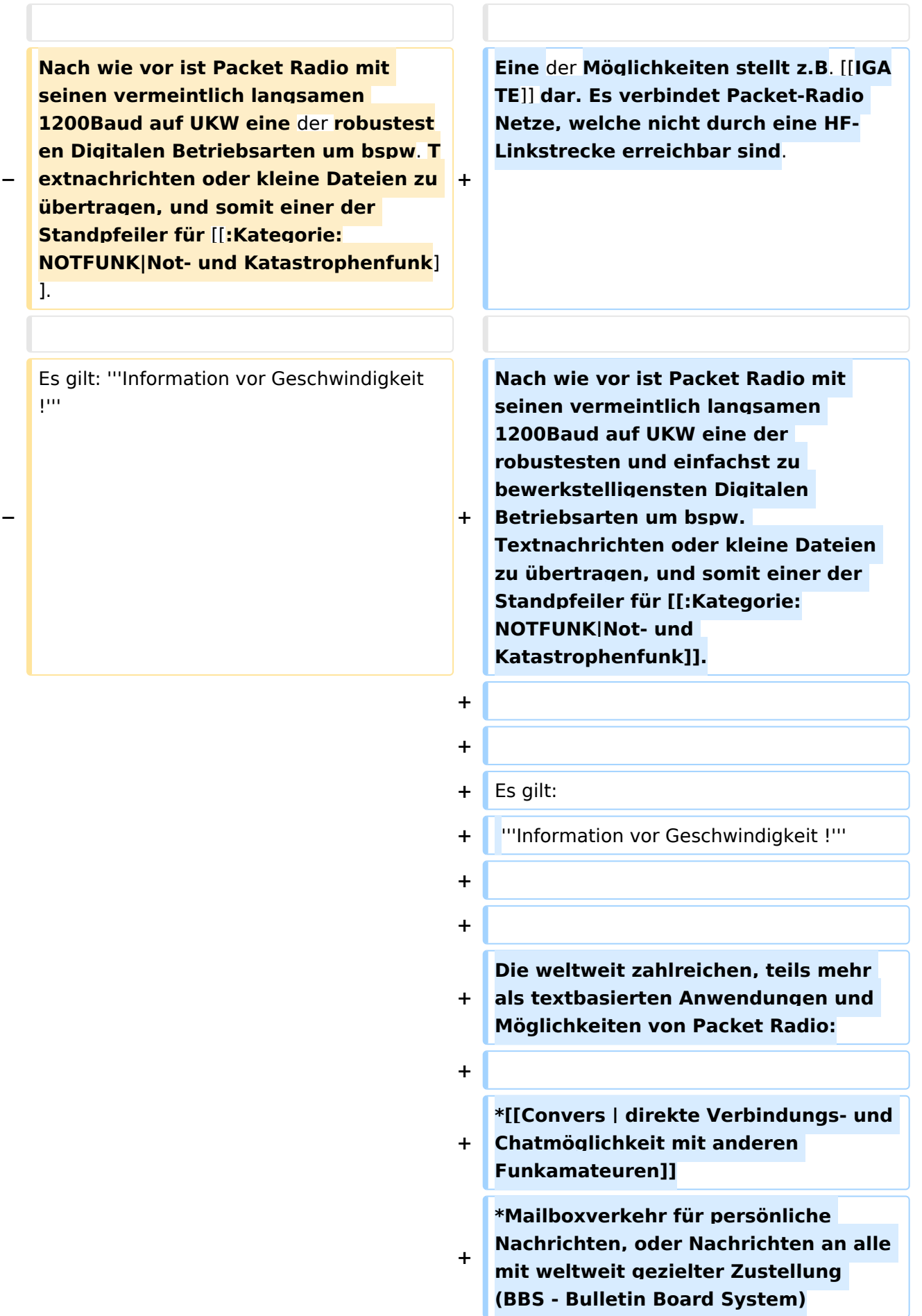

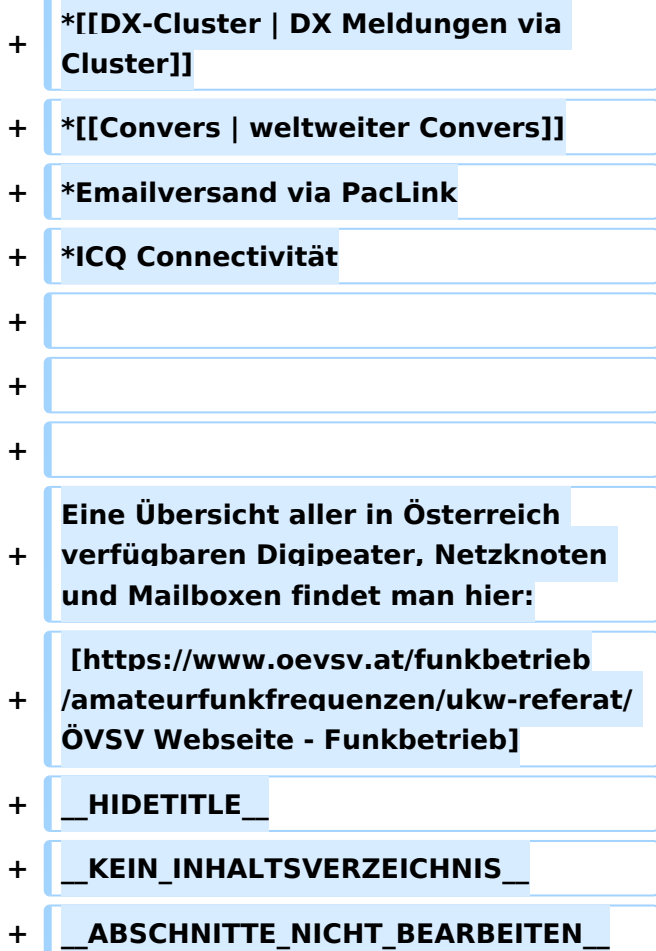

#### Aktuelle Version vom 11. März 2021, 15:04 Uhr

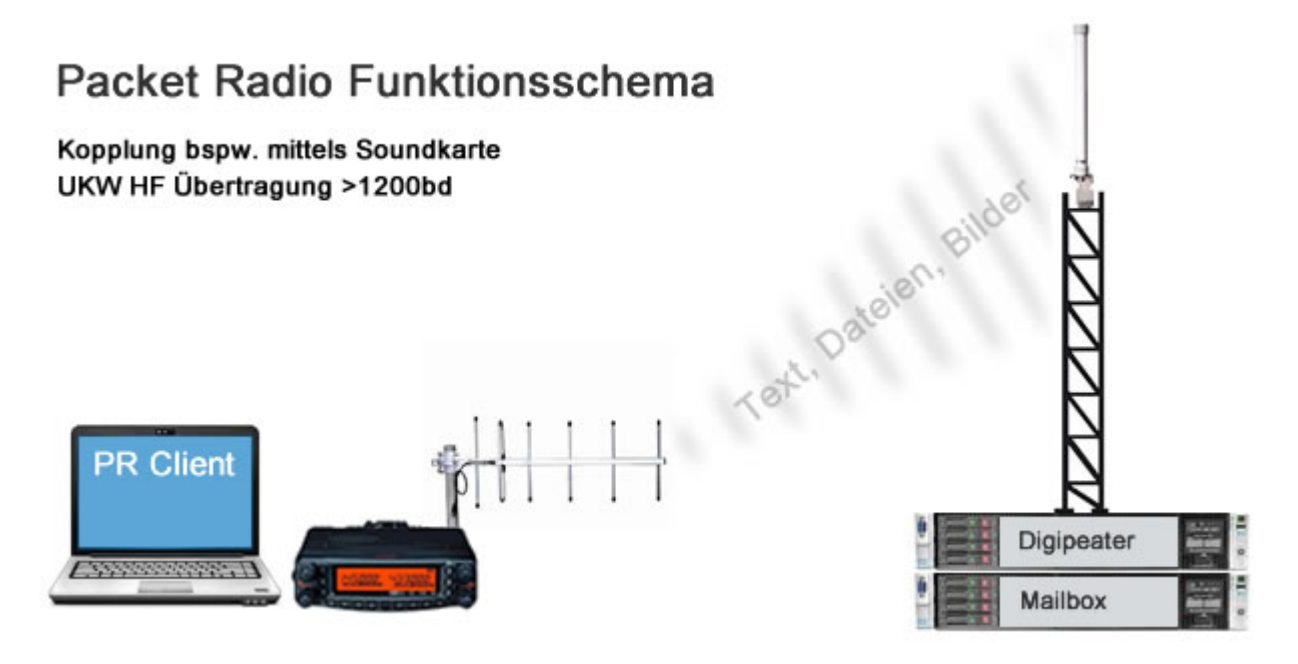

Packet Radio hat aufgrund seiner Vorzüge mittlerweile (wieder) in viele Shack Einzug gehalten. Es ist als unabhängige Informationsquelle neben dem Internet für den Funkamateur wichtig geblieben, und seit der Vernetzung über das [HAMNET](#page-68-0) eröffnen sich auch sehr viele neue Möglichkeiten bei exponentiell gestiegenen Verbindungsgeschwindigkeiten.

Eine der Möglichkeiten stellt z.B. [IGATE](#page-53-0) dar. Es verbindet Packet-Radio Netze, welche nicht durch eine HF-Linkstrecke erreichbar sind.

Nach wie vor ist Packet Radio mit seinen vermeintlich langsamen 1200Baud auf UKW eine der robustesten und einfachst zu bewerkstelligensten Digitalen Betriebsarten um bspw. Textnachrichten oder kleine Dateien zu übertragen, und somit einer der Standpfeiler für Not- und [Katastrophenfunk.](#page-78-0)

Es gilt:

**Information vor Geschwindigkeit !**

Die weltweit zahlreichen, teils mehr als textbasierten Anwendungen und Möglichkeiten von Packet Radio:

- [direkte Verbindungs- und Chatmöglichkeit mit anderen Funkamateuren](#page-10-0)
- Mailboxverkehr für persönliche Nachrichten, oder Nachrichten an alle mit weltweit gezielter Zustellung (BBS - Bulletin Board System)
- **[DX Meldungen via Cluster](#page-36-0)**
- [weltweiter Convers](#page-10-0)
- **•** Emailversand via PacLink
- **·** ICQ Connectivität

Eine Übersicht aller in Österreich verfügbaren Digipeater, Netzknoten und Mailboxen findet man hier:

[ÖVSV Webseite - Funkbetrieb](https://www.oevsv.at/funkbetrieb/amateurfunkfrequenzen/ukw-referat/)

#### Seiten in der Kategorie "Packet-Radio und I-Gate"

Folgende 19 Seiten sind in dieser Kategorie, von 19 insgesamt.

**C**

• [Convers](#page-10-0)

#### **D**

- [D4C Digital4Capitals](#page-20-0)
- **[DX-Cluster](#page-36-0)**

#### **E**

 $\bullet$ [Email im digitalen Netz](#page-49-0)

#### **I**

• [IGATE](#page-53-0)

#### **L**

- [Links](#page-134-0)
- [Linux und Amateur Packet Radio](#page-169-0)
- [Linux und Schmalband Packet Radio mit Terminal](#page-204-0)

#### **M**

[Mailbox - BBS](#page-213-0)

#### **N**

• [NF VOX PTT](#page-215-0)

#### **P**

- [Packet Radio via HAMNET](#page-226-0)
- [Packet Radio via Soundkarte](#page-242-0)
- [Packet Radio via Soundkarte unter Linux](#page-251-0)
- **[Packet Radio via TNC](#page-268-0)**
- [PR via Internet](#page-217-0)
- [PTT Watchdog](#page-224-0)

#### **Q**

• **OTC-Net** 

#### **S**

• [SAMNET](#page-274-0)

#### **T**

**[TCE Tinycore Linux Projekt](#page-276-0)** 

#### <span id="page-134-0"></span>**Kategorie:Packet-Radio und I-Gate und Links: Unterschied zwischen den Seiten**

[VisuellWikitext](https://wiki.oevsv.at)

**[Version vom 28. Juni 2010, 14:22 Uhr](#page-129-0) ([Qu](#page-129-0) [elltext anzeigen\)](#page-129-0)** [OE2WAO](#page-6-0) ([Diskussion](https://wiki.oevsv.at/w/index.php?title=Benutzer_Diskussion:OE2WAO&action=view) | [Beiträge](https://wiki.oevsv.at/wiki/Spezial:Beitr%C3%A4ge/OE2WAO)) K

**[Aktuelle Version vom 1. September](#page-134-0)  [2023, 09:43 Uhr](#page-134-0) ([Quelltext anzeigen](#page-134-0))** [OE1VCC](https://wiki.oevsv.at/wiki/Benutzerin:OE1VCC) [\(Diskussion](https://wiki.oevsv.at/w/index.php?title=Benutzerin_Diskussion:OE1VCC&action=view) | [Beiträge](https://wiki.oevsv.at/wiki/Spezial:Beitr%C3%A4ge/OE1VCC)) K [Markierung](https://wiki.oevsv.at/wiki/Spezial:Markierungen): [Visuelle Bearbeitung](https://wiki.oevsv.at/w/index.php?title=Project:VisualEditor&action=view)

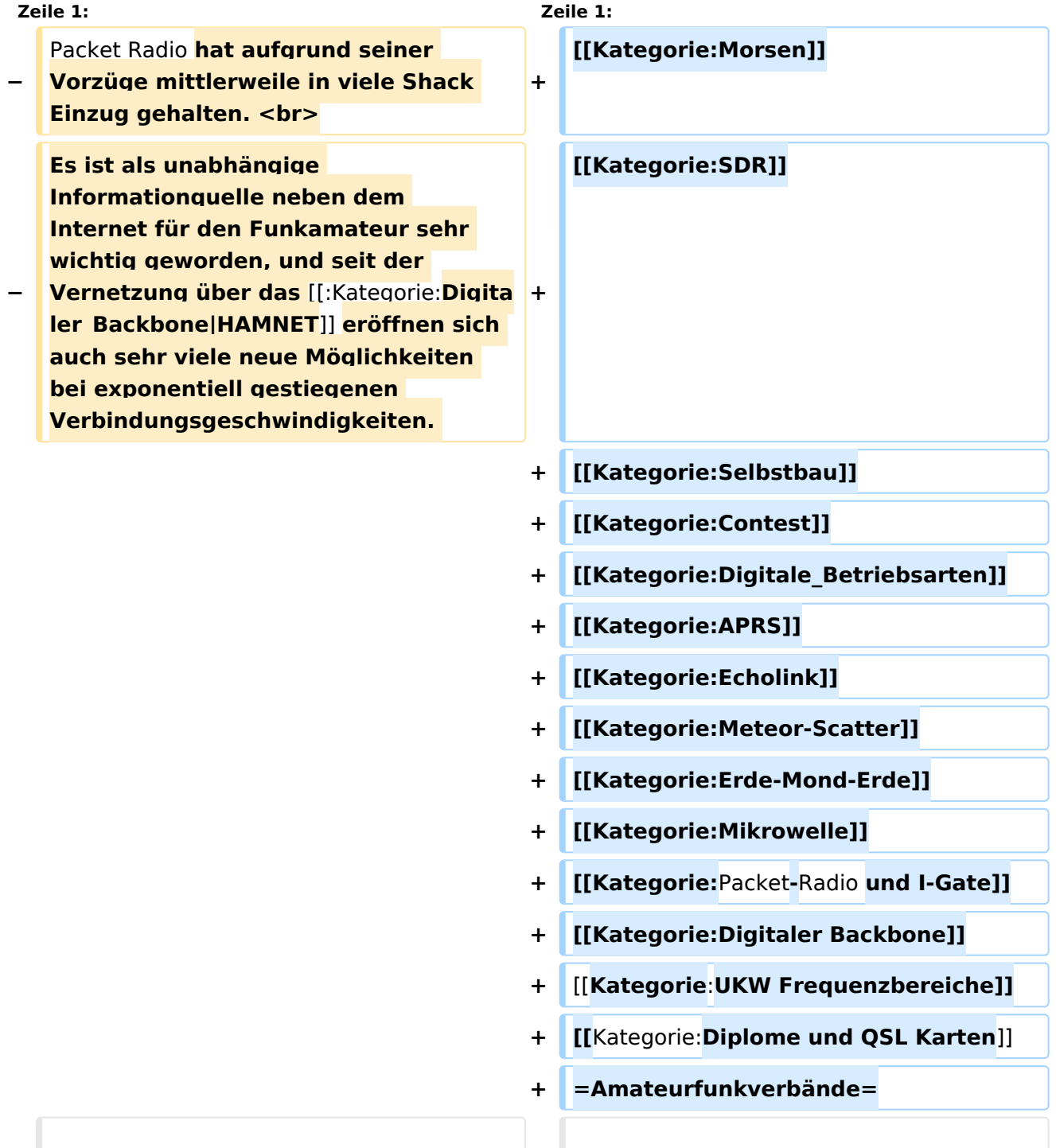

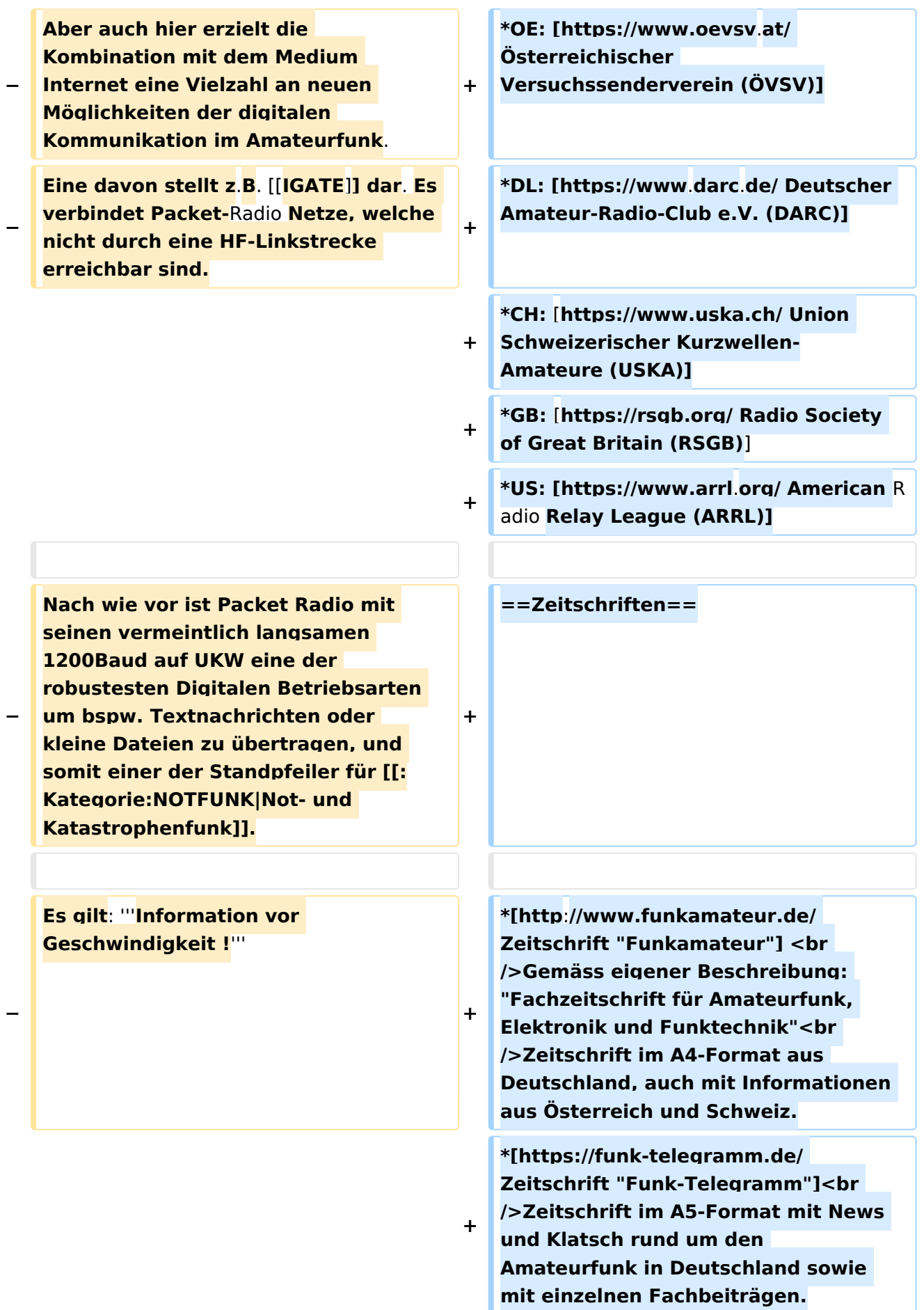

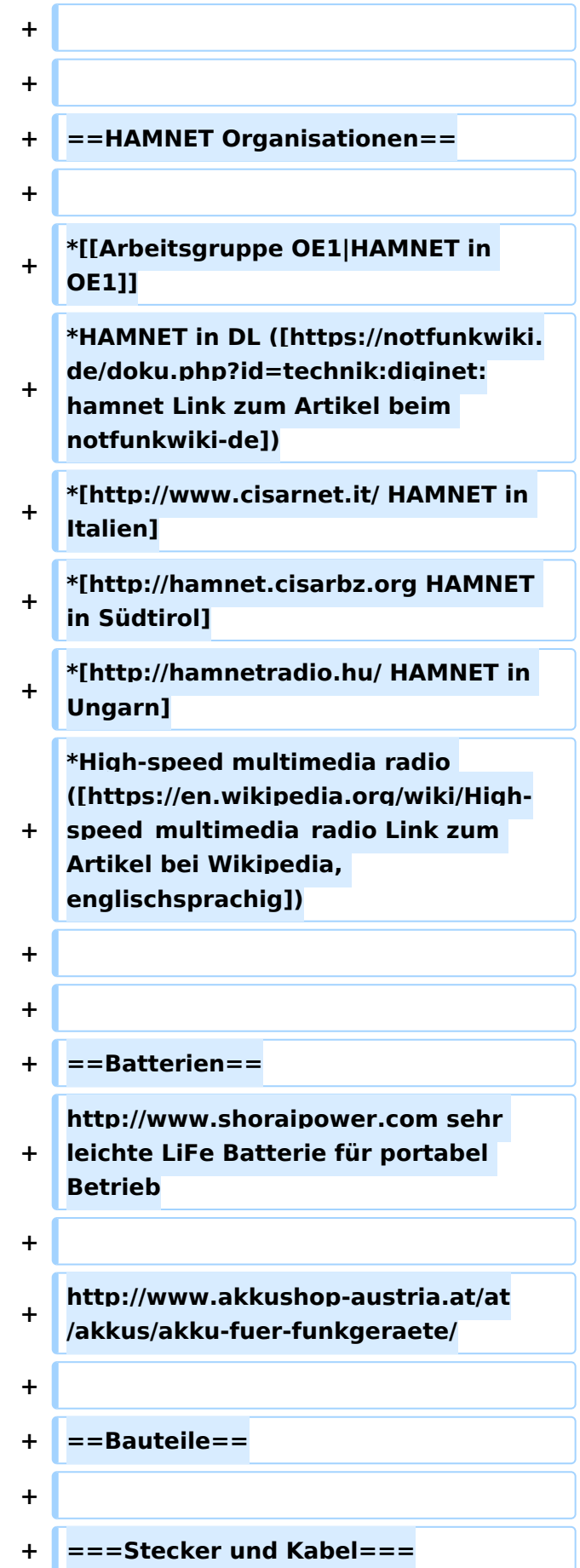

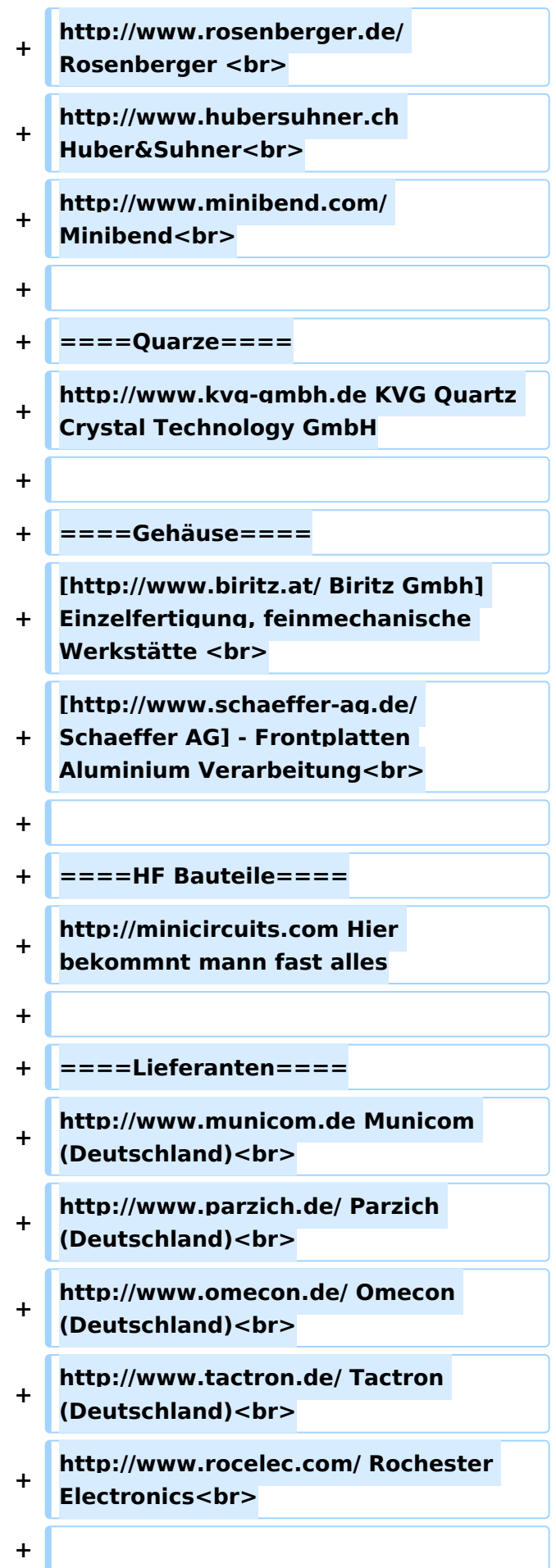

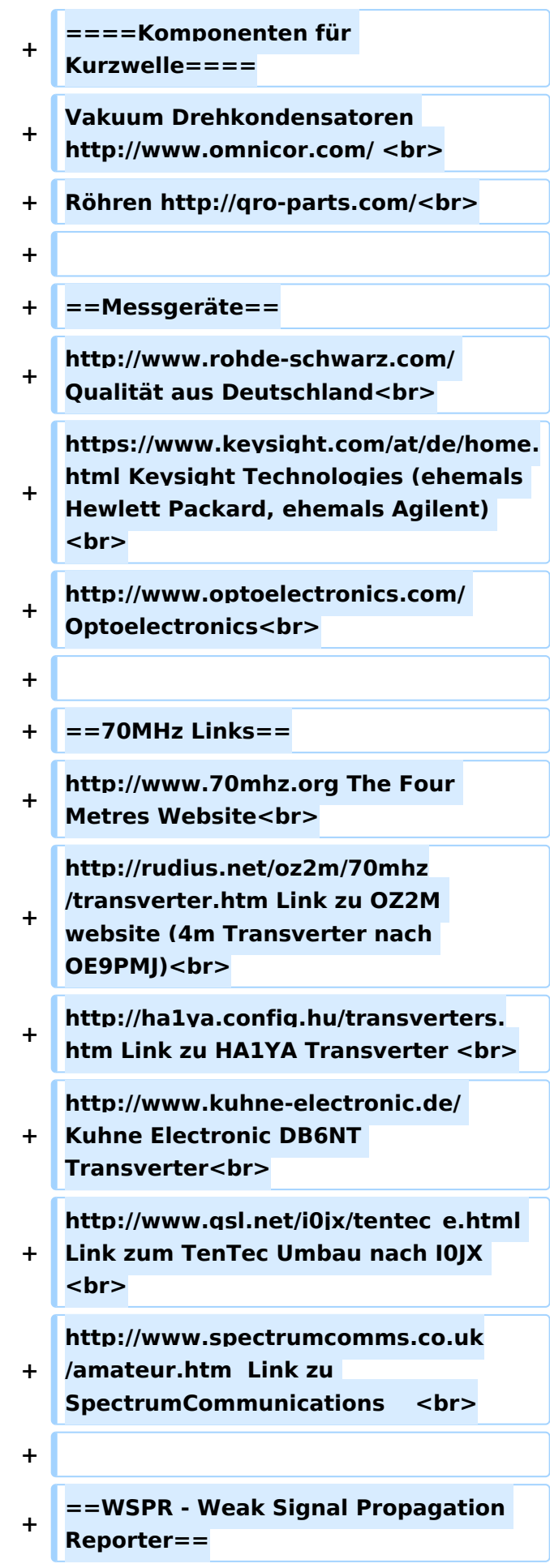

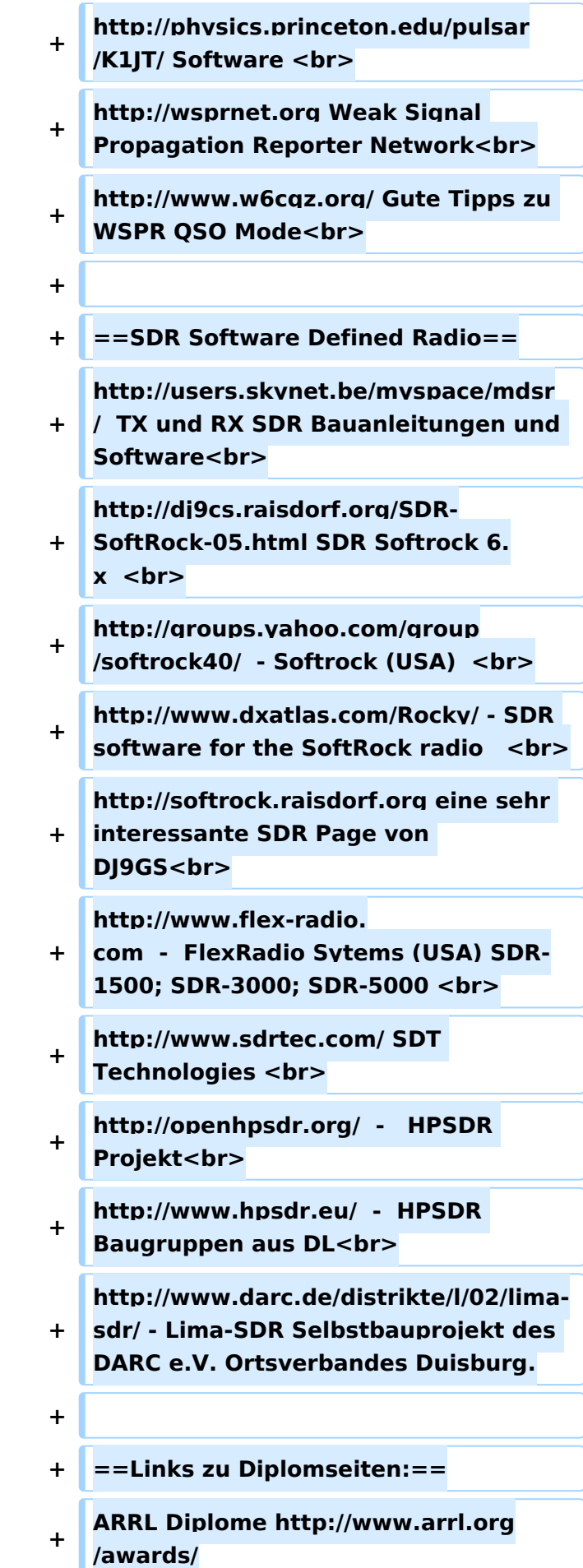

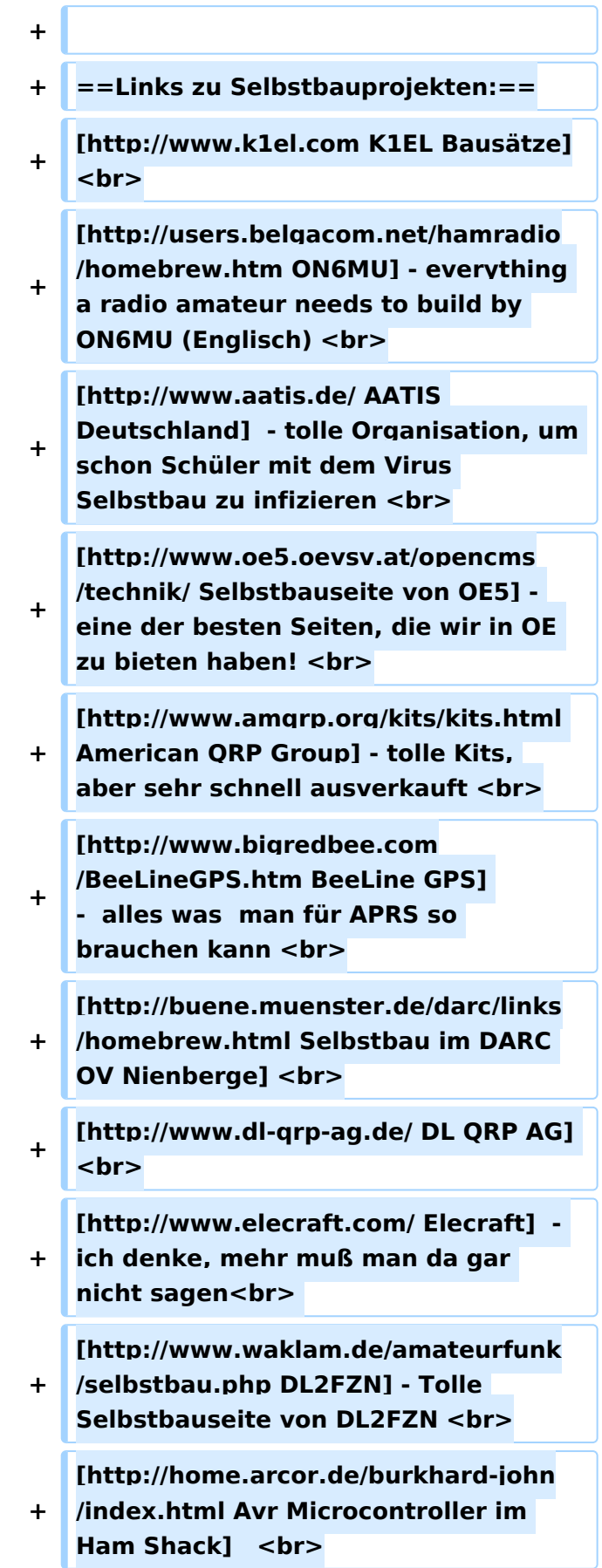

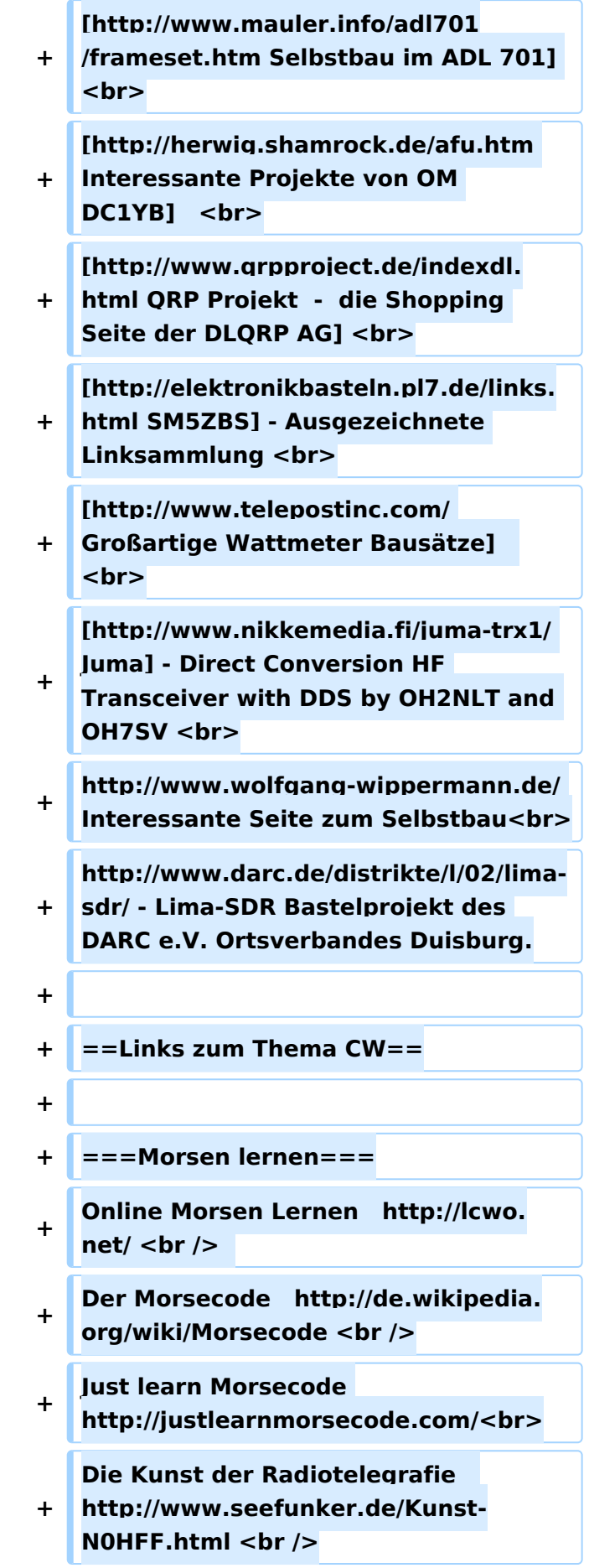

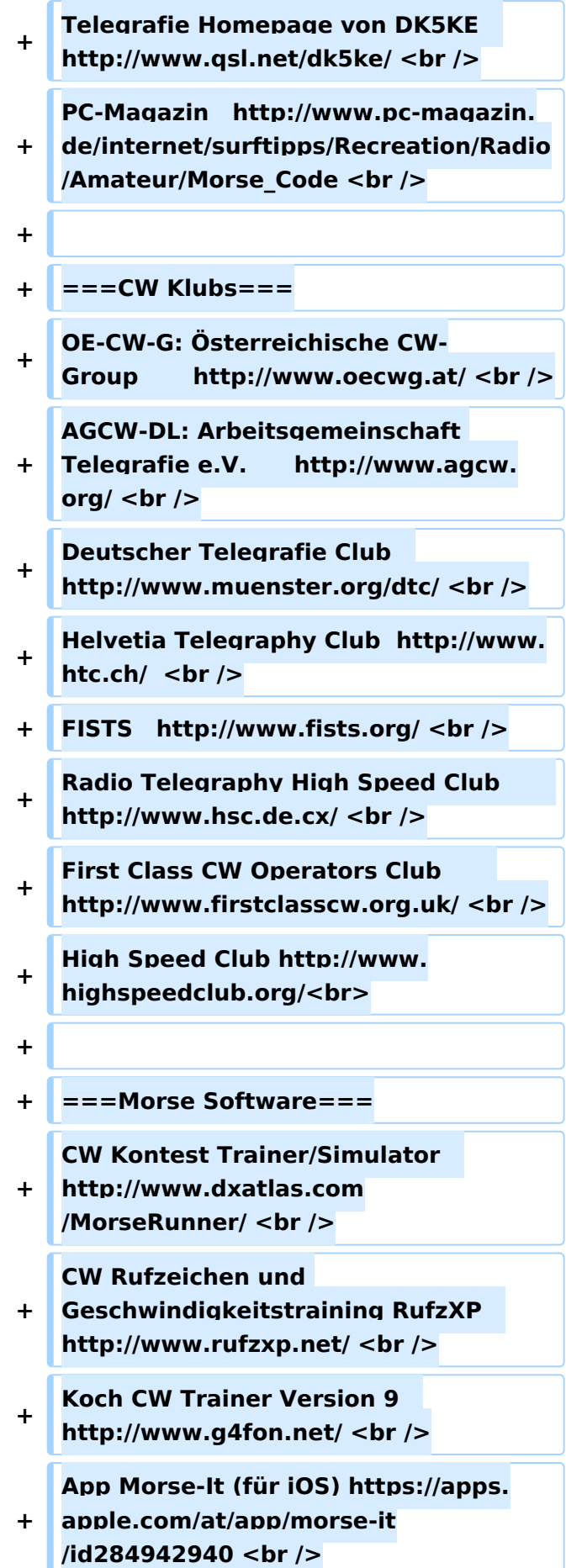

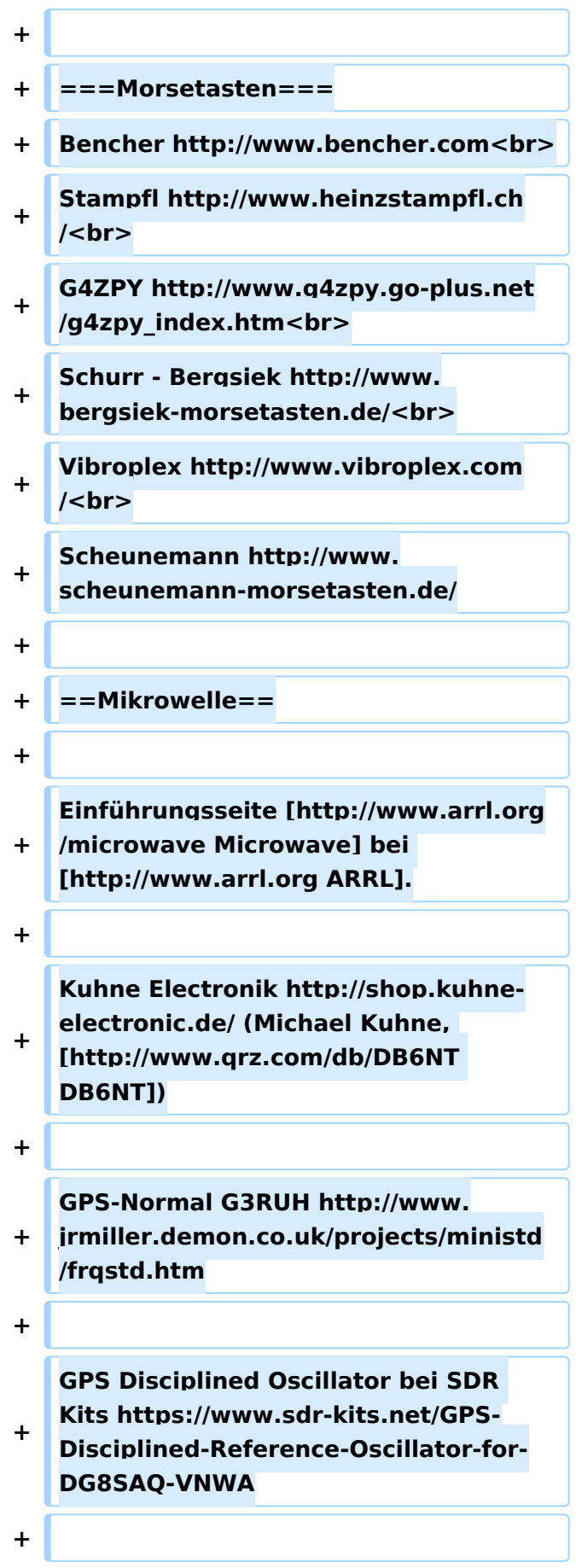
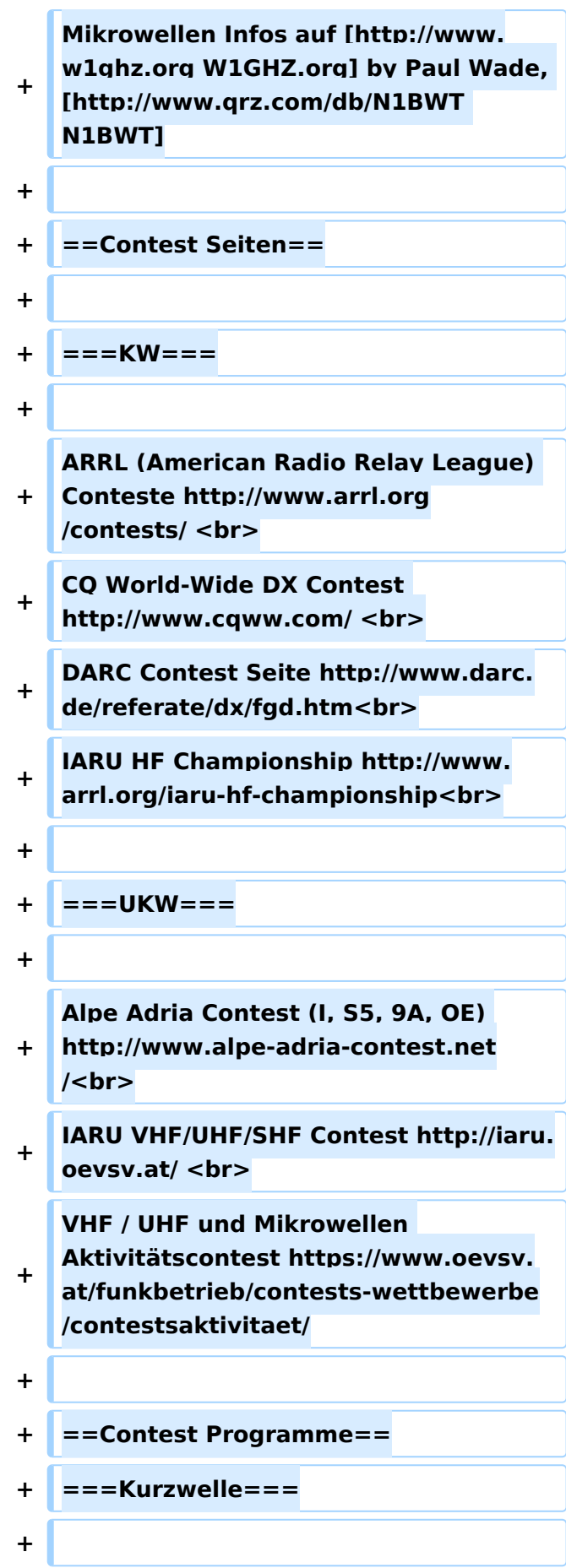

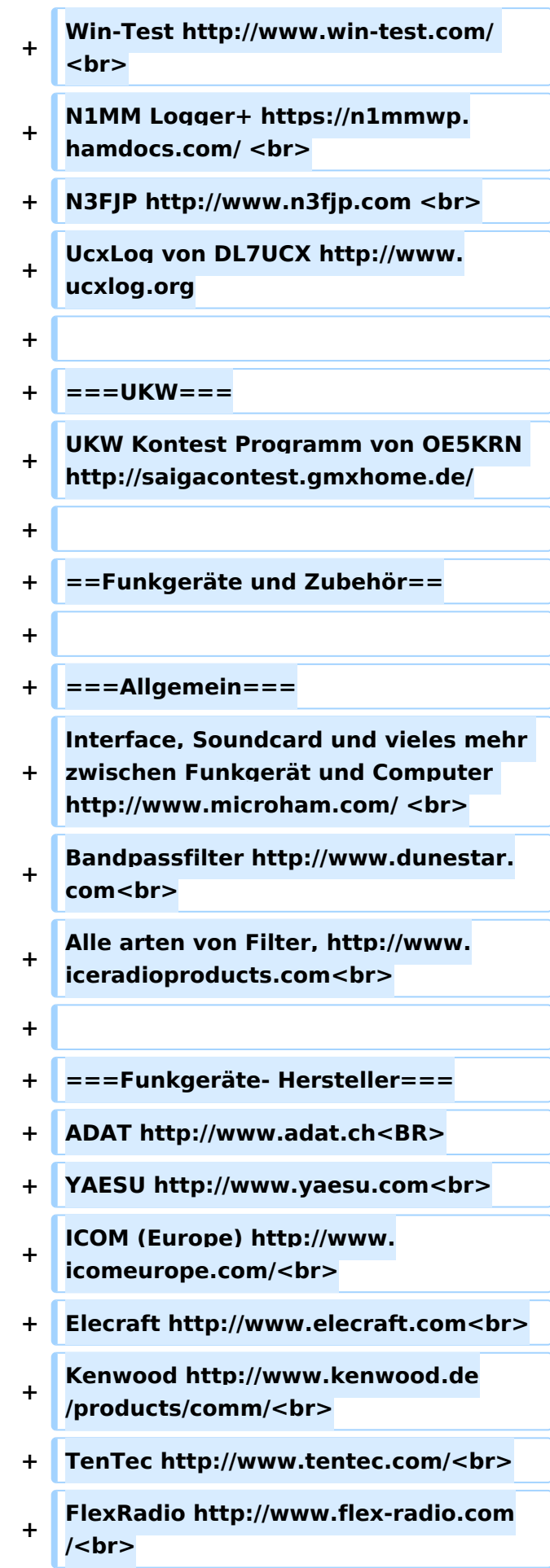

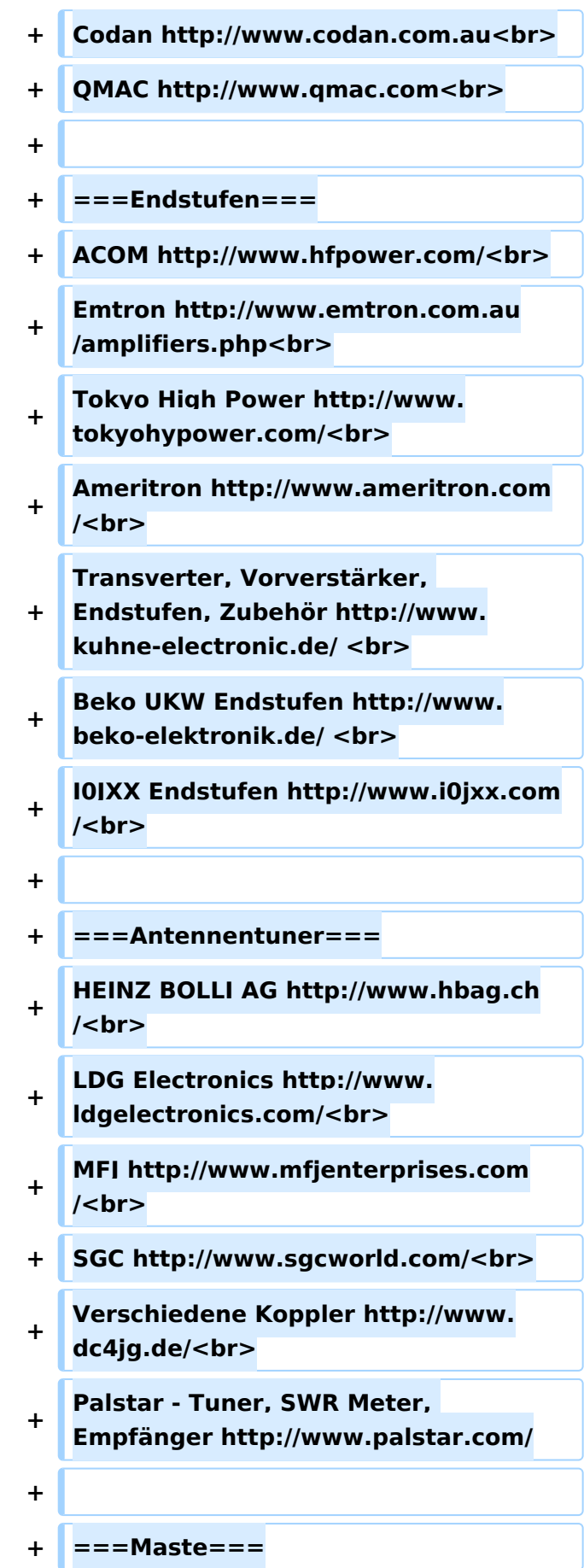

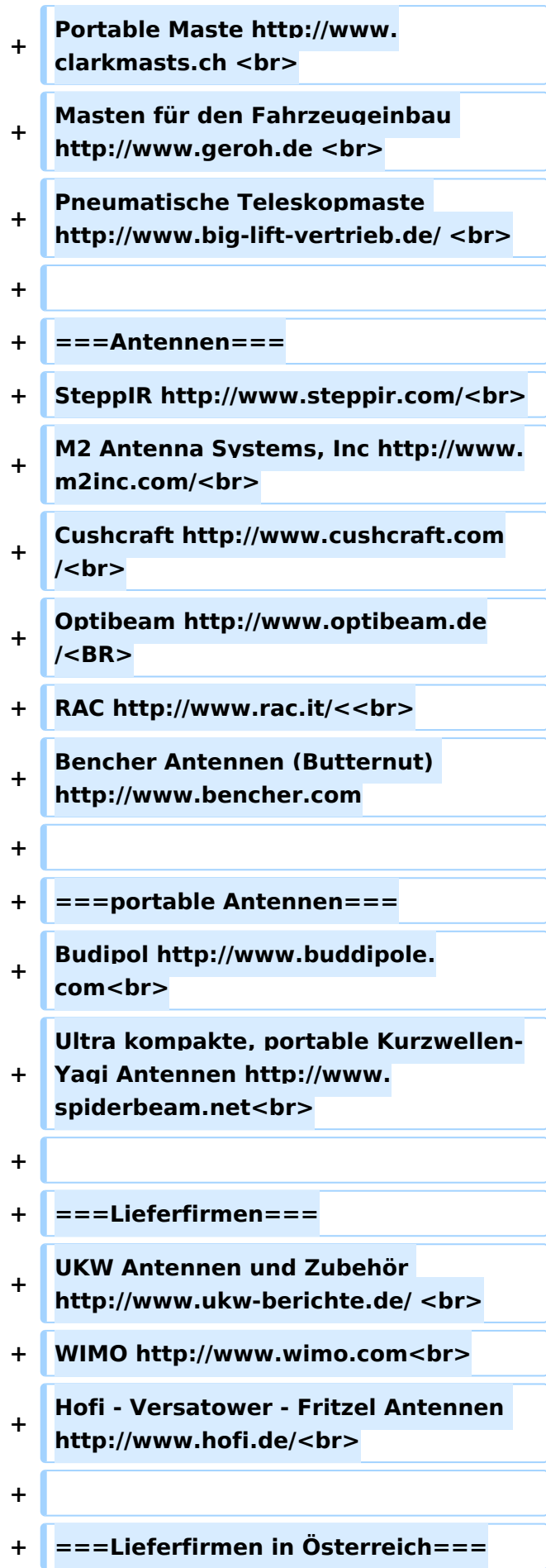

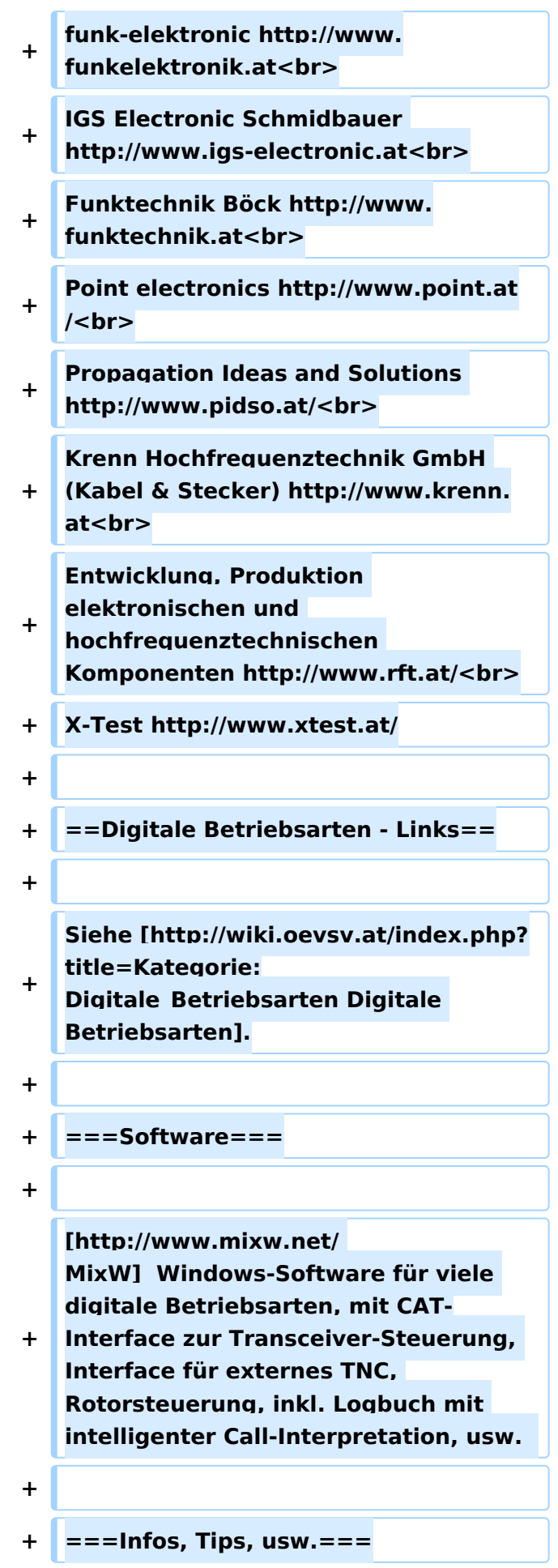

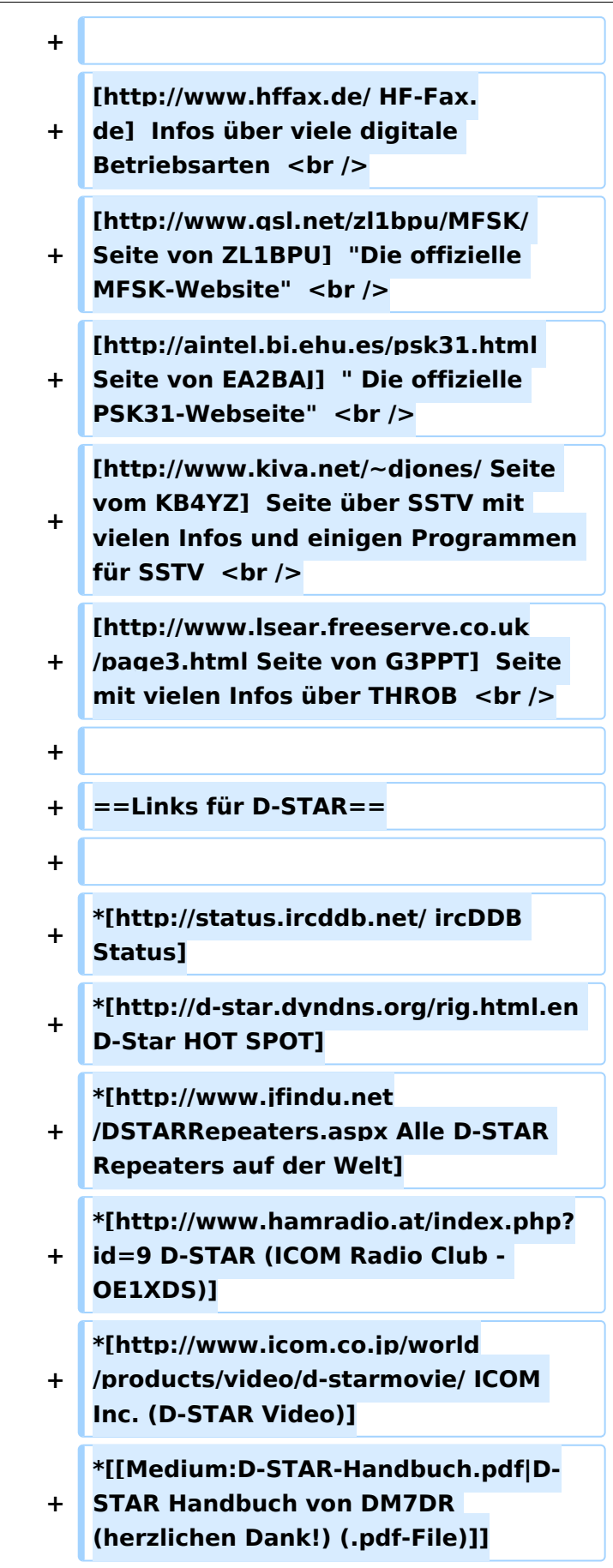

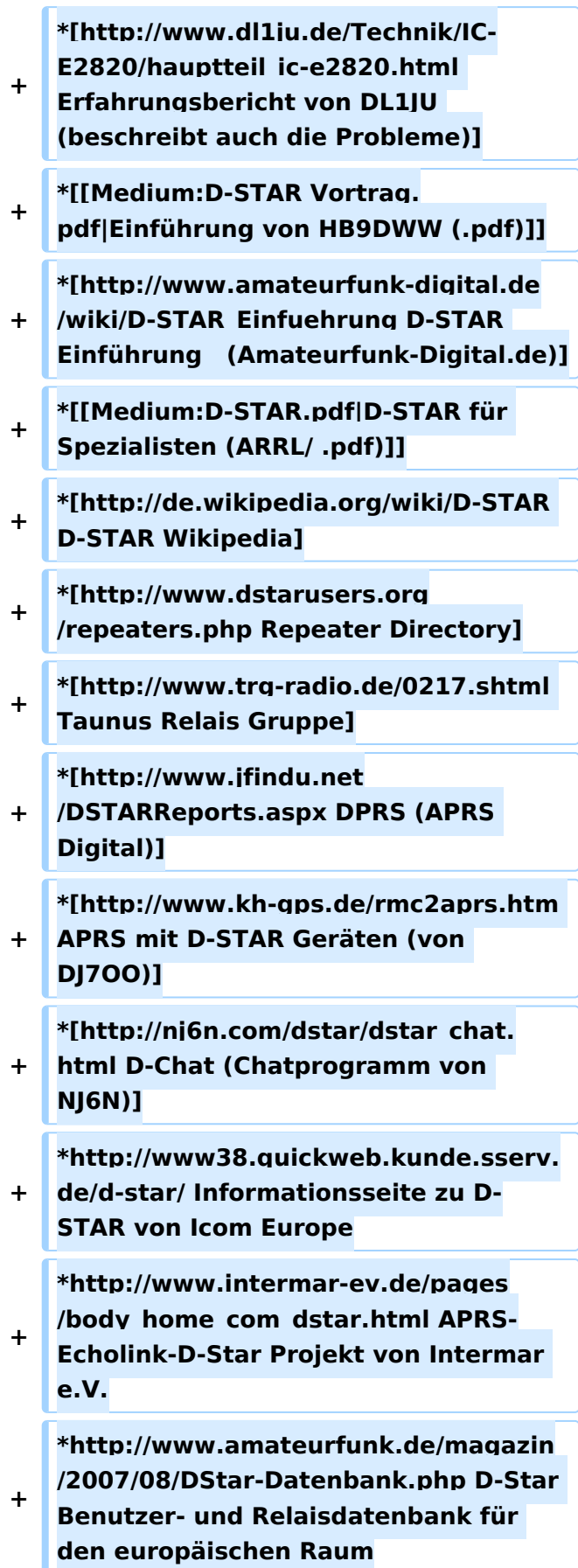

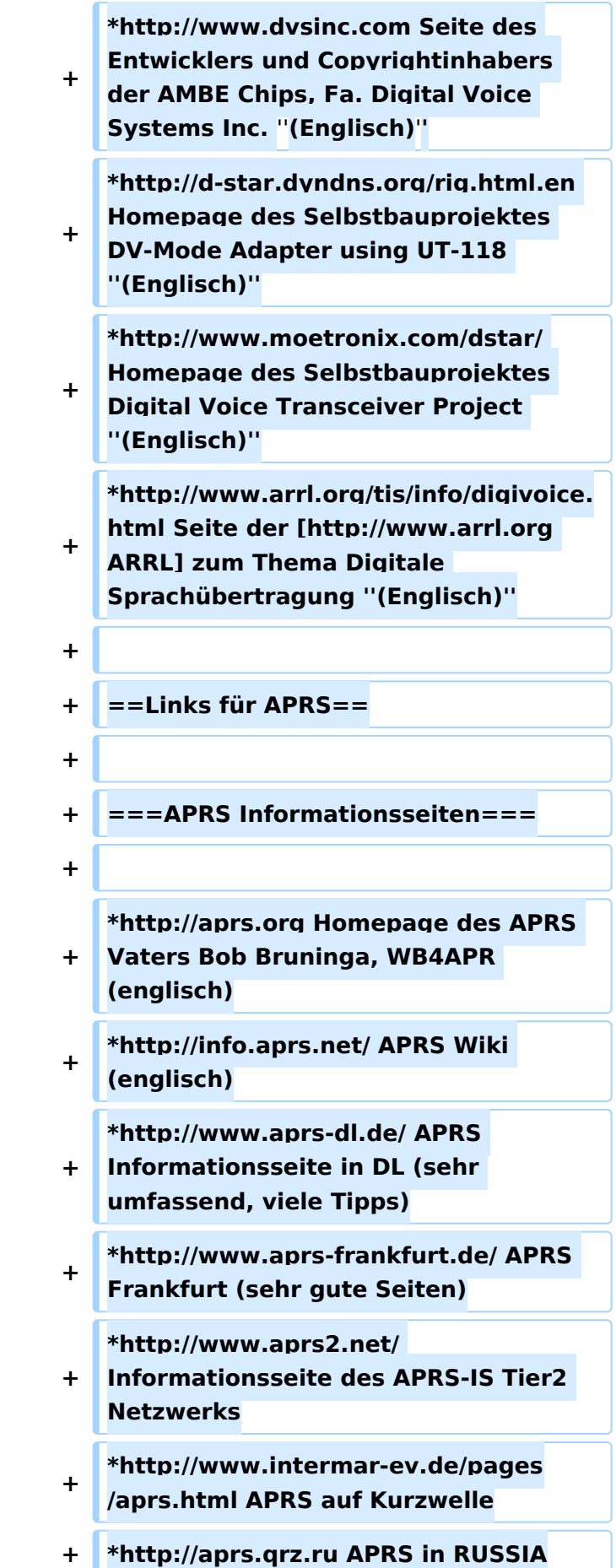

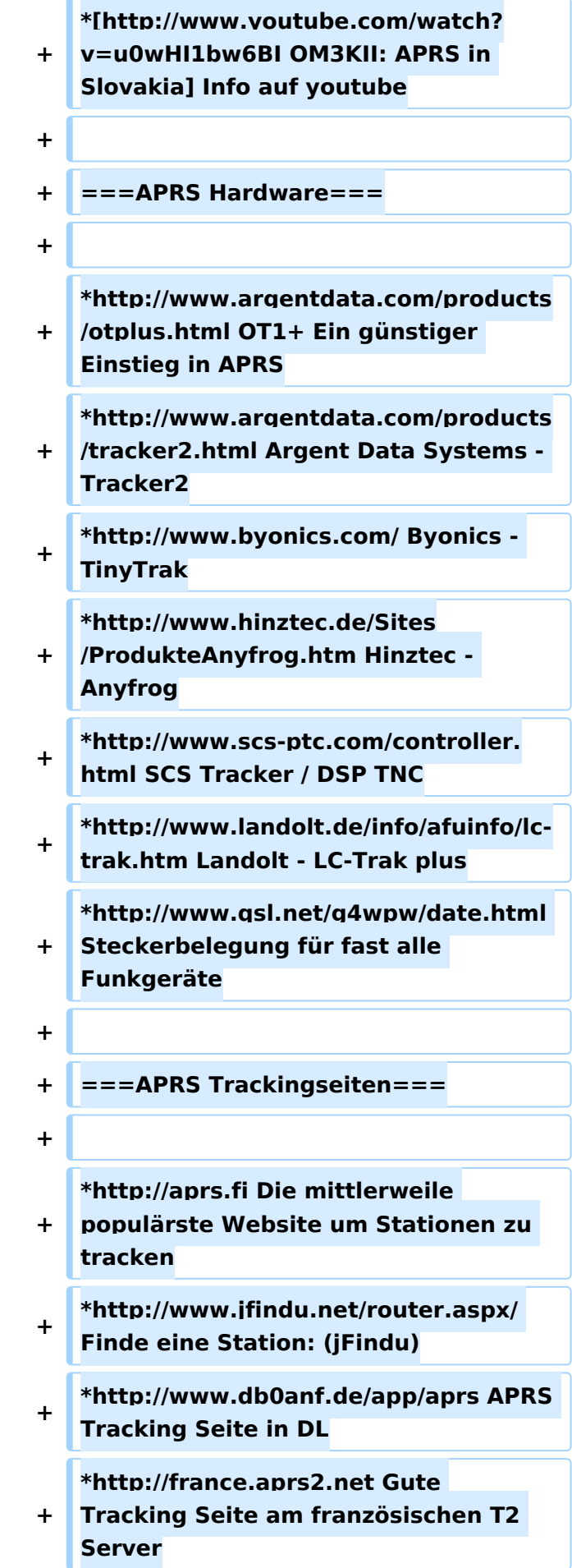

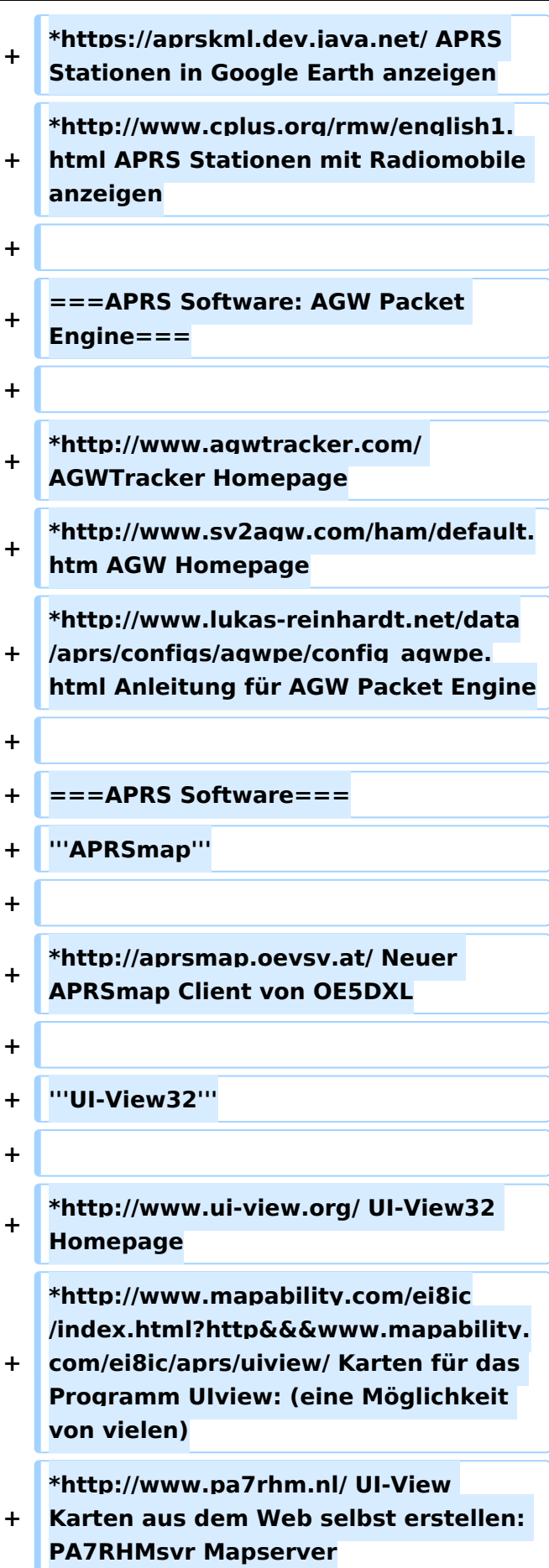

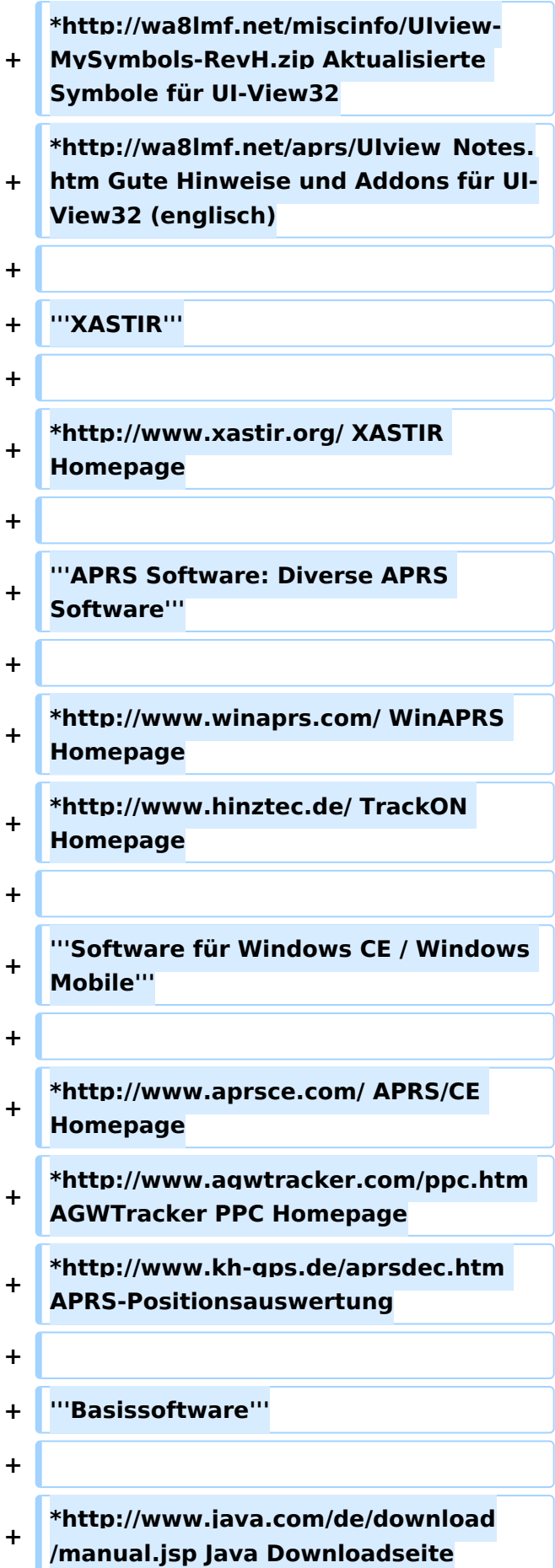

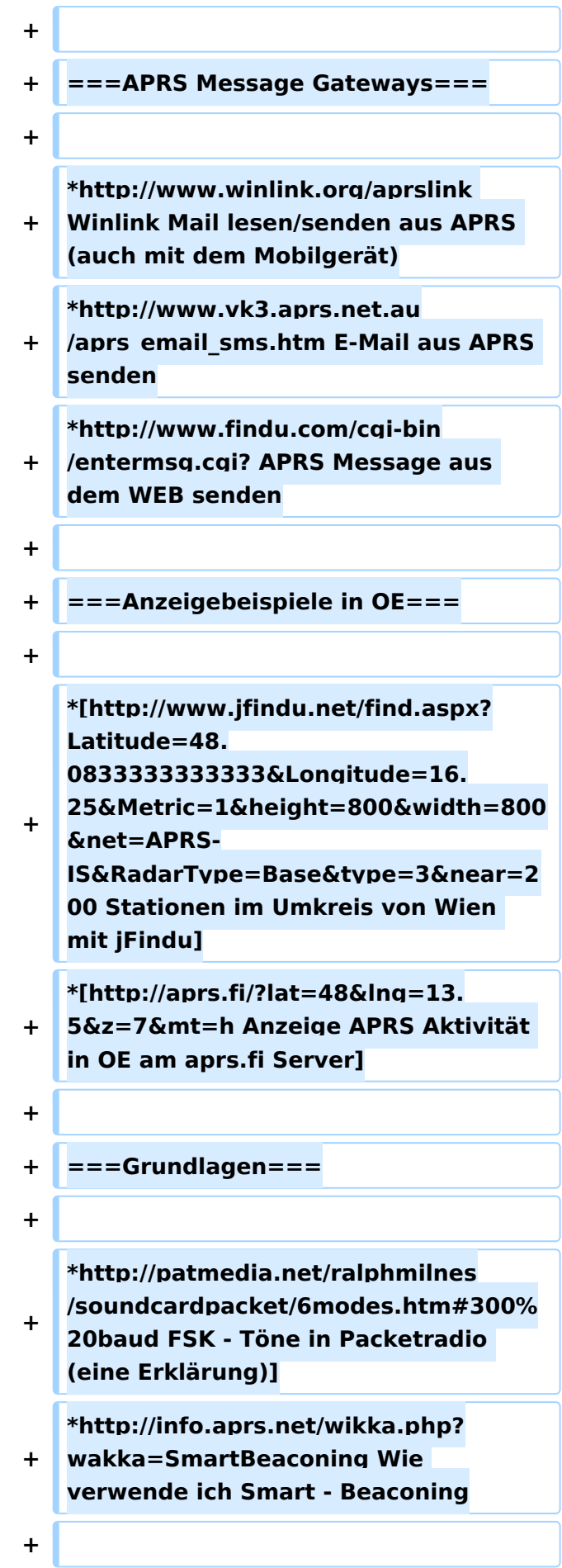

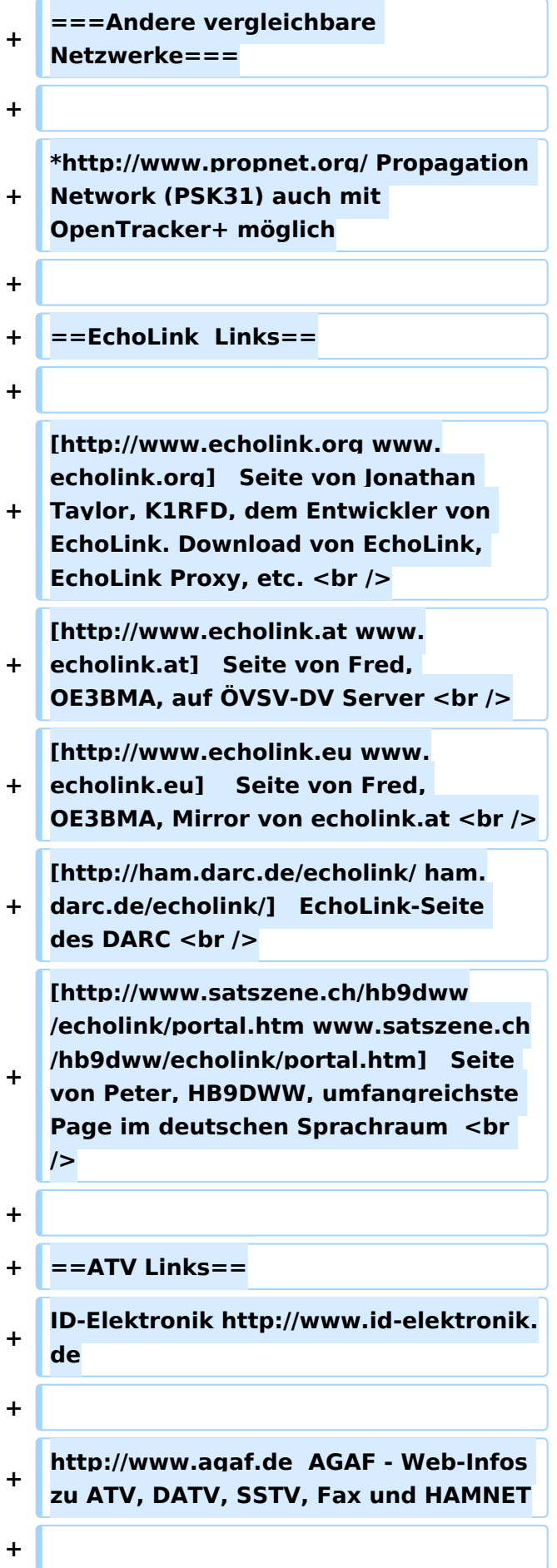

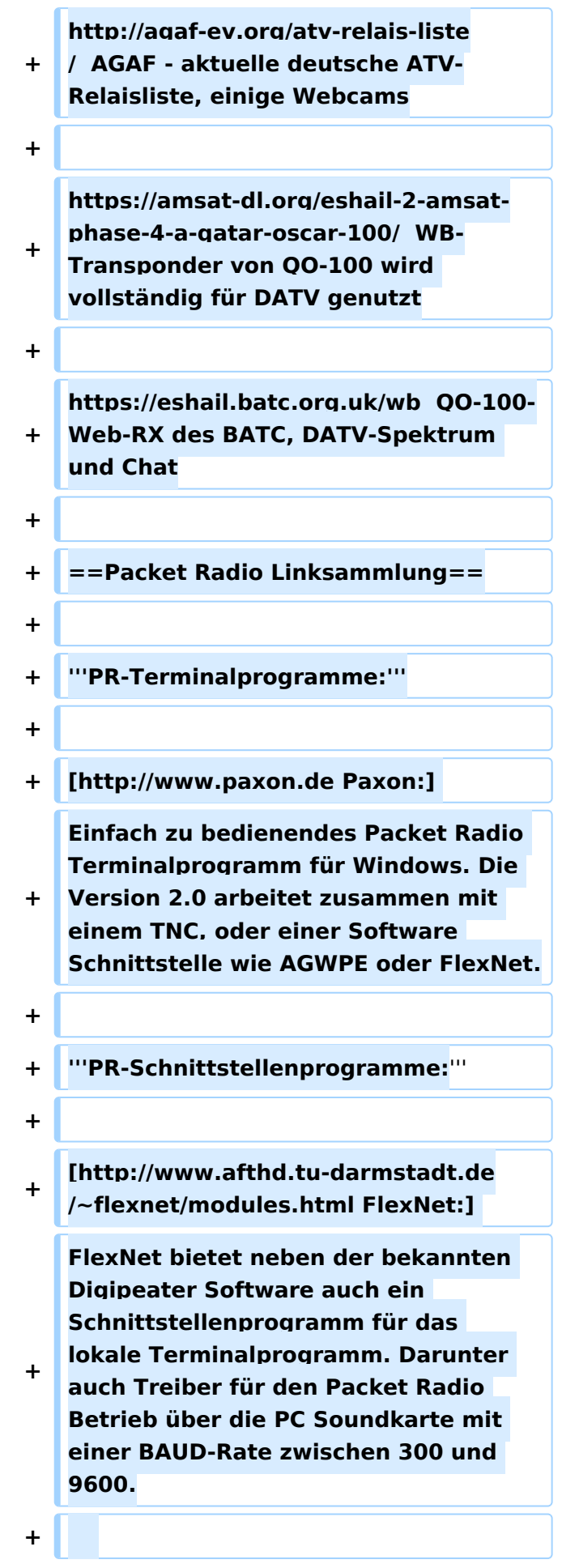

**[http://www.sv2agw.com/downloads**

**/default.htm AGWPE:]**

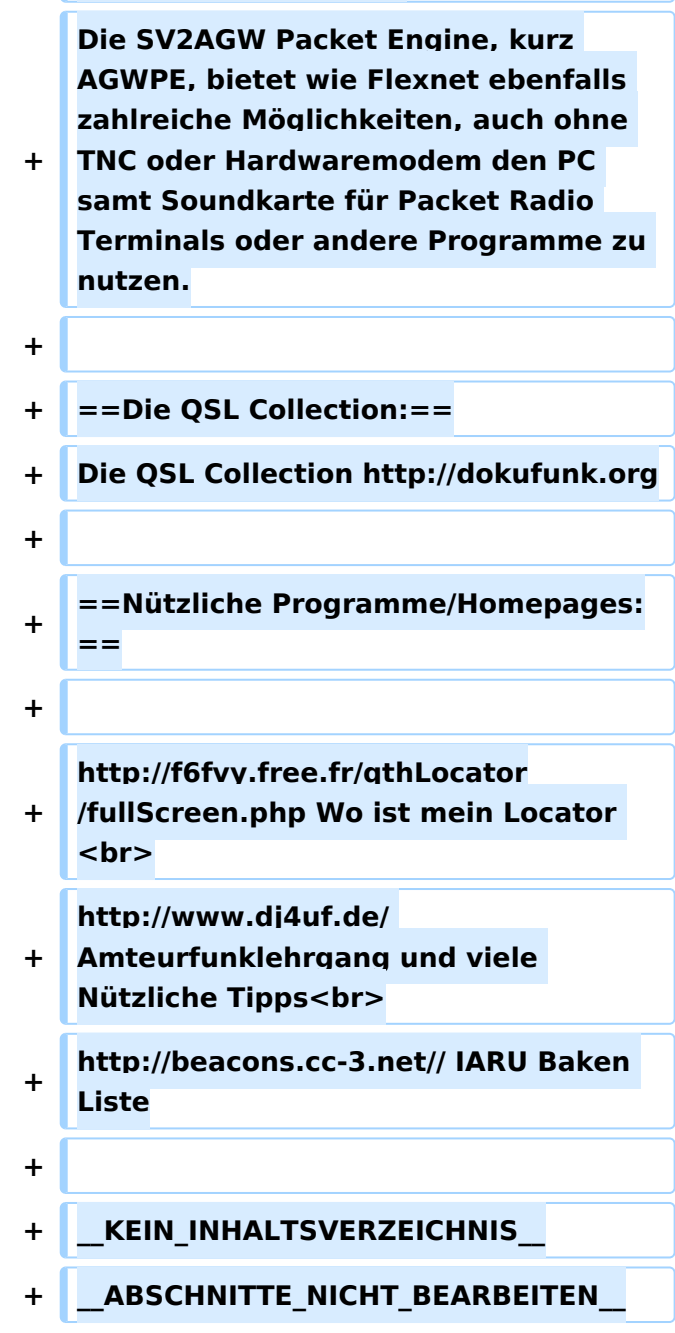

# Aktuelle Version vom 1. September 2023, 09:43 Uhr

# **Amateurfunkverbände**

- OE: [Österreichischer Versuchssenderverein \(ÖVSV\)](https://www.oevsv.at/)
- DL: [Deutscher Amateur-Radio-Club e.V. \(DARC\)](https://www.darc.de/)
- CH: [Union Schweizerischer Kurzwellen-Amateure \(USKA\)](https://www.uska.ch/)
- GB: [Radio Society of Great Britain \(RSGB\)](https://rsgb.org/)
- US: [American Radio Relay League \(ARRL\)](https://www.arrl.org/)

**+**

# **Zeitschriften**

- [Zeitschrift "Funkamateur"](http://www.funkamateur.de/) Gemäss eigener Beschreibung: "Fachzeitschrift für Amateurfunk, Elektronik und Funktechnik" Zeitschrift im A4-Format aus Deutschland, auch mit Informationen aus Österreich und Schweiz.
- [Zeitschrift "Funk-Telegramm"](https://funk-telegramm.de/) Zeitschrift im A5-Format mit News und Klatsch rund um den Amateurfunk in Deutschland sowie mit einzelnen Fachbeiträgen.

## HAMNET Organisationen

- **[HAMNET in OE1](https://wiki.oevsv.at/wiki/Arbeitsgruppe_OE1)**
- HAMNET in DL [\(Link zum Artikel beim notfunkwiki-de](https://notfunkwiki.de/doku.php?id=technik:diginet:hamnet))
- **[HAMNET in Italien](http://www.cisarnet.it/)**
- **[HAMNET in Südtirol](http://hamnet.cisarbz.org)**
- **[HAMNET in Ungarn](http://hamnetradio.hu/)**
- High-speed multimedia radio [\(Link zum Artikel bei Wikipedia, englischsprachig\)](https://en.wikipedia.org/wiki/High-speed_multimedia_radio)

## Batterien

<http://www.shoraipower.com> sehr leichte LiFe Batterie für portabel Betrieb

<http://www.akkushop-austria.at/at/akkus/akku-fuer-funkgeraete/>

## Bauteile

## **Stecker und Kabel**

<http://www.rosenberger.de/> Rosenberger <http://www.hubersuhner.ch>Huber&Suhner <http://www.minibend.com/>Minibend

## **Quarze**

<http://www.kvg-gmbh.de> KVG Quartz Crystal Technology GmbH

### Gehäuse

[Biritz Gmbh](http://www.biritz.at/) Einzelfertigung, feinmechanische Werkstätte [Schaeffer AG](http://www.schaeffer-ag.de/) - Frontplatten Aluminium Verarbeitung

### HF Bauteile

<http://minicircuits.com>Hier bekommnt mann fast alles

## Lieferanten

<http://www.municom.de> Municom (Deutschland) <http://www.parzich.de/>Parzich (Deutschland) <http://www.omecon.de/> Omecon (Deutschland) <http://www.tactron.de/> Tactron (Deutschland) <http://www.rocelec.com/> Rochester Electronics

## Komponenten für Kurzwelle

Vakuum Drehkondensatoren <http://www.omnicor.com/> Röhren <http://qro-parts.com/>

## Messgeräte

<http://www.rohde-schwarz.com/> Qualität aus Deutschland <https://www.keysight.com/at/de/home.html> Keysight Technologies (ehemals Hewlett Packard, ehemals Agilent) <http://www.optoelectronics.com/>Optoelectronics

# 70MHz Links

<http://www.70mhz.org>The Four Metres Website <http://rudius.net/oz2m/70mhz/transverter.htm> Link zu OZ2M website (4m Transverter nach OE9PMJ) <http://ha1ya.config.hu/transverters.htm>Link zu HA1YA Transverter <http://www.kuhne-electronic.de/>Kuhne Electronic DB6NT Transverter [http://www.qsl.net/i0jx/tentec\\_e.html](http://www.qsl.net/i0jx/tentec_e.html) Link zum TenTec Umbau nach I0JX <http://www.spectrumcomms.co.uk/amateur.htm>Link zu SpectrumCommunications

# WSPR \- Weak Signal Propagation Reporter

<http://physics.princeton.edu/pulsar/K1JT/> Software <http://wsprnet.org> Weak Signal Propagation Reporter Network <http://www.w6cqz.org/>Gute Tipps zu WSPR QSO Mode

# SDR Software Defined Radio

<http://users.skynet.be/myspace/mdsr/> TX und RX SDR Bauanleitungen und Software <http://dj9cs.raisdorf.org/SDR-SoftRock-05.html> SDR Softrock 6.x <http://groups.yahoo.com/group/softrock40/>- Softrock (USA) <http://www.dxatlas.com/Rocky/>- SDR software for the SoftRock radio <http://softrock.raisdorf.org>eine sehr interessante SDR Page von DJ9GS <http://www.flex-radio.com> - FlexRadio Sytems (USA) SDR-1500; SDR-3000; SDR-5000 <http://www.sdrtec.com/> SDT Technologies <http://openhpsdr.org/>- HPSDR Projekt <http://www.hpsdr.eu/> - HPSDR Baugruppen aus DL <http://www.darc.de/distrikte/l/02/lima-sdr/>- Lima-SDR Selbstbauprojekt des DARC e.V. Ortsverbandes Duisburg.

# Links zu Diplomseiten\:

ARRL Diplome <http://www.arrl.org/awards/>

## Links zu Selbstbauprojekten\:

[K1EL Bausätze](http://www.k1el.com) [ON6MU](http://users.belgacom.net/hamradio/homebrew.htm) - everything a radio amateur needs to build by ON6MU (Englisch) [AATIS Deutschland](http://www.aatis.de/) - tolle Organisation, um schon Schüler mit dem Virus Selbstbau zu infizieren [Selbstbauseite von OE5](http://www.oe5.oevsv.at/opencms/technik/) - eine der besten Seiten, die wir in OE zu bieten haben! [American QRP Group](http://www.amqrp.org/kits/kits.html) - tolle Kits, aber sehr schnell ausverkauft [BeeLine GPS](http://www.bigredbee.com/BeeLineGPS.htm) - alles was man für APRS so brauchen kann [Selbstbau im DARC OV Nienberge](http://buene.muenster.de/darc/links/homebrew.html) [DL QRP AG](http://www.dl-qrp-ag.de/) [Elecraft](http://www.elecraft.com/) - ich denke, mehr muß man da gar nicht sagen [DL2FZN](http://www.waklam.de/amateurfunk/selbstbau.php) - Tolle Selbstbauseite von DL2FZN [Avr Microcontroller im Ham Shack](http://home.arcor.de/burkhard-john/index.html) [Selbstbau im ADL 701](http://www.mauler.info/adl701/frameset.htm) [Interessante Projekte von OM DC1YB](http://herwig.shamrock.de/afu.htm) [QRP Projekt - die Shopping Seite der DLQRP AG](http://www.qrpproject.de/indexdl.html) [SM5ZBS](http://elektronikbasteln.pl7.de/links.html) - Ausgezeichnete Linksammlung [Großartige Wattmeter Bausätze](http://www.telepostinc.com/) [Juma](http://www.nikkemedia.fi/juma-trx1/) - Direct Conversion HF Transceiver with DDS by OH2NLT and OH7SV <http://www.wolfgang-wippermann.de/>Interessante Seite zum Selbstbau <http://www.darc.de/distrikte/l/02/lima-sdr/>- Lima-SDR Bastelprojekt des DARC e.V. Ortsverbandes Duisburg.

# Links zum Thema CW

## **Morsen lernen**

Online Morsen Lernen <http://lcwo.net/> Der Morsecode<http://de.wikipedia.org/wiki/Morsecode> Just learn Morsecode<http://justlearnmorsecode.com/> Die Kunst der Radiotelegrafie<http://www.seefunker.de/Kunst-N0HFF.html> Telegrafie Homepage von DK5KE <http://www.qsl.net/dk5ke/> PC-Magazin [http://www.pc-magazin.de/internet/surftipps/Recreation/Radio/Amateur/Morse\\_Code](http://www.pc-magazin.de/internet/surftipps/Recreation/Radio/Amateur/Morse_Code)

# **CW Klubs**

OE-CW-G: Österreichische CW-Group <http://www.oecwg.at/> AGCW-DL: Arbeitsgemeinschaft Telegrafie e.V.<http://www.agcw.org/> Deutscher Telegrafie Club<http://www.muenster.org/dtc/> Helvetia Telegraphy Club<http://www.htc.ch/> FISTS<http://www.fists.org/> Radio Telegraphy High Speed Club <http://www.hsc.de.cx/> First Class CW Operators Club <http://www.firstclasscw.org.uk/> High Speed Club <http://www.highspeedclub.org/>

## **Morse Software**

CW Kontest Trainer/Simulator <http://www.dxatlas.com/MorseRunner/> CW Rufzeichen und Geschwindigkeitstraining RufzXP <http://www.rufzxp.net/> Koch CW Trainer Version 9 <http://www.g4fon.net/> App Morse-It (für iOS)<https://apps.apple.com/at/app/morse-it/id284942940>

## **Morsetasten**

Bencher<http://www.bencher.com> Stampfl <http://www.heinzstampfl.ch/> G4ZPY [http://www.g4zpy.go-plus.net/g4zpy\\_index.htm](http://www.g4zpy.go-plus.net/g4zpy_index.htm) Schurr - Bergsiek <http://www.bergsiek-morsetasten.de/> Vibroplex<http://www.vibroplex.com/> Scheunemann <http://www.scheunemann-morsetasten.de/>

## **Mikrowelle**

Einführungsseite [Microwave](http://www.arrl.org/microwave) bei [ARRL.](http://www.arrl.org)

Kuhne Electronik <http://shop.kuhne-electronic.de/> (Michael Kuhne, [DB6NT\)](http://www.qrz.com/db/DB6NT)

GPS-Normal G3RUH <http://www.jrmiller.demon.co.uk/projects/ministd/frqstd.htm>

GPS Disciplined Oscillator bei SDR Kits [https://www.sdr-kits.net/GPS-Disciplined-Reference-](https://www.sdr-kits.net/GPS-Disciplined-Reference-Oscillator-for-DG8SAQ-VNWA)[Oscillator-for-DG8SAQ-VNWA](https://www.sdr-kits.net/GPS-Disciplined-Reference-Oscillator-for-DG8SAQ-VNWA)

Mikrowellen Infos auf [W1GHZ.org](http://www.w1ghz.org) by Paul Wade, [N1BWT](http://www.qrz.com/db/N1BWT)

# Contest Seiten

## **KW**

ARRL (American Radio Relay League) Conteste<http://www.arrl.org/contests/> CQ World-Wide DX Contest <http://www.cqww.com/> DARC Contest Seite <http://www.darc.de/referate/dx/fgd.htm> IARU HF Championship <http://www.arrl.org/iaru-hf-championship>

## **UKW**

Alpe Adria Contest (I, S5, 9A, OE)<http://www.alpe-adria-contest.net/> IARU VHF/UHF/SHF Contest <http://iaru.oevsv.at/> VHF / UHF und Mikrowellen Aktivitätscontest [https://www.oevsv.at/funkbetrieb/contests](https://www.oevsv.at/funkbetrieb/contests-wettbewerbe/contestsaktivitaet/)[wettbewerbe/contestsaktivitaet/](https://www.oevsv.at/funkbetrieb/contests-wettbewerbe/contestsaktivitaet/)

## Contest Programme

## **Kurzwelle**

Win-Test <http://www.win-test.com/> N1MM Logger+<https://n1mmwp.hamdocs.com/> N3FJP<http://www.n3fjp.com> UcxLog von DL7UCX<http://www.ucxlog.org>

## **UKW**

UKW Kontest Programm von OE5KRN <http://saigacontest.gmxhome.de/>

## Funkgeräte und Zubehör

## **Allgemein**

Interface, Soundcard und vieles mehr zwischen Funkgerät und Computer [http://www.microham.](http://www.microham.com/) [com/](http://www.microham.com/) Bandpassfilter <http://www.dunestar.com> Alle arten von Filter, <http://www.iceradioproducts.com>

## **Funkgeräte- Hersteller**

ADAT<http://www.adat.ch> YAESU <http://www.yaesu.com> ICOM (Europe) <http://www.icomeurope.com/> Elecraft<http://www.elecraft.com> Kenwood <http://www.kenwood.de/products/comm/> TenTec<http://www.tentec.com/> FlexRadio <http://www.flex-radio.com/> Codan <http://www.codan.com.au> QMAC<http://www.qmac.com>

## **Endstufen**

ACOM<http://www.hfpower.com/> Emtron<http://www.emtron.com.au/amplifiers.php> Tokyo High Power <http://www.tokyohypower.com/> Ameritron <http://www.ameritron.com/> Transverter, Vorverstärker, Endstufen, Zubehör <http://www.kuhne-electronic.de/> Beko UKW Endstufen<http://www.beko-elektronik.de/> I0JXX Endstufen<http://www.i0jxx.com/>

# **Antennentuner**

HEINZ BOLLI AG <http://www.hbag.ch/> LDG Electronics <http://www.ldgelectronics.com/> MFJ<http://www.mfjenterprises.com/> SGC <http://www.sgcworld.com/> Verschiedene Koppler <http://www.dc4jg.de/> Palstar - Tuner, SWR Meter, Empfänger<http://www.palstar.com/>

## **Maste**

Portable Maste <http://www.clarkmasts.ch> Masten für den Fahrzeugeinbau <http://www.geroh.de> Pneumatische Teleskopmaste<http://www.big-lift-vertrieb.de/>

## **Antennen**

SteppIR <http://www.steppir.com/> M2 Antenna Systems, Inc <http://www.m2inc.com/> Cushcraft <http://www.cushcraft.com/> Optibeam<http://www.optibeam.de/> RAC [http://www.rac.it/<](http://www.rac.it/) Bencher Antennen (Butternut) <http://www.bencher.com>

## **portable Antennen**

Budipol<http://www.buddipole.com> Ultra kompakte, portable Kurzwellen-Yagi Antennen <http://www.spiderbeam.net>

# **Lieferfirmen**

UKW Antennen und Zubehör <http://www.ukw-berichte.de/> WIMO<http://www.wimo.com> Hofi - Versatower - Fritzel Antennen <http://www.hofi.de/>

# **Lieferfirmen in Österreich**

funk-elektronic<http://www.funkelektronik.at> IGS Electronic Schmidbauer <http://www.igs-electronic.at> Funktechnik Böck<http://www.funktechnik.at> Point electronics <http://www.point.at/> Propagation Ideas and Solutions<http://www.pidso.at/> Krenn Hochfrequenztechnik GmbH (Kabel & Stecker) <http://www.krenn.at> Entwicklung, Produktion elektronischen und hochfrequenztechnischen Komponenten [http://www.](http://www.rft.at/) [rft.at/](http://www.rft.at/) X-Test <http://www.xtest.at/>

# Digitale Betriebsarten \- Links

Siehe [Digitale Betriebsarten.](http://wiki.oevsv.at/index.php?title=Kategorie:Digitale_Betriebsarten)

# **Software**

[MixW](http://www.mixw.net/) Windows-Software für viele digitale Betriebsarten, mit CAT-Interface zur Transceiver-Steuerung, Interface für externes TNC, Rotorsteuerung, inkl. Logbuch mit intelligenter Call-Interpretation, usw.

## **Infos, Tips, usw.**

[HF-Fax.de](http://www.hffax.de/) Infos über viele digitale Betriebsarten [Seite von ZL1BPU](http://www.qsl.net/zl1bpu/MFSK/) "Die offizielle MFSK-Website" [Seite von EA2BAJ](http://aintel.bi.ehu.es/psk31.html) " Die offizielle PSK31-Webseite" [Seite vom KB4YZ](http://www.kiva.net/~djones/) Seite über SSTV mit vielen Infos und einigen Programmen für SSTV [Seite von G3PPT](http://www.lsear.freeserve.co.uk/page3.html) Seite mit vielen Infos über THROB

# Links für D-STAR

- [ircDDB Status](http://status.ircddb.net/)
- [D-Star HOT SPOT](http://d-star.dyndns.org/rig.html.en)
- [Alle D-STAR Repeaters auf der Welt](http://www.jfindu.net/DSTARRepeaters.aspx)
- [D-STAR \(ICOM Radio Club OE1XDS\)](http://www.hamradio.at/index.php?id=9)
- **COM Inc. (D-STAR Video)**
- [D-STAR Handbuch von DM7DR \(herzlichen Dank!\) \(.pdf-File\)](https://wiki.oevsv.at/w/nsfr_img_auth.php/a/a6/D-STAR-Handbuch.pdf)
- [Erfahrungsbericht von DL1JU \(beschreibt auch die Probleme\)](http://www.dl1ju.de/Technik/IC-E2820/hauptteil_ic-e2820.html)
- [Einführung von HB9DWW \(.pdf\)](https://wiki.oevsv.at/w/nsfr_img_auth.php/4/45/D-STAR_Vortrag.pdf)
- [D-STAR Einführung \(Amateurfunk-Digital.de\)](http://www.amateurfunk-digital.de/wiki/D-STAR_Einfuehrung)
- [D-STAR für Spezialisten \(ARRL/ .pdf\)](https://wiki.oevsv.at/w/nsfr_img_auth.php/6/66/D-STAR.pdf)
- [D-STAR Wikipedia](http://de.wikipedia.org/wiki/D-STAR)
- **[Repeater Directory](http://www.dstarusers.org/repeaters.php)**
- [Taunus Relais Gruppe](http://www.trg-radio.de/0217.shtml)
- **[DPRS \(APRS Digital\)](http://www.jfindu.net/DSTARReports.aspx)**
- [APRS mit D-STAR Geräten \(von DJ7OO\)](http://www.kh-gps.de/rmc2aprs.htm)
- [D-Chat \(Chatprogramm von NJ6N\)](http://nj6n.com/dstar/dstar_chat.html)
- <http://www38.quickweb.kunde.sserv.de/d-star/>Informationsseite zu D-STAR von Icom Europe
- [http://www.intermar-ev.de/pages/body\\_home\\_com\\_dstar.html](http://www.intermar-ev.de/pages/body_home_com_dstar.html) APRS-Echolink-D-Star Projekt von Intermar e.V.
- <http://www.amateurfunk.de/magazin/2007/08/DStar-Datenbank.php>D-Star Benutzer- und Relaisdatenbank für den europäischen Raum
- **. <http://www.dvsinc.com>Seite des Entwicklers und Copyrightinhabers der AMBE Chips, Fa.** Digital Voice Systems Inc. *(Englisch)*
- <http://d-star.dyndns.org/rig.html.en> Homepage des Selbstbauprojektes DV-Mode Adapter using UT-118 *(Englisch)*
- <http://www.moetronix.com/dstar/> Homepage des Selbstbauprojektes Digital Voice Transceiver Project *(Englisch)*
- <http://www.arrl.org/tis/info/digivoice.html> Seite der [ARRL](http://www.arrl.org) zum Thema Digitale Sprachübertragung *(Englisch)*

# Links für APRS

## **APRS Informationsseiten**

- <http://aprs.org>Homepage des APRS Vaters Bob Bruninga, WB4APR (englisch)
- <http://info.aprs.net/>APRS Wiki (englisch)
- <http://www.aprs-dl.de/>APRS Informationsseite in DL (sehr umfassend, viele Tipps)
- <http://www.aprs-frankfurt.de/> APRS Frankfurt (sehr gute Seiten)
- <http://www.aprs2.net/> Informationsseite des APRS-IS Tier2 Netzwerks
- <http://www.intermar-ev.de/pages/aprs.html> APRS auf Kurzwelle
- <http://aprs.qrz.ru>APRS in RUSSIA
- [OM3KII: APRS in Slovakia](http://www.youtube.com/watch?v=u0wHI1bw6BI) Info auf youtube

## **APRS Hardware**

- <http://www.argentdata.com/products/otplus.html> OT1+ Ein günstiger Einstieg in APRS
- <http://www.argentdata.com/products/tracker2.html>Argent Data Systems Tracker2
- <http://www.byonics.com/> Byonics TinyTrak
- <http://www.hinztec.de/Sites/ProdukteAnyfrog.htm> Hinztec Anyfrog
- <http://www.scs-ptc.com/controller.html> SCS Tracker / DSP TNC
- <http://www.landolt.de/info/afuinfo/lc-trak.htm>Landolt LC-Trak plus
- <http://www.qsl.net/g4wpw/date.html>Steckerbelegung für fast alle Funkgeräte

## **APRS Trackingseiten**

- **<http://aprs.fi>Die mittlerweile populärste Website um Stationen zu tracken**
- <http://www.jfindu.net/router.aspx/> Finde eine Station: (jFindu)
- <http://www.db0anf.de/app/aprs> APRS Tracking Seite in DL
- <http://france.aprs2.net> Gute Tracking Seite am französischen T2 Server
- <https://aprskml.dev.java.net/> APRS Stationen in Google Earth anzeigen
- <http://www.cplus.org/rmw/english1.html> APRS Stationen mit Radiomobile anzeigen

## **APRS Software\: AGW Packet Engine**

- <http://www.agwtracker.com/> AGWTracker Homepage
- <http://www.sv2agw.com/ham/default.htm> AGW Homepage
- [http://www.lukas-reinhardt.net/data/aprs/configs/agwpe/config\\_agwpe.html](http://www.lukas-reinhardt.net/data/aprs/configs/agwpe/config_agwpe.html) Anleitung für AGW Packet Engine

## **APRS Software**

### **APRSmap**

<http://aprsmap.oevsv.at/> Neuer APRSmap Client von OE5DXL

## **UI-View32**

- <http://www.ui-view.org/>UI-View32 Homepage
- <http://www.mapability.com/ei8ic/index.html?http&&&www.mapability.com/ei8ic/aprs/uiview/> Karten für das Programm UIview: (eine Möglichkeit von vielen)

- <http://www.pa7rhm.nl/>UI-View Karten aus dem Web selbst erstellen: PA7RHMsvr Mapserver
- <http://wa8lmf.net/miscinfo/UIview-MySymbols-RevH.zip> Aktualisierte Symbole für UI-View32
- http://wa8lmf.net/aprs/UIview Notes.htm Gute Hinweise und Addons für UI-View32 (englisch)

## **XASTIR**

<http://www.xastir.org/> XASTIR Homepage

### **APRS Software: Diverse APRS Software**

- **<http://www.winaprs.com/> WinAPRS Homepage**
- <http://www.hinztec.de/> TrackON Homepage

### **Software für Windows CE / Windows Mobile**

- <http://www.aprsce.com/> APRS/CE Homepage
- <http://www.agwtracker.com/ppc.htm>AGWTracker PPC Homepage
- <http://www.kh-gps.de/aprsdec.htm>APRS-Positionsauswertung

### **Basissoftware**

<http://www.java.com/de/download/manual.jsp>Java Downloadseite

## **APRS Message Gateways**

- <http://www.winlink.org/aprslink>Winlink Mail lesen/senden aus APRS (auch mit dem Mobilgerät)
- [http://www.vk3.aprs.net.au/aprs\\_email\\_sms.htm](http://www.vk3.aprs.net.au/aprs_email_sms.htm) E-Mail aus APRS senden
- <http://www.findu.com/cgi-bin/entermsg.cgi>? APRS Message aus dem WEB senden

## **Anzeigebeispiele in OE**

- **[Stationen im Umkreis von Wien mit jFindu](http://www.jfindu.net/find.aspx?Latitude=48.0833333333333&Longitude=16.25&Metric=1&height=800&width=800&net=APRS-IS&RadarType=Base&type=3&near=200)**
- [Anzeige APRS Aktivität in OE am aprs.fi Server](http://aprs.fi/?lat=48&lng=13.5&z=7&mt=h)

## **Grundlagen**

- <http://patmedia.net/ralphmilnes/soundcardpacket/6modes.htm#300%20baud>FSK Töne in Packetradio (eine Erklärung)]
- <http://info.aprs.net/wikka.php?wakka=SmartBeaconing> Wie verwende ich Smart Beaconing

## **Andere vergleichbare Netzwerke**

<http://www.propnet.org/> Propagation Network (PSK31) auch mit OpenTracker+ möglich

# EchoLink Links

[www.echolink.org](http://www.echolink.org) Seite von Jonathan Taylor, K1RFD, dem Entwickler von EchoLink. Download von EchoLink, EchoLink Proxy, etc.

[www.echolink.at](http://www.echolink.at) Seite von Fred, OE3BMA, auf ÖVSV-DV Server [www.echolink.eu](http://www.echolink.eu) Seite von Fred, OE3BMA, Mirror von echolink.at [ham.darc.de/echolink/](http://ham.darc.de/echolink/) EchoLink-Seite des DARC [www.satszene.ch/hb9dww/echolink/portal.htm](http://www.satszene.ch/hb9dww/echolink/portal.htm) Seite von Peter, HB9DWW, umfangreichste Page im deutschen Sprachraum

# ATV Links

ID-Elektronik<http://www.id-elektronik.de>

<http://www.agaf.de>AGAF - Web-Infos zu ATV, DATV, SSTV, Fax und HAMNET

<http://agaf-ev.org/atv-relais-liste/>AGAF - aktuelle deutsche ATV-Relaisliste, einige Webcams

<https://amsat-dl.org/eshail-2-amsat-phase-4-a-qatar-oscar-100/> WB-Transponder von QO-100 wird vollständig für DATV genutzt

<https://eshail.batc.org.uk/wb>QO-100-Web-RX des BATC, DATV-Spektrum und Chat

## Packet Radio Linksammlung

### **PR-Terminalprogramme:**

[Paxon:](http://www.paxon.de) Einfach zu bedienendes Packet Radio Terminalprogramm für Windows. Die Version 2.0 arbeitet zusammen mit einem TNC, oder einer Software Schnittstelle wie AGWPE oder FlexNet.

## **PR-Schnittstellenprogramme:**

[FlexNet:](http://www.afthd.tu-darmstadt.de/~flexnet/modules.html) FlexNet bietet neben der bekannten Digipeater Software auch ein Schnittstellenprogramm für das lokale Terminalprogramm. Darunter auch Treiber für den Packet Radio Betrieb über die PC Soundkarte mit einer BAUD-Rate zwischen 300 und 9600.

[AGWPE:](http://www.sv2agw.com/downloads/default.htm) Die SV2AGW Packet Engine, kurz AGWPE, bietet wie Flexnet ebenfalls zahlreiche Möglichkeiten, auch ohne TNC oder Hardwaremodem den PC samt Soundkarte für Packet Radio Terminals oder andere Programme zu nutzen.

# Die QSL Collection\:

Die QSL Collection<http://dokufunk.org>

# Nützliche Programme/Homepages:

<http://f6fvy.free.fr/qthLocator/fullScreen.php>Wo ist mein Locator <http://www.dj4uf.de/> Amteurfunklehrgang und viele Nützliche Tipps <http://beacons.cc-3.net//>IARU Baken Liste

# <span id="page-169-0"></span>**Kategorie:Packet-Radio und I-Gate und Linux und Amateur Packet Radio: Unterschied zwischen den Seiten**

[VisuellWikitext](https://wiki.oevsv.at)

**[Version vom 28. Juni 2010, 14:22 Uhr](#page-129-0) ([Qu](#page-129-0) [elltext anzeigen\)](#page-129-0)** [OE2WAO](#page-6-0) ([Diskussion](https://wiki.oevsv.at/w/index.php?title=Benutzer_Diskussion:OE2WAO&action=view) | [Beiträge](https://wiki.oevsv.at/wiki/Spezial:Beitr%C3%A4ge/OE2WAO)) K

**[Aktuelle Version vom 22. April 2022, 15:](#page-169-0) [03 Uhr](#page-169-0) [\(Quelltext anzeigen\)](#page-169-0)** [Oe1rsa](https://wiki.oevsv.at/wiki/Benutzer:Oe1rsa) ([Diskussion](https://wiki.oevsv.at/w/index.php?title=Benutzer_Diskussion:Oe1rsa&action=view) | [Beiträge](https://wiki.oevsv.at/wiki/Spezial:Beitr%C3%A4ge/Oe1rsa)) (DIY Kabel Selbstbau) [Markierung](https://wiki.oevsv.at/wiki/Spezial:Markierungen): [Visuelle Bearbeitung](https://wiki.oevsv.at/w/index.php?title=Project:VisualEditor&action=view)

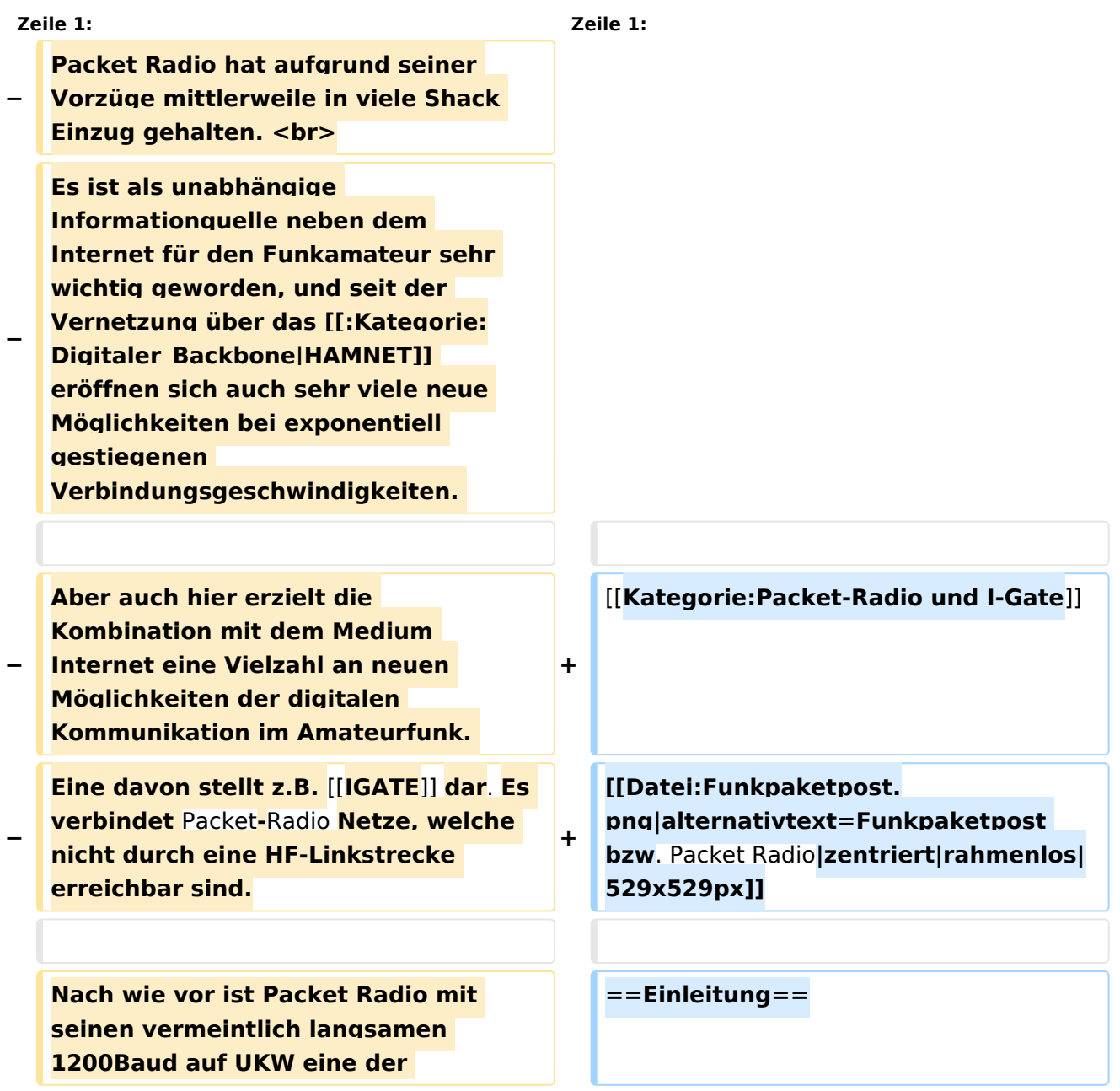

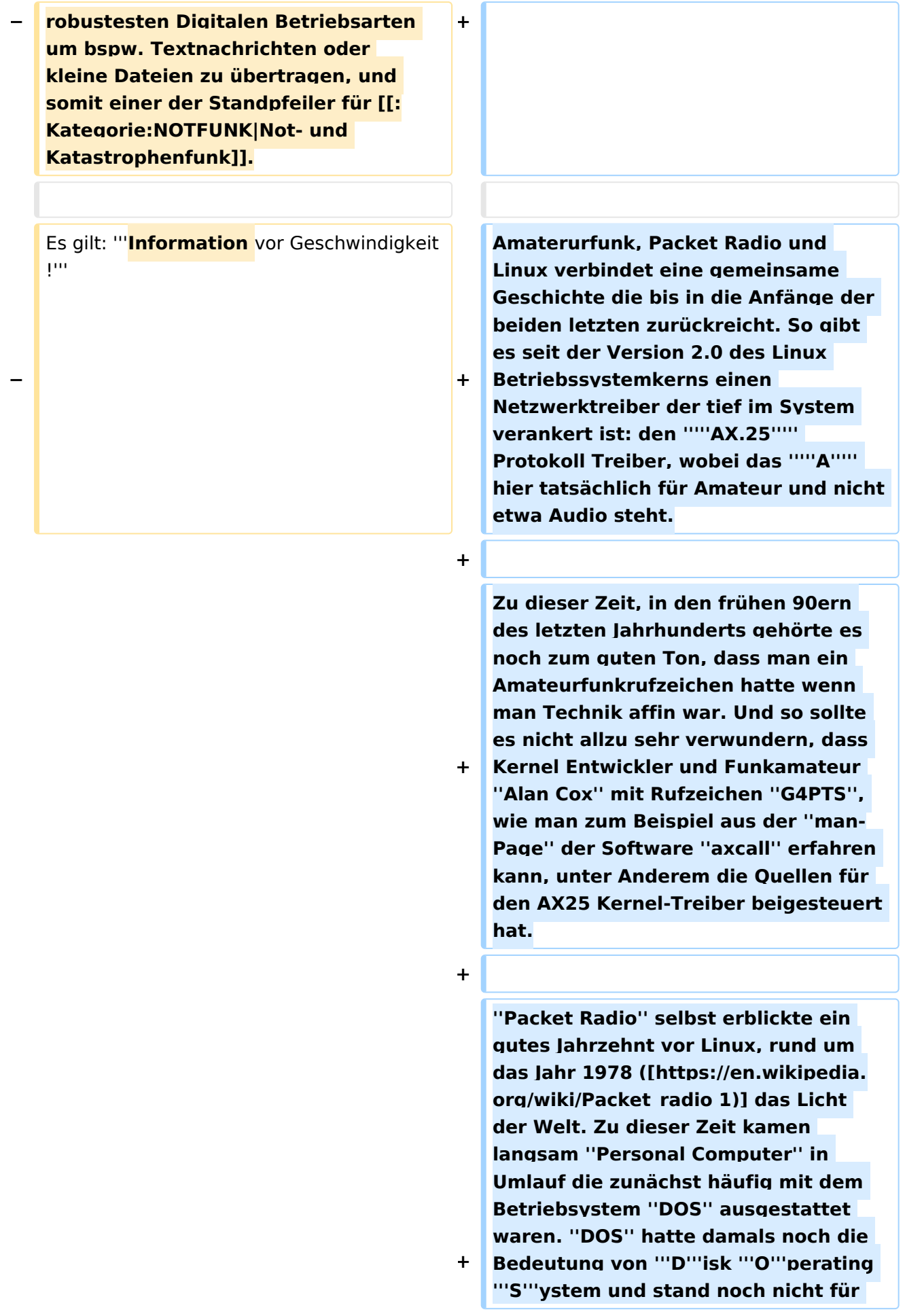

**die gefürchtete Netzwerkattacke ''Denial of Service''.** Es **war die Zeit der aufkommenden Telefonmodems und der Begriff des Computer Netzwerkes hatte noch nicht Eingang in die Welt der Personal Computer gefunden.**

**+**

**+**

**Es war aber auch die Zeit in der die Menschen Software als etwas Eigenständiges zu begreifen begannen. Dadurch, dass Software eine Existenz unabhängig von einem physischen Träger hat weil sie leicht zu kopieren ist fürchteten die Einen um die Früchte ihrer Arbeit gebracht zu werden während Andere in der Kopierbarkeit eben gerade einen großen Vorteil sahen, weil man Software dadurch beliebig oft teilen konnte und trotzdem Jeder die ganze Software behielt.**

**+**

**Es gab aber auch Mischformen: So erkannten findige Leute, dass man sich die leichte Kopierbarkeit zunutze machen konnte um Vertriebskosten einzusparen, wenn auch zu dem Preis, dass Nutzer der Software diese eben genauso leicht weitergeben konnten. Indem man aber nur die maschinlesbaren Bitmuster herausgab konnte man wenigstens andere ProgrammiererInnen daran hindern dass sie die Programme verändern konnten. Die Befürchtung war nämlich, dass auf diese Weise die Arbeit die man in die Entwicklung gesteckt hatte von Anderen als die Eigene ausgegeben werden konnte und man so um die Früchte der eigenen Arbeit gebracht wäre. Weil man die Kopierbarkeit durch die Anwender ohnehin nicht effektiv unterbinden konnte, so ermutigte** 

**+ man die Anwender sogar solche Software weiterzugeben und auf diese Weise Werbungskosten und Vertriebskosten zu sparen. Diese Art Software nannte man "Share Ware" und deren Erzeuger hofften durch das Angebot von Premium Versionen mit essentiellen Zusatzfunktionen schließlich Gewinn zu machen. Die Verfechter der freien Variante waren übrigens nicht durchgehend Altruisten die nur der Welt etwas schenken wollten oder Hobbyisten die nur zu ihrem Vergnügen programmieren, sie hatten ganz einfach ein anderes ''Geschäftsmodell'', nämlich eines das auf der Idee basierte, dass man sein Einkommen nicht dadurch erzielt, dass man einfach für die Vervielfältigung von Bitmustern entlohnt wird sondern durch Supportund Beratungsleistung der Anwender.**

**+**

**Warum ist diese Thematik in einer Einleitung zum Thema ''Linux und Amateur Packet Radio'' so wichtig? Vielen Nutzern der für Packet Radio verfügbaren Software war es nämlich offenbar genug, dass sie die Software, wie man so sagt: ''gratis'' bekommen konnten. Deshalb finden wir auch heute wenn wir nach Software für Packet Radio suchen zwar noch eine Menge Programme die man sich aus dem Internet laden kann, aber leider sind für die meisten dieser Programme keine Quellcodes mehr verfügbar. Das führt nun dazu dass niemand sie an die durch die Weiterentwicklung von Hardware und** 

**+**

**Betriebssystemen veränderten Umstände anpassen kann, außer der Originalautor macht das, sofern er nicht das Interesse verloren hat oder er es nicht mehr kann weil er bereits ein SK ist.**

**+**

**+ Nun wird man zwar auch im Umfeld von ''Linux'' den '''''Gratis-Software''''' Typus finden, er übt sich aber hier in starker Zurückhaltung. In Linux ist der Typus '''Freie-Software''' deutlich stärker vertreten. Von freier Software spricht man wenn man die Freiheit hat**

- $+$   $\n  
\n  
\n**chr**/>$
- **+**
- **+ \*die Software auszuführen, wie man möchste, für jeden Zweck,**

**+ \*die Funktionsweise der Software zu untersuchen und eigenen Bedürfnissen anzupassen,**

**+ \*die Software weiterzuverbreiten und damit seinen Mitmenschen zu helfen sowie**

**+ \*die Software zu verbessern und diese Verbesserungen zu veröffentlichen.**

- **+**
- $+$   $\n  
\n  
\n**Br** /$

**+ Es handelt sich dabei um die von der Free Software Foundation definierten Kriterien an der man freie Software erkennt.**

**+**

**In dieser Artikelserie soll nun versucht werden zu zeigen wie die verschiedenen Aufgaben von ''Packet Radio'' ausschließlich mit freier Software realisiert werden können.** 

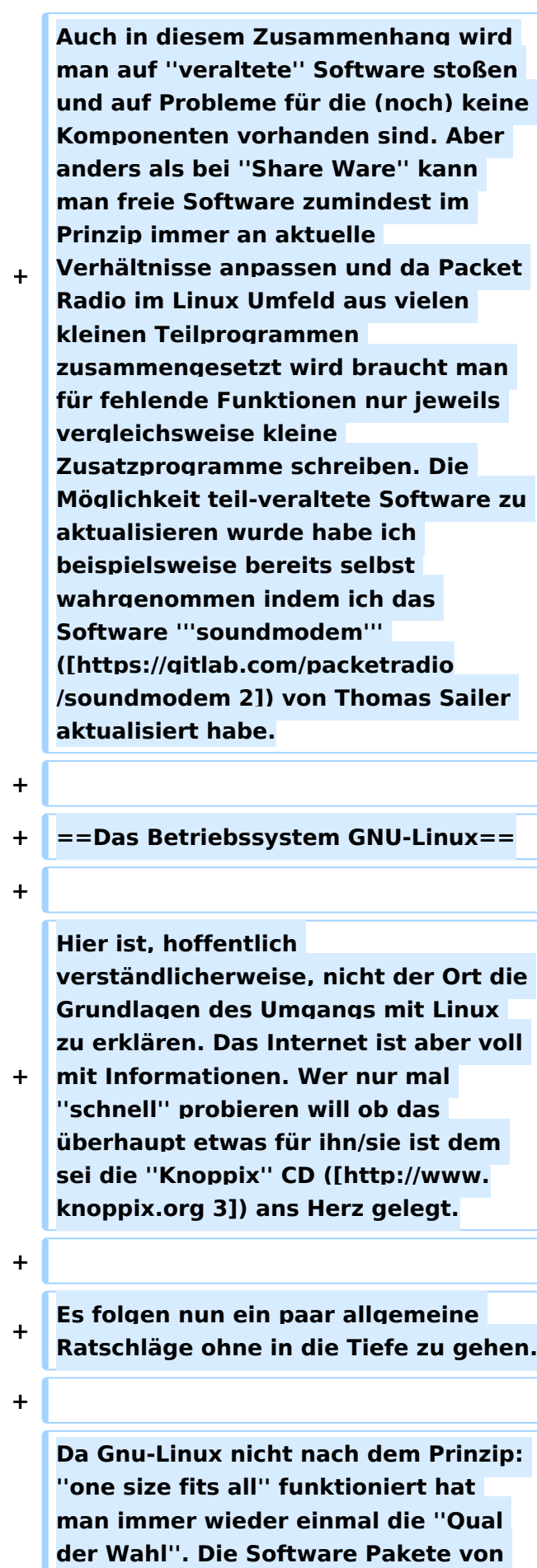

**+ Gnu-Linux bekommt man üblicherweise als '''Distribution'''. Es ist für viele Neueinsteiger aber verblüffend, dass Gnu-Linux nicht ''das eine Ding'' ist sondern als Sammlung mit verschiedenen Schwerpunktsetzungen verfügbar ist. Trotzdem** gilt **häufig, dass Informationen die für eine Distribution gelten, mit Vorsicht angewandt, auch in einer anderen Distribution nützlich sein können.**

**+**

**Distributionen sind aber nicht der einzige Weg an Software zu kommen, in letzter Zeit kommen immer mehr Pakete in Umlauf die unabhängig von der Distribution installiert werden** 

**+ können. Wie auch bei anderen Betriebssystemen ist man dabei gut beraten möglichst sorgfältig die Quelle aus der man die Software installiert zu prüfen um böse Überraschungen zu vermeiden.**

**+**

**+**

**Dann gibt es natürlich noch den Weg den man bei ''freier Software'' immer beschreiten können sollte: Die Installation aus den Paketquellen.**

**+**

**Ich setzte in der Folge für meine ''Anleitungen'' die '''Debian'' ([https://www.debian.org 4]) Distribution voraus. Das ist eine der am weitesten verbreiteten Distributionen die auch die Basis für andere Distribution wie zum Beispiel ''Ubuntu'' ist. Trotzdem soll diese Einschränkung nicht als Wertung missverstanden werden. Ich fordere Euch, die Amateurfunk Gemeinde, auf diese Artikel um Hinweise zu ergänzen wie ein bestimmtes** 

**+**

**Problem in einer anderen Distribution zu lösen wäre, sollte es Unterschiede geben. Das hier ist ja schließlich ein ''Wiki'' in dem wir unser Wissen zusammentragen.**

**+**

**+**

**Als '''Hardware''' kann es für den Anfang ein nicht mehr ganz taufrischer PC durchaus tun. Ihr seid möglicherweise überrascht wenn ihr seht was in dem alten Ding noch drin steckt wenn ihr eine leichtfüßige Distribution wie zum Beispiel Lubuntu ([https**:**//lubuntu.me 5]) installiert. Diejenigen, die einen Raspberry haben können entweder das originale Image installieren oder auch ein in jüngerer Zeit verfügbar gewordenes Debian Image mit dem dann ''ganz normale'' Debian Pakte aus dem Hauptrepository nachinstalliert werden können.**

**+**

**+ Wie bereits gesagt ist dies ein zwar interessantes aber viel zu weites Feld weshalb wir uns nun auf unser Hauptthema, ''**'**Linux und Packet Radio** '' **konzentrieren wollen.**

**+**

#### **+ ==Möglichst schnell online gehen==**

**+**

**Wer auf dieser Seite gelandet ist will wahrscheinlich möglichst schnell mit Linux ins Packet Radio Netz kommen um ein erstes Erfolgsgefühl zu erleben. Nun, je nach Voraussetzungen mag das schwerer oder leichter sein. Wer zum Beispiel** 

**von Windows kommt und von seinem Equipment bereits weis, dass es geeignet ist, sollte auf keine großen Hürden stoßen. Anders mag das sein wenn noch keine Vorerfahrungen vorhanden sind.**

**+**

**+ In diesem Abschnitt soll deshalb versucht werden das Ziel möglichst schnell anzusteuern, wenn auch auf Kosten des tieferen Verständnisses. Ich habe** vor **das später nachholen.**

**+**

**+ Die erste Frage die wir beantworten müssen ist: Wo ist der nächste ''Packet Radio Knoten'''? Für Österreich versucht das UKW Referat eine aktuelle Liste der Digipeater ([https://repeater.oevsv.at/static /Digipeater-map.jpeg 7]) bereitzustellen. Aus dieser Liste ist leider nicht herauszulesen ob es sich beim angegebenen Digipeater um einen '''APRS Digipeater''' oder um einen '''Packet Node''' handelt. In diesem Wiki finden sich auf der allgemeinen [[Packet Radio]] Seite dazu Hinweise. Es ist jedenfalls eine gute Idee, sobald man eine potentielle Frequenz ermittelt hat seinen Receiver abzuhören und die Empfangslage festzustellen. Digipeater senden Baken in der Betriebsart aus in der sie auch gearbeitet werden können. Die folgenden Hörbeispiele verdeutlichen was zu erwarten ist:**

**+**

**+**

#### **#[[Datei:afsk12.**

**mp3|verweis=undefined|ohne|mini|12 00 Baud Audio Frequenzmodulation (AFSK)]]**

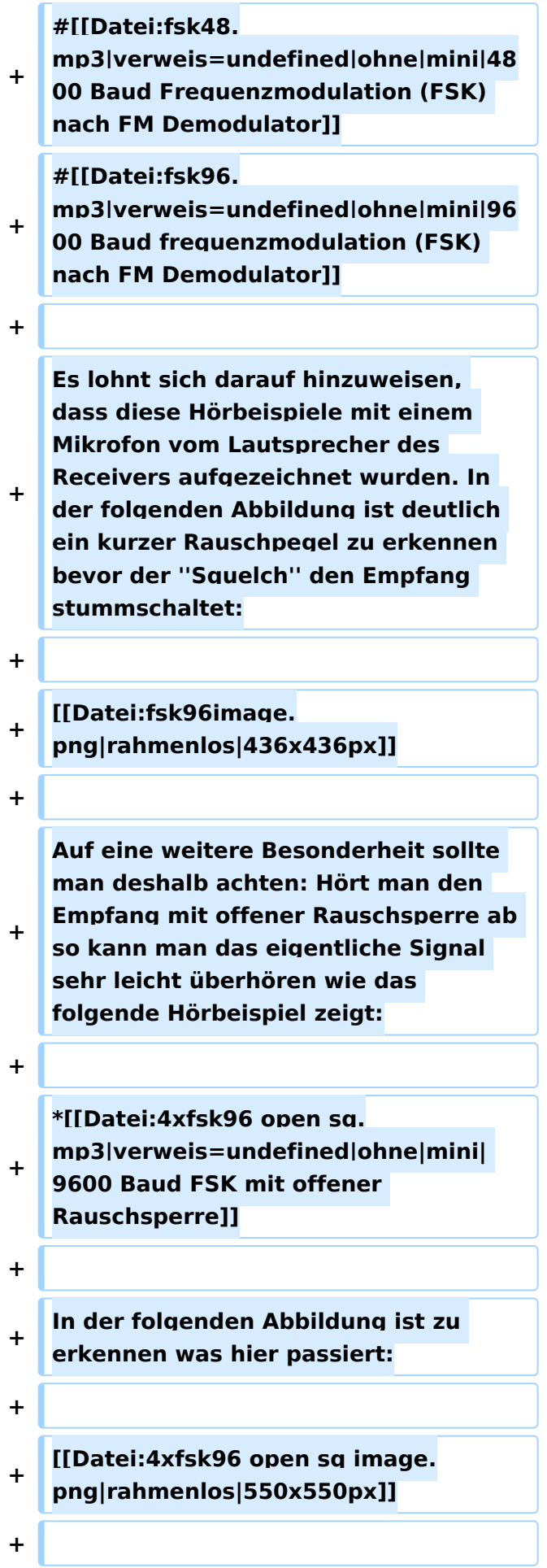

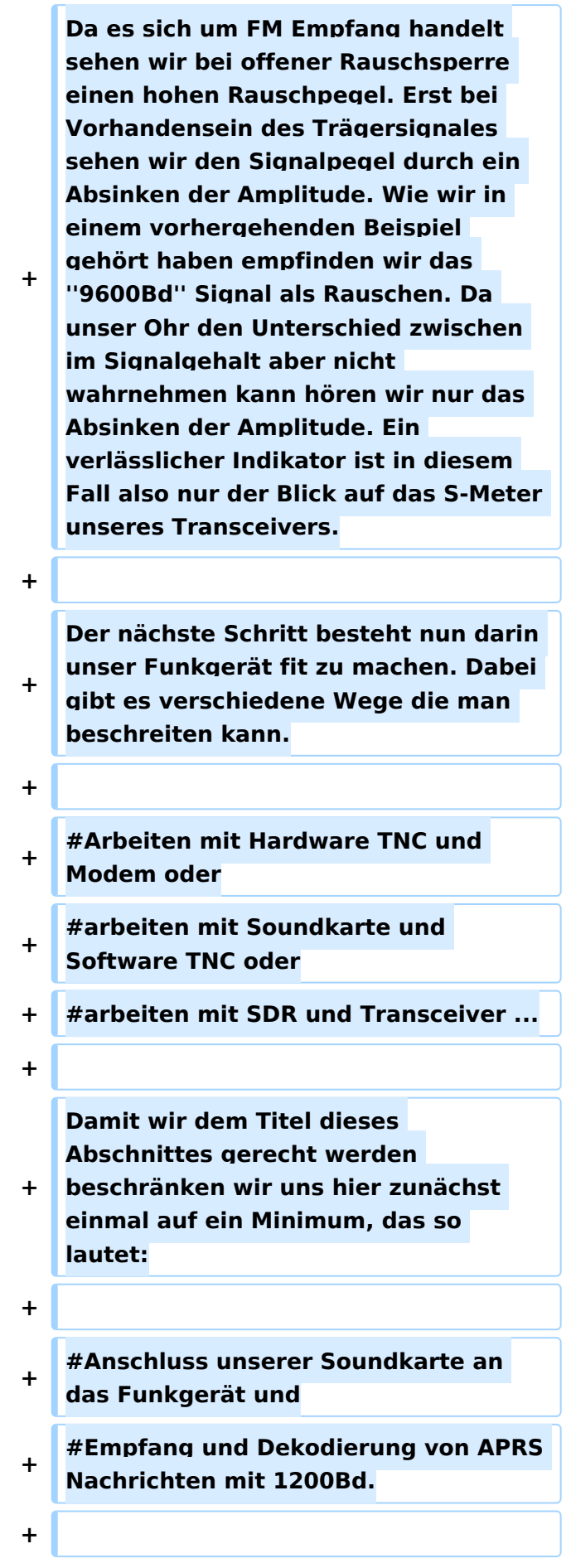
**+ Das ist zugegebenermaßen ein bescheiden klingendes Ziel, wer aber die Schritte sorgfältig durchführt wird damit Basiskenntnisse erlangen, die sich später als nützlich erweisen werden.**

**+**

**+ == Das Verbindungskabel zwischen Transceiver und PC==**

**+**

**Es beginnt mit dem Anschluss der Soundkarte. Wer bereits Erfahrungen mit dem auf Kurzwelle gerne verwendeten Programm '''fldigi''' gesammelt hat hat hier sicher einen Vorteil. '''ALSA''', die ''A''dvanced ''L''inux ''S''ound ''A''rchitecture, das System von Treibern und** 

**+ Hilfsprogrammen ist zwar sehr mächtig, mitunter aber etwas sperrig in der Handhabung. Dazu kommt, dass auf modernen Linuxdistributionen ein Soundmanager wie '''pulseaudio''' ''sitzt'', der üblicherweise meint er habe die alleinige Autorität über die Hardware.**

**+**

**Soferne wir geschafft haben ein digitales - APRS - Signal aufzufangen, z.B. auf der Frequenz 144,800 MHz, stehen wir nun vor der Aufgabe das Signal in unseren Rechner zu bekommen. Obwohl es bei 1200Bd durchaus möglich ist, über das Mikrofon einen Erfolg zu erzielen, so empfehle ich das nicht betriebsmäßig zu machen, weil natürlich die Robustheit bei dieser Methode leidet, und wir außerdem auf diese Weise höhere** Geschwindigkeit **unter Garantie nicht erreichen werden.**

**+**

**+**

**Ein häufig beschrittener Weg ist es, ein für den Transceiver geeignetes Soundkarten Interface zu erwerben. Doch Achtung: Normalerweise sind diese Interfaces nicht für den 9600 Baud Betrieb geeignet. Wer aber mit den klassischen 1200Baud das Auslangen findet und zudem ein bequemes Interface sucht das auch für den Betrieb auf Kurzwelle geeignet ist, ist hier sicher gut beraten. Bevor man sich eine solche Neuanschaffung überlegt lohnt ein genauer Blick ins Handbuch des Transceivers. Modernere Rigs haben oft bereits eine über USB ansprechbare Soundkarte eingebaut, sodass hier nur ein Kabel nötig ist. Ich muss an dieser Stelle leider anmerken, dass, aus mir unverständlichen Gründen, diese Soundkarten häufig intern so verdrahtet sind, dass sie nicht für die ''höheren'' Geschwindigkeiten wie 9600Bps geeignet sind.**

**+**

**+**

**Wenn man die genannten Wege nicht beschreiten kann, oder möchte, so wäre das Nächste ein Blick auf die Rückseite des Transceivers (oder ins Handbuch natürlich). Findet sich dort eine '''9-polige Mini DIN''' Buchse, oder bietet der Hersteller ein Adapterkabel an, das in einer solchen Buchse endet, so stehen die Chancen meiner Erfahrung nach äußerst gut, dass man darüber nicht nur Betrieb mit 1200Bps sonder auch mit 9600Bps machen kann. Nötig ist dafür nur ein Adapterkabel, das auf der anderen Seite des 9-poligen Steckers zwei Audio Klinkenstecker sowie eventuell einen Stecker für die serielle Schnittstelle aufweist. Dieser serielle Stecker ist aber kein Muss. Er wird nur benötigt wenn wir die PTT** 

**+**

**über die 9-pol. Mini DIN steuern wollen. Es gibt aber auch Alternativen dazu die über die '''hamlib''' führen. Dazu später mehr, bzw. der Verweis auf die Dokumentation zu '''direwolf'''.**

**+ Bei der Realisierung des Kabels ist '''DIY''' gefragt und da es durchaus sein kann, dass eure Realiserung von meinem Beispiel abweicht, lade ich euch ein eure Lösung auch im Wiki zu dokumentieren damit es andere leichter haben. Ich beschreibe deshalb nur wie ich es gemacht habe.**

**Mein Transceiver, ein ICOM IC-9100, hat zwar eine eingebaute USB Audio Karte, die kann man aber leider eben nur für die langsamere 1200bps AFSK Übertragung verwenden. Ich habe** 

- **+ deshalb ein Kabel für die ''DATA'' Buchse zusammengelötet über das man auch die schnellere Betriebsart, mit 9600bps bezeichnet, arbeiten kann. Die Beschaltung meines Kabels sieht so aus:**
- **+ [[Datei:prschalt.pdf|rahmenlos|100% |716x716px]]**

**+**

**Dazu ein paar Anmerkungen. Wenn jemand meint die meisten der Bauteile sind überflüssig, so hat sie nicht ganz unrecht. Die beiden Potentiometer zur Pegelanpassung sind möglicherweise auf der Soundkarte vorhanden und können dann sogar per Software bedient werden. Auch die beiden Elektrolyt Kondensatoren sind nur notwendig wenn sich herausstellt, dass nicht bereits in der Soundkarte oder im Transceiver so eine Entkopplung durchgeführt wird. Eigentlich ist es ja sogar verblüffend, dass wir an dieser Stelle überhaupt eine Abtrennung der Gleichspannung einbauen, da wir im** 

- **+ Prinzip auch sehr niedrige Frequenzen übertragen wollen. Wir dürfen nicht vergessen, dass es sich bei unserer Schnittstelle letztlich um ein System zur Audio Übertragung handelt und da unser Ohr für sehr tiefe Frequenzen unempfindlich ist werden diese Frequenzen eben nicht mehr zuverlässlich übertragen. Ja mehr noch die Gleichspannung wird oft für die Energieversorgung eines externen Mikrofons verwendet oder um Schaltvorgänge auszulösen. Die Kondensatoren sollen uns davor schützen sind aber eben im Einzelfall möglicherweise entbehrlich.**
- **+**

**Manche USB-Dongle Soundkarten haben IO-Pins die für die Ansteuerung von LEDs geeignet sind. In diesem Fall ist es möglich diese IO Pins für die Ansteuerung der '''PTT''' zu verwenden. Ich habe das aus Bequemlichkeit nicht gemacht, sondern habe die '''RTS''' Leitung einer seriellen Schnittstelle dazu verwendet. Dazu braucht man natürlich entweder einen PC der eine serielle Schnittstelle hat, oder man nimmt einen USB-Dongle der eine serielle Schnittstelle anbietet.**

**+**

**+**

**+ Ich habe das ''Ganze'' auf einer kleinen Lochrasterplatine aufgebaut wie nachfolgend zu sehen ist:**

**+ [[Datei:prkabel.png|rahmenlos|100% |716x716px]]**

**+**

**+**

**Wer sich die Mühe machen möchte kann alles noch viel kompakter machen und eventuell sogar im** 

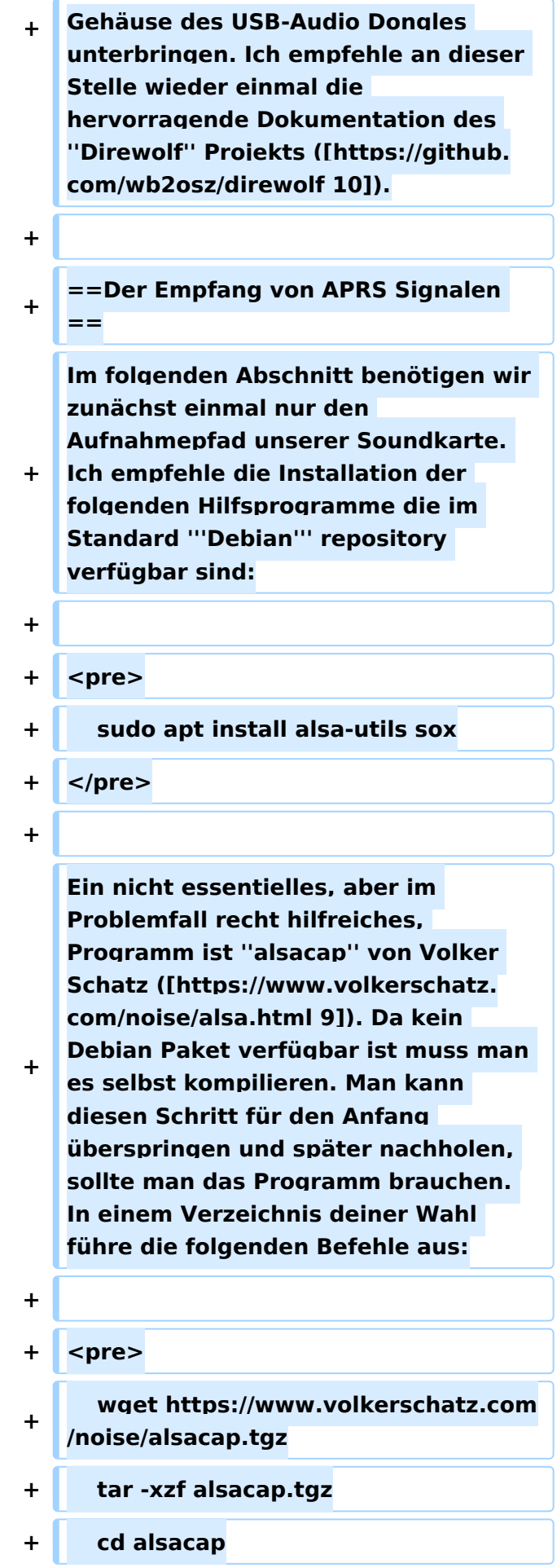

```
+     make<br />
```
#### **+ sudo make install**

- **+ </pre>**
- **+**

**+**

**''Anmerkung'': Im Allgemeinen ist es keine gute Idee einfach Befehle aus dem Internet zu kopieren und auszuführen wenn man keine Idee hat was genau die tun. Besonders heikel sind Befehle in denen '''sudo''' vorkommt. sudo fragt nach dem root Passwort und führt die folgenden Anweisungen dann mit '''root''' Rechten aus. (root ist der Benutzer Account der Alles darf.) Wer also hier unsicher ist, dem sei empfohlen sich ein wenig besser mit den Grundlagen des Betriebssystems Linux auseinanderzusetzen. In unserem Fall holt der erste Befehl Daten von der Webseite von Volker Schatz. Ob man dieser Webseite vertraut muss jeder für sich entscheiden. Das ist nicht anders als mit jeder anderen Software auch, die man aus dem Internet lädt. Der nächste packt die Dateien aus und die restlichen drei bauen das Programm aus den Sourcen zusammen und installieren es im System.**

**+**

**Auf einem typischen Laptop System ist es wahrscheinlich nicht die beste Idee die Haupt Soundkarte für unsere Packet Radio Aktivität zu verwenden, da wir in diesem Fall erst die Sound-Infrastruktur der Benutzerumgebung ''loswerden'' müssen, da wir exklusiven Zugriff auf die Soundkarte benötigen. Eine externe USB** 

**Soundkarte ist für unseren Zweck deshalb besser geeignet. Bevor wir die Soundkarte an den USB Port anschließen sehen wir uns an welche Soundkarten bereits im System sichtbar sind:**

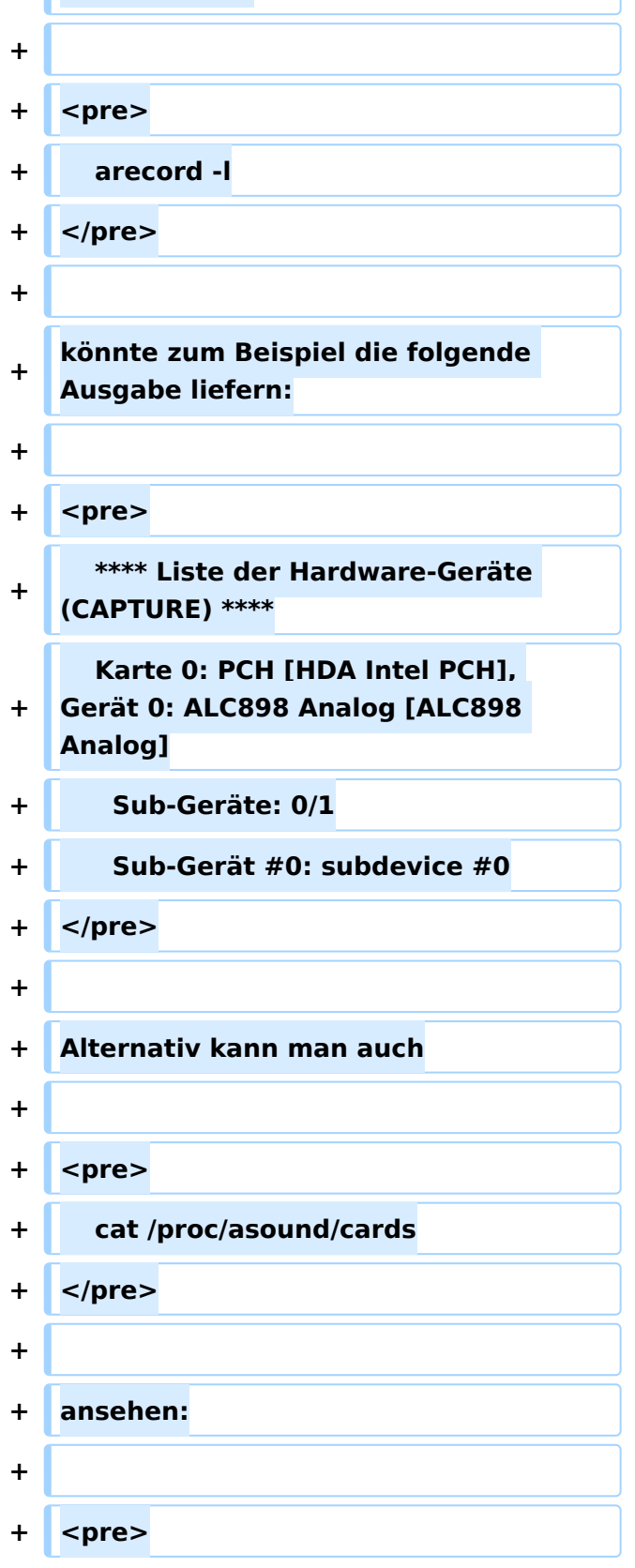

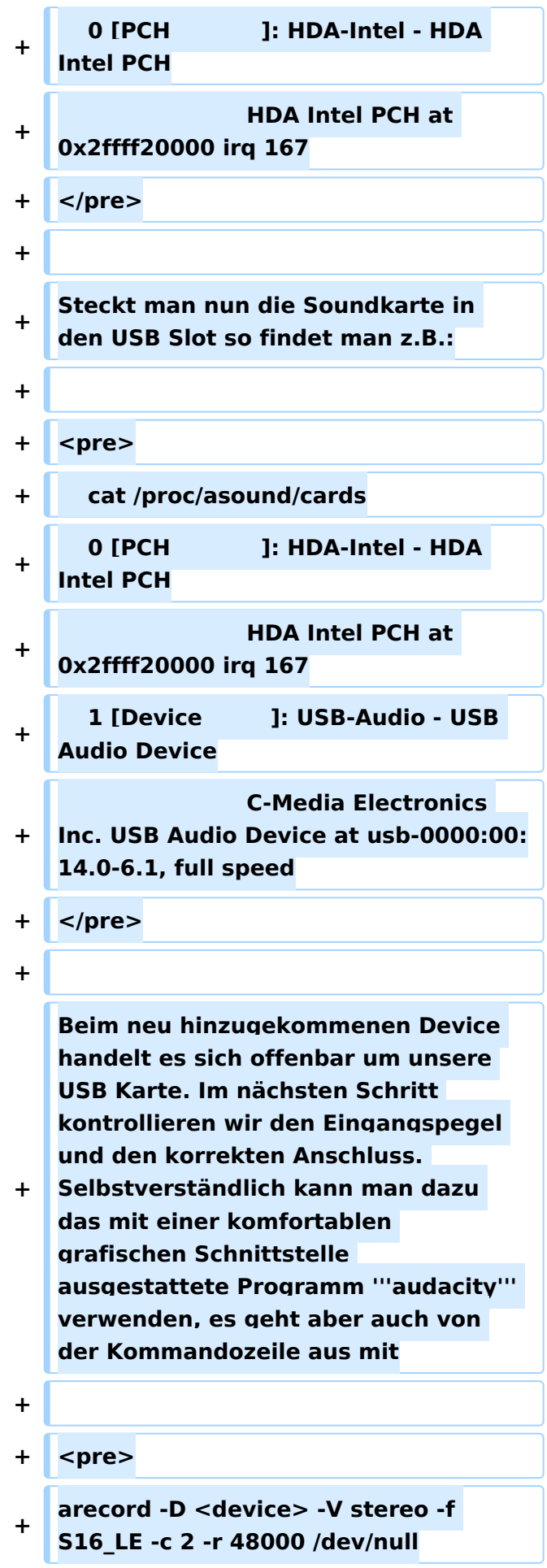

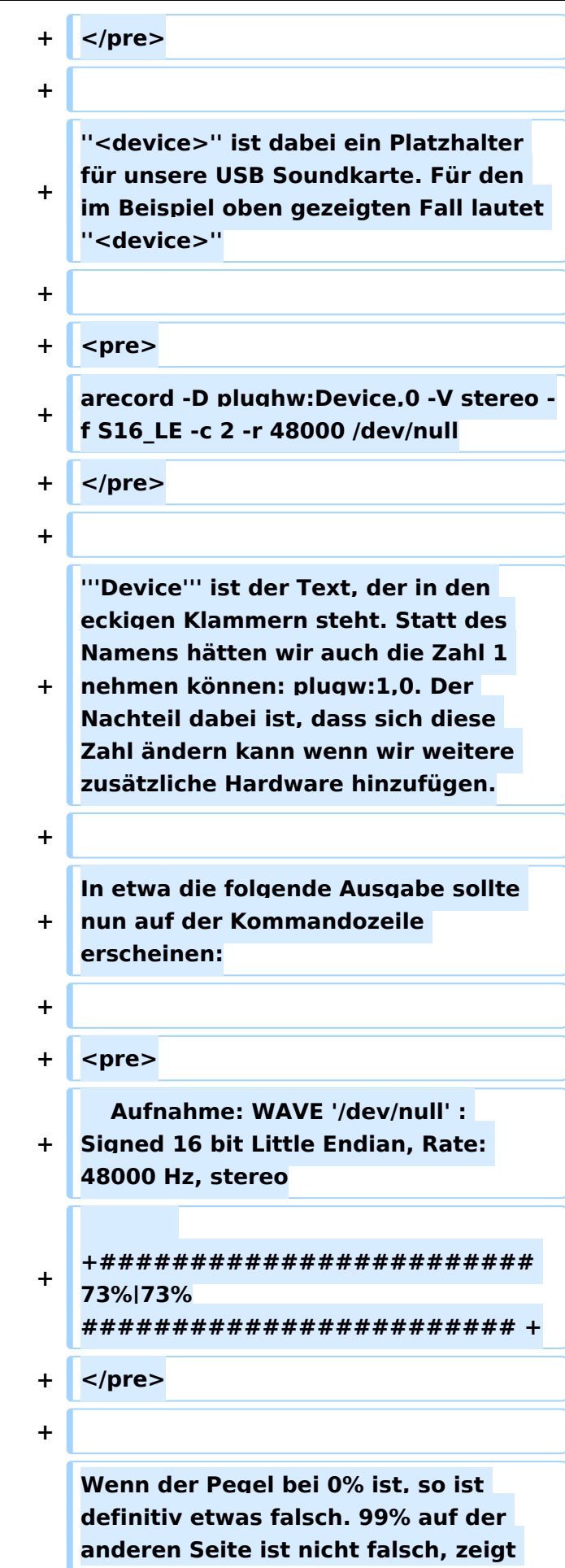

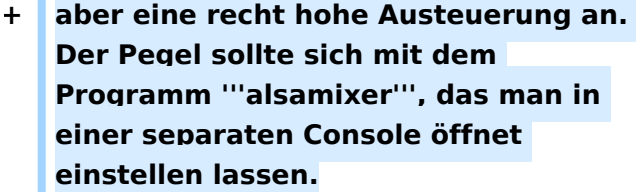

**+**

**+ ''Tipp:'' Wenn man den speziellen Dateinamen /dev/null durch einen echten Dateinamen ersetzt: z.B.: ''meineaufnahme.wav'' so kann man diese Datei später anhören oder auch ''offline'' dekodieren. Das ist beim Debugging oder wenn man jemanden um Hilfe bittet mitunter hilfreich.**

**+**

**+ Wer es nicht ohnehin schon getan hat sollte spätestens jetzt das Programm '''direwolf''' installieren:**

- **+**
- **+ <pre>**
- **+ sudo apt install direwolf**
- **+ </pre>**
- **+**

**+**

**Ich empfehle die sehr gute mit '''direwolf''' kommende** 

**Dokumentation zu lesen. Trotzdem gebe ich hier ein paar kurze Tipps:**

**+**

**+**

**+**

**+**

**Um direwolf als normaler Benutzer in der Konsole zu starten braucht man eine Konfigurationsdatei im Heimverzeichnis. Eine Musterdatei** 

**findet man in**

**+ <pre>**

**/usr/share/doc/direwolf/conf/direwolf. conf.gz**

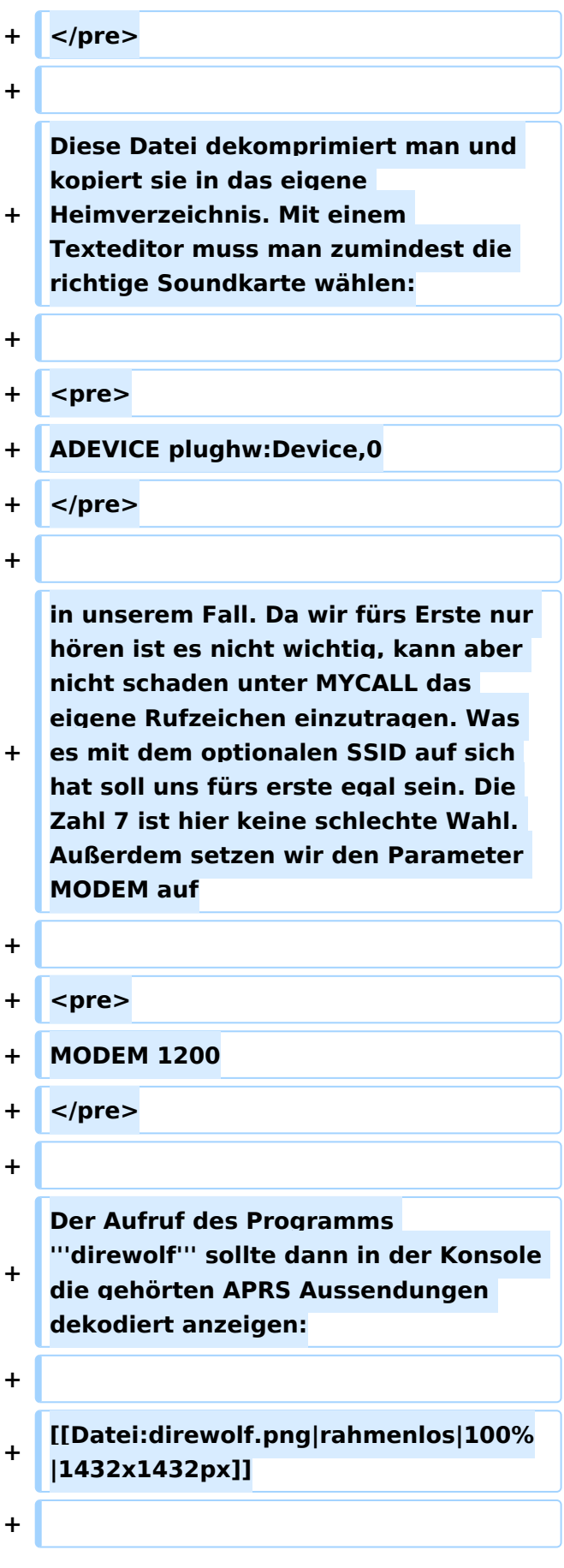

**+ '''Herzliche Gratulation''' der erste Schritt ist geschafft**! **Es ist klar, dass wir nur an der Obefläche von Packet Radio gekratzt haben. Wir haben außerdem die derzeit populärste Variante, nämlich ''APRS'' an den Beginn gestellt, auch deshalb, weil vielleicht der eine oder die andere damit schon Kontakt gehabt haben und nun einmal sehen, wie wenig für APRS tatsächlich benötigt wird. Ich habe im weiteren vor in dieser Artikelserie auf das ''echte'' Packet Radio genauer einzugehen und zu zeigen, wie das mit Linux ''Bordmitteln'' unter ausschließlicher** 

- **+ Verwendung von freier Software zu bewerkstelligen ist. Dabei soll auch das Thema Packet und HAMNET nicht zu kurz kommen. Geplant ist auch auf '**''**PAT**'**'' den freien Winlink Client einzugehen.**
	-
- **+ ==Linksammlung==**
- **+**

**+**

**+**

**+**

**+**

**Die (unvollständige) Sammlung der Links verweist typischerweise auf Seiten in englischer Sprache. Leider sind viele der Seiten seit langem nicht mehr gepflegt und möglicherweise auch schon vom Netz verschwunden. In diesem Fall bewährt sich häufig eine Suche im Internetarchiv ([https://web.archive.**

**+**

**org 6]).**

**+ \*Linux Amateur Radio AX.25 HOWTO [https://tldp.org/HOWTO/AX25- HOWTO]**

- **+ \*Direwolf [https://github.com/wb2osz /direwolf]**
- **+ \*linux-ax25.org [https://www.linuxax25.org]**

**\*Linux und Amateur Radio** 

- **+ [https://www.qsl.net/dl1bke/linux /linux.en.html]**
- **+ \*PAT Winlink Client [https://getpat.io]**

### Aktuelle Version vom 22. April 2022, 15:03 Uhr

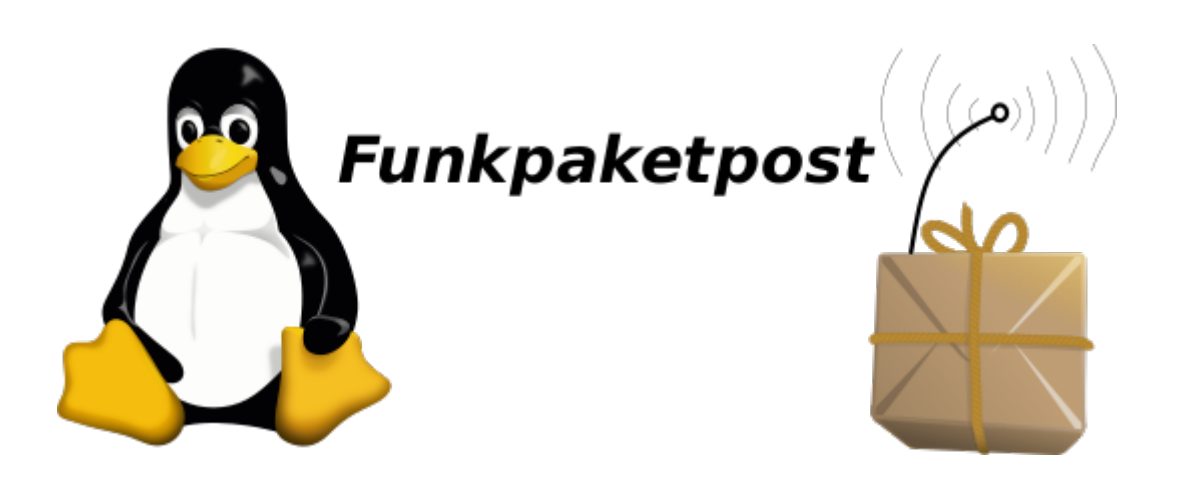

### Inhaltsverzeichnis 1 Einleitung [........................................................................................................................ 194](#page-193-0) 2 Das Betriebssystem GNU-Linux [.......................................................................................... 195](#page-194-0) 3 Möglichst schnell online gehen [.......................................................................................... 196](#page-195-0) 4 Das Verbindungskabel zwischen Transceiver und PC [............................................................ 198](#page-197-0) 5 Der Empfang von APRS Signalen [........................................................................................ 200](#page-199-0) 6 Linksammlung [................................................................................................................. 203](#page-202-0)

### <span id="page-193-0"></span>Einleitung

Amaterurfunk, Packet Radio und Linux verbindet eine gemeinsame Geschichte die bis in die Anfänge der beiden letzten zurückreicht. So gibt es seit der Version 2.0 des Linux Betriebssystemkerns einen Netzwerktreiber der tief im System verankert ist: den *AX.25* Protokoll Treiber, wobei das *A* hier tatsächlich für Amateur und nicht etwa Audio steht.

Zu dieser Zeit, in den frühen 90ern des letzten Jahrhunderts gehörte es noch zum guten Ton, dass man ein Amateurfunkrufzeichen hatte wenn man Technik affin war. Und so sollte es nicht allzu sehr verwundern, dass Kernel Entwickler und Funkamateur *Alan Cox* mit Rufzeichen *G4PTS*, wie man zum Beispiel aus der *man-Page* der Software *axcall* erfahren kann, unter Anderem die Quellen für den AX25 Kernel-Treiber beigesteuert hat.

*Packet Radio* selbst erblickte ein gutes Jahrzehnt vor Linux, rund um das Jahr 1978 ([1\)](https://en.wikipedia.org/wiki/Packet_radio) das Licht der Welt. Zu dieser Zeit kamen langsam *Personal Computer* in Umlauf die zunächst häufig mit dem Betriebsystem *DOS* ausgestattet waren. *DOS* hatte damals noch die Bedeutung von **D**isk **O** perating **S**ystem und stand noch nicht für die gefürchtete Netzwerkattacke *Denial of Service*. Es war die Zeit der aufkommenden Telefonmodems und der Begriff des Computer Netzwerkes hatte noch nicht Eingang in die Welt der Personal Computer gefunden.

Es war aber auch die Zeit in der die Menschen Software als etwas Eigenständiges zu begreifen begannen. Dadurch, dass Software eine Existenz unabhängig von einem physischen Träger hat weil sie leicht zu kopieren ist fürchteten die Einen um die Früchte ihrer Arbeit gebracht zu werden während Andere in der Kopierbarkeit eben gerade einen großen Vorteil sahen, weil man Software dadurch beliebig oft teilen konnte und trotzdem Jeder die ganze Software behielt.

Es gab aber auch Mischformen: So erkannten findige Leute, dass man sich die leichte Kopierbarkeit zunutze machen konnte um Vertriebskosten einzusparen, wenn auch zu dem Preis, dass Nutzer der Software diese eben genauso leicht weitergeben konnten. Indem man aber nur die maschinlesbaren Bitmuster herausgab konnte man wenigstens andere ProgrammiererInnen daran hindern dass sie die Programme verändern konnten. Die Befürchtung war nämlich, dass auf diese Weise die Arbeit die man in die Entwicklung gesteckt hatte von Anderen als die Eigene ausgegeben werden konnte und man so um die Früchte der eigenen Arbeit gebracht wäre. Weil man die Kopierbarkeit durch die Anwender ohnehin nicht effektiv unterbinden konnte, so ermutigte man die Anwender sogar solche Software weiterzugeben und auf diese Weise Werbungskosten und Vertriebskosten zu sparen. Diese Art Software nannte man "Share Ware" und deren Erzeuger hofften durch das Angebot von Premium Versionen mit essentiellen Zusatzfunktionen schließlich Gewinn zu machen. Die Verfechter der freien Variante waren übrigens nicht durchgehend Altruisten die nur der Welt etwas schenken wollten oder Hobbyisten die nur zu ihrem Vergnügen programmieren, sie hatten ganz einfach ein anderes *Geschäftsmodell* , nämlich eines das auf der Idee basierte, dass man sein Einkommen nicht dadurch erzielt, dass man einfach für die Vervielfältigung von Bitmustern entlohnt wird sondern durch Support- und Beratungsleistung der Anwender.

Warum ist diese Thematik in einer Einleitung zum Thema *Linux und Amateur Packet Radio* so wichtig? Vielen Nutzern der für Packet Radio verfügbaren Software war es nämlich offenbar genug, dass sie die Software, wie man so sagt: *gratis* bekommen konnten. Deshalb finden wir auch heute wenn wir nach Software für Packet Radio suchen zwar noch eine Menge Programme die man sich aus dem Internet laden kann, aber leider sind für die meisten dieser Programme keine Quellcodes mehr verfügbar. Das führt nun dazu dass niemand sie an die durch die Weiterentwicklung von Hardware und Betriebssystemen veränderten Umstände anpassen kann, außer der Originalautor macht das, sofern er nicht das Interesse verloren hat oder er es nicht mehr kann weil er bereits ein SK ist.

Nun wird man zwar auch im Umfeld von *Linux* den *Gratis-Software* Typus finden, er übt sich aber hier in starker Zurückhaltung. In Linux ist der Typus **Freie-Software** deutlich stärker vertreten. Von freier Software spricht man wenn man die Freiheit hat

- die Software auszuführen, wie man möchste, für jeden Zweck,
- $\bullet$ die Funktionsweise der Software zu untersuchen und eigenen Bedürfnissen anzupassen,
- die Software weiterzuverbreiten und damit seinen Mitmenschen zu helfen sowie
- die Software zu verbessern und diese Verbesserungen zu veröffentlichen.

Es handelt sich dabei um die von der Free Software Foundation definierten Kriterien an der man freie Software erkennt.

In dieser Artikelserie soll nun versucht werden zu zeigen wie die verschiedenen Aufgaben von *Packet Radio* ausschließlich mit freier Software realisiert werden können. Auch in diesem Zusammenhang wird man auf *veraltete* Software stoßen und auf Probleme für die (noch) keine Komponenten vorhanden sind. Aber anders als bei *Share Ware* kann man freie Software zumindest im Prinzip immer an aktuelle Verhältnisse anpassen und da Packet Radio im Linux Umfeld aus vielen kleinen Teilprogrammen zusammengesetzt wird braucht man für fehlende Funktionen nur jeweils vergleichsweise kleine Zusatzprogramme schreiben. Die Möglichkeit teilveraltete Software zu aktualisieren wurde habe ich beispielsweise bereits selbst wahrgenommen indem ich das Software **soundmodem** ([2](https://gitlab.com/packetradio/soundmodem)) von Thomas Sailer aktualisiert habe.

#### <span id="page-194-0"></span>Das Betriebssystem GNU-Linux

Hier ist, hoffentlich verständlicherweise, nicht der Ort die Grundlagen des Umgangs mit Linux zu erklären. Das Internet ist aber voll mit Informationen. Wer nur mal *schnell* probieren will ob das überhaupt etwas für ihn/sie ist dem sei die *Knoppix* CD ([3](http://www.knoppix.org)) ans Herz gelegt.

Es folgen nun ein paar allgemeine Ratschläge ohne in die Tiefe zu gehen.

Da Gnu-Linux nicht nach dem Prinzip: *one size fits all* funktioniert hat man immer wieder einmal die *Qual der Wahl*. Die Software Pakete von Gnu-Linux bekommt man üblicherweise als **Distribution**. Es ist für viele Neueinsteiger aber verblüffend, dass Gnu-Linux nicht *das eine Ding* ist sondern als Sammlung mit verschiedenen Schwerpunktsetzungen verfügbar ist. Trotzdem gilt häufig, dass Informationen die für eine Distribution gelten, mit Vorsicht angewandt, auch in einer anderen Distribution nützlich sein können.

Distributionen sind aber nicht der einzige Weg an Software zu kommen, in letzter Zeit kommen immer mehr Pakete in Umlauf die unabhängig von der Distribution installiert werden können. Wie auch bei anderen Betriebssystemen ist man dabei gut beraten möglichst sorgfältig die Quelle aus der man die Software installiert zu prüfen um böse Überraschungen zu vermeiden.

Dann gibt es natürlich noch den Weg den man bei *freier Software* immer beschreiten können sollte: Die Installation aus den Paketquellen.

Ich setzte in der Folge für meine *Anleitungen* die '*Debian* ([4](https://www.debian.org)) Distribution voraus. Das ist eine der am weitesten verbreiteten Distributionen die auch die Basis für andere Distribution wie zum Beispiel *Ubuntu* ist. Trotzdem soll diese Einschränkung nicht als Wertung missverstanden werden. Ich fordere Euch, die Amateurfunk Gemeinde, auf diese Artikel um Hinweise zu ergänzen wie ein bestimmtes Problem in einer anderen Distribution zu lösen wäre, sollte es Unterschiede geben. Das hier ist ja schließlich ein *Wiki* in dem wir unser Wissen zusammentragen.

Als **Hardware** kann es für den Anfang ein nicht mehr ganz taufrischer PC durchaus tun. Ihr seid möglicherweise überrascht wenn ihr seht was in dem alten Ding noch drin steckt wenn ihr eine leichtfüßige Distribution wie zum Beispiel Lubuntu ([5](https://lubuntu.me)) installiert. Diejenigen, die einen Raspberry haben können entweder das originale Image installieren oder auch ein in jüngerer Zeit verfügbar gewordenes Debian Image mit dem dann *ganz normale* Debian Pakte aus dem Hauptrepository nachinstalliert werden können.

Wie bereits gesagt ist dies ein zwar interessantes aber viel zu weites Feld weshalb wir uns nun auf unser Hauptthema, '*Linux und Packet Radio* konzentrieren wollen.

### <span id="page-195-0"></span>Möglichst schnell online gehen

Wer auf dieser Seite gelandet ist will wahrscheinlich möglichst schnell mit Linux ins Packet Radio Netz kommen um ein erstes Erfolgsgefühl zu erleben. Nun, je nach Voraussetzungen mag das schwerer oder leichter sein. Wer zum Beispiel von Windows kommt und von seinem Equipment bereits weis, dass es geeignet ist, sollte auf keine großen Hürden stoßen. Anders mag das sein wenn noch keine Vorerfahrungen vorhanden sind.

In diesem Abschnitt soll deshalb versucht werden das Ziel möglichst schnell anzusteuern, wenn auch auf Kosten des tieferen Verständnisses. Ich habe vor das später nachholen.

Die erste Frage die wir beantworten müssen ist: Wo ist der nächste *Packet Radio Knoten'*? Für Österreich versucht das UKW Referat eine aktuelle Liste der Digipeater ([7](https://repeater.oevsv.at/static/Digipeater-map.jpeg)) bereitzustellen. Aus dieser Liste ist leider nicht herauszulesen ob es sich beim angegebenen Digipeater um einen **APRS Digipeater** oder um einen **Packet Node** handelt. In diesem Wiki finden sich auf der allgemeinen [Packet Radio](https://wiki.oevsv.at/wiki/Packet_Radio) Seite dazu Hinweise. Es ist jedenfalls eine gute Idee, sobald man eine potentielle Frequenz ermittelt hat seinen Receiver abzuhören und die Empfangslage festzustellen. Digipeater senden Baken in der Betriebsart aus in der sie auch gearbeitet werden können. Die folgenden Hörbeispiele verdeutlichen was zu erwarten ist:

1. [https://wiki.oevsv.at/wiki/Datei:afsk12.mp3](https://wiki.oevsv.athttps://wiki.oevsv.at/wiki/Datei:afsk12.mp3) 1200 Baud Audio Frequenzmodulation (AFSK)

2. [https://wiki.oevsv.at/wiki/Datei:fsk48.mp3](https://wiki.oevsv.athttps://wiki.oevsv.at/wiki/Datei:fsk48.mp3) 4800 Baud Frequenzmodulation (FSK) nach FM Demodulator

3. [https://wiki.oevsv.at/wiki/Datei:fsk96.mp3](https://wiki.oevsv.athttps://wiki.oevsv.at/wiki/Datei:fsk96.mp3) 9600 Baud frequenzmodulation (FSK) nach FM Demodulator

Es lohnt sich darauf hinzuweisen, dass diese Hörbeispiele mit einem Mikrofon vom Lautsprecher des Receivers aufgezeichnet wurden. In der folgenden Abbildung ist deutlich ein kurzer Rauschpegel zu erkennen bevor der *Squelch* den Empfang stummschaltet:

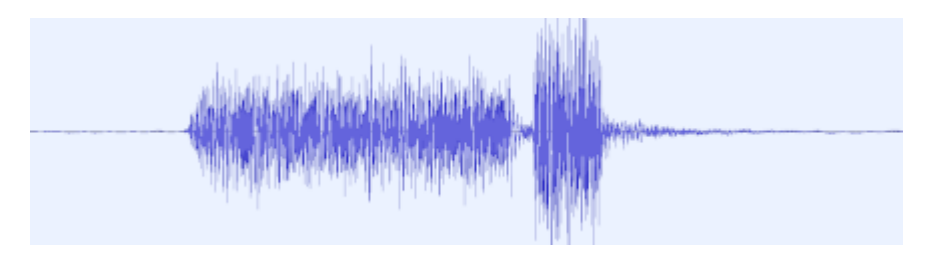

Auf eine weitere Besonderheit sollte man deshalb achten: Hört man den Empfang mit offener Rauschsperre ab so kann man das eigentliche Signal sehr leicht überhören wie das folgende Hörbeispiel zeigt:

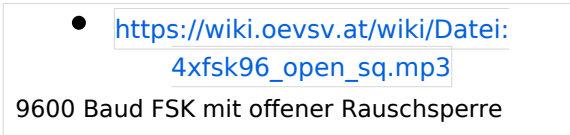

In der folgenden Abbildung ist zu erkennen was hier passiert:

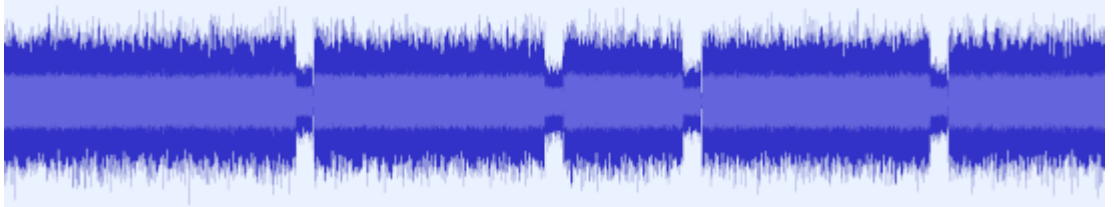

Da es sich um FM Empfang handelt sehen wir bei offener Rauschsperre einen hohen Rauschpegel. Erst bei Vorhandensein des Trägersignales sehen wir den Signalpegel durch ein Absinken der Amplitude. Wie wir in einem vorhergehenden Beispiel gehört haben empfinden wir das *9600Bd* Signal als Rauschen. Da unser Ohr den Unterschied zwischen im Signalgehalt aber nicht wahrnehmen kann hören wir nur das Absinken der Amplitude. Ein verlässlicher Indikator ist in diesem Fall also nur der Blick auf das S-Meter unseres Transceivers.

Der nächste Schritt besteht nun darin unser Funkgerät fit zu machen. Dabei gibt es verschiedene Wege die man beschreiten kann.

- 1. Arbeiten mit Hardware TNC und Modem oder
- 2. arbeiten mit Soundkarte und Software TNC oder
- 3. arbeiten mit SDR und Transceiver ...

Damit wir dem Titel dieses Abschnittes gerecht werden beschränken wir uns hier zunächst einmal auf ein Minimum, das so lautet:

- 1. Anschluss unserer Soundkarte an das Funkgerät und
- 2. Empfang und Dekodierung von APRS Nachrichten mit 1200Bd.

Das ist zugegebenermaßen ein bescheiden klingendes Ziel, wer aber die Schritte sorgfältig durchführt wird damit Basiskenntnisse erlangen, die sich später als nützlich erweisen werden.

### <span id="page-197-0"></span>Das Verbindungskabel zwischen Transceiver und PC

Es beginnt mit dem Anschluss der Soundkarte. Wer bereits Erfahrungen mit dem auf Kurzwelle gerne verwendeten Programm **fldigi** gesammelt hat hat hier sicher einen Vorteil. **ALSA**, die *A* dvanced *L*inux *S*ound *A*rchitecture, das System von Treibern und Hilfsprogrammen ist zwar sehr mächtig, mitunter aber etwas sperrig in der Handhabung. Dazu kommt, dass auf modernen Linuxdistributionen ein Soundmanager wie **pulseaudio** *sitzt*, der üblicherweise meint er habe die alleinige Autorität über die Hardware.

Soferne wir geschafft haben ein digitales - APRS - Signal aufzufangen, z.B. auf der Frequenz 144,800 MHz, stehen wir nun vor der Aufgabe das Signal in unseren Rechner zu bekommen. Obwohl es bei 1200Bd durchaus möglich ist, über das Mikrofon einen Erfolg zu erzielen, so empfehle ich das nicht betriebsmäßig zu machen, weil natürlich die Robustheit bei dieser Methode leidet, und wir außerdem auf diese Weise höhere Geschwindigkeit unter Garantie nicht erreichen werden.

Ein häufig beschrittener Weg ist es, ein für den Transceiver geeignetes Soundkarten Interface zu erwerben. Doch Achtung: Normalerweise sind diese Interfaces nicht für den 9600 Baud Betrieb geeignet. Wer aber mit den klassischen 1200Baud das Auslangen findet und zudem ein bequemes Interface sucht das auch für den Betrieb auf Kurzwelle geeignet ist, ist hier sicher gut beraten. Bevor man sich eine solche Neuanschaffung überlegt lohnt ein genauer Blick ins Handbuch des Transceivers. Modernere Rigs haben oft bereits eine über USB ansprechbare Soundkarte eingebaut, sodass hier nur ein Kabel nötig ist. Ich muss an dieser Stelle leider anmerken, dass, aus mir unverständlichen Gründen, diese Soundkarten häufig intern so verdrahtet sind, dass sie nicht für die *höheren* Geschwindigkeiten wie 9600Bps geeignet sind.

Wenn man die genannten Wege nicht beschreiten kann, oder möchte, so wäre das Nächste ein Blick auf die Rückseite des Transceivers (oder ins Handbuch natürlich). Findet sich dort eine **9 polige Mini DIN** Buchse, oder bietet der Hersteller ein Adapterkabel an, das in einer solchen Buchse endet, so stehen die Chancen meiner Erfahrung nach äußerst gut, dass man darüber nicht nur Betrieb mit 1200Bps sonder auch mit 9600Bps machen kann. Nötig ist dafür nur ein Adapterkabel, das auf der anderen Seite des 9-poligen Steckers zwei Audio Klinkenstecker sowie eventuell einen Stecker für die serielle Schnittstelle aufweist. Dieser serielle Stecker ist aber kein Muss. Er wird nur benötigt wenn wir die PTT über die 9-pol. Mini DIN steuern wollen. Es gibt aber auch Alternativen dazu die über die **hamlib** führen. Dazu später mehr, bzw. der Verweis auf die Dokumentation zu **direwolf**. Bei der Realisierung des Kabels ist **DIY** gefragt und da es durchaus sein kann, dass eure Realiserung von meinem Beispiel abweicht, lade ich euch ein eure Lösung auch im Wiki zu dokumentieren damit es andere leichter haben. Ich beschreibe deshalb nur wie

ich es gemacht habe. Mein Transceiver, ein ICOM IC-9100, hat zwar eine eingebaute USB Audio Karte, die kann man aber leider eben nur für die langsamere 1200bps AFSK Übertragung verwenden. Ich habe deshalb ein Kabel für die *DATA* Buchse zusammengelötet über das man auch die schnellere Betriebsart, mit 9600bps bezeichnet, arbeiten kann. Die Beschaltung meines Kabels sieht so aus:

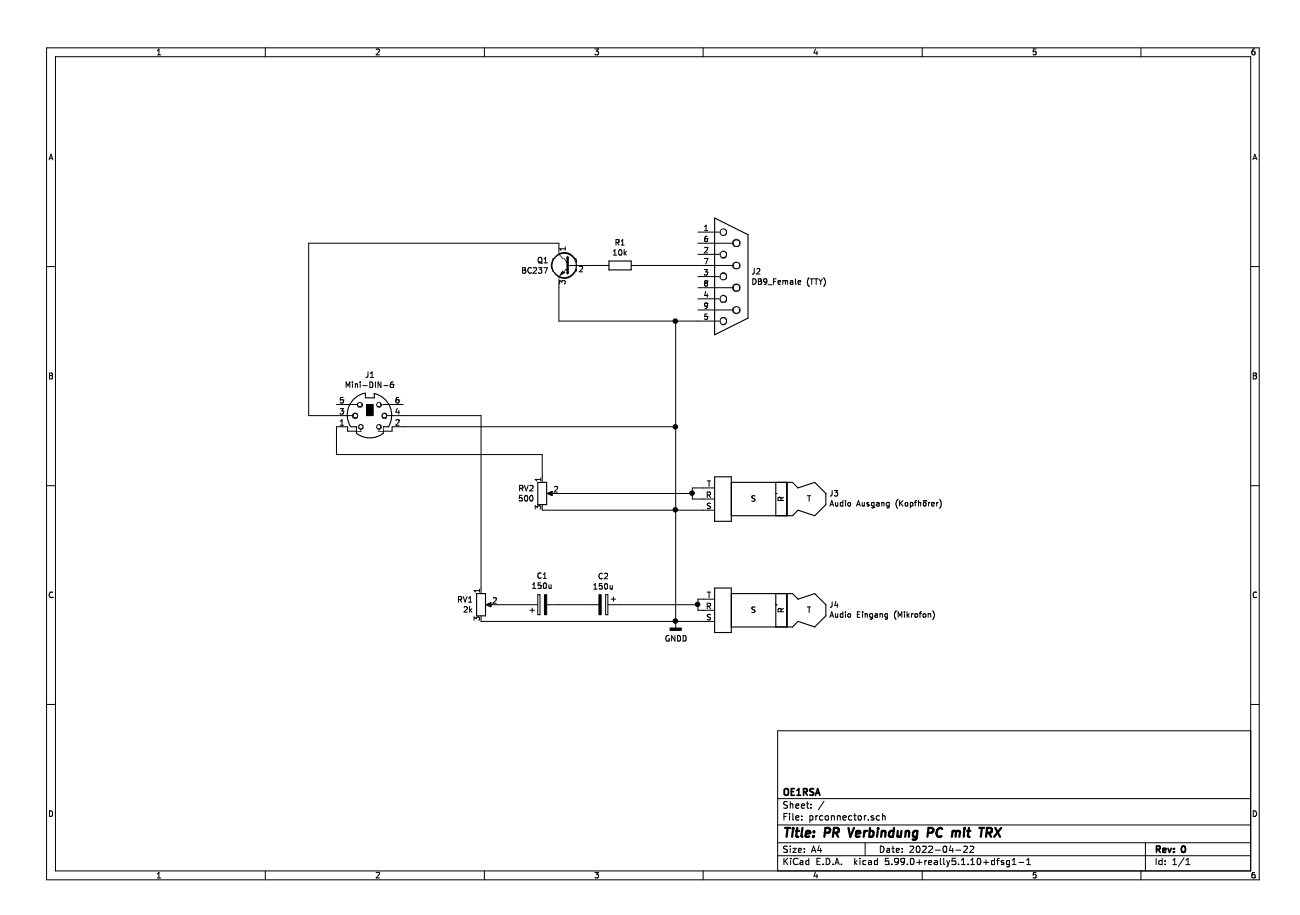

Dazu ein paar Anmerkungen. Wenn jemand meint die meisten der Bauteile sind überflüssig, so hat sie nicht ganz unrecht. Die beiden Potentiometer zur Pegelanpassung sind möglicherweise auf der Soundkarte vorhanden und können dann sogar per Software bedient werden. Auch die beiden Elektrolyt Kondensatoren sind nur notwendig wenn sich herausstellt, dass nicht bereits in der Soundkarte oder im Transceiver so eine Entkopplung durchgeführt wird. Eigentlich ist es ja sogar verblüffend, dass wir an dieser Stelle überhaupt eine Abtrennung der Gleichspannung einbauen, da wir im Prinzip auch sehr niedrige Frequenzen übertragen wollen. Wir dürfen nicht vergessen, dass es sich bei unserer Schnittstelle letztlich um ein System zur Audio Übertragung handelt und da unser Ohr für sehr tiefe Frequenzen unempfindlich ist werden diese Frequenzen eben nicht mehr zuverlässlich übertragen. Ja mehr noch die Gleichspannung wird oft für die Energieversorgung eines externen Mikrofons verwendet oder um Schaltvorgänge auszulösen. Die Kondensatoren sollen uns davor schützen sind aber eben im Einzelfall möglicherweise entbehrlich.

Manche USB-Dongle Soundkarten haben IO-Pins die für die Ansteuerung von LEDs geeignet sind. In diesem Fall ist es möglich diese IO Pins für die Ansteuerung der **PTT** zu verwenden. Ich habe das aus Bequemlichkeit nicht gemacht, sondern habe die **RTS** Leitung einer seriellen Schnittstelle dazu verwendet. Dazu braucht man natürlich entweder einen PC der eine serielle Schnittstelle hat, oder man nimmt einen USB-Dongle der eine serielle Schnittstelle anbietet.

Ich habe das *Ganze* auf einer kleinen Lochrasterplatine aufgebaut wie nachfolgend zu sehen ist:

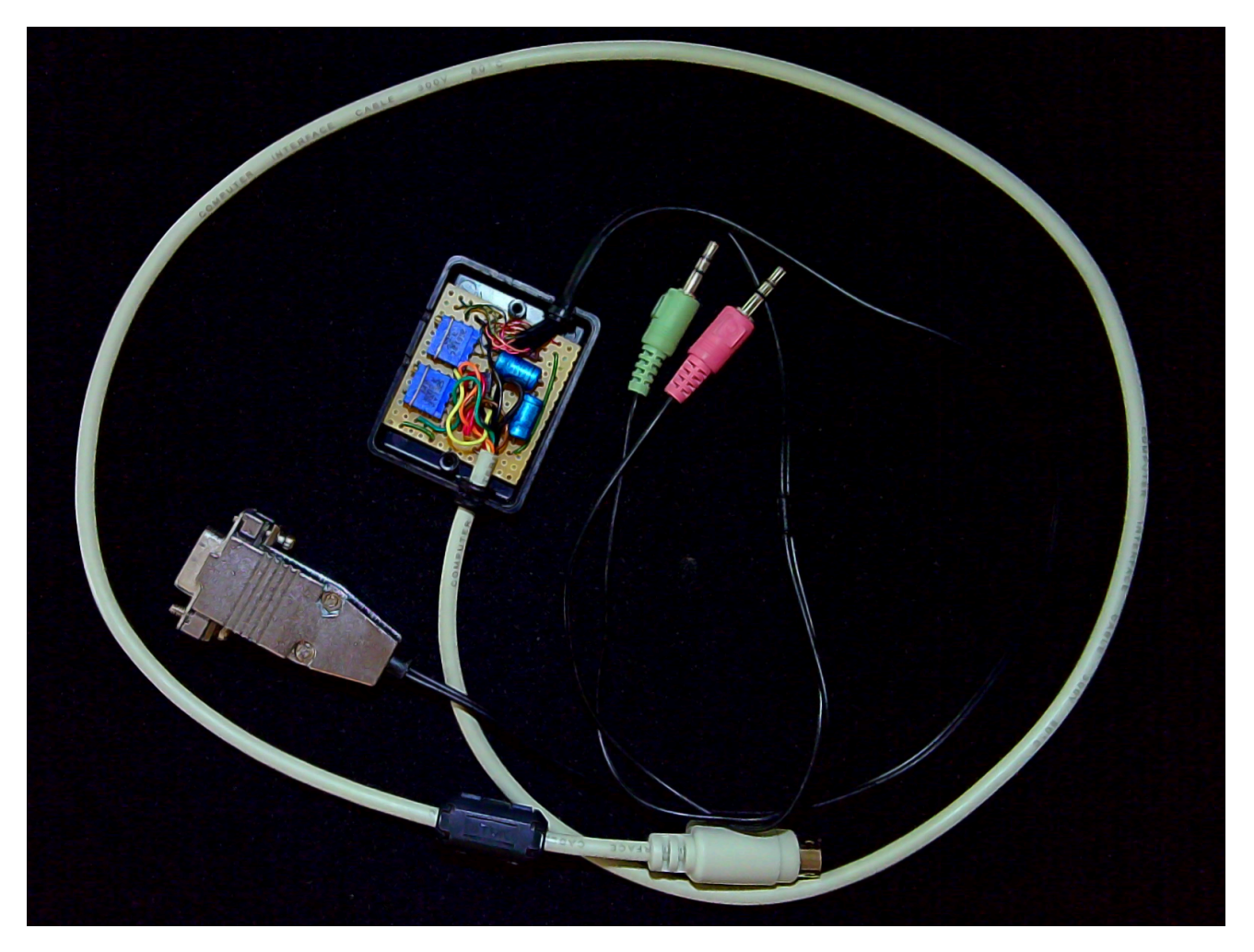

Wer sich die Mühe machen möchte kann alles noch viel kompakter machen und eventuell sogar im Gehäuse des USB-Audio Dongles unterbringen. Ich empfehle an dieser Stelle wieder einmal die hervorragende Dokumentation des *Direwolf* Projekts ([10\)](https://github.com/wb2osz/direwolf).

### <span id="page-199-0"></span>Der Empfang von APRS Signalen

Im folgenden Abschnitt benötigen wir zunächst einmal nur den Aufnahmepfad unserer Soundkarte. Ich empfehle die Installation der folgenden Hilfsprogramme die im Standard **Debian** repository verfügbar sind:

```
 sudo apt install alsa-utils sox
```
Ein nicht essentielles, aber im Problemfall recht hilfreiches, Programm ist *alsacap* von Volker Schatz [\(9\)](https://www.volkerschatz.com/noise/alsa.html). Da kein Debian Paket verfügbar ist muss man es selbst kompilieren. Man kann diesen Schritt für den Anfang überspringen und später nachholen, sollte man das Programm brauchen. In einem Verzeichnis deiner Wahl führe die folgenden Befehle aus:

```
 wget https://www.volkerschatz.com/noise/alsacap.tgz
 tar -xzf alsacap.tgz
 cd alsacap
make<br />
 sudo make install
```
*Anmerkung*: Im Allgemeinen ist es keine gute Idee einfach Befehle aus dem Internet zu kopieren und auszuführen wenn man keine Idee hat was genau die tun. Besonders heikel sind Befehle in denen **sudo** vorkommt. sudo fragt nach dem root Passwort und führt die folgenden Anweisungen dann mit **root** Rechten aus. (root ist der Benutzer Account der Alles darf.) Wer also hier unsicher ist, dem sei empfohlen sich ein wenig besser mit den Grundlagen des Betriebssystems Linux auseinanderzusetzen. In unserem Fall holt der erste Befehl Daten von der Webseite von Volker Schatz. Ob man dieser Webseite vertraut muss jeder für sich entscheiden. Das ist nicht anders als mit jeder anderen Software auch, die man aus dem Internet lädt. Der nächste packt die Dateien aus und die restlichen drei bauen das Programm aus den Sourcen zusammen und installieren es im System.

Auf einem typischen Laptop System ist es wahrscheinlich nicht die beste Idee die Haupt Soundkarte für unsere Packet Radio Aktivität zu verwenden, da wir in diesem Fall erst die Sound-Infrastruktur der Benutzerumgebung *loswerden* müssen, da wir exklusiven Zugriff auf die Soundkarte benötigen. Eine externe USB Soundkarte ist für unseren Zweck deshalb besser geeignet. Bevor wir die Soundkarte an den USB Port anschließen sehen wir uns an welche Soundkarten bereits im System sichtbar sind:

arecord -l

könnte zum Beispiel die folgende Ausgabe liefern:

```
 **** Liste der Hardware-Geräte (CAPTURE) ****
 Karte 0: PCH [HDA Intel PCH], Gerät 0: ALC898 Analog [ALC898 Analog]
   Sub-Geräte: 0/1
   Sub-Gerät #0: subdevice #0
```
Alternativ kann man auch

cat /proc/asound/cards

ansehen:

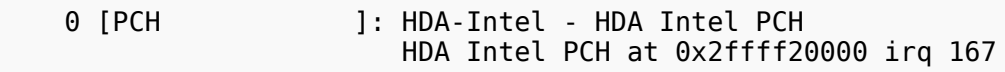

Steckt man nun die Soundkarte in den USB Slot so findet man z.B.:

 cat /proc/asound/cards 0 [PCH ]: HDA-Intel - HDA Intel PCH HDA Intel PCH at 0x2ffff20000 irq 167 1 [Device ]: USB-Audio - USB Audio Device C-Media Electronics Inc. USB Audio Device at usb-0000:00:14.0-6.1, full speed

Beim neu hinzugekommenen Device handelt es sich offenbar um unsere USB Karte. Im nächsten Schritt kontrollieren wir den Eingangspegel und den korrekten Anschluss. Selbstverständlich kann man dazu das mit einer komfortablen grafischen Schnittstelle ausgestattete Programm **audacity** verwenden, es geht aber auch von der Kommandozeile aus mit

arecord -D <device> -V stereo -f S16\_LE -c 2 -r 48000 /dev/null

*<device>* ist dabei ein Platzhalter für unsere USB Soundkarte. Für den im Beispiel oben gezeigten Fall lautet *<device>*

arecord -D plughw:Device,0 -V stereo -f S16\_LE -c 2 -r 48000 /dev/null

**Device** ist der Text, der in den eckigen Klammern steht. Statt des Namens hätten wir auch die Zahl 1 nehmen können: plugw:1,0. Der Nachteil dabei ist, dass sich diese Zahl ändern kann wenn wir weitere zusätzliche Hardware hinzufügen.

In etwa die folgende Ausgabe sollte nun auf der Kommandozeile erscheinen:

```
 Aufnahme: WAVE '/dev/null' : Signed 16 bit Little Endian, Rate: 48000 Hz, 
stereo
              +######################## 73%|73%######################## +
```
Wenn der Pegel bei 0% ist, so ist definitiv etwas falsch. 99% auf der anderen Seite ist nicht falsch, zeigt aber eine recht hohe Austeuerung an. Der Pegel sollte sich mit dem Programm **alsamixer**, das man in einer separaten Console öffnet einstellen lassen.

*Tipp:* Wenn man den speziellen Dateinamen /dev/null durch einen echten Dateinamen ersetzt: z. B.: *meineaufnahme.wav* so kann man diese Datei später anhören oder auch *offline* dekodieren. Das ist beim Debugging oder wenn man jemanden um Hilfe bittet mitunter hilfreich.

Wer es nicht ohnehin schon getan hat sollte spätestens jetzt das Programm **direwolf** installieren:

sudo apt install direwolf

Ich empfehle die sehr gute mit **direwolf** kommende Dokumentation zu lesen. Trotzdem gebe ich hier ein paar kurze Tipps:

Um direwolf als normaler Benutzer in der Konsole zu starten braucht man eine Konfigurationsdatei im Heimverzeichnis. Eine Musterdatei findet man in

/usr/share/doc/direwolf/conf/direwolf.conf.gz

Diese Datei dekomprimiert man und kopiert sie in das eigene Heimverzeichnis. Mit einem Texteditor muss man zumindest die richtige Soundkarte wählen:

ADEVICE plughw:Device,0

in unserem Fall. Da wir fürs Erste nur hören ist es nicht wichtig, kann aber nicht schaden unter MYCALL das eigene Rufzeichen einzutragen. Was es mit dem optionalen SSID auf sich hat soll uns fürs erste egal sein. Die Zahl 7 ist hier keine schlechte Wahl. Außerdem setzen wir den Parameter MODEM auf

MODEM 1200

Der Aufruf des Programms **direwolf** sollte dann in der Konsole die gehörten APRS Aussendungen dekodiert anzeigen:

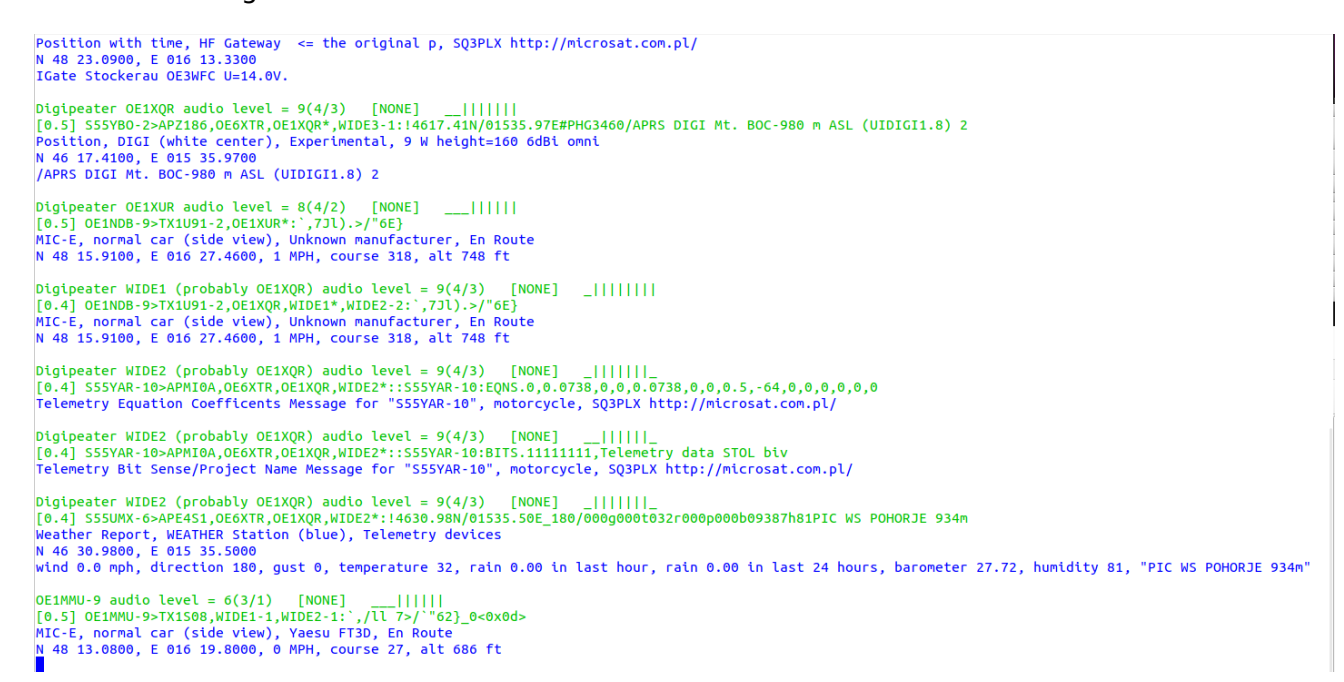

**Herzliche Gratulation** der erste Schritt ist geschafft! Es ist klar, dass wir nur an der Obefläche von Packet Radio gekratzt haben. Wir haben außerdem die derzeit populärste Variante, nämlich *APRS* an den Beginn gestellt, auch deshalb, weil vielleicht der eine oder die andere damit schon Kontakt gehabt haben und nun einmal sehen, wie wenig für APRS tatsächlich benötigt wird.

Ich habe im weiteren vor in dieser Artikelserie auf das *echte* Packet Radio genauer einzugehen und zu zeigen, wie das mit Linux *Bordmitteln* unter ausschließlicher Verwendung von freier Software zu bewerkstelligen ist. Dabei soll auch das Thema Packet und HAMNET nicht zu kurz kommen. Geplant ist auch auf **PAT** den freien Winlink Client einzugehen.

### <span id="page-202-0"></span>Linksammlung

Die (unvollständige) Sammlung der Links verweist typischerweise auf Seiten in englischer Sprache. Leider sind viele der Seiten seit langem nicht mehr gepflegt und möglicherweise auch schon vom Netz verschwunden. In diesem Fall bewährt sich häufig eine Suche im Internetarchiv ( [6\)](https://web.archive.org).

- Linux Amateur Radio AX.25 HOWTO [\[1\]](https://tldp.org/HOWTO/AX25-HOWTO)
- Direwolf [\[2\]](https://github.com/wb2osz/direwolf)
- linux-ax25.org [\[3\]](https://www.linux-ax25.org)

- Linux und Amateur Radio [\[4\]](https://www.qsl.net/dl1bke/linux/linux.en.html)
- PAT Winlink Client [\[5\]](https://getpat.io)

### <span id="page-204-0"></span>**Kategorie:Packet-Radio und I-Gate und Linux und Schmalband Packet Radio mit Terminal: Unterschied zwischen den Seiten**

[VisuellWikitext](https://wiki.oevsv.at)

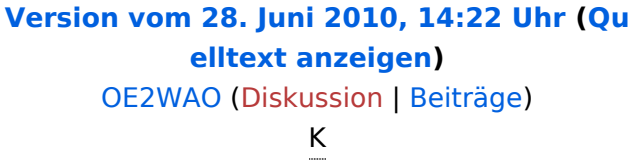

### **[Aktuelle Version vom 24. April 2022, 12:](#page-204-0) [37 Uhr](#page-204-0) [\(Quelltext anzeigen\)](#page-204-0)**

[Oe1rsa](https://wiki.oevsv.at/wiki/Benutzer:Oe1rsa) ([Diskussion](https://wiki.oevsv.at/w/index.php?title=Benutzer_Diskussion:Oe1rsa&action=view) | [Beiträge](https://wiki.oevsv.at/wiki/Spezial:Beitr%C3%A4ge/Oe1rsa)) (wieder ein Stück weiter ...) [Markierung](https://wiki.oevsv.at/wiki/Spezial:Markierungen): [Visuelle Bearbeitung](https://wiki.oevsv.at/w/index.php?title=Project:VisualEditor&action=view)

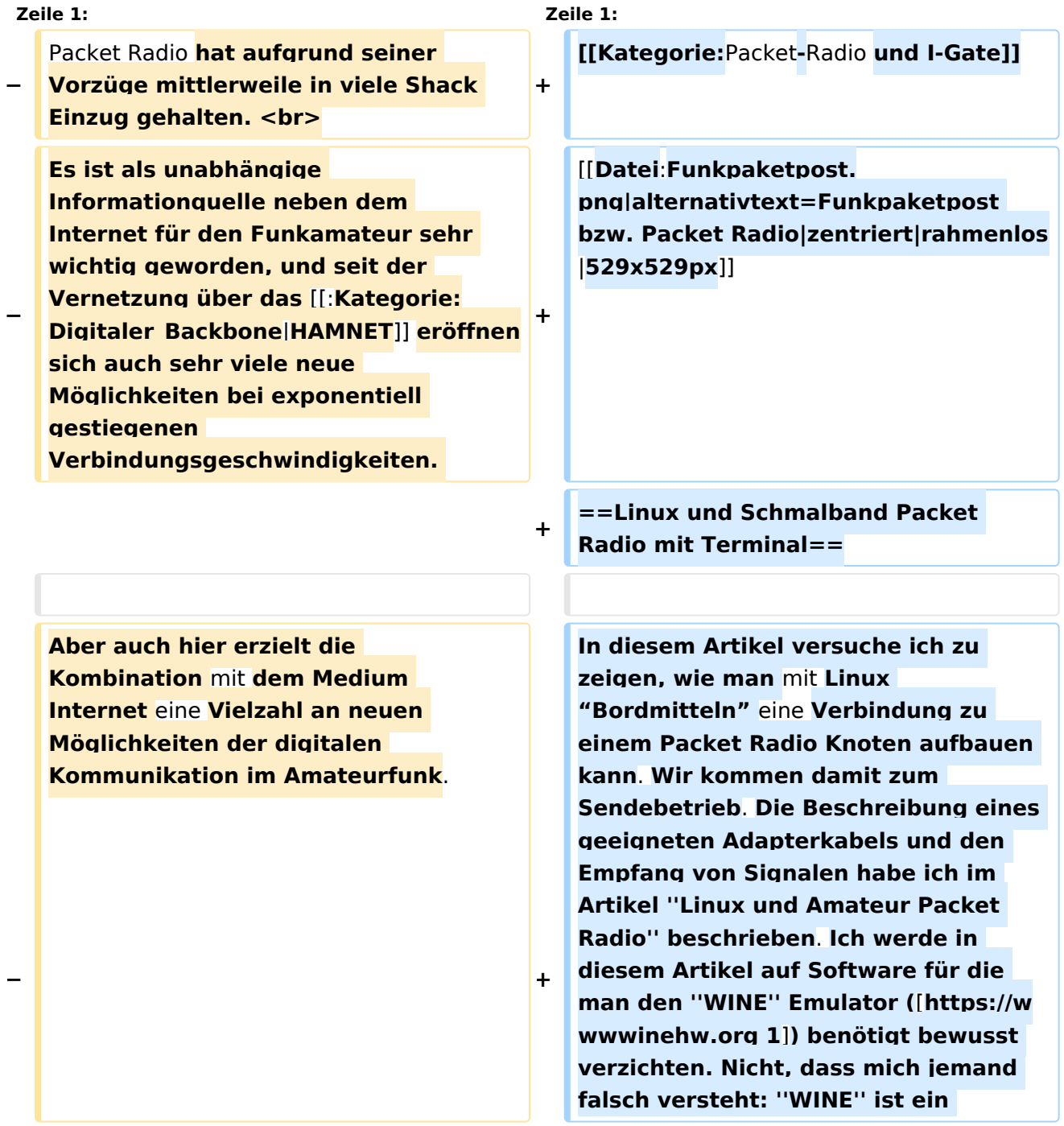

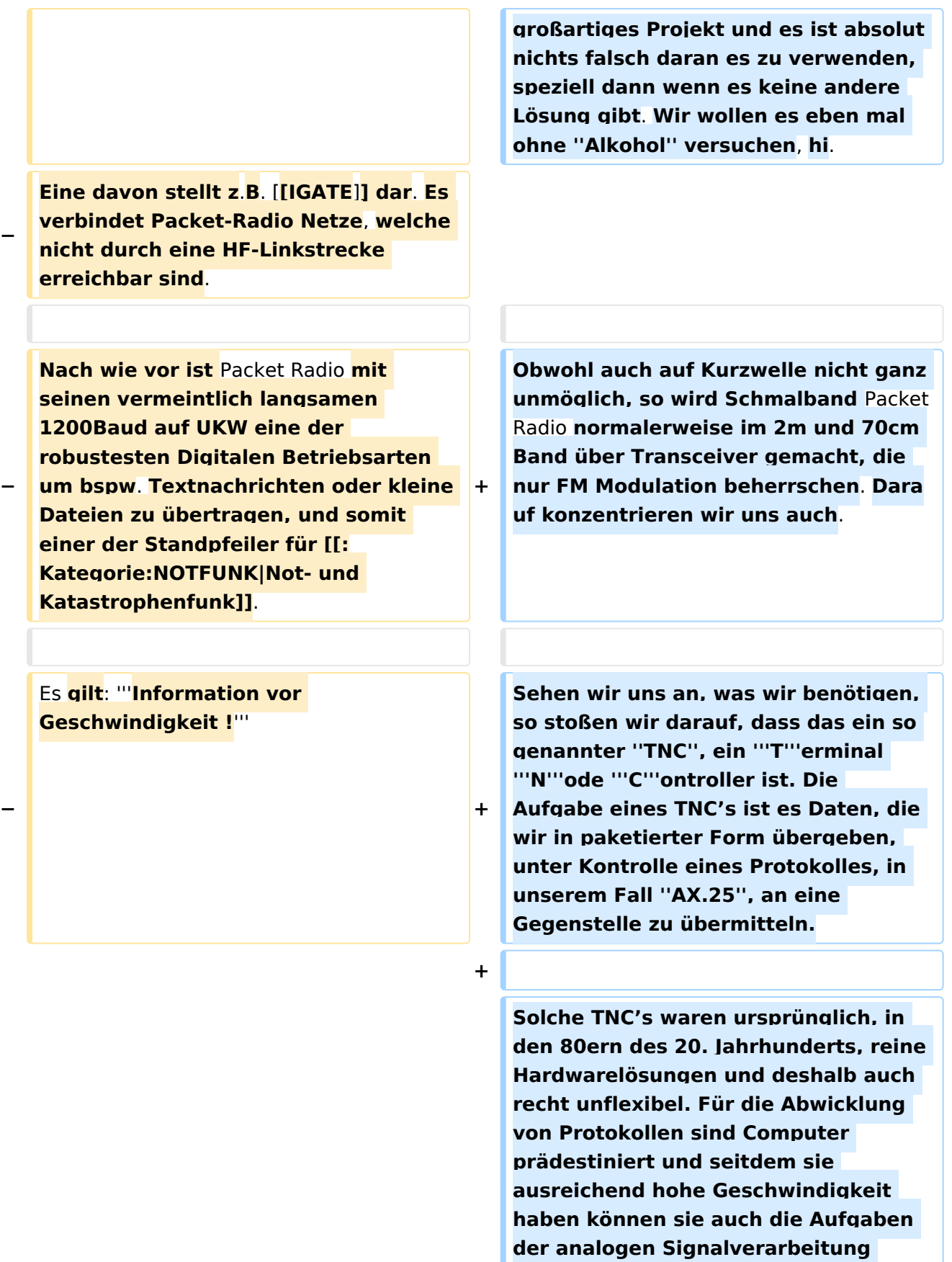

**+**

**übernehmen, die in so einem TNC anfallen. Wer schon mit digitalen Übertragungsverfahren im Amateurfunk zu tun hatte weiß, dass oft eine Soundkarte ausreicht. So ist es auch in unserem Fall.**

**+**

**+**

**Trotzdem geht es nicht ganz ohne Hardware. Eine Verbindung zwischen Rig, also unserem Transceiver, und dem Computer muss her. Diese** 

**Verbindung besteht aus zwei Teilen:**

**+**

**+ #Eine analoge Schnittstelle für Audio Übertragung und**

**+ #eine digitale Schnittstelle für die ''PTT'' Steuerung, also die Sendertastung.**

**+**

**Die Beschreibung eines geeigneten Kabels findet sich, wie bereits gesagt, in dem Artikel ''Linux und Amateur Packet Radio''. Wir werden in diesem Abschnitt nun zunächst den Sendefall vorbereiten.** Es **ist hilfreich wenn euch zusätzlich zum Transceiver ein Kontrollempfänger zur Verfügung steht. Ein Empfänger der FM demodulieren kann ist ausreichend. Wer einen Empfänger hat der auch SSB fähig ist auf 2m oder 70cm, der kann darüberhinaus den exakten Hub seiner Aussendung einstellen. Das Verfahren dazu heisst ''Besselnull'' und ich werde es eventuell an anderer Stelle im Wiki beschreiben. Wie gesagt, das ist aber nicht unbedingt nötig.**

**+**

**+**

**Wir installieren die '''hamlib''' und '''sox'''. Dabei handelt es sich einerseits um eine Bibliothek, die es** 

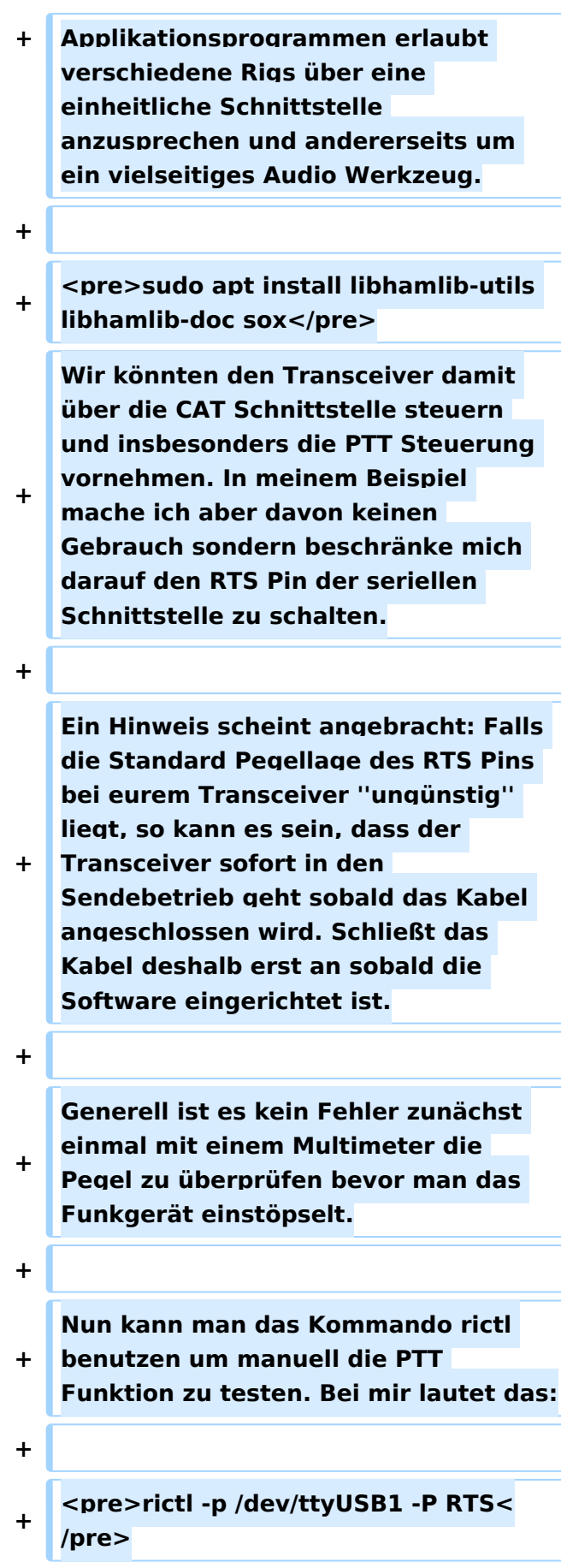

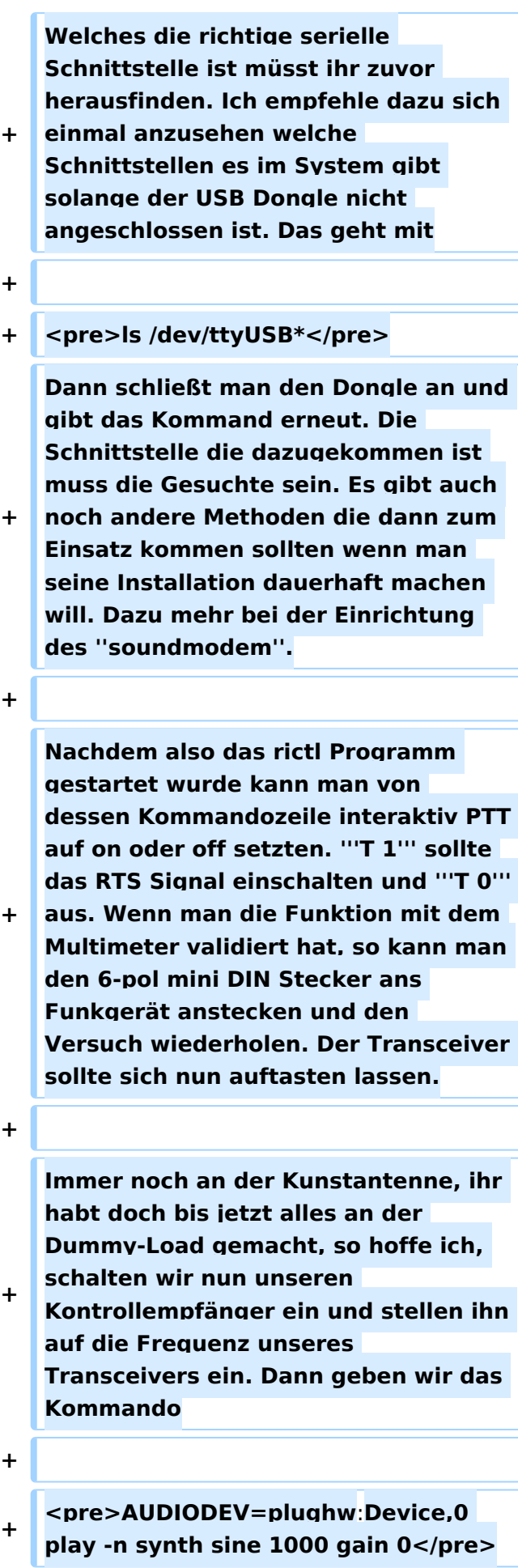

**ein. ''Device'' ist dabei wieder der Name der Soundkarte, den wir schon bei der Inbetriebnahme der Empfangsseite verwendet haben. Der Wert '**'**1000'' steht für 1000Hz und der gain 0 bedeutet maximale Aussteuerung der Soundkarte. Es ist nun zu empfehlen den Trimmer, wo vorhanden, am Adapterkabel auf einen mittleren Wert zu stellen. Auch keine schlechte Idee ist es zunächst mit einem Kopfhörer zu überprüfen ob die 1000Hz am Ausgang der Soundkarte zu hören sind. Wenn alles klar ist so schließen wir das Kabel an den Transceiver an. Sobald wir die PTT mit Hilfe von ricgctl einschalten sollte das Signal nun auch im Kontrollempfänger zu hören sein. Man kann nun vorsichtig den Trimmer größer drehen, bzw. die Lautstärke am Regler der Soundkarte. Man sollte dabei so vorgehen, dass das Signal möglichst groß wird, aber keines Falls zu stark, da dann störende Verzerrungen auftreten. Mein ICOM Receiver macht es mit einfach, da er ganz einfach aufhört zu senden, sobald die Aussteuerung (der Hub) zu groß wird. Ich gehe bis an diese Grenze heran und drehe den Trimmer dann um einen ''Tick'' kleiner.**

**+**

**+**

**Wer will kann an dieser Stelle mit Direwolf weiter machen, oder meinem Weg folgen und das Soundmodem** 

**+ von Thomas Sailer installieren, allerdings in einer von mir überarbeiteten und weitergeführten Version.**

**+**

**+ '''''…wird fortgesetzt…**'''''

Ausgabe: 15.05.2024 Dieses Dokument wurde erzeugt mit BlueSpice Seite 210 von 282

### Aktuelle Version vom 24. April 2022, 12:37 Uhr

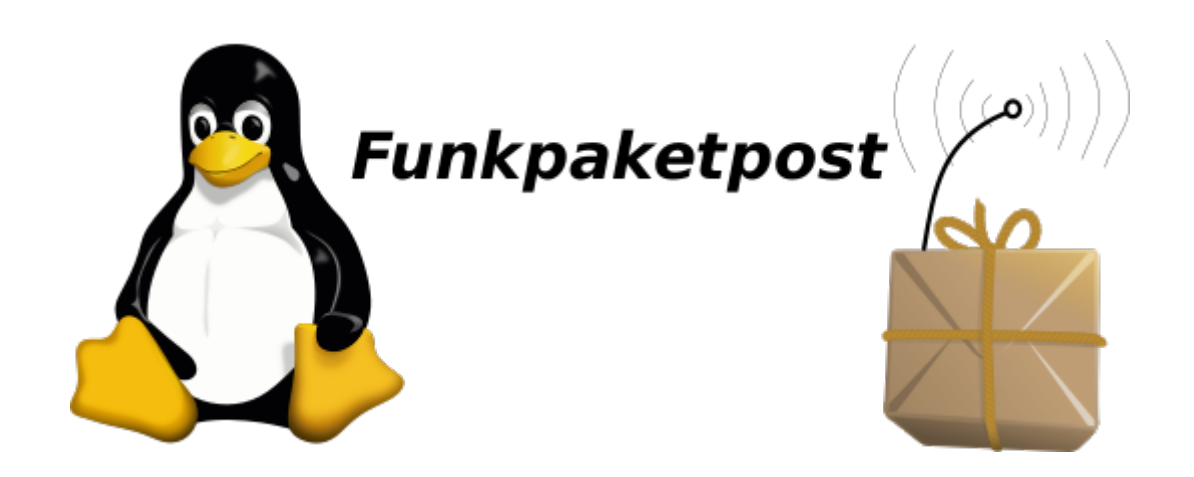

### Linux und Schmalband Packet Radio mit Terminal

In diesem Artikel versuche ich zu zeigen, wie man mit Linux "Bordmitteln" eine Verbindung zu einem Packet Radio Knoten aufbauen kann. Wir kommen damit zum Sendebetrieb. Die Beschreibung eines geeigneten Adapterkabels und den Empfang von Signalen habe ich im Artikel *Linux und Amateur Packet Radio* beschrieben. Ich werde in diesem Artikel auf Software für die man den *WINE* Emulator ([1\)](https://wwwwinehw.org) benötigt bewusst verzichten. Nicht, dass mich jemand falsch versteht: *WINE* ist ein großartiges Projekt und es ist absolut nichts falsch daran es zu verwenden, speziell dann wenn es keine andere Lösung gibt. Wir wollen es eben mal ohne *Alkohol* versuchen, hi.

Obwohl auch auf Kurzwelle nicht ganz unmöglich, so wird Schmalband Packet Radio normalerweise im 2m und 70cm Band über Transceiver gemacht, die nur FM Modulation beherrschen. Darauf konzentrieren wir uns auch.

Sehen wir uns an, was wir benötigen, so stoßen wir darauf, dass das ein so genannter *TNC*, ein **T** erminal **N**ode **C**ontroller ist. Die Aufgabe eines TNC's ist es Daten, die wir in paketierter Form übergeben, unter Kontrolle eines Protokolles, in unserem Fall *AX.25*, an eine Gegenstelle zu übermitteln.

Solche TNC's waren ursprünglich, in den 80ern des 20. Jahrhunderts, reine Hardwarelösungen und deshalb auch recht unflexibel. Für die Abwicklung von Protokollen sind Computer prädestiniert und seitdem sie ausreichend hohe Geschwindigkeit haben können sie auch die Aufgaben der analogen Signalverarbeitung übernehmen, die in so einem TNC anfallen. Wer schon mit digitalen Übertragungsverfahren im Amateurfunk zu tun hatte weiß, dass oft eine Soundkarte ausreicht. So ist es auch in unserem Fall.

Trotzdem geht es nicht ganz ohne Hardware. Eine Verbindung zwischen Rig, also unserem Transceiver, und dem Computer muss her. Diese Verbindung besteht aus zwei Teilen:

- 1. Eine analoge Schnittstelle für Audio Übertragung und
- 2. eine digitale Schnittstelle für die *PTT* Steuerung, also die Sendertastung.

Die Beschreibung eines geeigneten Kabels findet sich, wie bereits gesagt, in dem Artikel *Linux und Amateur Packet Radio*. Wir werden in diesem Abschnitt nun zunächst den Sendefall vorbereiten. Es ist hilfreich wenn euch zusätzlich zum Transceiver ein Kontrollempfänger zur Verfügung steht. Ein Empfänger der FM demodulieren kann ist ausreichend. Wer einen Empfänger hat der auch SSB fähig ist auf 2m oder 70cm, der kann darüberhinaus den exakten Hub seiner Aussendung einstellen. Das Verfahren dazu heisst *Besselnull* und ich werde es eventuell an anderer Stelle im Wiki beschreiben. Wie gesagt, das ist aber nicht unbedingt nötig.

Wir installieren die **hamlib** und **sox**. Dabei handelt es sich einerseits um eine Bibliothek, die es Applikationsprogrammen erlaubt verschiedene Rigs über eine einheitliche Schnittstelle anzusprechen und andererseits um ein vielseitiges Audio Werkzeug.

sudo apt install libhamlib-utils libhamlib-doc sox

Wir könnten den Transceiver damit über die CAT Schnittstelle steuern und insbesonders die PTT Steuerung vornehmen. In meinem Beispiel mache ich aber davon keinen Gebrauch sondern beschränke mich darauf den RTS Pin der seriellen Schnittstelle zu schalten.

Ein Hinweis scheint angebracht: Falls die Standard Pegellage des RTS Pins bei eurem Transceiver *ungünstig* liegt, so kann es sein, dass der Transceiver sofort in den Sendebetrieb geht sobald das Kabel angeschlossen wird. Schließt das Kabel deshalb erst an sobald die Software eingerichtet ist.

Generell ist es kein Fehler zunächst einmal mit einem Multimeter die Pegel zu überprüfen bevor man das Funkgerät einstöpselt.

Nun kann man das Kommando rictl benutzen um manuell die PTT Funktion zu testen. Bei mir lautet das:

```
rictl -p /dev/ttyUSB1 -P RTS
```
Welches die richtige serielle Schnittstelle ist müsst ihr zuvor herausfinden. Ich empfehle dazu sich einmal anzusehen welche Schnittstellen es im System gibt solange der USB Dongle nicht angeschlossen ist. Das geht mit

ls /dev/ttyUSB\*

Dann schließt man den Dongle an und gibt das Kommand erneut. Die Schnittstelle die dazugekommen ist muss die Gesuchte sein. Es gibt auch noch andere Methoden die dann zum Einsatz kommen sollten wenn man seine Installation dauerhaft machen will. Dazu mehr bei der Einrichtung des *soundmodem*.

Nachdem also das rictl Programm gestartet wurde kann man von dessen Kommandozeile interaktiv PTT auf on oder off setzten. **T 1** sollte das RTS Signal einschalten und **T 0** aus. Wenn man die Funktion mit dem Multimeter validiert hat, so kann man den 6-pol mini DIN Stecker ans Funkgerät anstecken und den Versuch wiederholen. Der Transceiver sollte sich nun auftasten lassen.

Immer noch an der Kunstantenne, ihr habt doch bis jetzt alles an der Dummy-Load gemacht, so hoffe ich, schalten wir nun unseren Kontrollempfänger ein und stellen ihn auf die Frequenz unseres Transceivers ein. Dann geben wir das Kommando

AUDIODEV=plughw:Device,0 play -n synth sine 1000 gain 0

ein. *Device* ist dabei wieder der Name der Soundkarte, den wir schon bei der Inbetriebnahme der Empfangsseite verwendet haben. Der Wert *1000* steht für 1000Hz und der gain 0 bedeutet maximale Aussteuerung der Soundkarte. Es ist nun zu empfehlen den Trimmer, wo vorhanden, am Adapterkabel auf einen mittleren Wert zu stellen. Auch keine schlechte Idee ist es zunächst mit einem Kopfhörer zu überprüfen ob die 1000Hz am Ausgang der Soundkarte zu hören sind. Wenn alles klar ist so schließen wir das Kabel an den Transceiver an. Sobald wir die PTT mit Hilfe von ricgctl einschalten sollte das Signal nun auch im Kontrollempfänger zu hören sein. Man kann nun vorsichtig den Trimmer größer drehen, bzw. die Lautstärke am Regler der Soundkarte. Man sollte dabei so vorgehen, dass das Signal möglichst groß wird, aber keines Falls zu stark, da dann störende Verzerrungen auftreten. Mein ICOM Receiver macht es mit einfach, da er ganz einfach aufhört zu senden, sobald die Aussteuerung (der Hub) zu groß wird. Ich gehe bis an diese Grenze heran und drehe den Trimmer dann um einen *Tick* kleiner.

Wer will kann an dieser Stelle mit Direwolf weiter machen, oder meinem Weg folgen und das Soundmodem von Thomas Sailer installieren, allerdings in einer von mir überarbeiteten und weitergeführten Version.

*…wird fortgesetzt…*

### <span id="page-213-0"></span>**Kategorie:Packet-Radio und I-Gate und Mailbox - BBS: Unterschied zwischen den Seiten**

[VisuellWikitext](https://wiki.oevsv.at)

### **[Version vom 28. Juni 2010, 14:22 Uhr](#page-129-0) ([Qu](#page-129-0) [elltext anzeigen\)](#page-129-0)** [OE2WAO](#page-6-0) ([Diskussion](https://wiki.oevsv.at/w/index.php?title=Benutzer_Diskussion:OE2WAO&action=view) | [Beiträge](https://wiki.oevsv.at/wiki/Spezial:Beitr%C3%A4ge/OE2WAO)) K

#### **[Aktuelle Version vom 4. Januar 2021, 17:](#page-213-0) [38 Uhr](#page-213-0) [\(Quelltext anzeigen\)](#page-213-0)**

[OE2WAO](#page-6-0) [\(Diskussion](https://wiki.oevsv.at/w/index.php?title=Benutzer_Diskussion:OE2WAO&action=view) | [Beiträge\)](https://wiki.oevsv.at/wiki/Spezial:Beitr%C3%A4ge/OE2WAO) (Die Seite wurde neu angelegt: ["Kategorie:](#page-129-0) [Packet-Radio und I-Gate](#page-129-0) [Kategorie:](https://wiki.oevsv.at/wiki/Kategorie:Digitale_Betriebsarten) [Digitale\\_Betriebsarten](https://wiki.oevsv.at/wiki/Kategorie:Digitale_Betriebsarten) Eine Mailbox beschreibt bei Packet Radio ein System, welches die Kommunikation mitte…")

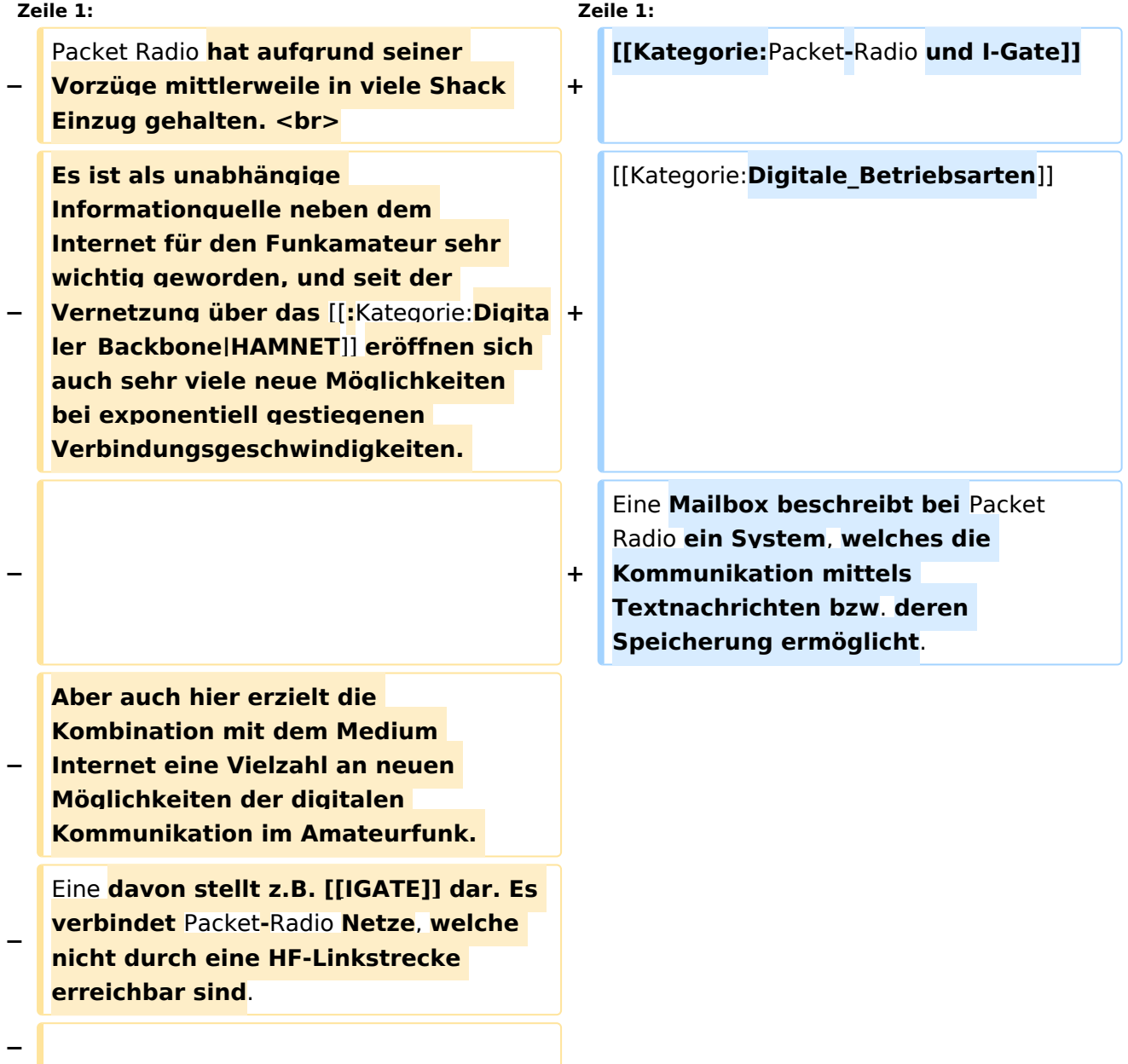

**Nach wie vor ist Packet Radio mit seinen vermeintlich langsamen 1200Baud auf UKW eine der robustesten Digitalen Betriebsarten um bspw. Textnachrichten oder** 

**− kleine Dateien zu übertragen, und somit einer der Standpfeiler für [[: Kategorie:NOTFUNK|Not- und Katastrophenfunk]]**.

**−**

**− Es gilt: '''Information vor Geschwindigkeit !'''**

### Aktuelle Version vom 4. Januar 2021, 17:38 Uhr

Eine Mailbox beschreibt bei Packet Radio ein System, welches die Kommunikation mittels Textnachrichten bzw. deren Speicherung ermöglicht.

### <span id="page-215-0"></span>**Kategorie:Packet-Radio und I-Gate und NF VOX PTT: Unterschied zwischen den Seiten**

[VisuellWikitext](https://wiki.oevsv.at)

#### **[Version vom 28. Juni 2010, 14:22 Uhr](#page-129-0) ([Qu](#page-129-0) [elltext anzeigen\)](#page-129-0)** [OE2WAO](#page-6-0) ([Diskussion](https://wiki.oevsv.at/w/index.php?title=Benutzer_Diskussion:OE2WAO&action=view) | [Beiträge](https://wiki.oevsv.at/wiki/Spezial:Beitr%C3%A4ge/OE2WAO)) K

**[Aktuelle Version vom 1. September](#page-215-0)  [2023, 09:54 Uhr](#page-215-0) ([Quelltext anzeigen](#page-215-0))** [OE1VCC](https://wiki.oevsv.at/wiki/Benutzerin:OE1VCC) [\(Diskussion](https://wiki.oevsv.at/w/index.php?title=Benutzerin_Diskussion:OE1VCC&action=view) | [Beiträge](https://wiki.oevsv.at/wiki/Spezial:Beitr%C3%A4ge/OE1VCC)) K [Markierung](https://wiki.oevsv.at/wiki/Spezial:Markierungen): [Visuelle Bearbeitung](https://wiki.oevsv.at/w/index.php?title=Project:VisualEditor&action=view)

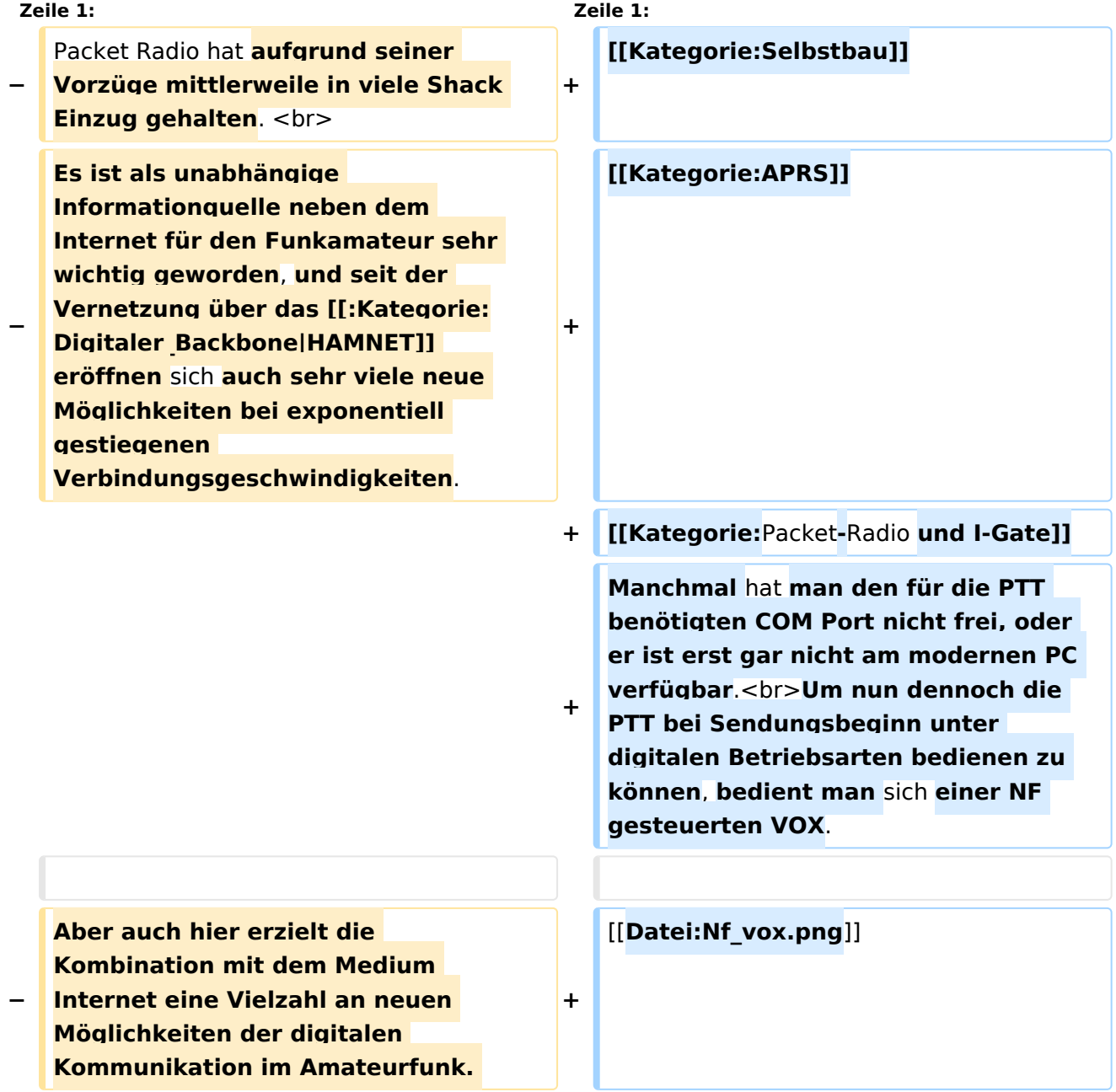
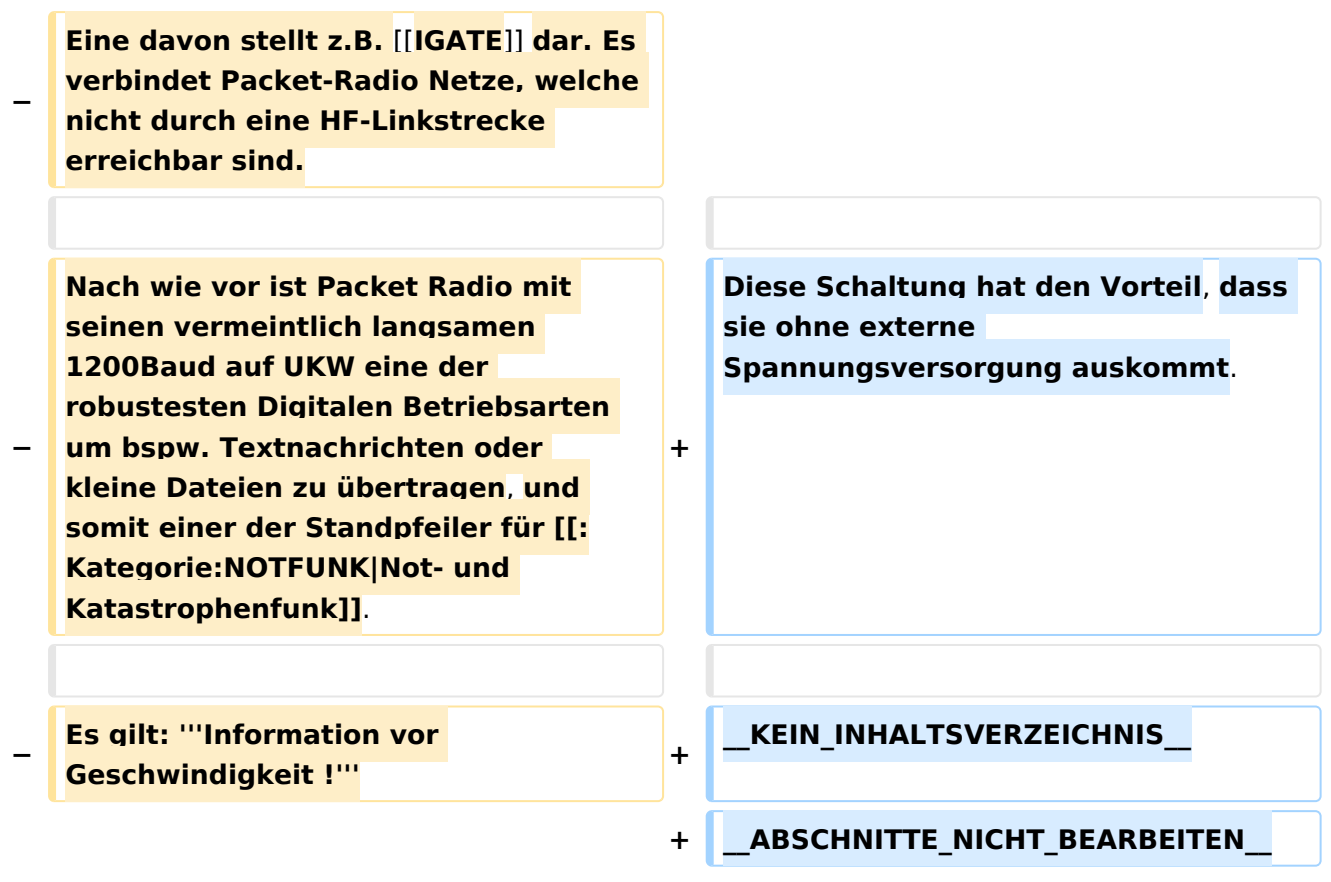

### Aktuelle Version vom 1. September 2023, 09:54 Uhr

Manchmal hat man den für die PTT benötigten COM Port nicht frei, oder er ist erst gar nicht am modernen PC verfügbar.

Um nun dennoch die PTT bei Sendungsbeginn unter digitalen Betriebsarten bedienen zu können, bedient man sich einer NF gesteuerten VOX.

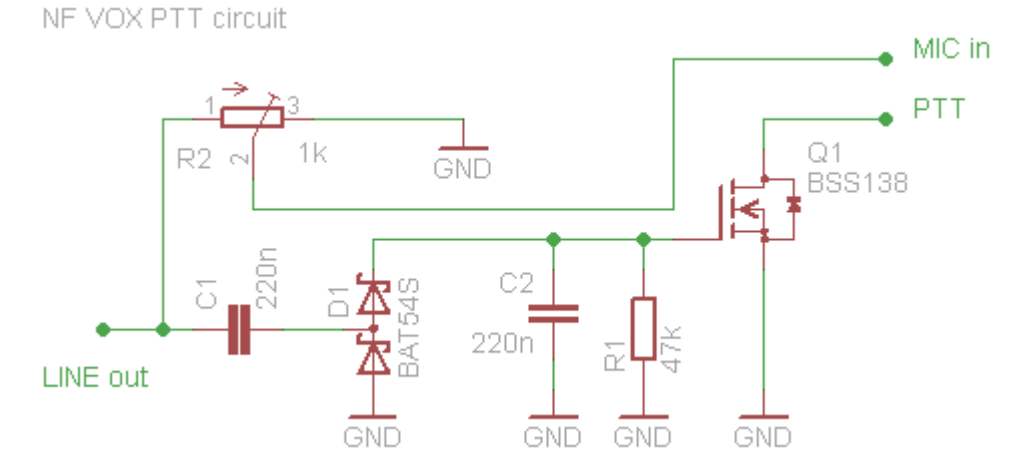

Diese Schaltung hat den Vorteil, dass sie ohne externe Spannungsversorgung auskommt.

### <span id="page-217-0"></span>**Kategorie:Packet-Radio und I-Gate und PR via Internet: Unterschied zwischen den Seiten**

#### [VisuellWikitext](https://wiki.oevsv.at)

#### **[Version vom 28. Juni 2010, 14:22 Uhr](#page-129-0) ([Qu](#page-129-0) [elltext anzeigen\)](#page-129-0)** [OE2WAO](#page-6-0) ([Diskussion](https://wiki.oevsv.at/w/index.php?title=Benutzer_Diskussion:OE2WAO&action=view) | [Beiträge](https://wiki.oevsv.at/wiki/Spezial:Beitr%C3%A4ge/OE2WAO)) K

**[Aktuelle Version vom 1. Juni 2009, 15:14](#page-217-0)  [Uhr](#page-217-0) [\(Quelltext anzeigen](#page-217-0))**

[Anonym](https://wiki.oevsv.at/wiki/Benutzer:Anonym) [\(Diskussion](https://wiki.oevsv.at/w/index.php?title=Benutzer_Diskussion:Anonym&action=view) | [Beiträge](https://wiki.oevsv.at/wiki/Spezial:Beitr%C3%A4ge/Anonym))

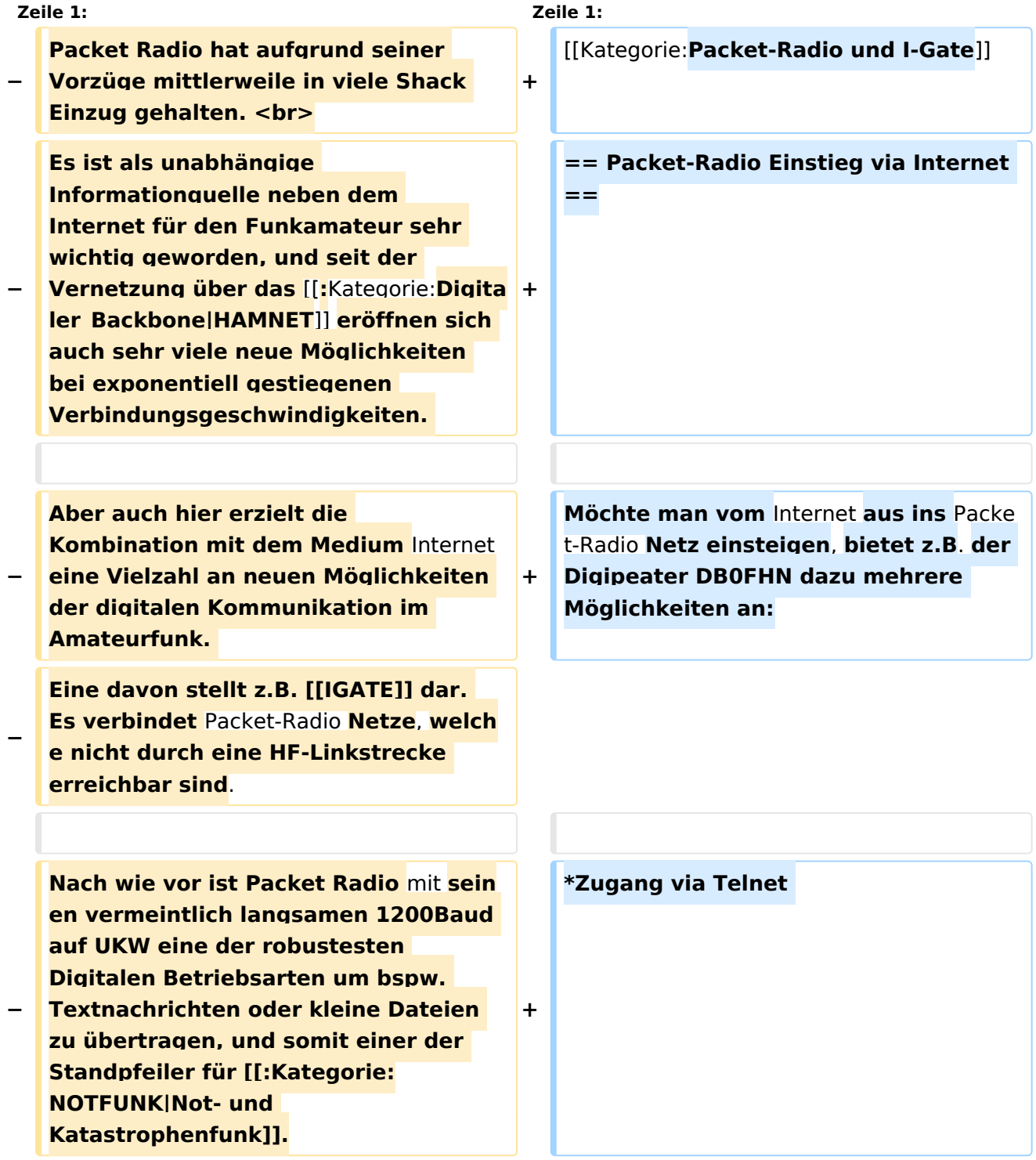

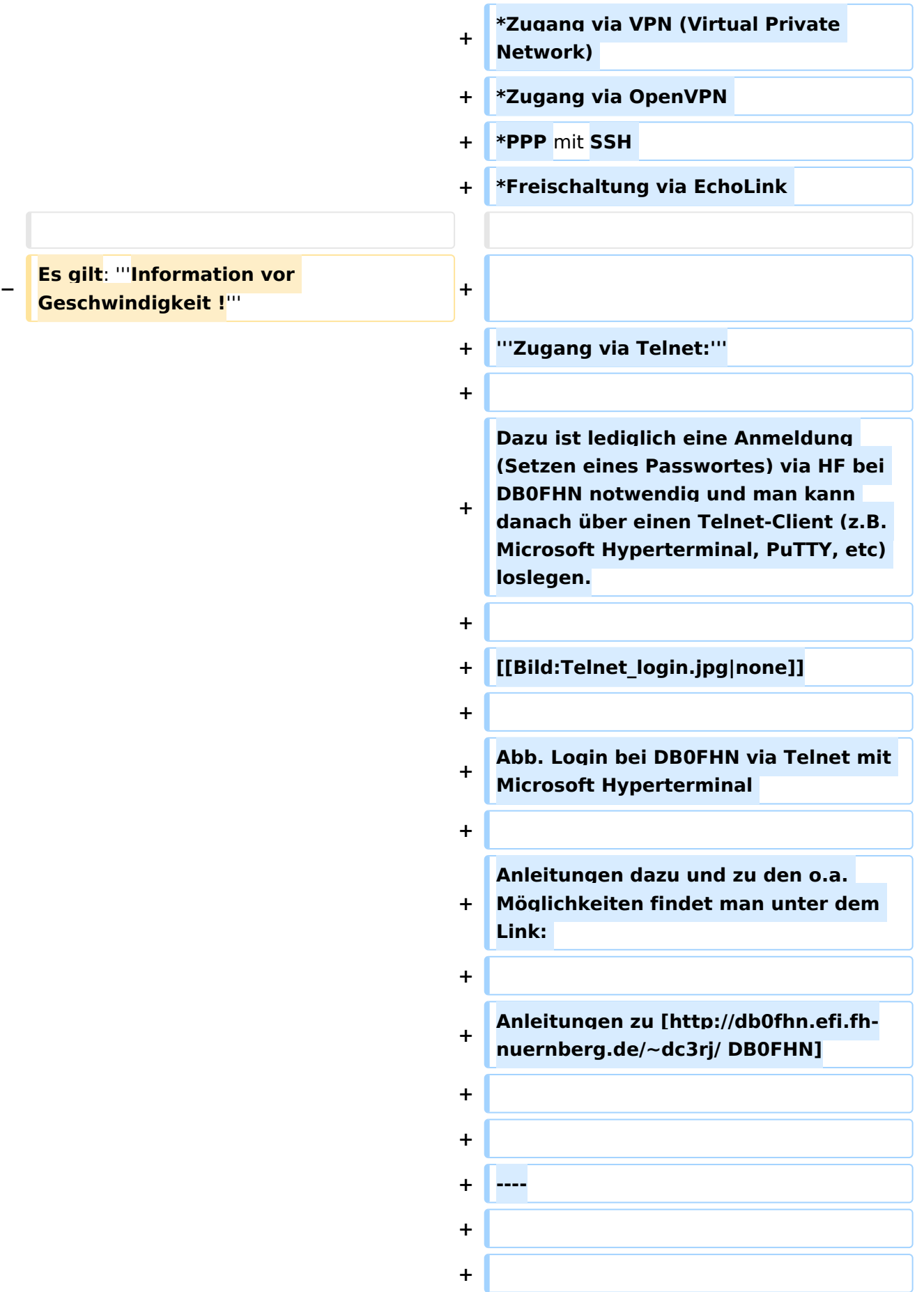

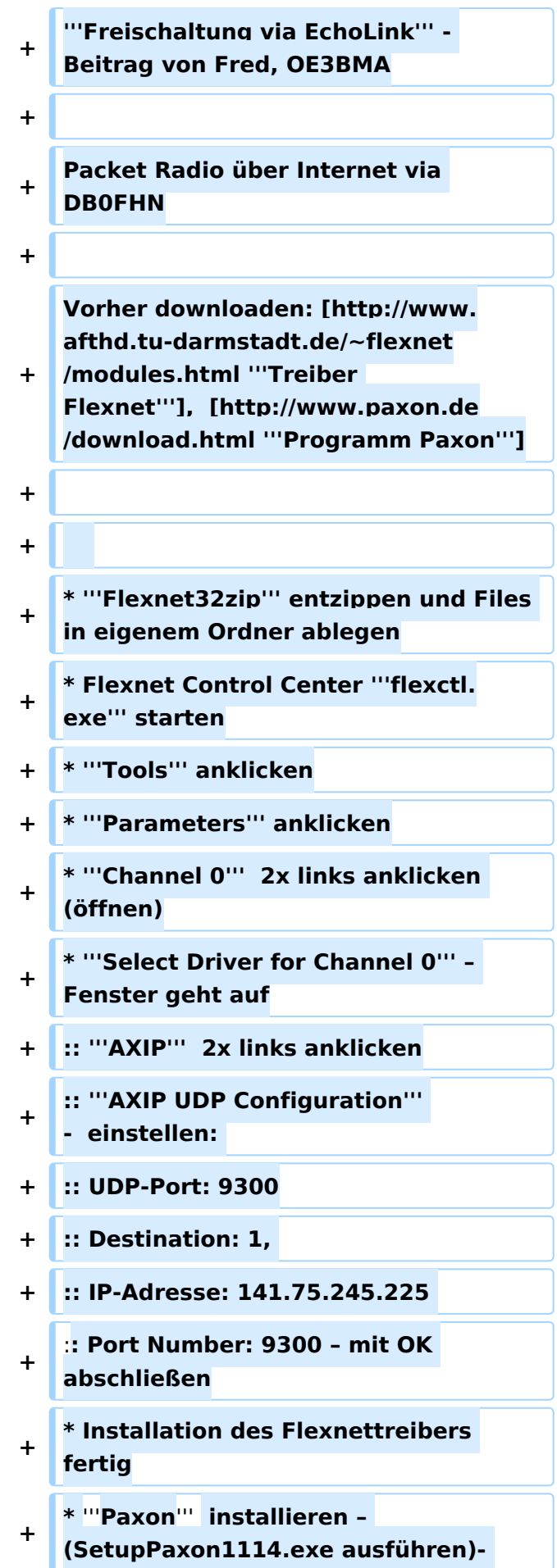

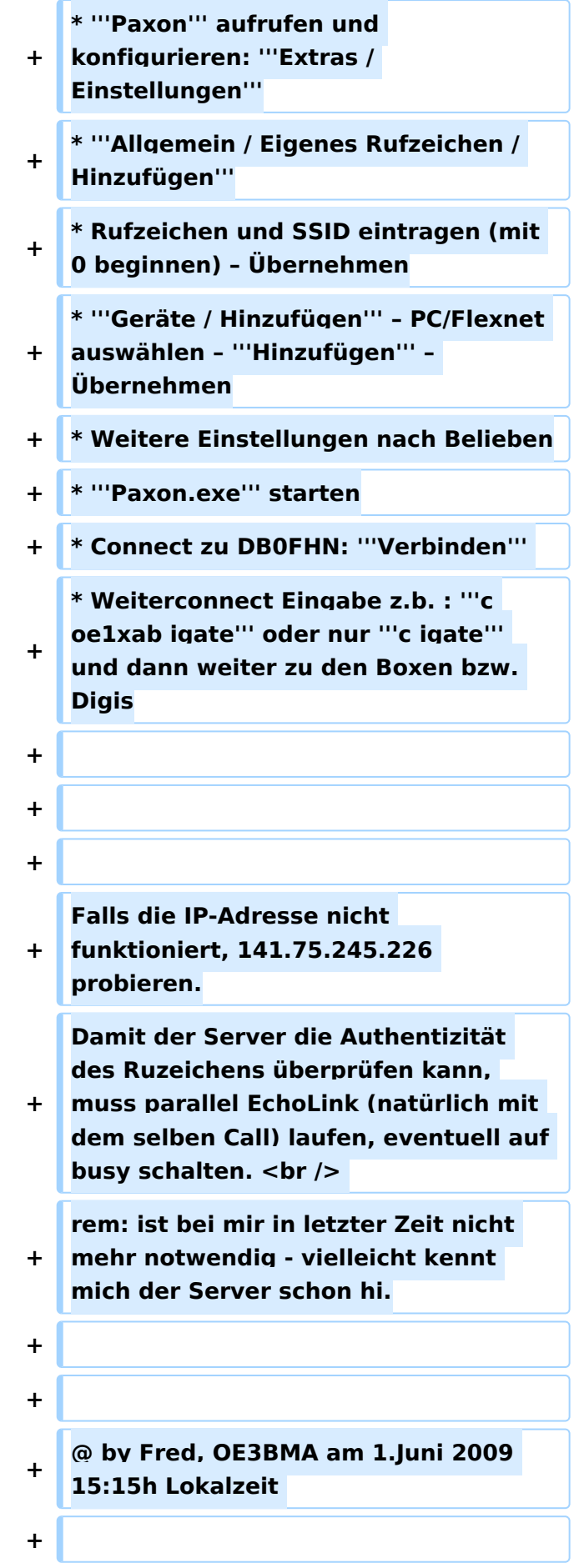

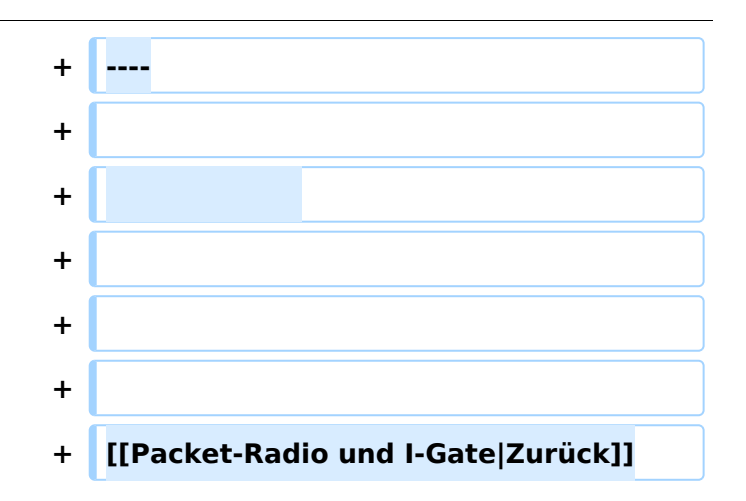

## Aktuelle Version vom 1. Juni 2009, 15:14 Uhr

### Packet\-Radio Einstieg via Internet

Möchte man vom Internet aus ins Packet-Radio Netz einsteigen, bietet z.B. der Digipeater DB0FHN dazu mehrere Möglichkeiten an:

- Zugang via Telnet  $\bullet$
- $\bullet$ Zugang via VPN (Virtual Private Network)
- Zugang via OpenVPN
- PPP mit SSH
- Freischaltung via EchoLink

#### **Zugang via Telnet:**

Dazu ist lediglich eine Anmeldung (Setzen eines Passwortes) via HF bei DB0FHN notwendig und man kann danach über einen Telnet-Client (z.B. Microsoft Hyperterminal, PuTTY, etc) loslegen.

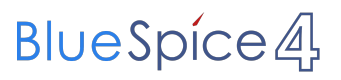

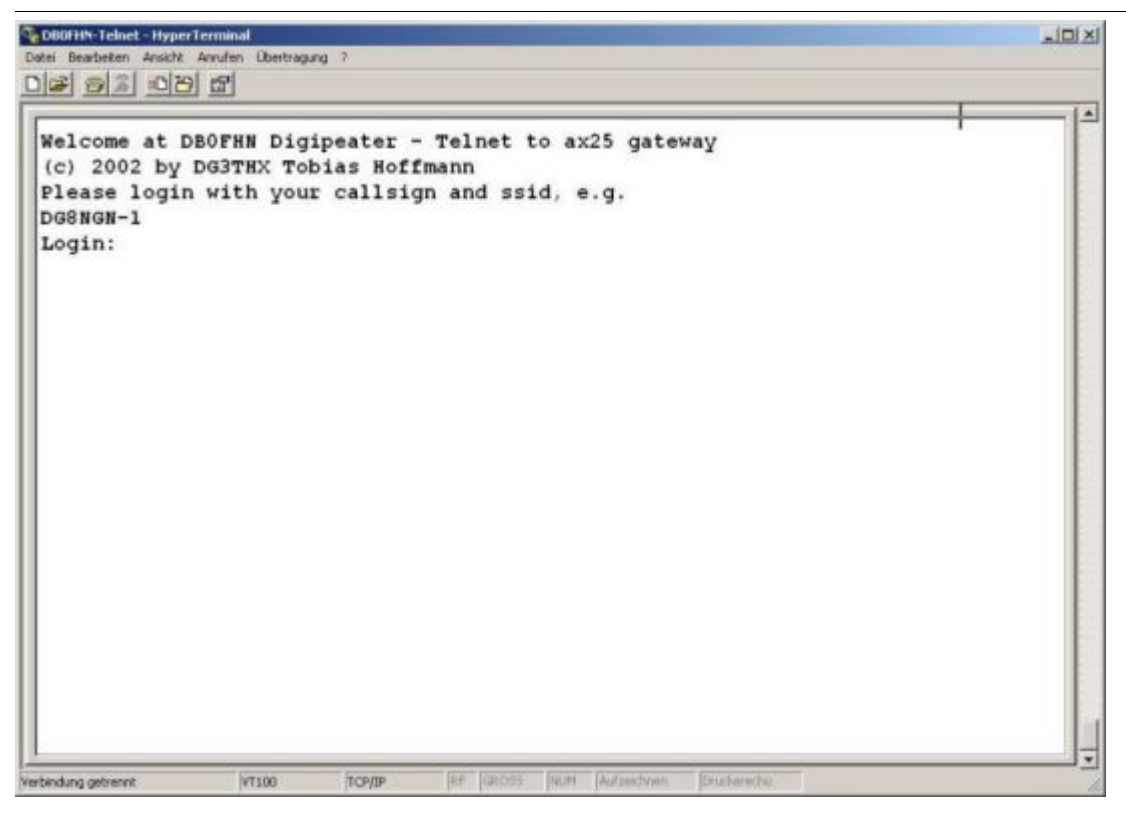

Abb. Login bei DB0FHN via Telnet mit Microsoft Hyperterminal

Anleitungen dazu und zu den o.a. Möglichkeiten findet man unter dem Link:

Anleitungen zu [DB0FHN](http://db0fhn.efi.fh-nuernberg.de/~dc3rj/)

#### **Freischaltung via EchoLink** - Beitrag von Fred, OE3BMA

Packet Radio über Internet via DB0FHN

Vorher downloaden: **[Treiber Flexnet](http://www.afthd.tu-darmstadt.de/~flexnet/modules.html)**, **[Programm Paxon](http://www.paxon.de/download.html)**

- **Flexnet32zip** entzippen und Files in eigenem Ordner ablegen
- Flexnet Control Center **flexctl.exe** starten
- **Tools** anklicken
- **Parameters** anklicken
- **Channel 0** 2x links anklicken (öffnen)
- **Select Driver for Channel 0** Fenster geht auf

**AXIP** 2x links anklicken **AXIP UDP Configuration** - einstellen: UDP-Port: 9300 Destination: 1, IP-Adresse: 141.75.245.225 Port Number: 9300 – mit OK abschließen

- **•** Installation des Flexnettreibers fertig
- **Paxon** installieren (SetupPaxon1114.exe ausführen)-
- **Paxon** aufrufen und konfigurieren: **Extras / Einstellungen**
- **Allgemein / Eigenes Rufzeichen / Hinzufügen**
- Rufzeichen und SSID eintragen (mit 0 beginnen) Übernehmen
- **Geräte / Hinzufügen** PC/Flexnet auswählen **Hinzufügen** Übernehmen
- Weitere Einstellungen nach Belieben
- **Paxon.exe** starten
- Connect zu DB0FHN: **Verbinden**
- Weiterconnect Eingabe z.b. : **c oe1xab igate** oder nur **c igate** und dann weiter zu den Boxen bzw. Digis

Falls die IP-Adresse nicht funktioniert, 141.75.245.226 probieren. Damit der Server die Authentizität des Ruzeichens überprüfen kann, muss parallel EchoLink (natürlich mit dem selben Call) laufen, eventuell auf busy schalten.

rem: ist bei mir in letzter Zeit nicht mehr notwendig - vielleicht kennt mich der Server schon hi.

@ by Fred, OE3BMA am 1.Juni 2009 15:15h Lokalzeit

[Zurück](https://wiki.oevsv.at/w/index.php?title=Packet-Radio_und_I-Gate&action=view)

### <span id="page-224-0"></span>**Kategorie:Packet-Radio und I-Gate und PTT Watchdog: Unterschied zwischen den Seiten**

#### [VisuellWikitext](https://wiki.oevsv.at)

#### **[Version vom 28. Juni 2010, 14:22 Uhr](#page-129-0) ([Qu](#page-129-0) [elltext anzeigen\)](#page-129-0)** [OE2WAO](#page-6-0) ([Diskussion](https://wiki.oevsv.at/w/index.php?title=Benutzer_Diskussion:OE2WAO&action=view) | [Beiträge](https://wiki.oevsv.at/wiki/Spezial:Beitr%C3%A4ge/OE2WAO)) K

**[Aktuelle Version vom 11. Januar 2014,](#page-224-0)  [20:55 Uhr](#page-224-0) [\(Quelltext anzeigen\)](#page-224-0)** [OE2WAO](#page-6-0) [\(Diskussion](https://wiki.oevsv.at/w/index.php?title=Benutzer_Diskussion:OE2WAO&action=view) | [Beiträge\)](https://wiki.oevsv.at/wiki/Spezial:Beitr%C3%A4ge/OE2WAO)

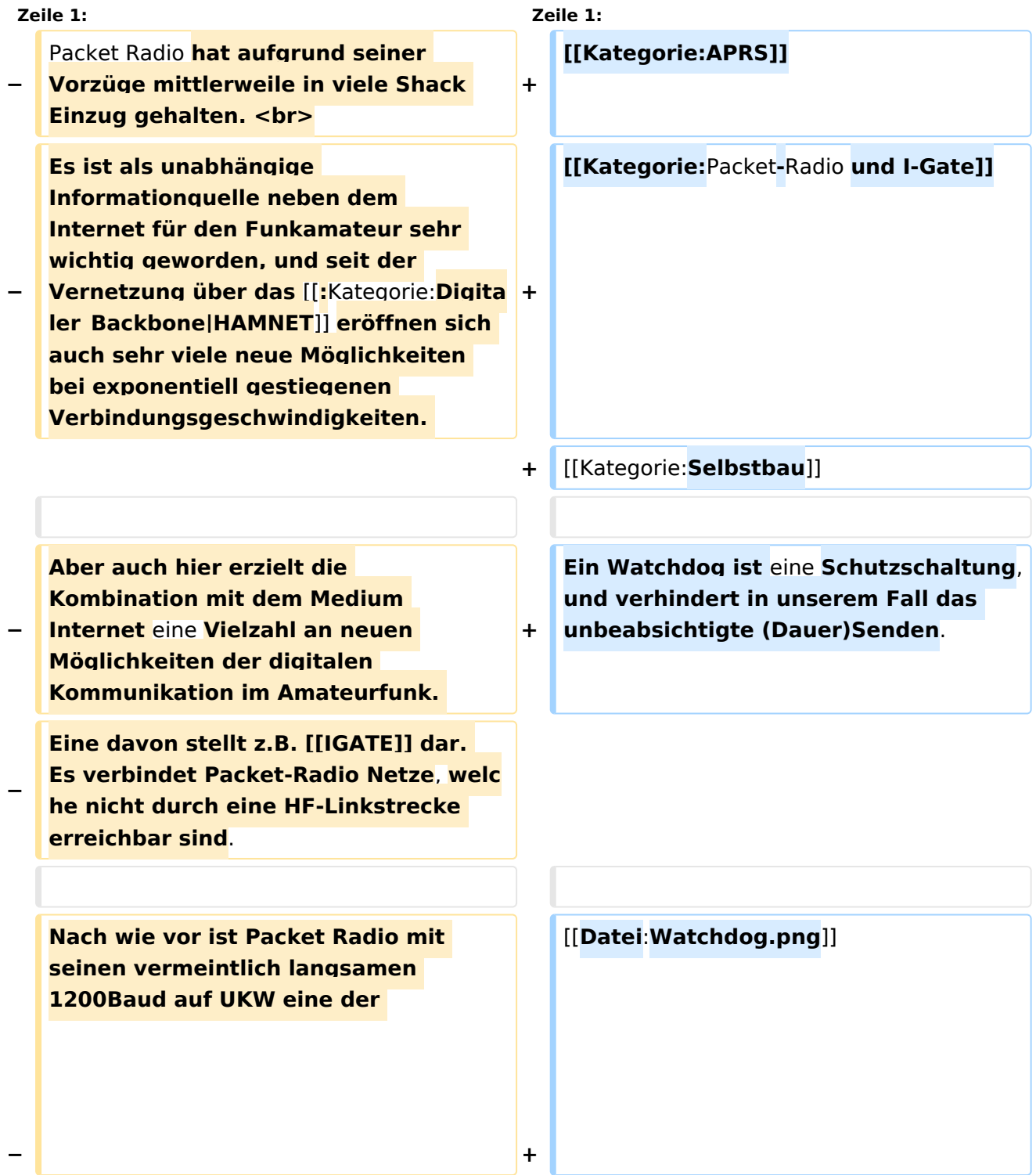

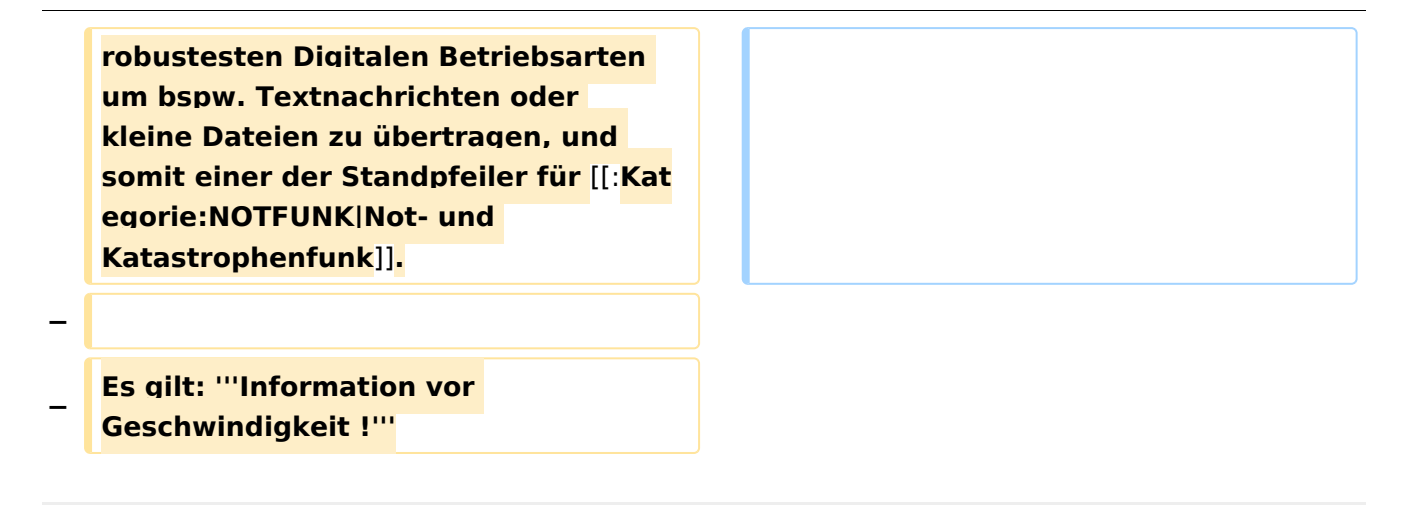

## Aktuelle Version vom 11. Januar 2014, 20:55 Uhr

Ein Watchdog ist eine Schutzschaltung, und verhindert in unserem Fall das unbeabsichtigte (Dauer)Senden.

Serial PTT watchdog with N-channel MOSFET for Packet Radio

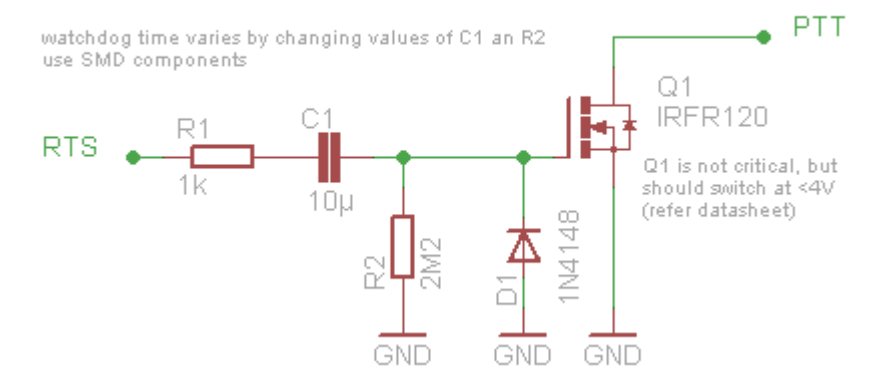

#### <span id="page-226-0"></span>**Kategorie:Packet-Radio und I-Gate und Packet Radio via HAMNET: Unterschied zwischen den Seiten**

[VisuellWikitext](https://wiki.oevsv.at)

#### **[Version vom 28. Juni 2010, 14:22 Uhr](#page-129-0) ([Qu](#page-129-0) [elltext anzeigen\)](#page-129-0)** [OE2WAO](#page-6-0) ([Diskussion](https://wiki.oevsv.at/w/index.php?title=Benutzer_Diskussion:OE2WAO&action=view) | [Beiträge](https://wiki.oevsv.at/wiki/Spezial:Beitr%C3%A4ge/OE2WAO)) K

#### **[Aktuelle Version vom 13. März 2021, 13:](#page-226-0) [40 Uhr](#page-226-0) [\(Quelltext anzeigen\)](#page-226-0)** [Oe1rsa](https://wiki.oevsv.at/wiki/Benutzer:Oe1rsa) ([Diskussion](https://wiki.oevsv.at/w/index.php?title=Benutzer_Diskussion:Oe1rsa&action=view) | [Beiträge](https://wiki.oevsv.at/wiki/Spezial:Beitr%C3%A4ge/Oe1rsa)) K [Markierung:](https://wiki.oevsv.at/wiki/Spezial:Markierungen) 2017-Quelltext-Bearbeitung

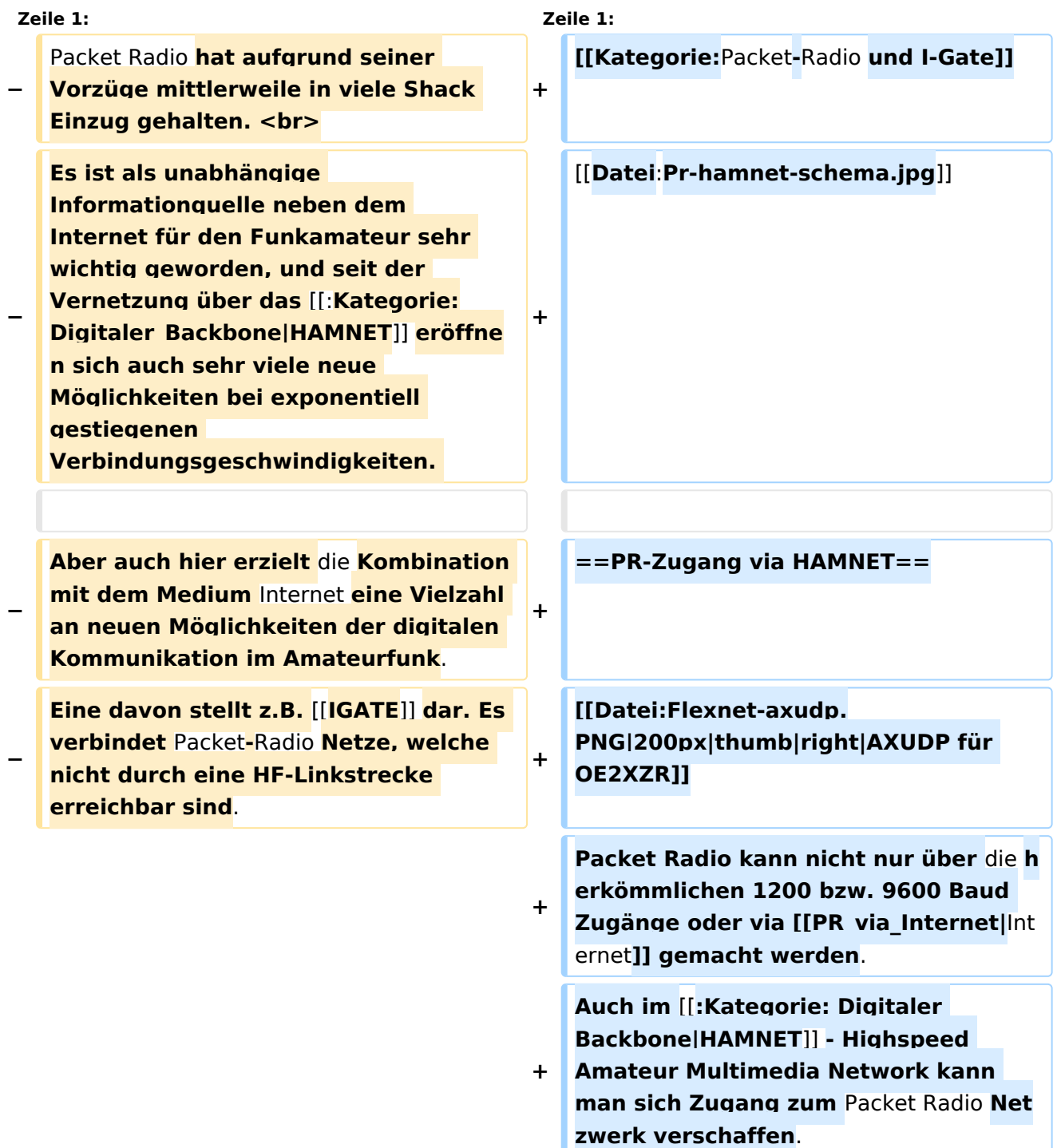

#### Kategorie:Packet-Radio und I-Gate

# **BlueSpice4**

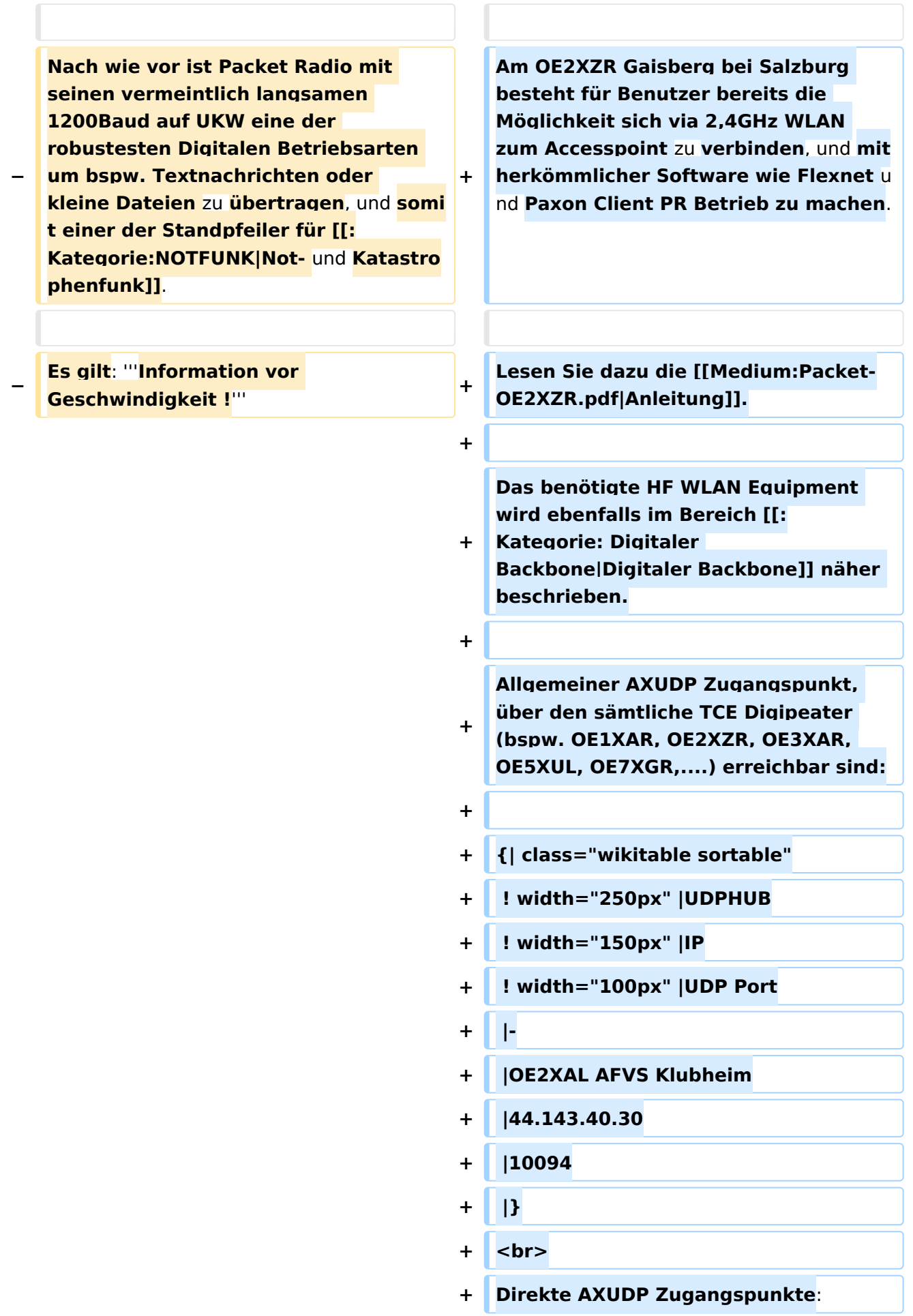

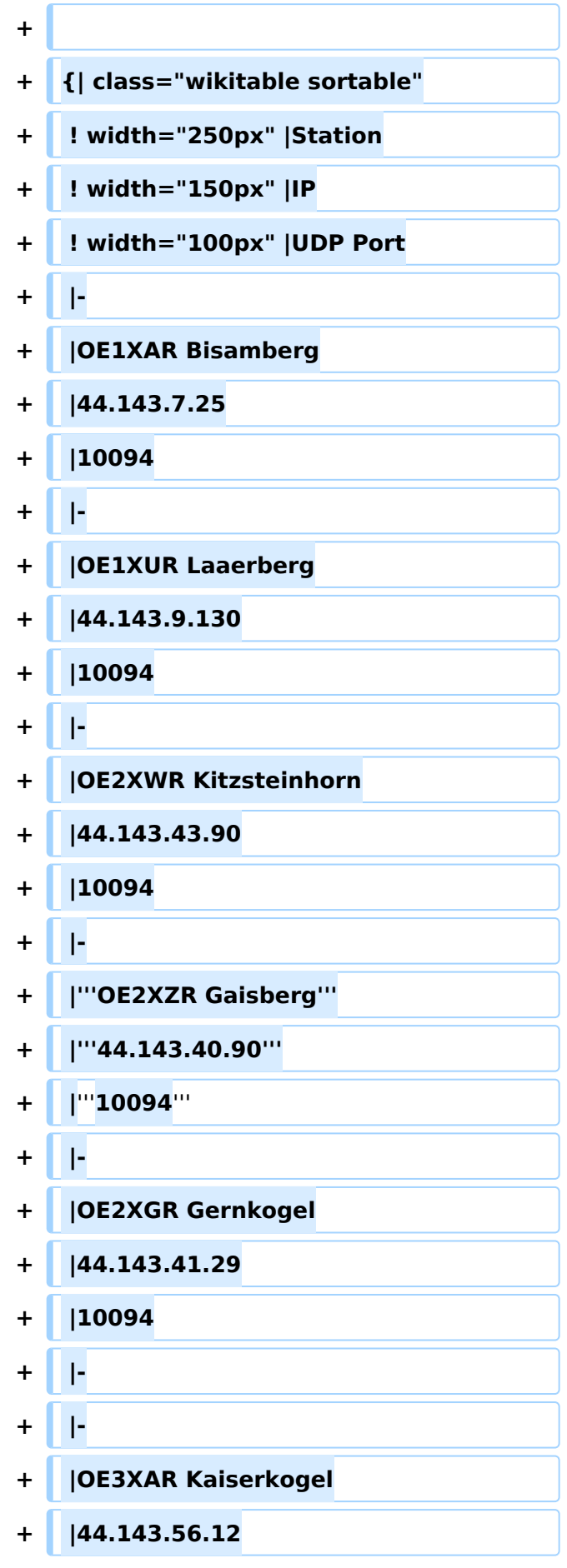

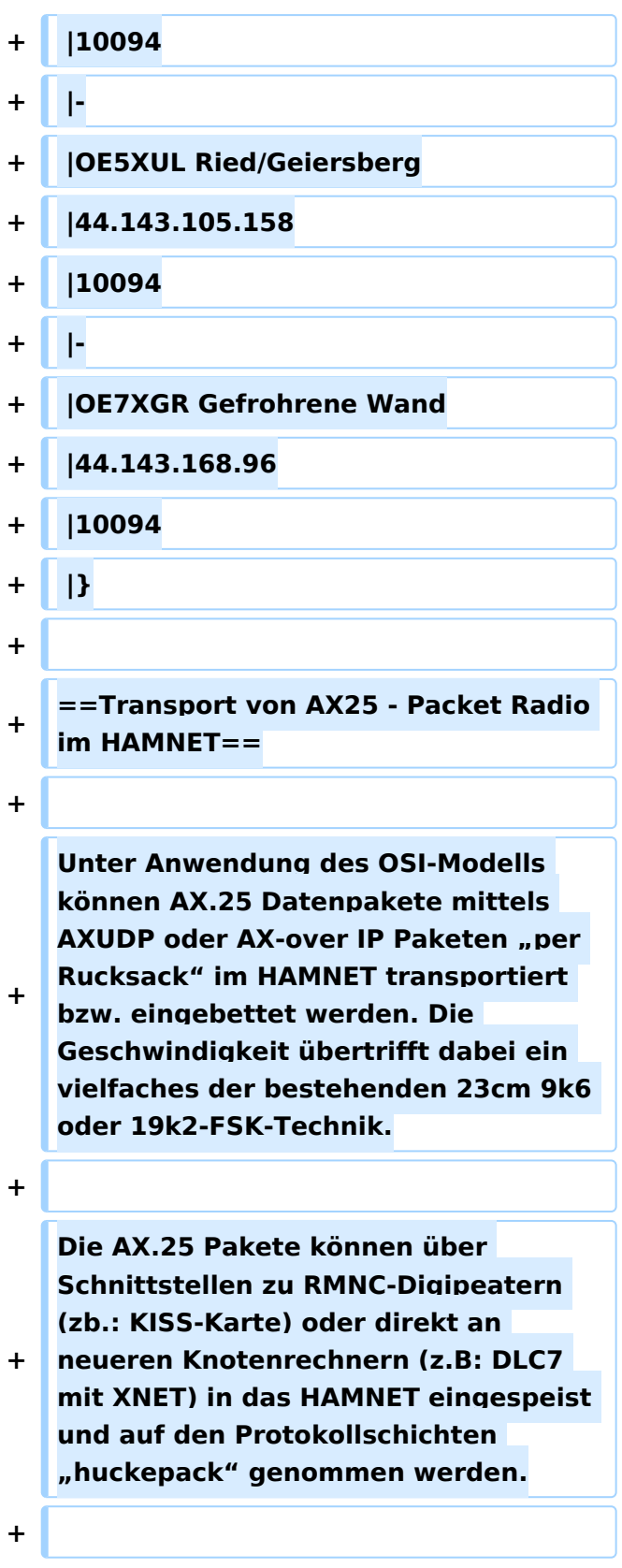

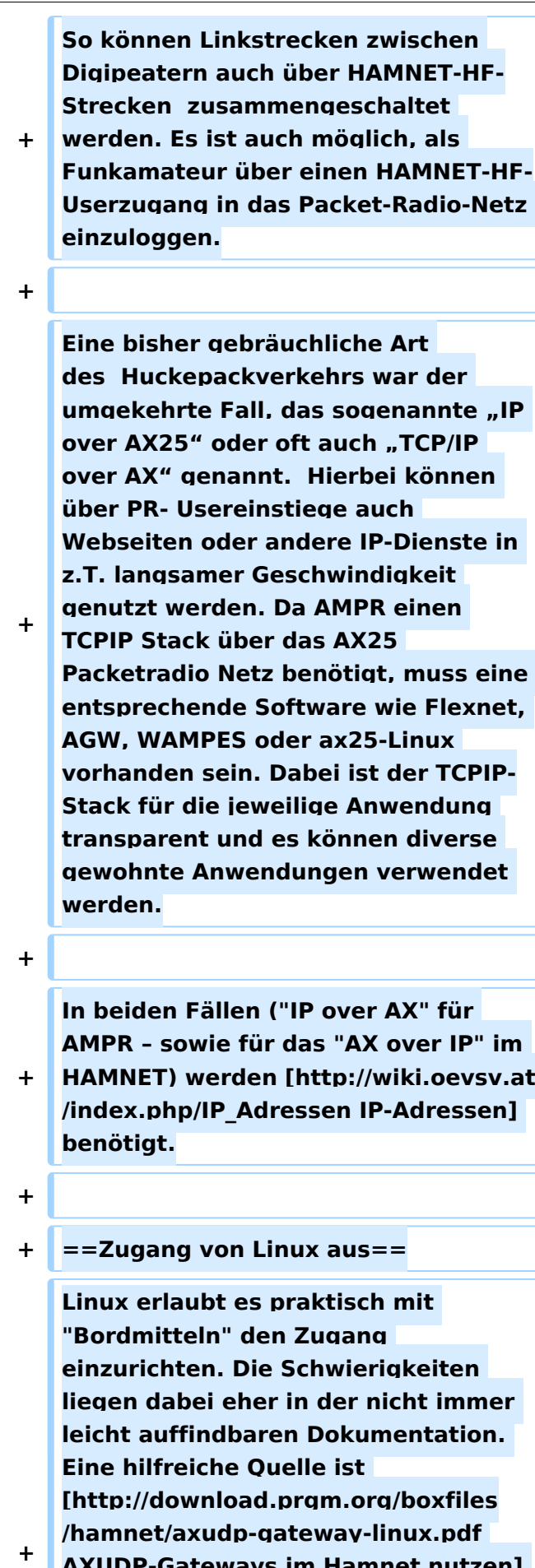

**AXUDP-Gateways im Hamnet nutzen]** 

**von DB0OVN. Ich habe diese Doku aber erst gefunden, nachdem ich es geschafft hatte die Verbindung herzustellen. Da ich eine alternative Methode verwendet habe beschreibe ich sie hier zusätzlich:**

**+**

**+ Das verwendete System ist Ubuntu 17.10.**

**+ Ich setzte Kenntnisse im Umgang mit der Kommandozeile und im Erstellen von Shell-Skripten voraus.**

**+**

**+**

**+**

**+**

**+**

**+ Zunächst installiert man die Pakete ax25-apps und ax25-tools:**

 **sudo apt-get install ax25-apps ax25 tools**

**+ In die Datei /etc/ax25/axports trägt man ein:**

 **ax0 OEnxxx-1 19200 256 2 axudp interface via ...**

**+**

**+**

**ax0 ist eine im Prinzip beliebige Bezeichnung für das Interface, vergleichbar mit der von der Ethernet Schnittstelle her bekannten Bezeichnung "eth0", hier aber eben für ein ax25 Port. Der nächste Eintrag spielt die Rolle der MAC Adresse, im Fall von AX25 muss hier das eigene Rufzeichen stehen. Da man nur ein Rufzeichen hat, aber durchaus mehrere "MAC Adressen" benötigt, kann man das Rufzeichen durch eine SSID (Secondary Station ID) nach einem Bindestrich ergänzen. Das** 

**+**

**nächste Feld, die Baudrate ist in unserem Fall nicht so wichtig, spielt aber eine Rolle wenn man statt des Umleitungsdaemon eine echte serielle Schnittstelle zu einem TNC anschließen möchte. Die nächsten beiden Felder beschreibe ich hier nicht, die übernehmen wir fürs Erste mal so. Am Ende kann dann noch ein Kommentar stehen wofür der Port gedacht ist.**

**+**

**Mit Hilfe des Programmes kissattach wird nun der eben parametrierte Port normalerweise mit einer seriellen Schnittstelle verbunden. KISS (Keep It Simple Stupid) ist dabei das Protokoll mit dem der TNC (Terminal Node Controller) angesprochen wird. In unserem Fall haben wir aber keinen echten TNC sondern verwenden ein weiteres Programm mit dem Namen ax25ipd, das einen TNC simuliert und die angebotenenen Datenpakete an eine IP Adresse weiterleitet. Eine kleine Hürde ist nun die Tatsache, dass wir keine echte serielle Schnittstelle verwenden wollen. In Linux ist dieses Problem recht einfach und elegant zu lösen:** 

**+**

**+**

**+ Doch bevor wir uns dem Thema mit der seriellen Schnittstelle zuwenden, legen wir die Parameterdatei für den Umpleitungdaemon ax25ipd an: Wir legen eine Datei mit dem Namen /etc /ax25/ax25udp.conf an mit folgendem Inhalt:**

**Wir verwenden ein virtuelles Terminal.**

- **+**
- **+ socket udp**
	- **+ mode tnc**

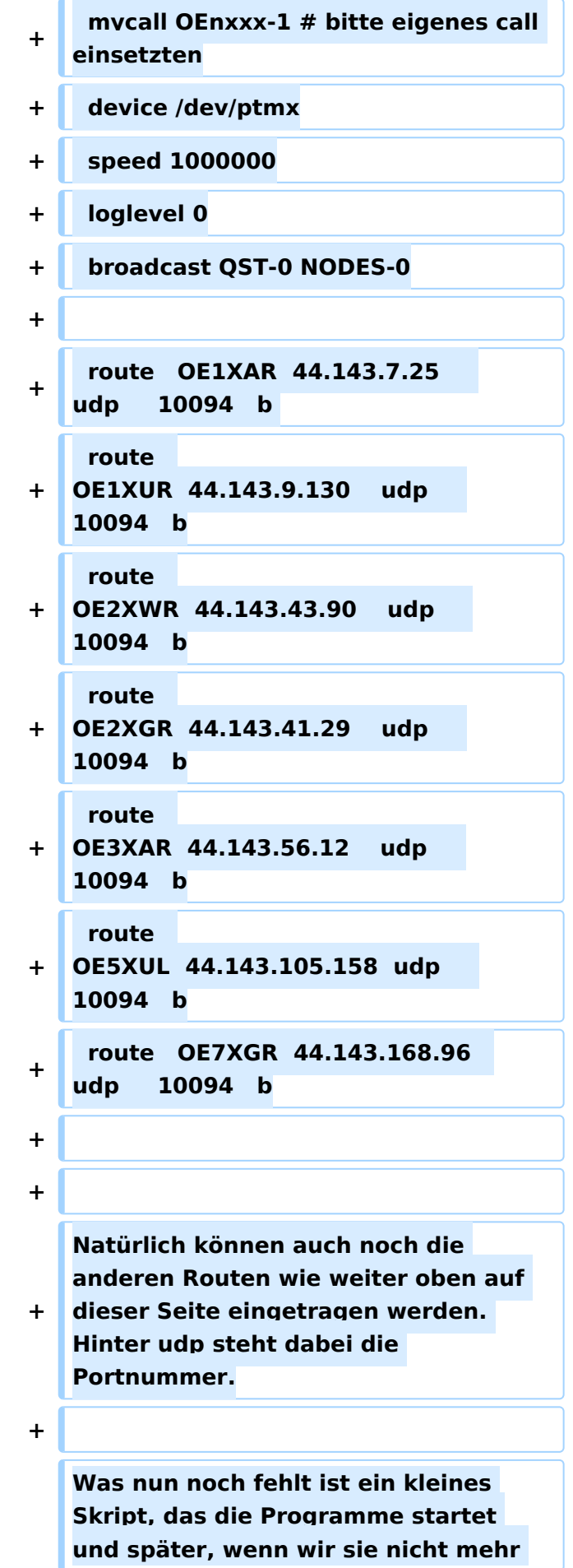

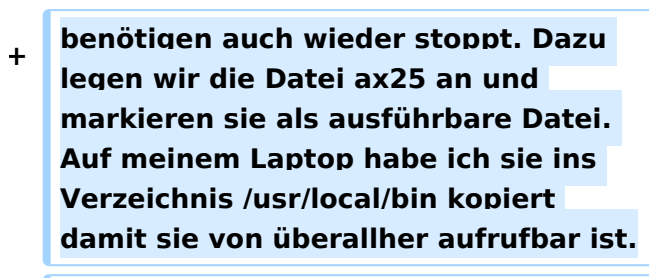

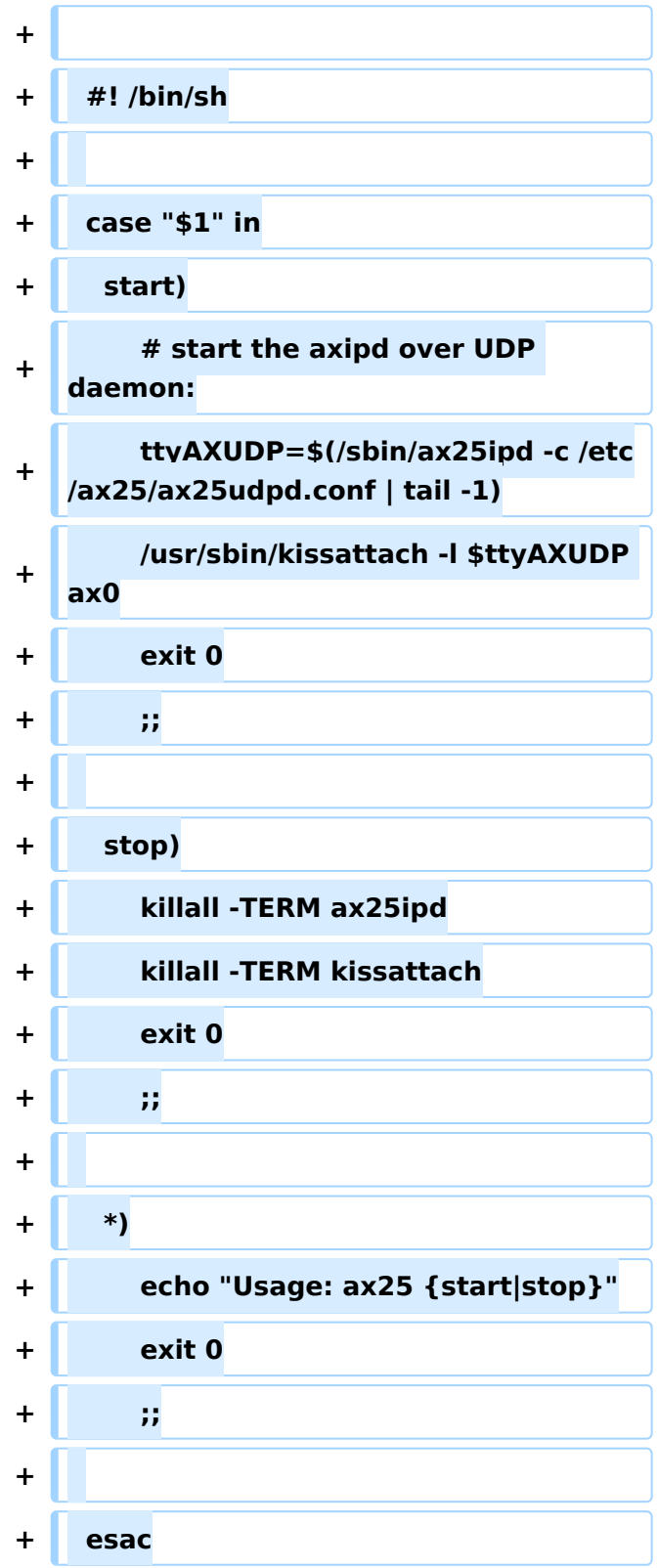

**+** 

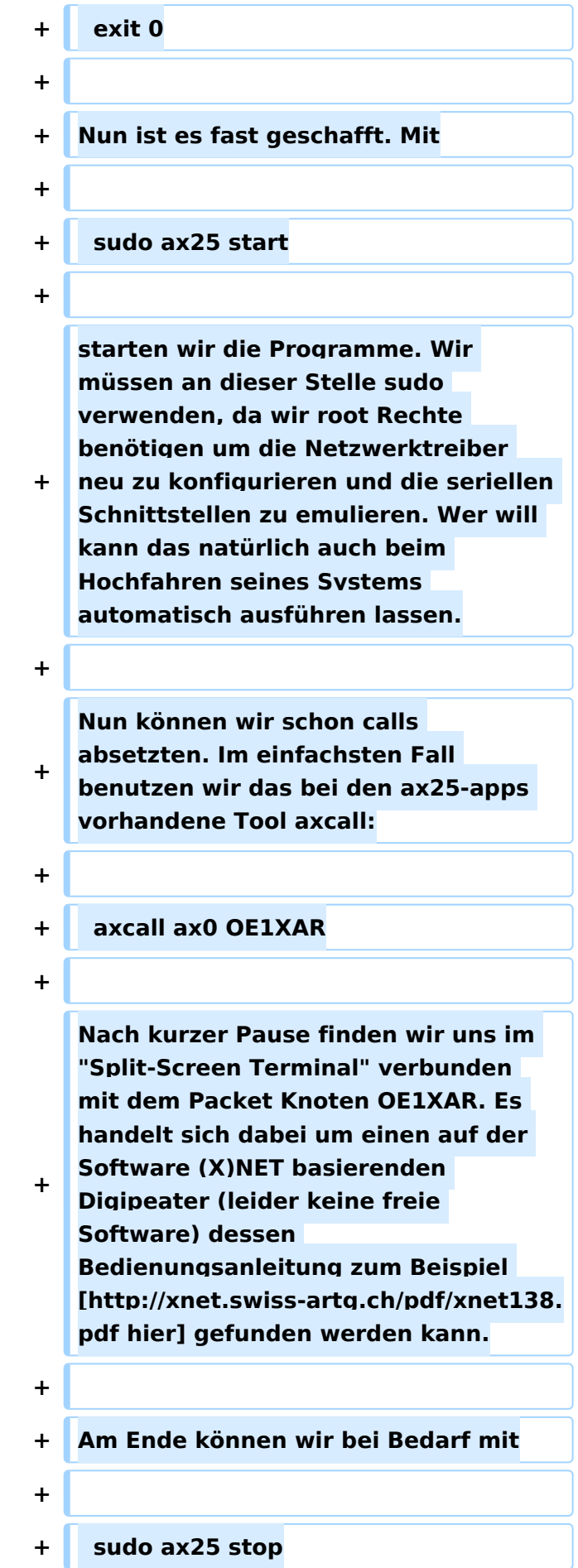

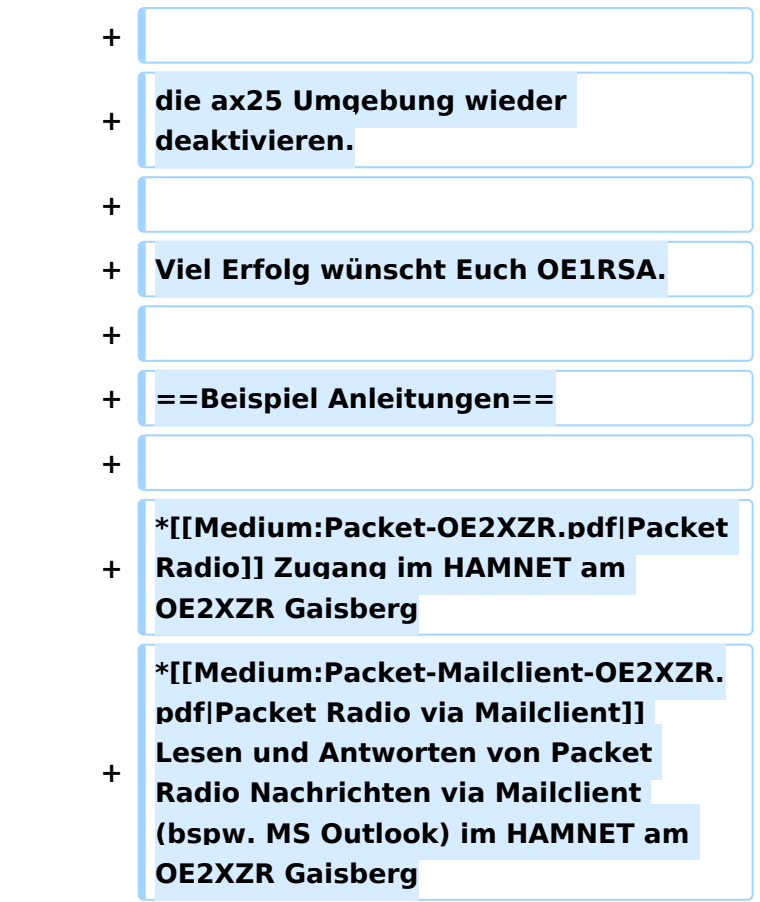

## Aktuelle Version vom 13. März 2021, 13:40 Uhr

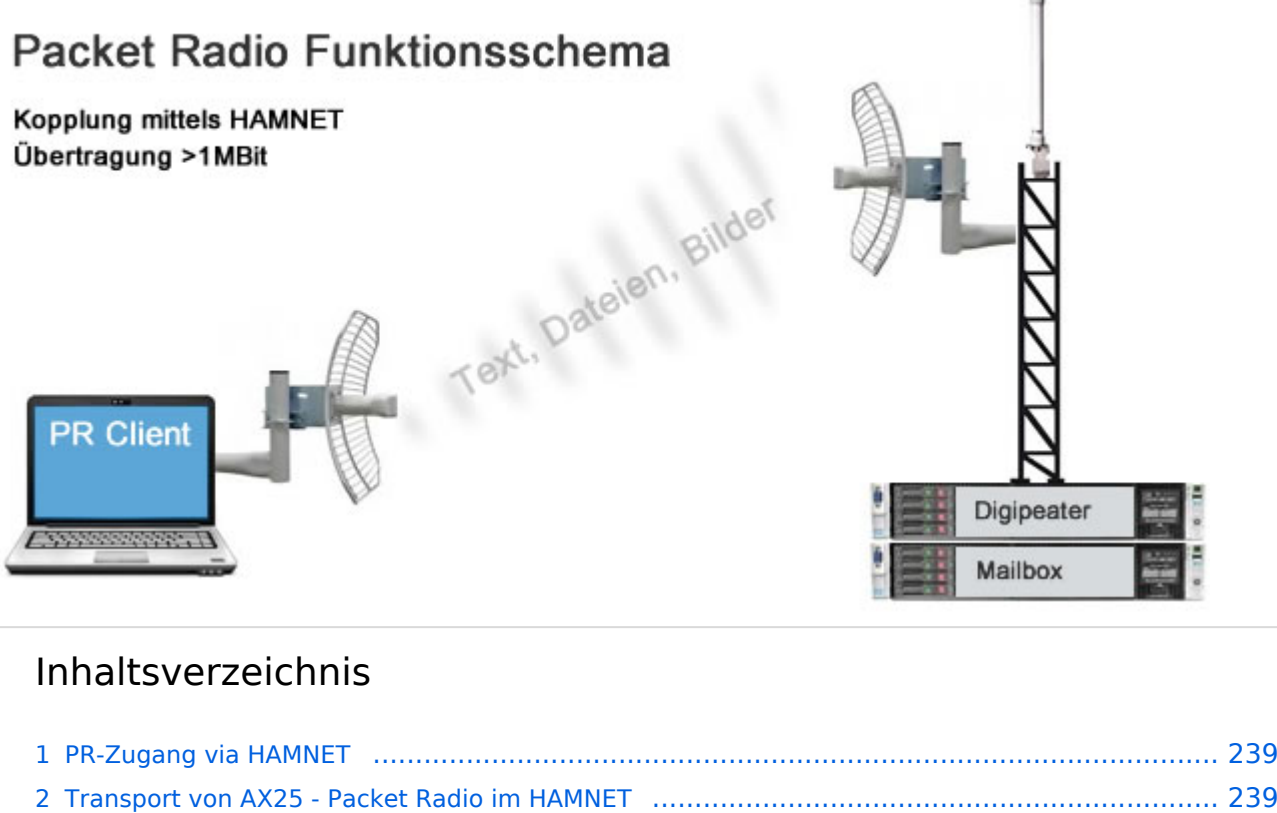

3 Zugang von Linux aus [....................................................................................................... 240](#page-239-0)

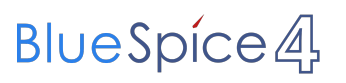

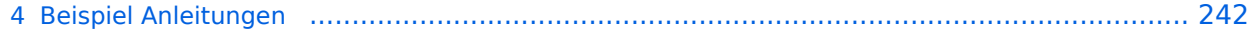

### <span id="page-238-0"></span>PR-Zugang via HAMNET

Packet Radio kann nicht nur über die herkömmlichen 1200 bzw. 9600 Baud Zugänge oder via [Internet](#page-217-0) gemacht werden. Auch im [HAMNET](#page-68-0) - Highspeed Amateur Multimedia Network kann man sich Zugang zum Packet Radio Netzwerk verschaffen.

Am OE2XZR Gaisberg bei Salzburg besteht für Benutzer bereits die Möglichkeit sich via 2,4GHz WLAN zum Accesspoint zu verbinden, und mit herkömmlicher Software wie Flexnet und Paxon Client PR Betrieb zu machen.

Lesen Sie dazu die [Anleitung](https://wiki.oevsv.at/w/nsfr_img_auth.php/5/5e/Packet-OE2XZR.pdf).

Das benötigte HF WLAN Equipment wird ebenfalls im Bereich [Digitaler Backbone](#page-68-0) näher beschrieben.

Allgemeiner AXUDP Zugangspunkt, über den sämtliche TCE Digipeater (bspw. OE1XAR, OE2XZR, OE3XAR, OE5XUL, OE7XGR,....) erreichbar sind:

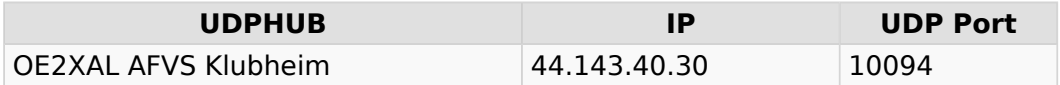

Direkte AXUDP Zugangspunkte:

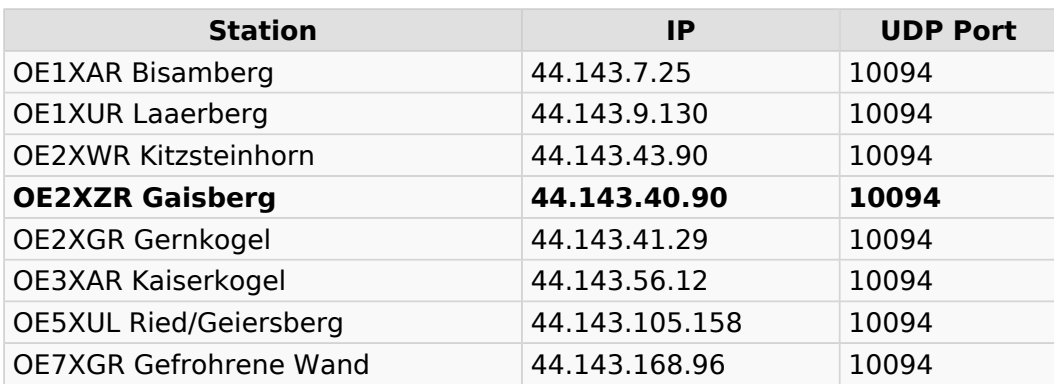

### <span id="page-238-1"></span>Transport von AX25 - Packet Radio im HAMNET

Unter Anwendung des OSI-Modells können AX.25 Datenpakete mittels AXUDP oder AX-over IP Paketen "per Rucksack" im HAMNET transportiert bzw. eingebettet werden. Die Geschwindigkeit übertrifft dabei ein vielfaches der bestehenden 23cm 9k6 oder 19k2-FSK-Technik.

Die AX.25 Pakete können über Schnittstellen zu RMNC-Digipeatern (zb.: KISS-Karte) oder direkt an neueren Knotenrechnern (z.B: DLC7 mit XNET) in das HAMNET eingespeist und auf den Protokollschichten "huckepack" genommen werden.

So können Linkstrecken zwischen Digipeatern auch über HAMNET-HF-Strecken zusammengeschaltet werden. Es ist auch möglich, als Funkamateur über einen HAMNET-HF-Userzugang in das Packet-Radio-Netz einzuloggen.

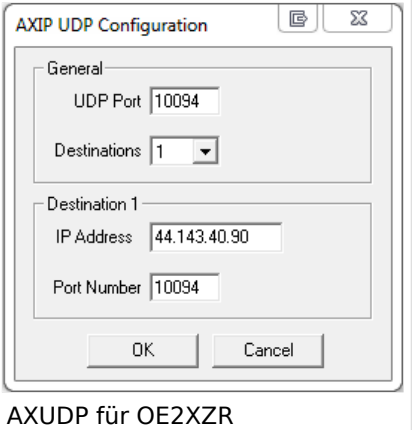

Eine bisher gebräuchliche Art des Huckepackverkehrs war der umgekehrte Fall, das sogenannte "IP over AX25" oder oft auch "TCP/IP over AX" genannt. Hierbei können über PR- Usereinstiege auch Webseiten oder andere IP-Dienste in z.T. langsamer Geschwindigkeit genutzt werden. Da AMPR einen TCPIP Stack über das AX25 Packetradio Netz benötigt, muss eine entsprechende Software wie Flexnet, AGW, WAMPES oder ax25-Linux vorhanden sein. Dabei ist der TCPIP-Stack für die jeweilige Anwendung transparent und es können diverse gewohnte Anwendungen verwendet werden.

In beiden Fällen ("IP over AX" für AMPR – sowie für das "AX over IP" im HAMNET) werden [IP-](http://wiki.oevsv.at/index.php/IP_Adressen)[Adressen](http://wiki.oevsv.at/index.php/IP_Adressen) benötigt.

### <span id="page-239-0"></span>Zugang von Linux aus

Linux erlaubt es praktisch mit "Bordmitteln" den Zugang einzurichten. Die Schwierigkeiten liegen dabei eher in der nicht immer leicht auffindbaren Dokumentation. Eine hilfreiche Quelle ist [AXUDP-Gateways im Hamnet nutzen](http://download.prgm.org/boxfiles/hamnet/axudp-gateway-linux.pdf) von DB0OVN. Ich habe diese Doku aber erst gefunden, nachdem ich es geschafft hatte die Verbindung herzustellen. Da ich eine alternative Methode verwendet habe beschreibe ich sie hier zusätzlich:

Das verwendete System ist Ubuntu 17.10. Ich setzte Kenntnisse im Umgang mit der Kommandozeile und im Erstellen von Shell-Skripten voraus.

Zunächst installiert man die Pakete ax25-apps und ax25-tools:

sudo apt-get install ax25-apps ax25-tools

In die Datei /etc/ax25/axports trägt man ein:

ax0 OEnxxx-1 19200 256 2 axudp interface via ...

ax0 ist eine im Prinzip beliebige Bezeichnung für das Interface, vergleichbar mit der von der Ethernet Schnittstelle her bekannten Bezeichnung "eth0", hier aber eben für ein ax25 Port. Der nächste Eintrag spielt die Rolle der MAC Adresse, im Fall von AX25 muss hier das eigene Rufzeichen stehen. Da man nur ein Rufzeichen hat, aber durchaus mehrere "MAC Adressen" benötigt, kann man das Rufzeichen durch eine SSID (Secondary Station ID) nach einem Bindestrich ergänzen. Das nächste Feld, die Baudrate ist in unserem Fall nicht so wichtig, spielt aber eine Rolle wenn man statt des Umleitungsdaemon eine echte serielle Schnittstelle zu einem TNC anschließen möchte. Die nächsten beiden Felder beschreibe ich hier nicht, die übernehmen wir fürs Erste mal so. Am Ende kann dann noch ein Kommentar stehen wofür der Port gedacht ist.

Mit Hilfe des Programmes kissattach wird nun der eben parametrierte Port normalerweise mit einer seriellen Schnittstelle verbunden. KISS (Keep It Simple Stupid) ist dabei das Protokoll mit dem der TNC (Terminal Node Controller) angesprochen wird. In unserem Fall haben wir aber keinen echten TNC sondern verwenden ein weiteres Programm mit dem Namen ax25ipd, das einen TNC simuliert und die angebotenenen Datenpakete an eine IP Adresse weiterleitet. Eine kleine Hürde ist nun die Tatsache, dass wir keine echte serielle Schnittstelle verwenden wollen. In Linux ist dieses Problem recht einfach und elegant zu lösen: Wir verwenden ein virtuelles Terminal.

Doch bevor wir uns dem Thema mit der seriellen Schnittstelle zuwenden, legen wir die Parameterdatei für den Umpleitungdaemon ax25ipd an: Wir legen eine Datei mit dem Namen /etc /ax25/ax25udp.conf an mit folgendem Inhalt:

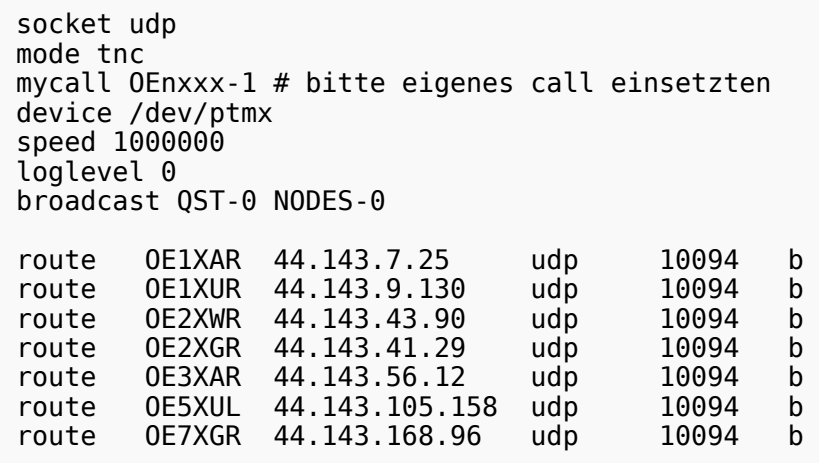

Natürlich können auch noch die anderen Routen wie weiter oben auf dieser Seite eingetragen werden. Hinter udp steht dabei die Portnummer.

Was nun noch fehlt ist ein kleines Skript, das die Programme startet und später, wenn wir sie nicht mehr benötigen auch wieder stoppt. Dazu legen wir die Datei ax25 an und markieren sie als ausführbare Datei. Auf meinem Laptop habe ich sie ins Verzeichnis /usr/local/bin kopiert damit sie von überallher aufrufbar ist.

```
 #! /bin/sh
case "$1" in
  start)
      # start the axipd over UDP daemon:
      ttyAXUDP=$(/sbin/ax25ipd -c /etc/ax25/ax25udpd.conf | tail -1)
      /usr/sbin/kissattach -l $ttyAXUDP ax0
      exit 0
      ;;
  stop)
      killall -TERM ax25ipd
      killall -TERM kissattach
      exit 0
      ;;
  *)
      echo "Usage: ax25 {start|stop}"
      exit 0
      ;;
esac
exit 0
```
Nun ist es fast geschafft. Mit

sudo ax25 start

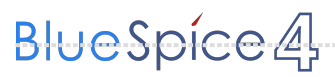

starten wir die Programme. Wir müssen an dieser Stelle sudo verwenden, da wir root Rechte benötigen um die Netzwerktreiber neu zu konfigurieren und die seriellen Schnittstellen zu emulieren. Wer will kann das natürlich auch beim Hochfahren seines Systems automatisch ausführen lassen.

Nun können wir schon calls absetzten. Im einfachsten Fall benutzen wir das bei den ax25-apps vorhandene Tool axcall:

axcall ax0 OE1XAR

Nach kurzer Pause finden wir uns im "Split-Screen Terminal" verbunden mit dem Packet Knoten OE1XAR. Es handelt sich dabei um einen auf der Software (X)NET basierenden Digipeater (leider keine freie Software) dessen Bedienungsanleitung zum Beispiel [hier](http://xnet.swiss-artg.ch/pdf/xnet138.pdf) gefunden werden kann.

Am Ende können wir bei Bedarf mit

```
 sudo ax25 stop
```
die ax25 Umgebung wieder deaktivieren.

Viel Erfolg wünscht Euch OE1RSA.

#### <span id="page-241-0"></span>Beispiel Anleitungen

- **[Packet Radio](https://wiki.oevsv.at/w/nsfr_img_auth.php/5/5e/Packet-OE2XZR.pdf) Zugang im HAMNET am OE2XZR Gaisberg**
- [Packet Radio via Mailclient](https://wiki.oevsv.at/w/nsfr_img_auth.php/0/0e/Packet-Mailclient-OE2XZR.pdf) Lesen und Antworten von Packet Radio Nachrichten via Mailclient (bspw. MS Outlook) im HAMNET am OE2XZR Gaisberg

#### <span id="page-242-0"></span>**Kategorie:Packet-Radio und I-Gate und Packet Radio via Soundkarte: Unterschied zwischen den Seiten**

[VisuellWikitext](https://wiki.oevsv.at)

#### **[Version vom 28. Juni 2010, 14:22 Uhr](#page-129-0) ([Qu](#page-129-0) [elltext anzeigen\)](#page-129-0)** [OE2WAO](#page-6-0) ([Diskussion](https://wiki.oevsv.at/w/index.php?title=Benutzer_Diskussion:OE2WAO&action=view) | [Beiträge](https://wiki.oevsv.at/wiki/Spezial:Beitr%C3%A4ge/OE2WAO)) K

#### **[Aktuelle Version vom 26. Juni 2012, 10:](#page-242-0) [46 Uhr](#page-242-0) [\(Quelltext anzeigen\)](#page-242-0)** [OE2WAO](#page-6-0) [\(Diskussion](https://wiki.oevsv.at/w/index.php?title=Benutzer_Diskussion:OE2WAO&action=view) | [Beiträge\)](https://wiki.oevsv.at/wiki/Spezial:Beitr%C3%A4ge/OE2WAO)

K (Linux Teilbereich wieder entfernt, da hierzu eine andere, eigene Seite existiert)

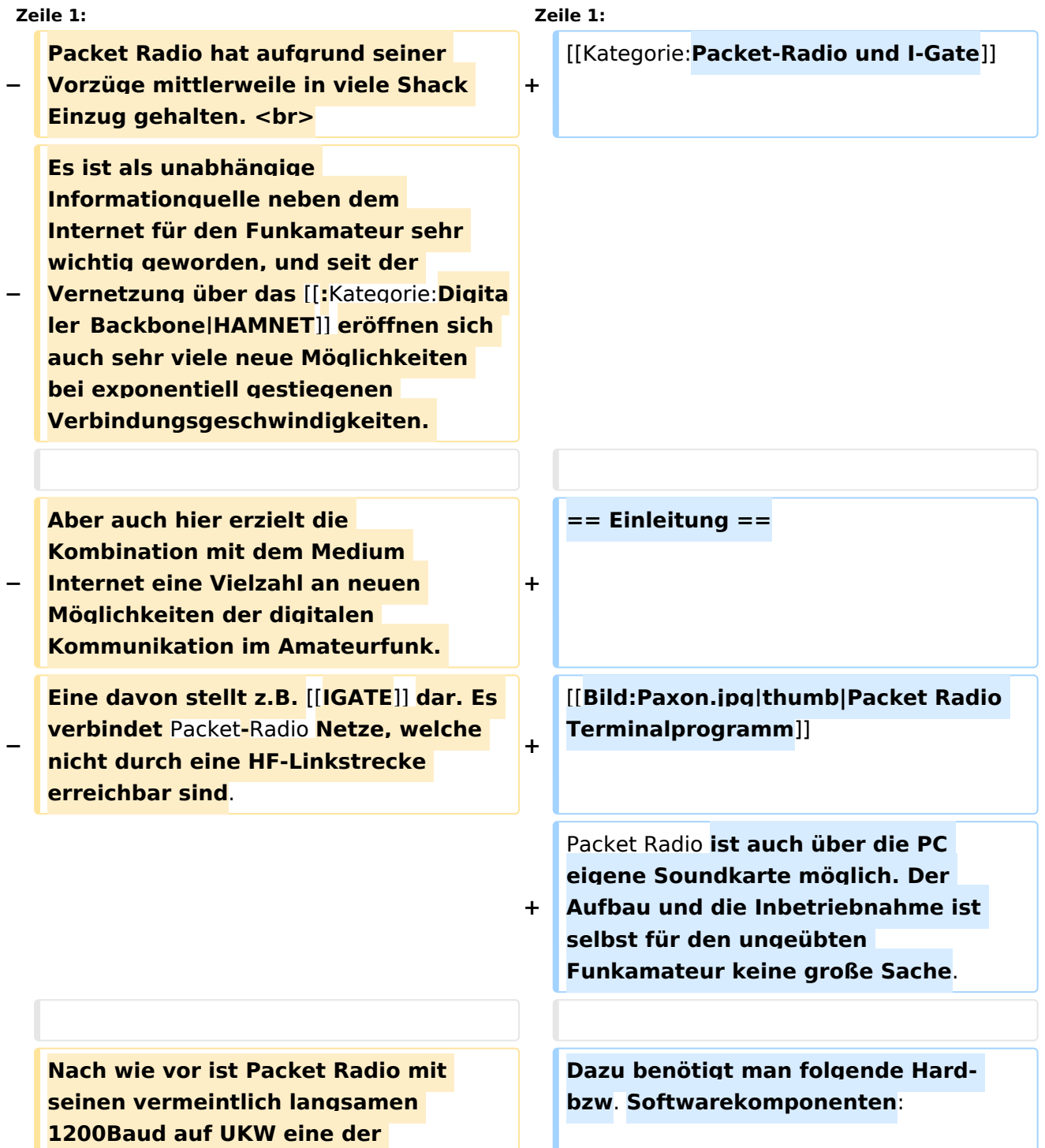

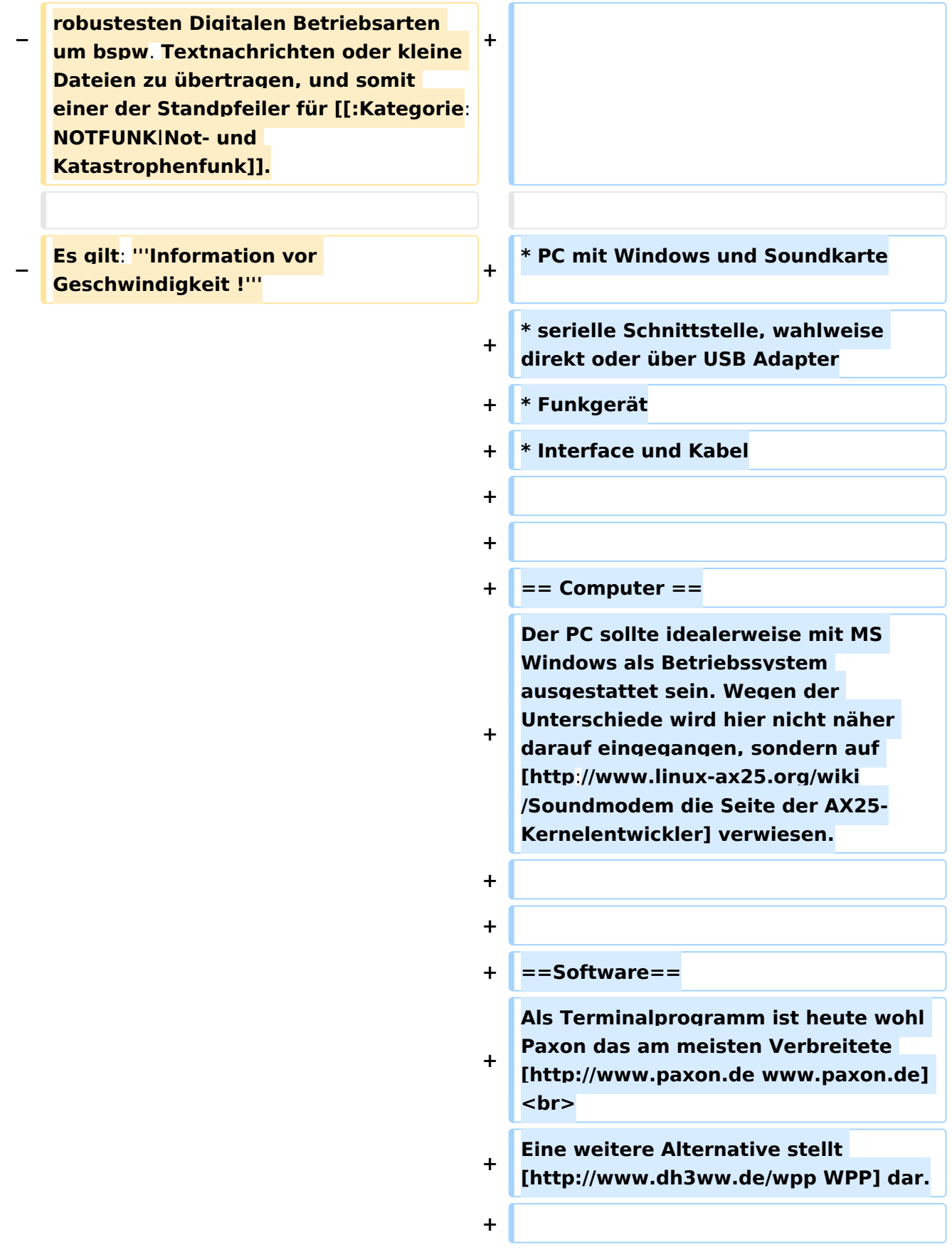

**Als lokale Schnittstellen Software** 

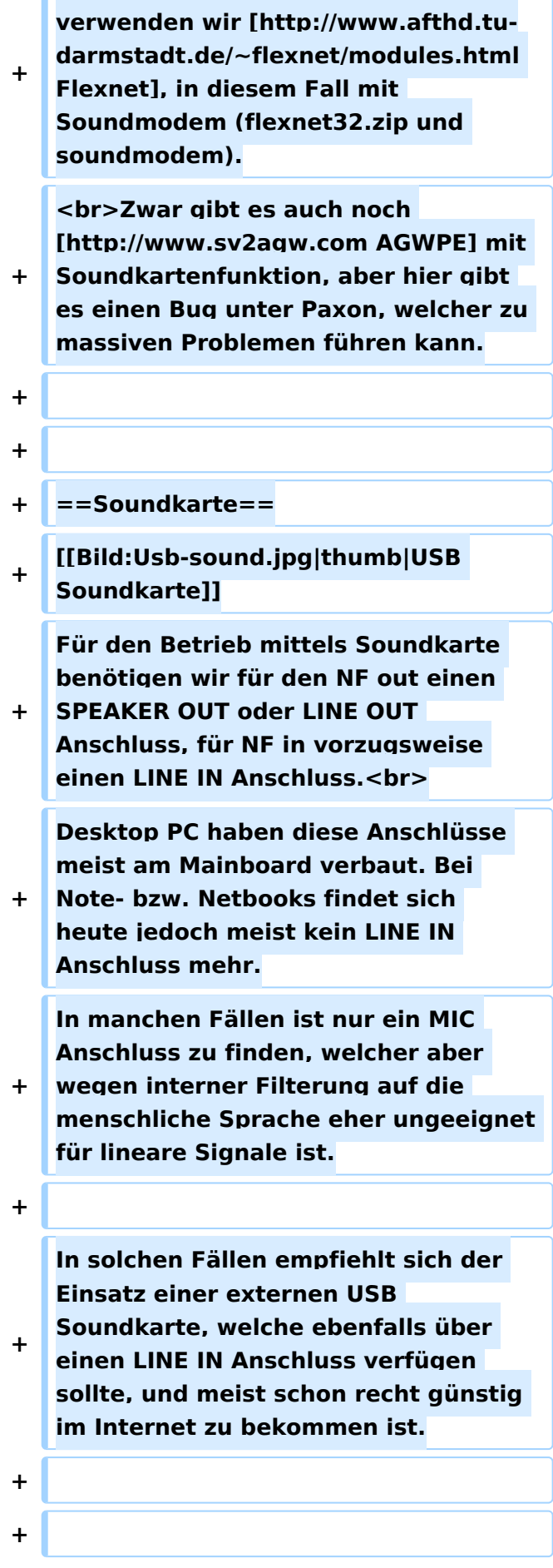

Ausgabe: 15.05.2024 Dieses Dokument wurde erzeugt mit BlueSpice Seite 245 von 282

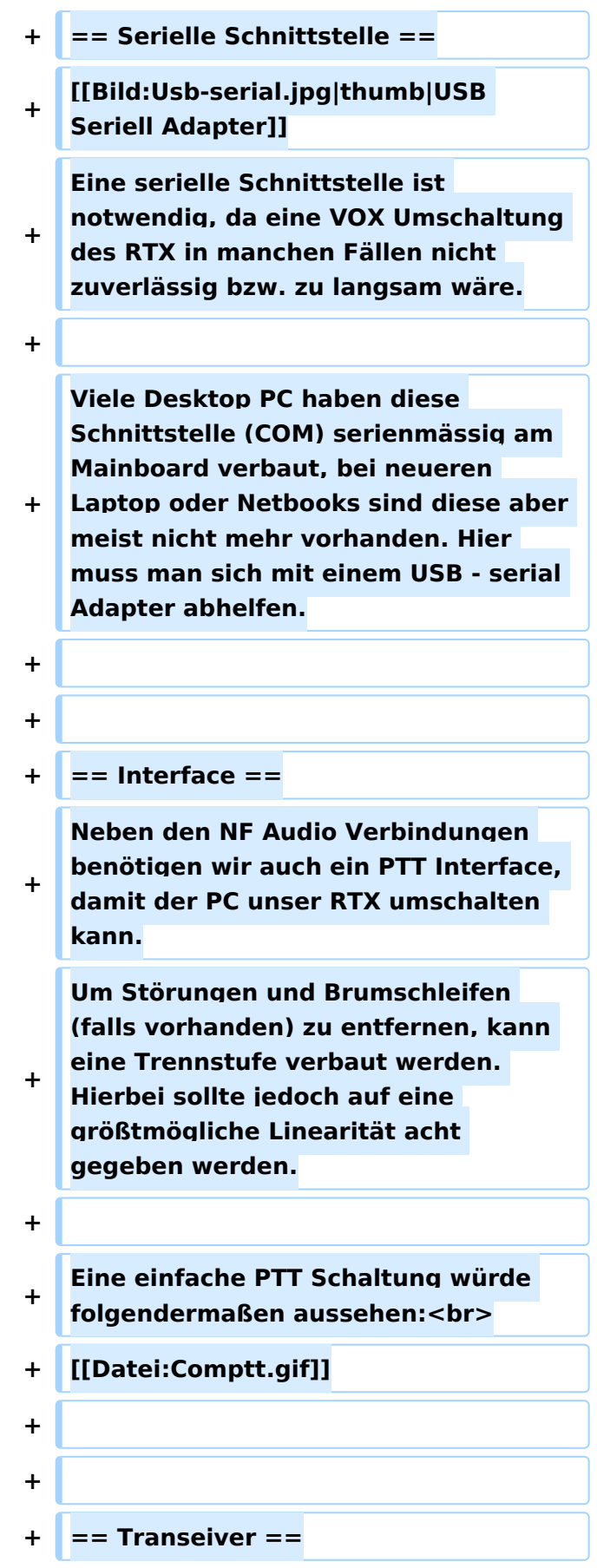

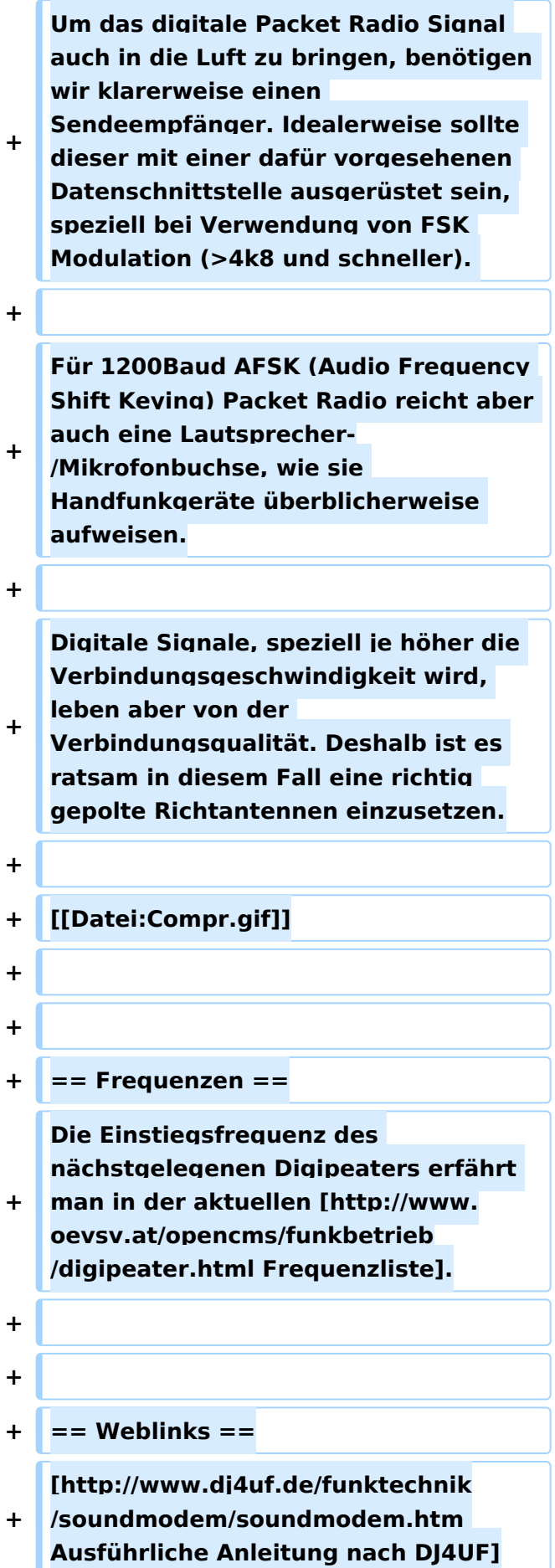

## Aktuelle Version vom 26. Juni 2012, 10:46 Uhr

## Inhaltsverzeichnis

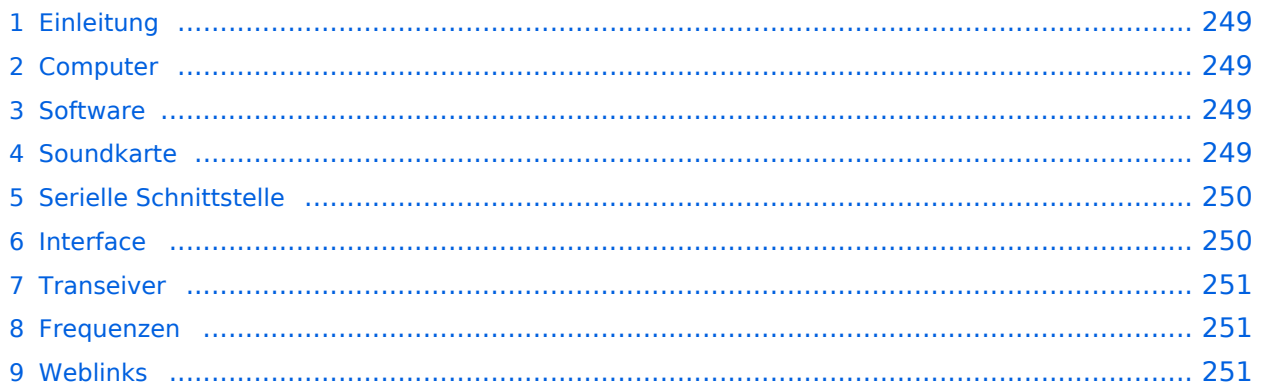

### <span id="page-248-0"></span>Einleitung

Packet Radio ist auch über die PC eigene Soundkarte möglich. Der Aufbau und die Inbetriebnahme ist selbst für den ungeübten Funkamateur keine große Sache.

Dazu benötigt man folgende Hard- bzw. Softwarekomponenten:

- PC mit Windows und Soundkarte
- serielle Schnittstelle, wahlweise direkt oder über USB Adapter
- Funkgerät
- Interface und Kabel

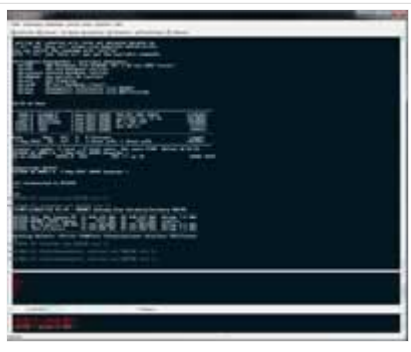

Packet Radio Terminalprogramm

#### <span id="page-248-1"></span>Computer

Der PC sollte idealerweise mit MS Windows als Betriebssystem ausgestattet sein. Wegen der Unterschiede wird hier nicht näher darauf eingegangen, sondern auf [die Seite der AX25-](http://www.linux-ax25.org/wiki/Soundmodem) [Kernelentwickler](http://www.linux-ax25.org/wiki/Soundmodem) verwiesen.

### <span id="page-248-2"></span>Software

Als Terminalprogramm ist heute wohl Paxon das am meisten Verbreitete [www.paxon.de](http://www.paxon.de) Eine weitere Alternative stellt [WPP](http://www.dh3ww.de/wpp) dar.

Als lokale Schnittstellen Software verwenden wir [Flexnet](http://www.afthd.tu-darmstadt.de/~flexnet/modules.html), in diesem Fall mit Soundmodem (flexnet32.zip und soundmodem).

Zwar gibt es auch noch [AGWPE](http://www.sv2agw.com) mit Soundkartenfunktion, aber hier gibt es einen Bug unter Paxon, welcher zu massiven Problemen führen kann.

### <span id="page-248-3"></span>Soundkarte

Für den Betrieb mittels Soundkarte benötigen wir für den NF out einen SPEAKER OUT oder LINE OUT Anschluss, für NF in vorzugsweise einen LINE IN Anschluss.

Desktop PC haben diese Anschlüsse meist am Mainboard verbaut. Bei Note- bzw. Netbooks findet sich heute jedoch meist kein LINE IN Anschluss mehr. In manchen Fällen ist nur ein MIC Anschluss zu finden, welcher aber wegen interner Filterung auf die menschliche Sprache eher ungeeignet für lineare Signale ist.

In solchen Fällen empfiehlt sich der Einsatz einer externen USB Soundkarte, welche ebenfalls über einen LINE IN Anschluss verfügen sollte, und meist schon recht günstig im Internet zu bekommen ist.

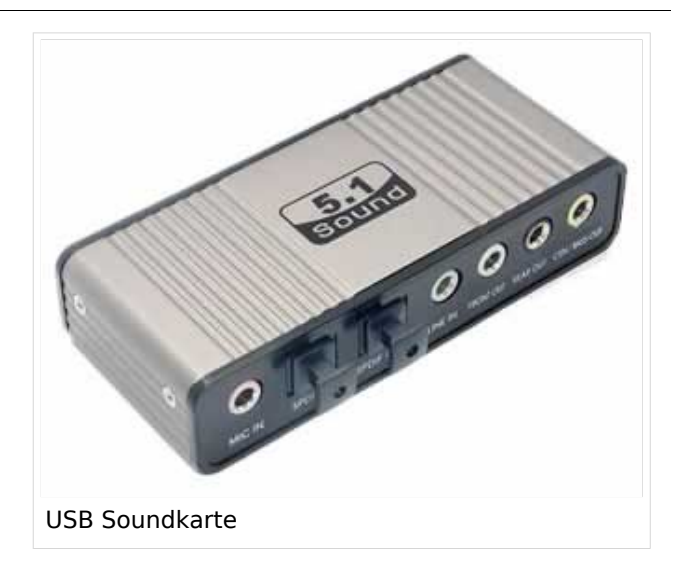

#### <span id="page-249-0"></span>Serielle Schnittstelle

Eine serielle Schnittstelle ist notwendig, da eine VOX Umschaltung des RTX in manchen Fällen nicht zuverlässig bzw. zu langsam wäre.

Viele Desktop PC haben diese Schnittstelle (COM) serienmässig am Mainboard verbaut, bei neueren Laptop oder Netbooks sind diese aber meist nicht mehr vorhanden. Hier muss man sich mit einem USB - serial Adapter abhelfen.

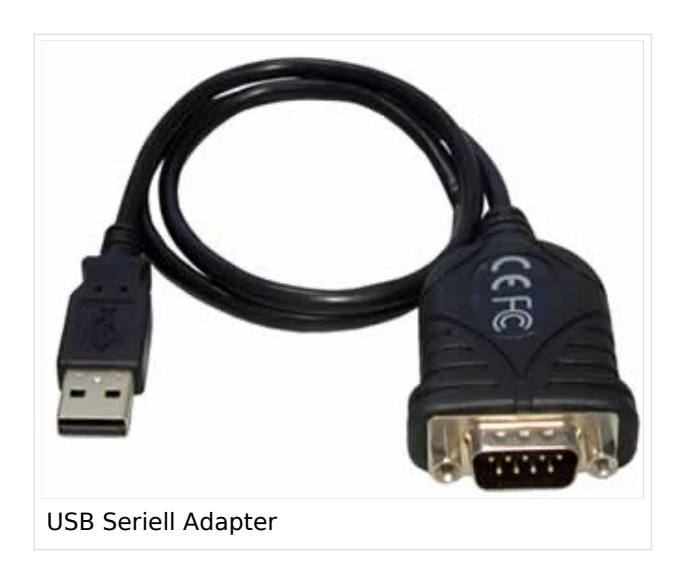

#### <span id="page-249-1"></span>Interface

Neben den NF Audio Verbindungen benötigen wir auch ein PTT Interface, damit der PC unser RTX umschalten kann. Um Störungen und Brumschleifen (falls vorhanden) zu entfernen, kann eine Trennstufe verbaut werden. Hierbei sollte jedoch auf eine größtmögliche Linearität acht gegeben werden.

Eine einfache PTT Schaltung würde folgendermaßen aussehen:

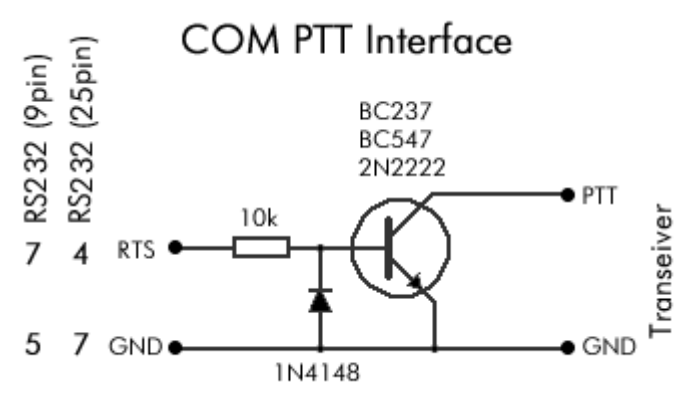

### <span id="page-250-0"></span>**Transeiver**

Um das digitale Packet Radio Signal auch in die Luft zu bringen, benötigen wir klarerweise einen Sendeempfänger. Idealerweise sollte dieser mit einer dafür vorgesehenen Datenschnittstelle ausgerüstet sein, speziell bei Verwendung von FSK Modulation (>4k8 und schneller).

Für 1200Baud AFSK (Audio Frequency Shift Keying) Packet Radio reicht aber auch eine Lautsprecher-/Mikrofonbuchse, wie sie Handfunkgeräte überblicherweise aufweisen.

Digitale Signale, speziell je höher die Verbindungsgeschwindigkeit wird, leben aber von der Verbindungsqualität. Deshalb ist es ratsam in diesem Fall eine richtig gepolte Richtantennen einzusetzen.

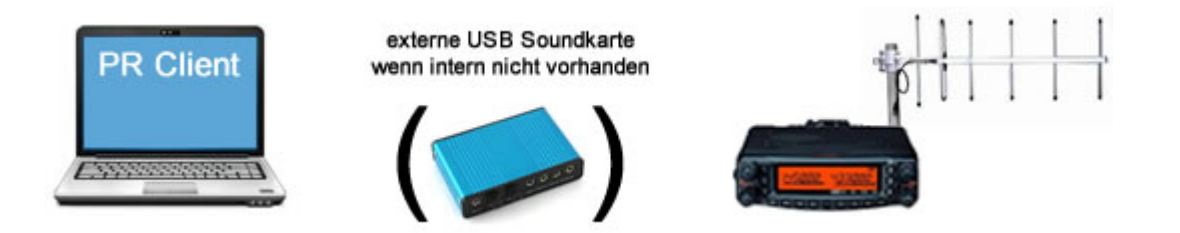

## <span id="page-250-1"></span>Frequenzen

Die Einstiegsfrequenz des nächstgelegenen Digipeaters erfährt man in der aktuellen [Frequenzliste](http://www.oevsv.at/opencms/funkbetrieb/digipeater.html)

### <span id="page-250-2"></span>Weblinks

.

[Ausführliche Anleitung nach DJ4UF](http://www.dj4uf.de/funktechnik/soundmodem/soundmodem.htm)

#### <span id="page-251-0"></span>**Kategorie:Packet-Radio und I-Gate und Packet Radio via Soundkarte unter Linux: Unterschied zwischen den Seiten**

#### [VisuellWikitext](https://wiki.oevsv.at)

**[Version vom 28. Juni 2010, 14:22 Uhr](#page-129-0) ([Qu](#page-129-0) [elltext anzeigen\)](#page-129-0)** [OE2WAO](#page-6-0) ([Diskussion](https://wiki.oevsv.at/w/index.php?title=Benutzer_Diskussion:OE2WAO&action=view) | [Beiträge](https://wiki.oevsv.at/wiki/Spezial:Beitr%C3%A4ge/OE2WAO)) K

**[Aktuelle Version vom 22. November](#page-251-0)  [2019, 18:48 Uhr](#page-251-0) ([Quelltext anzeigen](#page-251-0))** [OE5HPM](https://wiki.oevsv.at/w/index.php?title=Benutzer:OE5HPM&action=view) [\(Diskussion](https://wiki.oevsv.at/w/index.php?title=Benutzer_Diskussion:OE5HPM&action=view) | [Beiträge\)](https://wiki.oevsv.at/wiki/Spezial:Beitr%C3%A4ge/OE5HPM) [\(→Der Source Code](#page-263-0))

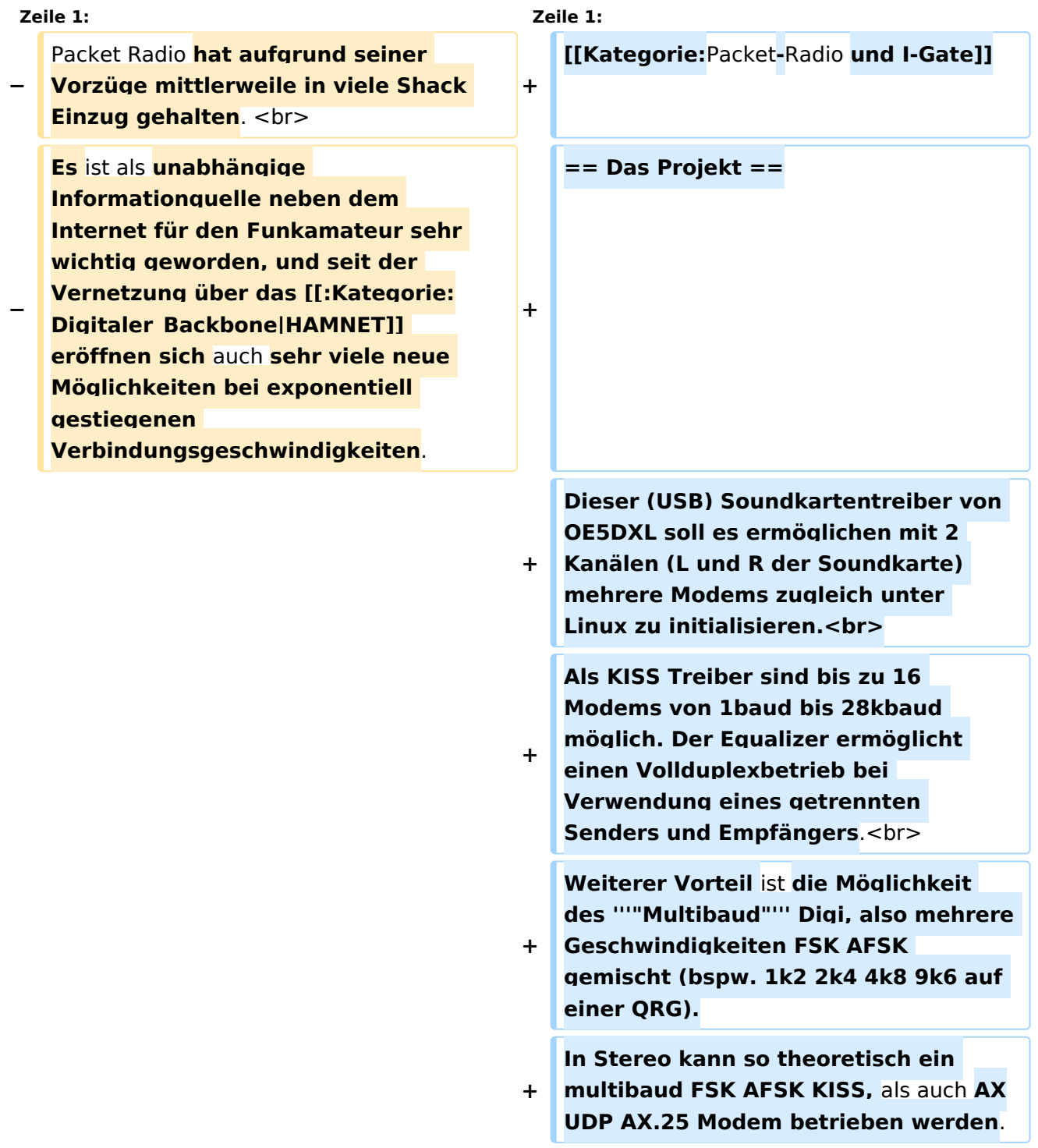
#### Kategorie:Packet-Radio und I-Gate

# **BlueSpice4**

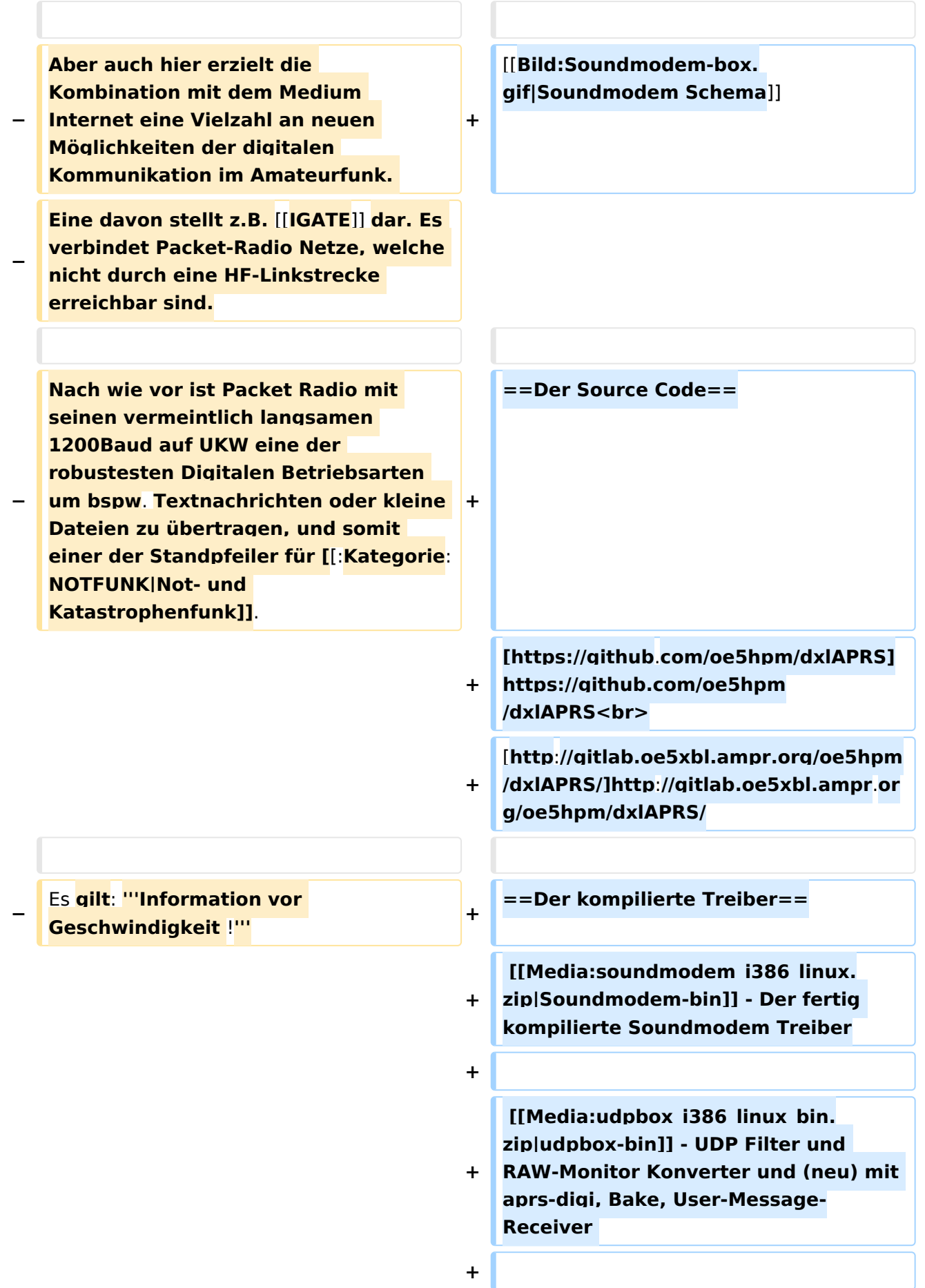

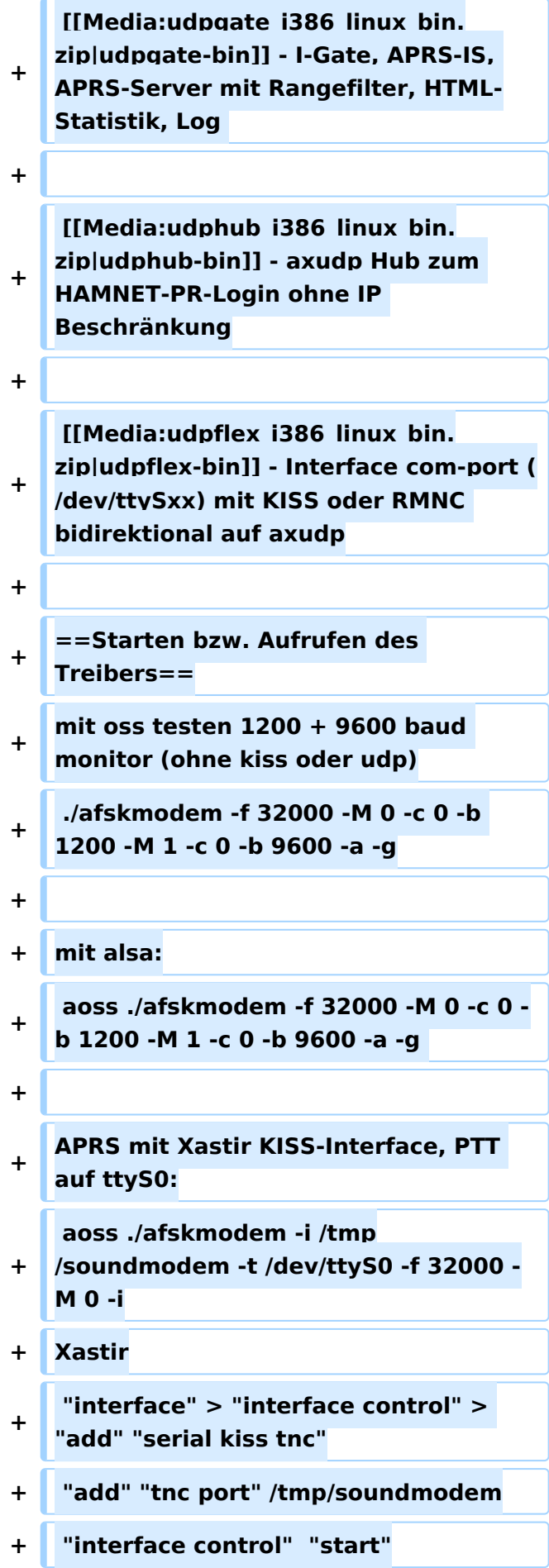

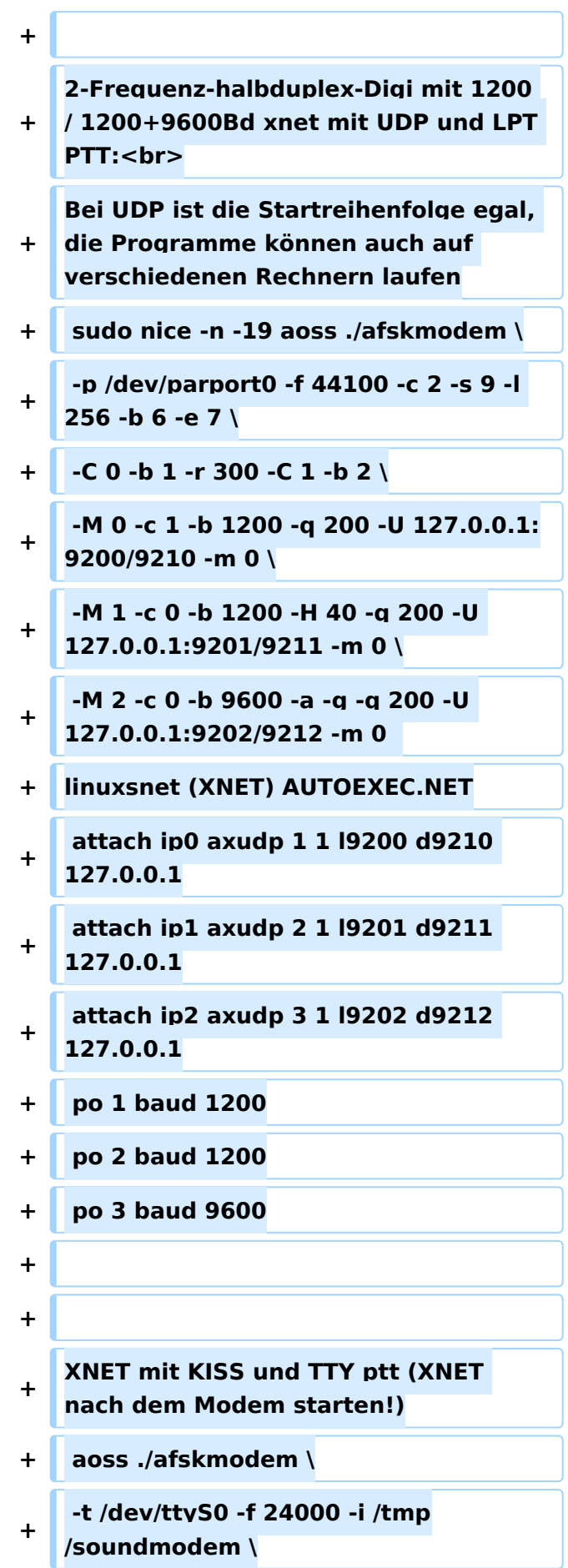

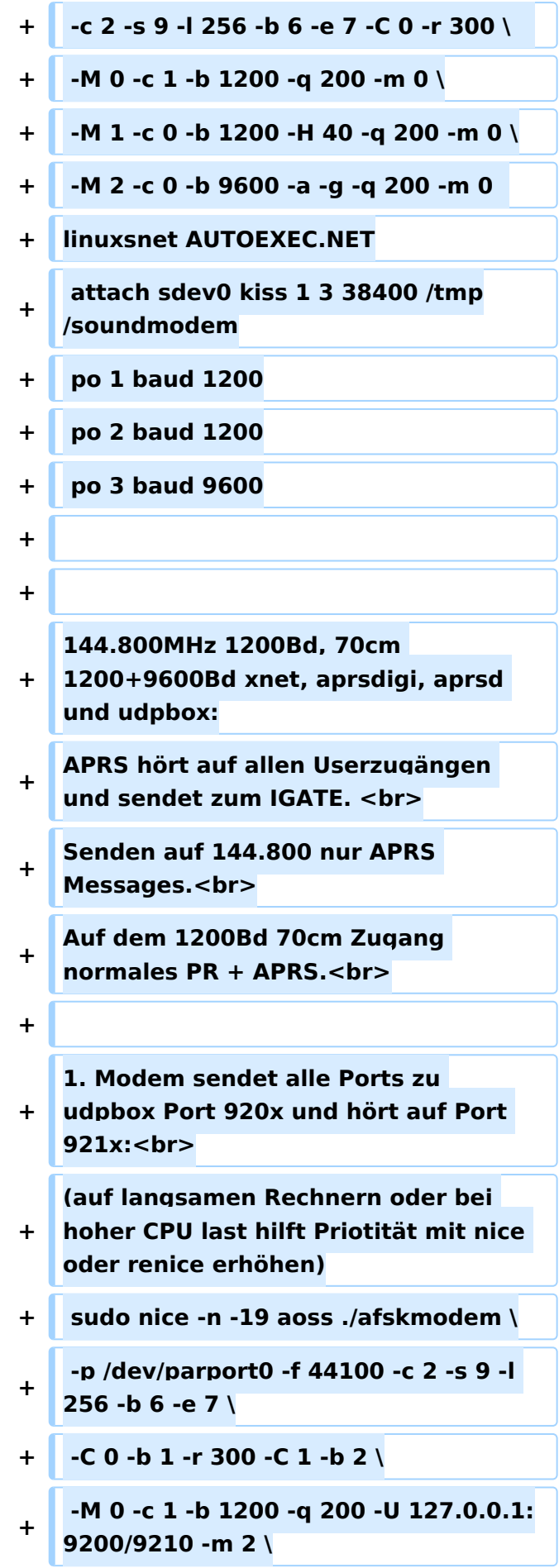

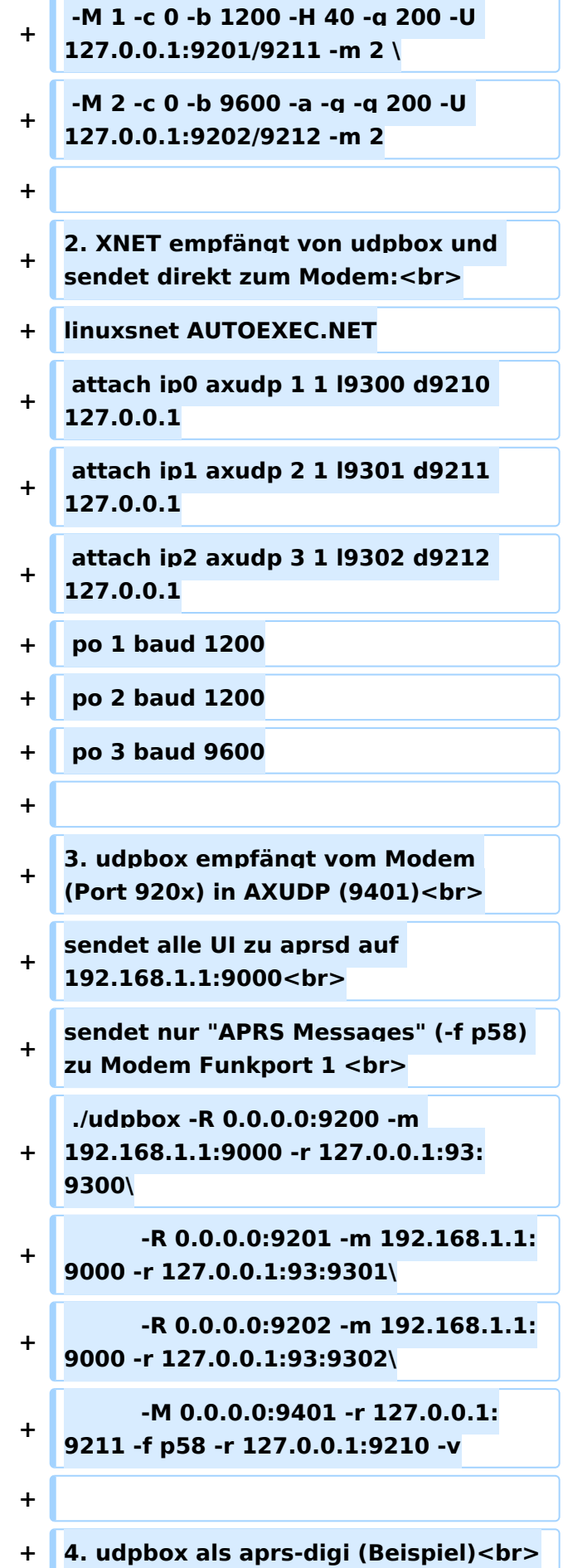

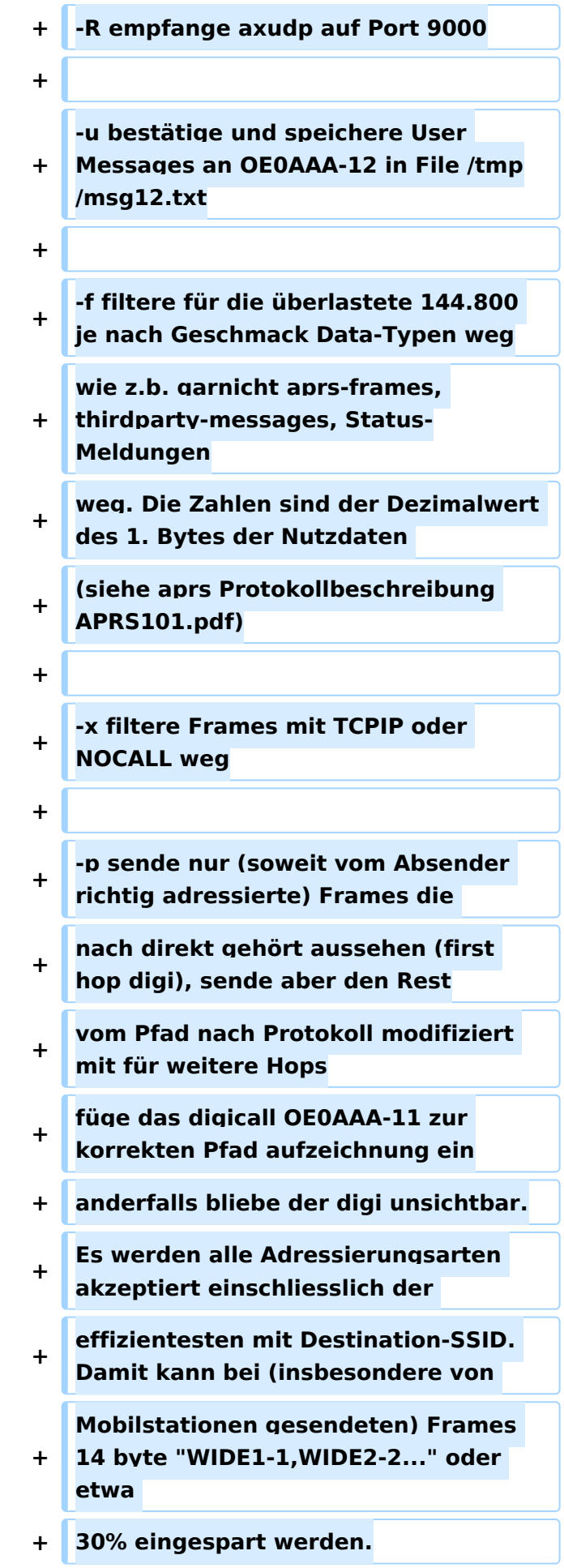

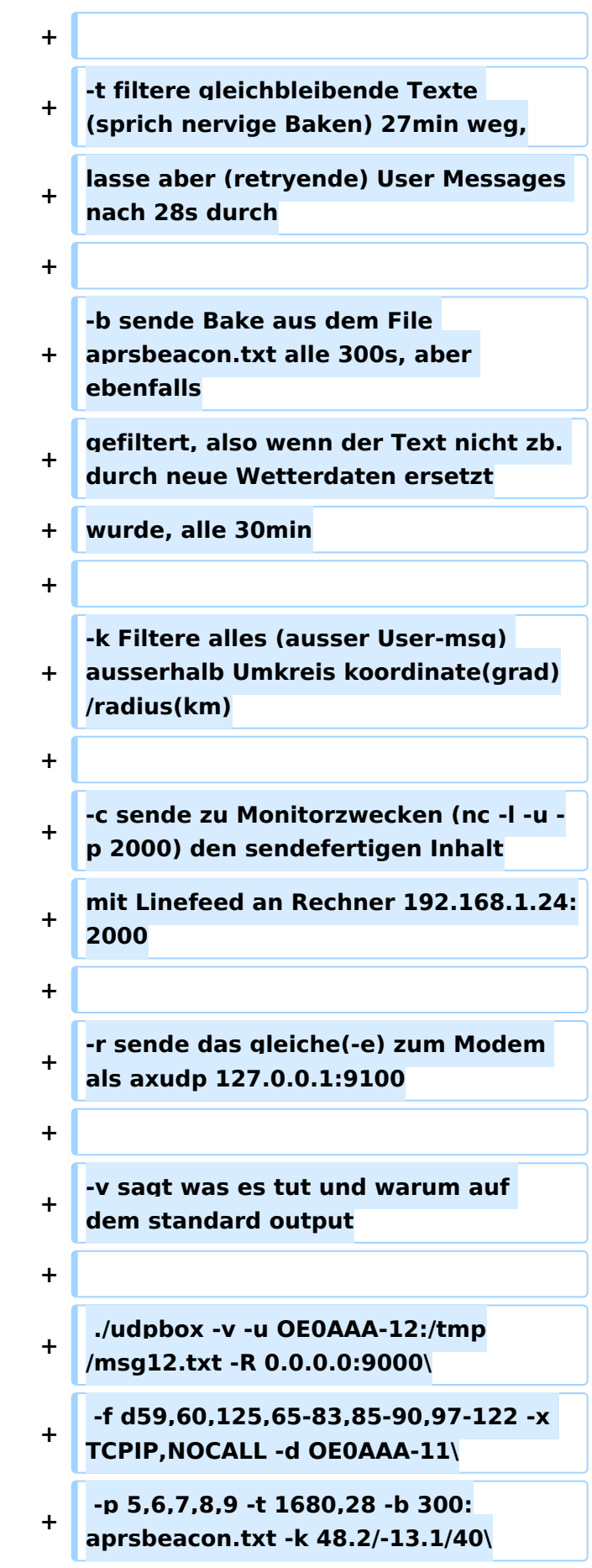

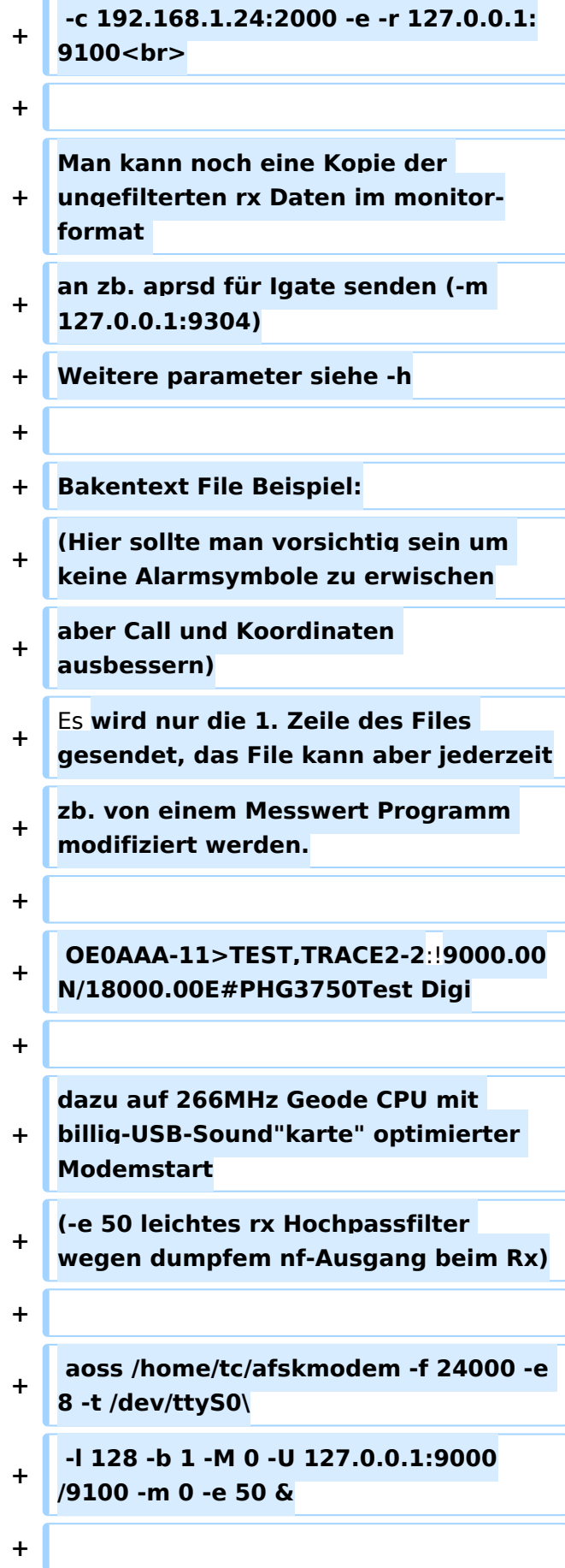

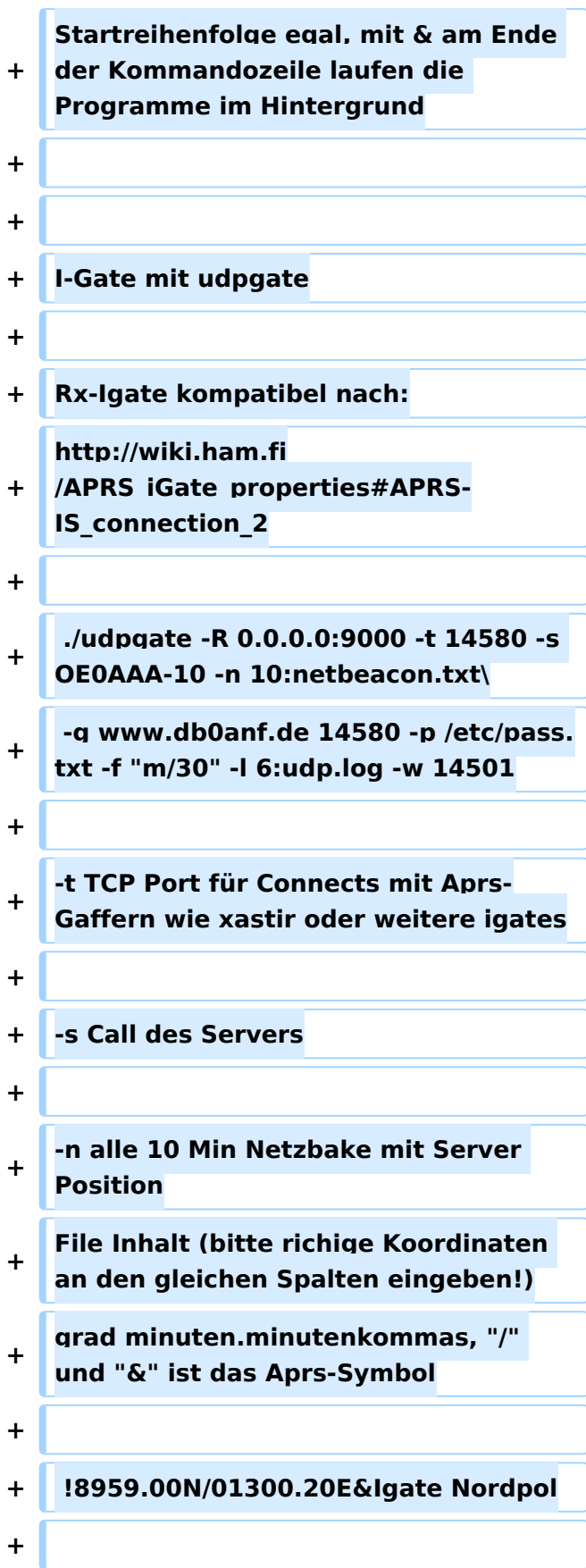

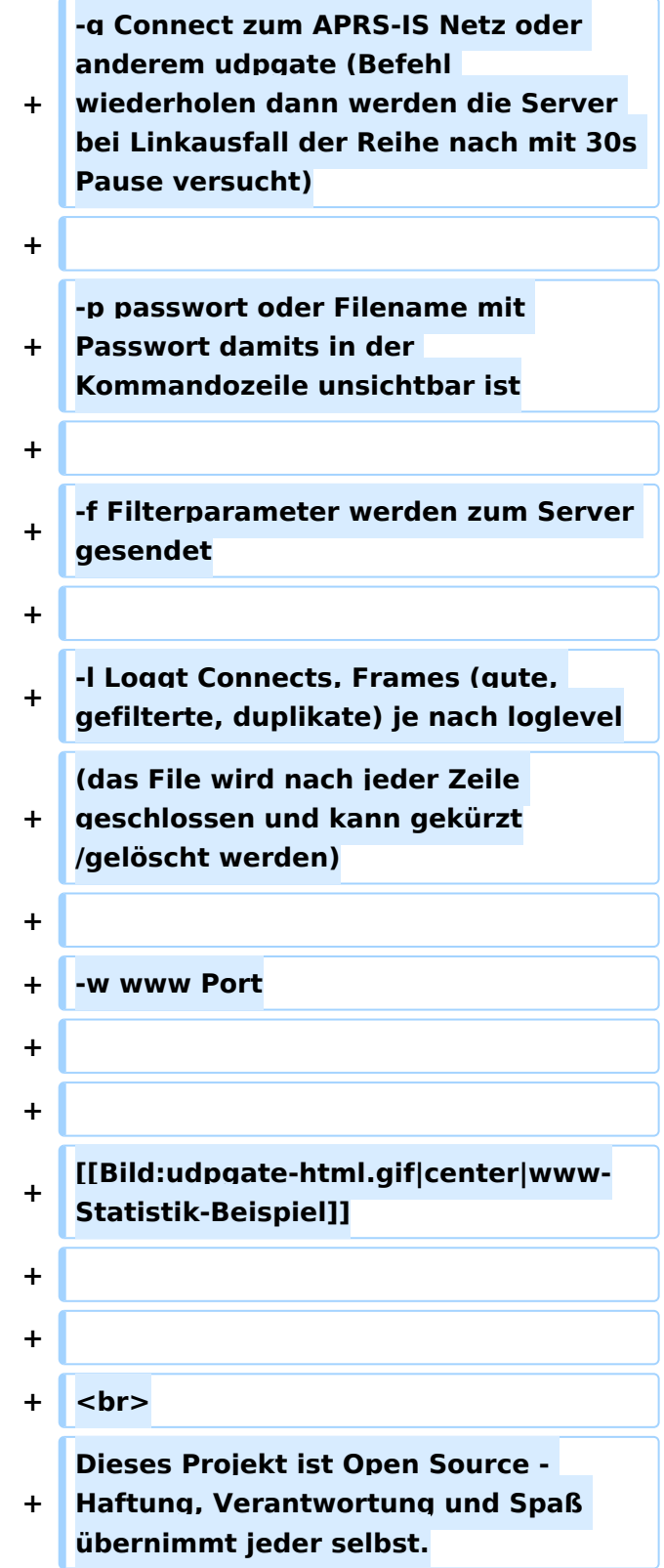

# Aktuelle Version vom 22. November 2019, 18:48 Uhr

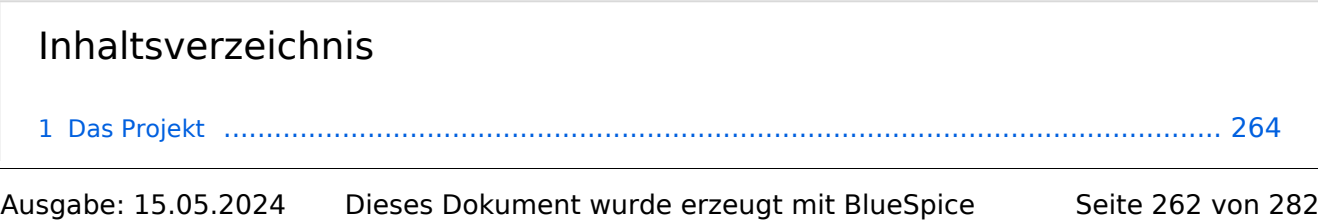

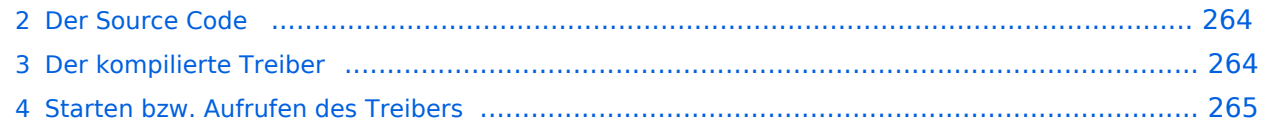

### <span id="page-263-0"></span>Das Projekt

Dieser (USB) Soundkartentreiber von OE5DXL soll es ermöglichen mit 2 Kanälen (L und R der Soundkarte) mehrere Modems zugleich unter Linux zu initialisieren.

Als KISS Treiber sind bis zu 16 Modems von 1baud bis 28kbaud möglich. Der Equalizer ermöglicht einen Vollduplexbetrieb bei Verwendung eines getrennten Senders und Empfängers. Weiterer Vorteil ist die Möglichkeit des **"Multibaud"** Digi, also mehrere Geschwindigkeiten FSK AFSK gemischt (bspw. 1k2 2k4 4k8 9k6 auf einer QRG). In Stereo kann so theoretisch ein multibaud FSK AFSK KISS, als auch AXUDP AX.25 Modem betrieben werden.

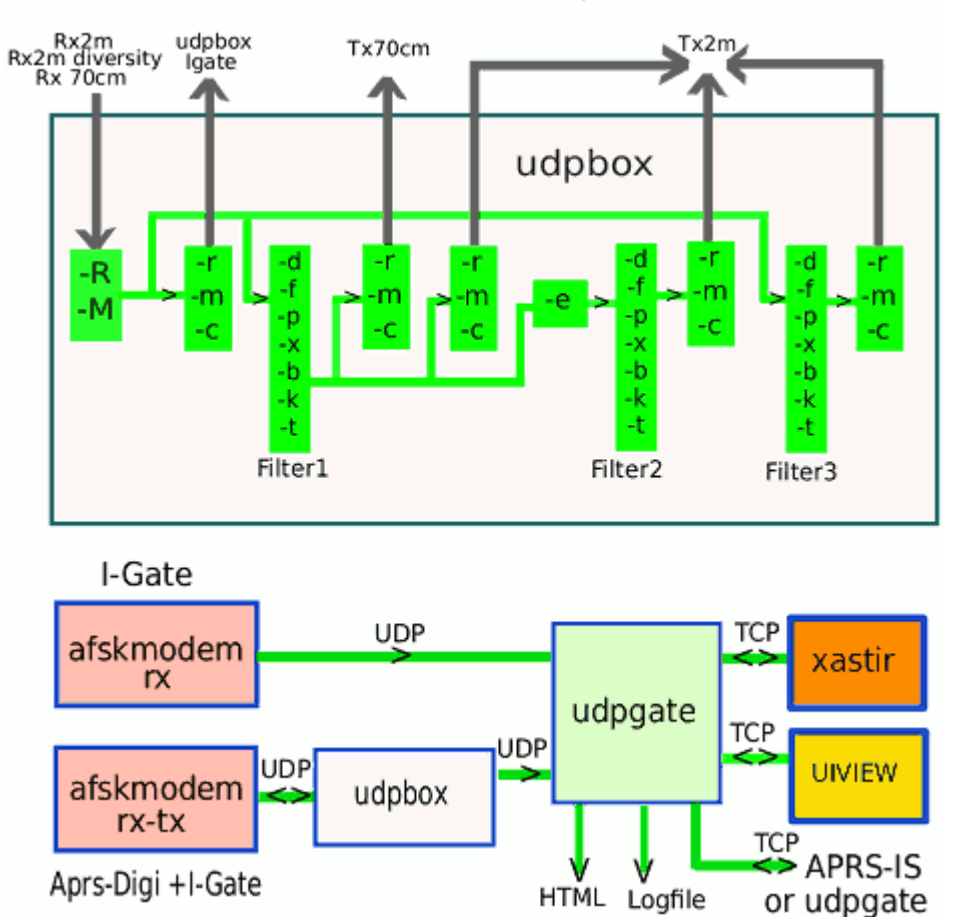

Soundmodem APRS System

# <span id="page-263-1"></span>Der Source Code

[\[1\]https://github.com/oe5hpm/dxlAPRS](https://github.com/oe5hpm/dxlAPRS) [\[2\]http://gitlab.oe5xbl.ampr.org/oe5hpm/dxlAPRS/](http://gitlab.oe5xbl.ampr.org/oe5hpm/dxlAPRS/)

# <span id="page-263-2"></span>Der kompilierte Treiber

```
Soundmodem-bin - Der fertig kompilierte Soundmodem Treiber
```

```
udpbox-bin - UDP Filter und RAW-Monitor Konverter und (neu) mit aprs-digi, 
Bake, User-Message-Receiver
```
[udpgate-bin](https://wiki.oevsv.at/w/index.php?title=Spezial:Hochladen&wpDestFile=udpgate_i386_linux_bin.zip) - I-Gate, APRS-IS, APRS-Server mit Rangefilter, HTML-Statistik, Log

[udphub-bin](https://wiki.oevsv.at/w/index.php?title=Spezial:Hochladen&wpDestFile=udphub_i386_linux_bin.zip) - axudp Hub zum HAMNET-PR-Login ohne IP Beschränkung

[udpflex-bin](https://wiki.oevsv.at/w/index.php?title=Spezial:Hochladen&wpDestFile=udpflex_i386_linux_bin.zip) - Interface com-port (/dev/ttySxx) mit KISS oder RMNC bidirektional auf axudp

#### <span id="page-264-0"></span>Starten bzw. Aufrufen des Treibers

mit oss testen 1200 + 9600 baud monitor (ohne kiss oder udp)

```
./afskmodem -f 32000 -M 0 -c 0 -b 1200 -M 1 -c 0 -b 9600 -a -g
```
mit alsa:

aoss ./afskmodem -f 32000 -M 0 -c 0 -b 1200 -M 1 -c 0 -b 9600 -a -g

APRS mit Xastir KISS-Interface, PTT auf ttyS0:

```
aoss ./afskmodem -i /tmp/soundmodem -t /dev/ttyS0 -f 32000 -M 0 -i
```
Xastir

```
"interface" > "interface control" > "add" "serial kiss tnc"
"add" "tnc port" /tmp/soundmodem
"interface control" "start"
```
2-Frequenz-halbduplex-Digi mit 1200 / 1200+9600Bd xnet mit UDP und LPT PTT: Bei UDP ist die Startreihenfolge egal, die Programme können auch auf verschiedenen Rechnern laufen

```
sudo nice -n -19 aoss ./afskmodem \
-p /dev/parport0 -f 44100 -c 2 -s 9 -l 256 -b 6 -e 7 \
-C 0 -b 1 -r 300 -C 1 -b 2 \
-M 0 -c 1 -b 1200 -q 200 -U 127.0.0.1:9200/9210 -m 0 \
-M 1 -c 0 -b 1200 -H 40 -q 200 -U 127.0.0.1:9201/9211 -m 0 \
-M 2 -c 0 -b 9600 -a -g -q 200 -U 127.0.0.1:9202/9212 -m 0
```
linuxsnet (XNET) AUTOEXEC.NET

attach ip0 axudp 1 1 l9200 d9210 127.0.0.1 attach ip1 axudp 2 1 l9201 d9211 127.0.0.1 attach ip2 axudp 3 1 l9202 d9212 127.0.0.1 po 1 baud 1200 po 2 baud 1200 po 3 baud 9600

XNET mit KISS und TTY ptt (XNET nach dem Modem starten!)

```
aoss ./afskmodem \
-t /dev/ttyS0 -f 24000 -i /tmp/soundmodem \
-c 2 -s 9 -l 256 -b 6 -e 7 -C 0 -r 300 \ 
-M 0 -c 1 -b 1200 -q 200 -m 0 \
-M 1 -c 0 -b 1200 -H 40 -q 200 -m 0 \
-M 2 -c 0 -b 9600 -a -g -q 200 -m 0
```
linuxsnet AUTOEXEC.NET

attach sdev0 kiss 1 3 38400 /tmp/soundmodem po 1 baud 1200 po 2 baud 1200 po 3 baud 9600

144.800MHz 1200Bd, 70cm 1200+9600Bd xnet, aprsdigi, aprsd und udpbox: APRS hört auf allen Userzugängen und sendet zum IGATE.

Senden auf 144.800 nur APRS Messages.

Auf dem 1200Bd 70cm Zugang normales PR + APRS.

1. Modem sendet alle Ports zu udpbox Port 920x und hört auf Port 921x: (auf langsamen Rechnern oder bei hoher CPU last hilft Priotität mit nice oder renice erhöhen)

```
sudo nice -n -19 aoss ./afskmodem \
-p /dev/parport0 -f 44100 -c 2 -s 9 -l 256 -b 6 -e 7 \
-C 0 -b 1 -r 300 -C 1 -b 2 \
-M 0 -c 1 -b 1200 -q 200 -U 127.0.0.1:9200/9210 -m 2 \
-M 1 -c 0 -b 1200 -H 40 -q 200 -U 127.0.0.1:9201/9211 -m 2 \
-M 2 -c 0 -b 9600 -a -g -q 200 -U 127.0.0.1:9202/9212 -m 2
```
2. XNET empfängt von udpbox und sendet direkt zum Modem: linuxsnet AUTOEXEC.NET

attach ip0 axudp 1 1 l9300 d9210 127.0.0.1 attach ip1 axudp 2 1 l9301 d9211 127.0.0.1 attach ip2 axudp 3 1 l9302 d9212 127.0.0.1 po 1 baud 1200 po 2 baud 1200 po 3 baud 9600

3. udpbox empfängt vom Modem (Port 920x) in AXUDP (9401) sendet alle UI zu aprsd auf 192.168.1.1:9000 sendet nur "APRS Messages" (-f p58) zu Modem Funkport 1

./udpbox -R 0.0.0.0:9200 -m 192.168.1.1:9000 -r 127.0.0.1:93:9300\ -R 0.0.0.0:9201 -m 192.168.1.1:9000 -r 127.0.0.1:93:9301\ -R 0.0.0.0:9202 -m 192.168.1.1:9000 -r 127.0.0.1:93:9302\ -M 0.0.0.0:9401 -r 127.0.0.1:9211 -f p58 -r 127.0.0.1:9210 -v

4. udpbox als aprs-digi (Beispiel)

-R empfange axudp auf Port 9000

-u bestätige und speichere User Messages an OE0AAA-12 in File /tmp/msg12.txt

-f filtere für die überlastete 144.800 je nach Geschmack Data-Typen weg wie z.b. garnicht aprsframes, thirdparty-messages, Status-Meldungen weg. Die Zahlen sind der Dezimalwert des 1. Bytes der Nutzdaten (siehe aprs Protokollbeschreibung APRS101.pdf)

-x filtere Frames mit TCPIP oder NOCALL weg

-p sende nur (soweit vom Absender richtig adressierte) Frames die nach direkt gehört aussehen (first hop digi), sende aber den Rest vom Pfad nach Protokoll modifiziert mit für weitere Hops füge das digicall OE0AAA-11 zur korrekten Pfad aufzeichnung ein anderfalls bliebe der digi unsichtbar. Es werden alle Adressierungsarten akzeptiert einschliesslich der effizientesten mit Destination-SSID. Damit kann bei (insbesondere von Mobilstationen gesendeten) Frames 14 byte "WIDE1-1,WIDE2-2..." oder etwa 30% eingespart werden.

-t filtere gleichbleibende Texte (sprich nervige Baken) 27min weg, lasse aber (retryende) User Messages nach 28s durch

-b sende Bake aus dem File aprsbeacon.txt alle 300s, aber ebenfalls gefiltert, also wenn der Text nicht zb. durch neue Wetterdaten ersetzt wurde, alle 30min

-k Filtere alles (ausser User-msg) ausserhalb Umkreis koordinate(grad)/radius(km)

-c sende zu Monitorzwecken (nc -l -u -p 2000) den sendefertigen Inhalt mit Linefeed an Rechner 192.168.1.24:2000

-r sende das gleiche(-e) zum Modem als axudp 127.0.0.1:9100

-v sagt was es tut und warum auf dem standard output

```
./udpbox -v -u OE0AAA-12:/tmp/msg12.txt -R 0.0.0.0:9000\
-f d59,60,125,65-83,85-90,97-122 -x TCPIP,NOCALL -d OE0AAA-11\
-p 5,6,7,8,9 -t 1680,28 -b 300:aprsbeacon.txt -k 48.2/-13.1/40\
-c 192.168.1.24:2000 -e -r 127.0.0.1:9100
```
Man kann noch eine Kopie der ungefilterten rx Daten im monitor-format an zb. aprsd für Igate senden (-m 127.0.0.1:9304) Weitere parameter siehe -h

Bakentext File Beispiel: (Hier sollte man vorsichtig sein um keine Alarmsymbole zu erwischen aber Call und Koordinaten ausbessern) Es wird nur die 1. Zeile des Files gesendet, das File kann aber jederzeit zb. von einem Messwert Programm modifiziert werden.

OE0AAA-11>TEST,TRACE2-2:!9000.00N/18000.00E#PHG3750Test Digi

dazu auf 266MHz Geode CPU mit billig-USB-Sound"karte" optimierter Modemstart (-e 50 leichtes rx Hochpassfilter wegen dumpfem nf-Ausgang beim Rx)

aoss /home/tc/afskmodem -f 24000 -e 8 -t /dev/ttyS0\ -l 128 -b 1 -M 0 -U 127.0.0.1:9000/9100 -m 0 -e 50 &

Startreihenfolge egal, mit & am Ende der Kommandozeile laufen die Programme im Hintergrund

#### I-Gate mit udpgate

Rx-Igate kompatibel nach: [http://wiki.ham.fi/APRS\\_iGate\\_properties#APRS-IS\\_connection\\_2](http://wiki.ham.fi/APRS_iGate_properties#APRS-IS_connection_2)

./udpgate -R 0.0.0.0:9000 -t 14580 -s OE0AAA-10 -n 10:netbeacon.txt\ -g www.db0anf.de 14580 -p /etc/pass.txt -f "m/30" -l 6:udp.log -w 14501

-t TCP Port für Connects mit Aprs-Gaffern wie xastir oder weitere igates

-s Call des Servers

-n alle 10 Min Netzbake mit Server Position File Inhalt (bitte richige Koordinaten an den gleichen Spalten eingeben!) grad minuten.minutenkommas, "/" und "&" ist das Aprs-Symbol

!8959.00N/01300.20E&Igate Nordpol

-g Connect zum APRS-IS Netz oder anderem udpgate (Befehl wiederholen dann werden die Server bei Linkausfall der Reihe nach mit 30s Pause versucht)

-p passwort oder Filename mit Passwort damits in der Kommandozeile unsichtbar ist

-f Filterparameter werden zum Server gesendet

-l Loggt Connects, Frames (gute, gefilterte, duplikate) je nach loglevel (das File wird nach jeder Zeile geschlossen und kann gekürzt/gelöscht werden)

-w www Port

#### [www-Statistik-Beispiel](https://wiki.oevsv.at/w/index.php?title=Spezial:Hochladen&wpDestFile=udpgate-html.gif)

Dieses Projekt ist Open Source - Haftung, Verantwortung und Spaß übernimmt jeder selbst.

### <span id="page-268-0"></span>**Kategorie:Packet-Radio und I-Gate und Packet Radio via TNC: Unterschied zwischen den Seiten**

#### [VisuellWikitext](https://wiki.oevsv.at)

#### **[Version vom 28. Juni 2010, 14:22 Uhr](#page-129-0) ([Qu](#page-129-0) [elltext anzeigen\)](#page-129-0)** [OE2WAO](#page-6-0) ([Diskussion](https://wiki.oevsv.at/w/index.php?title=Benutzer_Diskussion:OE2WAO&action=view) | [Beiträge](https://wiki.oevsv.at/wiki/Spezial:Beitr%C3%A4ge/OE2WAO)) K

#### **[Aktuelle Version vom 25. November](#page-268-0)  [2021, 21:28 Uhr](#page-268-0) ([Quelltext anzeigen](#page-268-0))** [OE3DZW](https://wiki.oevsv.at/wiki/Benutzer:OE3DZW) [\(Diskussion](https://wiki.oevsv.at/w/index.php?title=Benutzer_Diskussion:OE3DZW&action=view) | [Beiträge\)](https://wiki.oevsv.at/wiki/Spezial:Beitr%C3%A4ge/OE3DZW) [Markierung](https://wiki.oevsv.at/wiki/Spezial:Markierungen): [Visuelle Bearbeitung](https://wiki.oevsv.at/w/index.php?title=Project:VisualEditor&action=view)

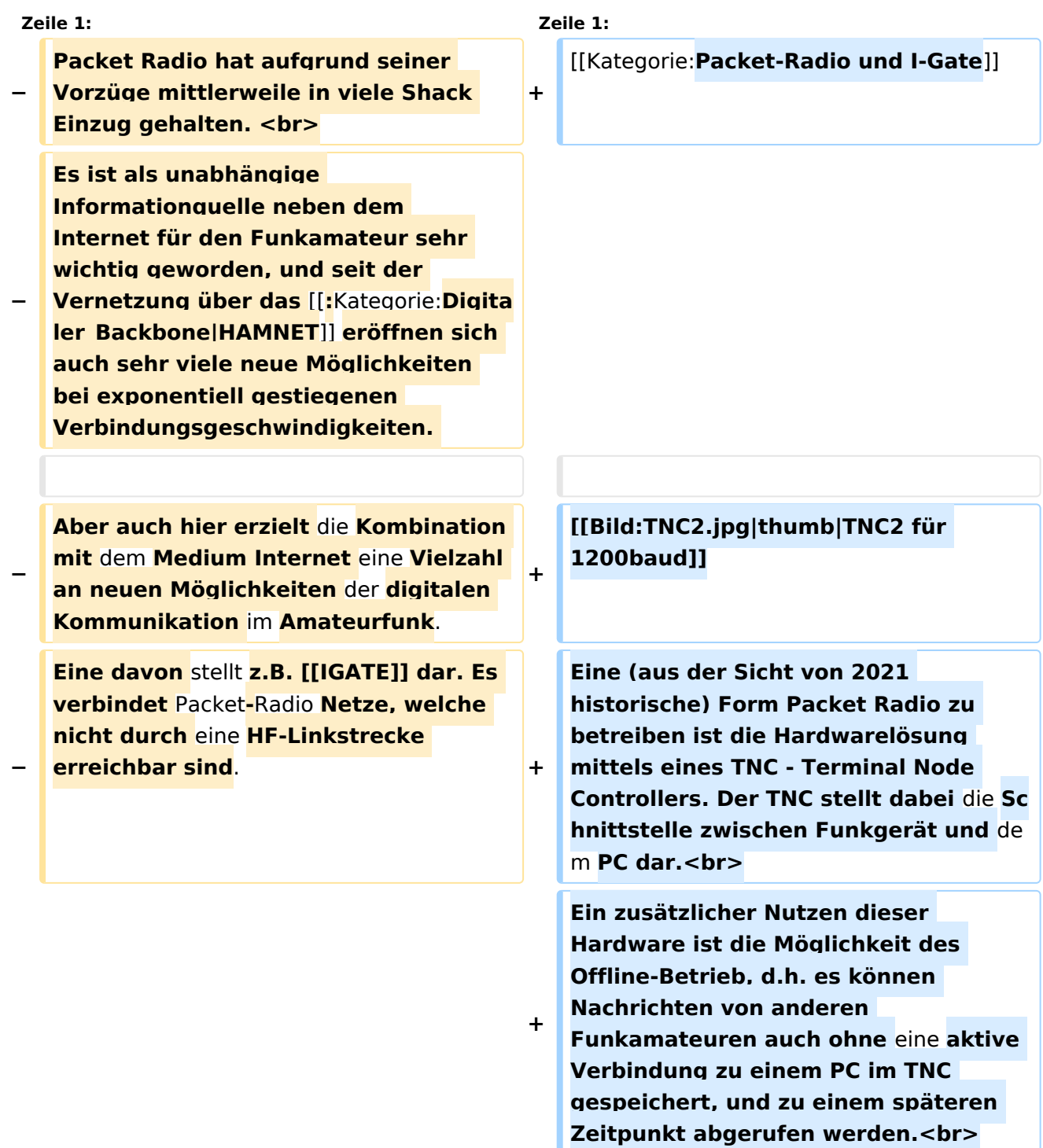

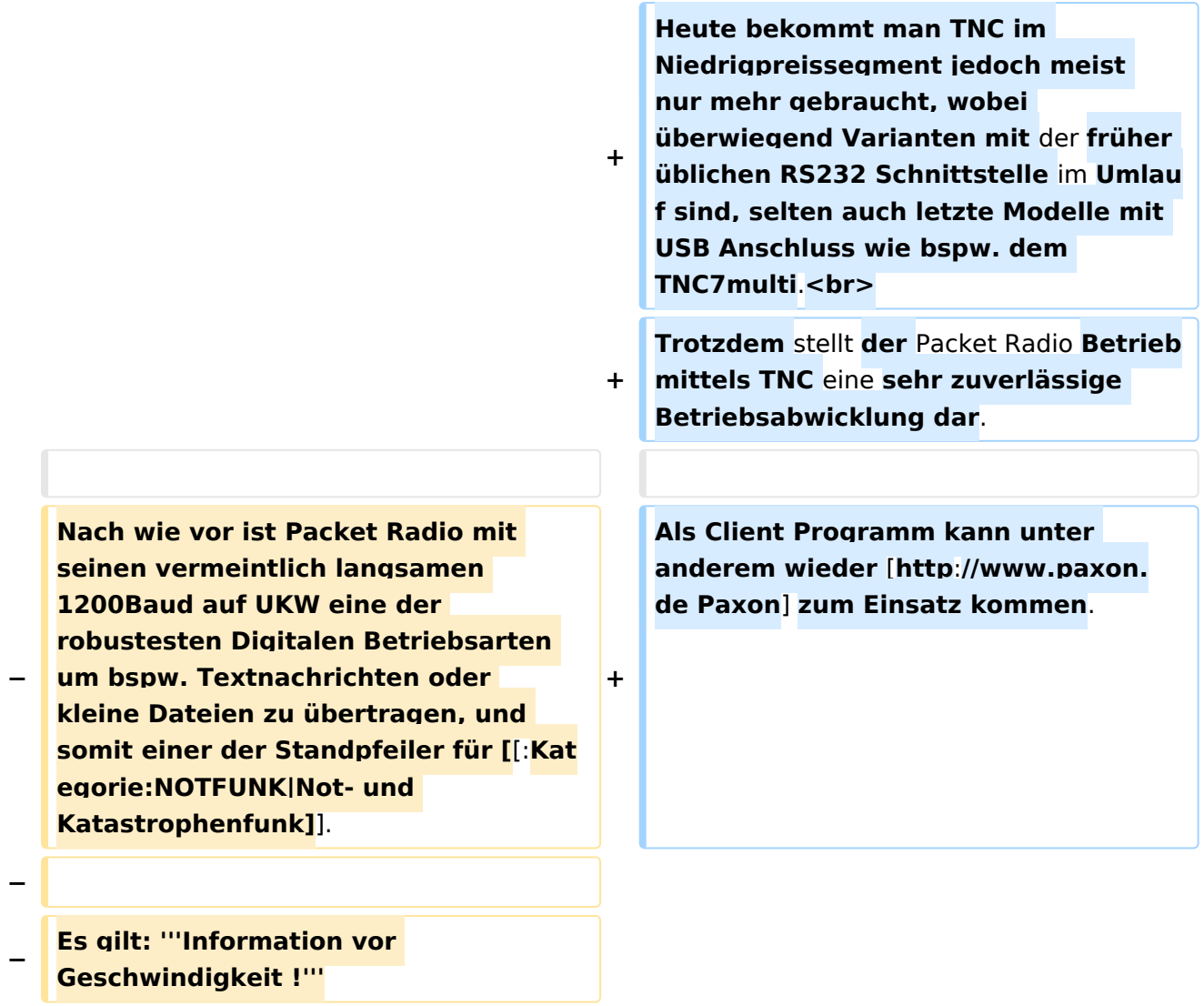

# Aktuelle Version vom 25. November 2021, 21:28 Uhr

Eine (aus der Sicht von 2021 historische) Form Packet Radio zu betreiben ist die

Hardwarelösung mittels eines TNC - Terminal Node Controllers. Der TNC stellt dabei die Schnittstelle zwischen Funkgerät und dem PC dar.

Ein zusätzlicher Nutzen dieser Hardware ist die Möglichkeit des Offline-Betrieb, d.h. es können Nachrichten von anderen Funkamateuren auch ohne eine aktive Verbindung zu einem PC im TNC gespeichert, und zu einem späteren

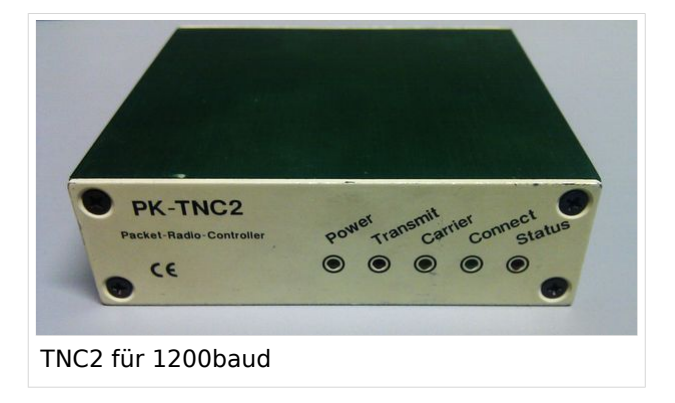

#### Zeitpunkt abgerufen werden.

Heute bekommt man TNC im Niedrigpreissegment jedoch meist nur mehr gebraucht, wobei überwiegend Varianten mit der früher üblichen RS232 Schnittstelle im Umlauf sind, selten auch letzte Modelle mit USB Anschluss wie bspw. dem TNC7multi.

Trotzdem stellt der Packet Radio Betrieb mittels TNC eine sehr zuverlässige Betriebsabwicklung dar.

Als Client Programm kann unter anderem wieder [Paxon](http://www.paxon.de) zum Einsatz kommen.

### <span id="page-271-0"></span>**Kategorie:Packet-Radio und I-Gate und QTC-Net: Unterschied zwischen den Seiten**

#### [VisuellWikitext](https://wiki.oevsv.at)

**[Version vom 28. Juni 2010, 14:22 Uhr](#page-129-0) ([Qu](#page-129-0) [elltext anzeigen\)](#page-129-0)** [OE2WAO](#page-6-0) ([Diskussion](https://wiki.oevsv.at/w/index.php?title=Benutzer_Diskussion:OE2WAO&action=view) | [Beiträge](https://wiki.oevsv.at/wiki/Spezial:Beitr%C3%A4ge/OE2WAO)) K

**[Aktuelle Version vom 22. Juli 2014, 19:](#page-271-0) [12 Uhr](#page-271-0) [\(Quelltext anzeigen\)](#page-271-0)** [Anonym](https://wiki.oevsv.at/wiki/Benutzer:Anonym) [\(Diskussion](https://wiki.oevsv.at/w/index.php?title=Benutzer_Diskussion:Anonym&action=view) | [Beiträge](https://wiki.oevsv.at/wiki/Spezial:Beitr%C3%A4ge/Anonym)) (→QTC-Net)

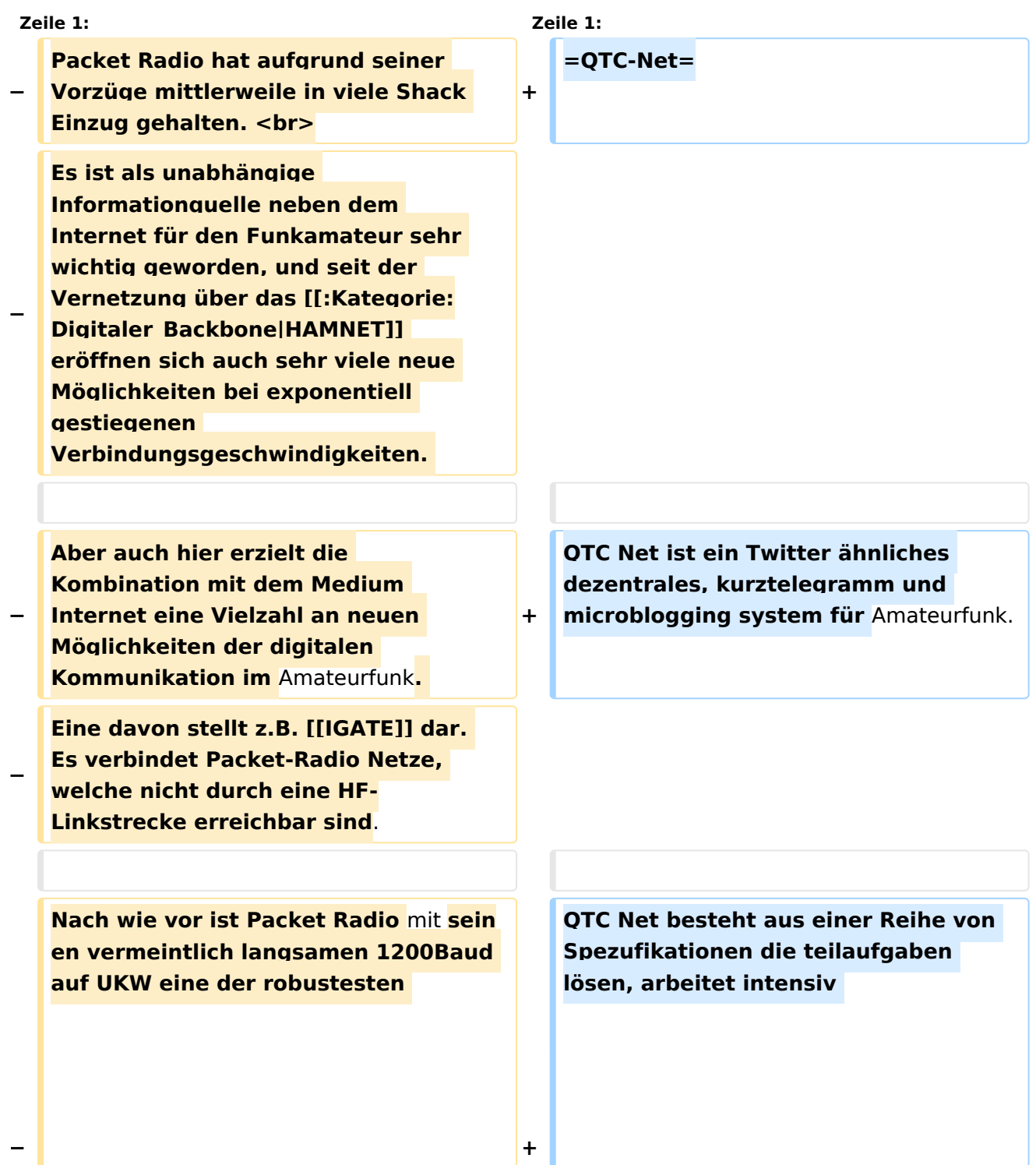

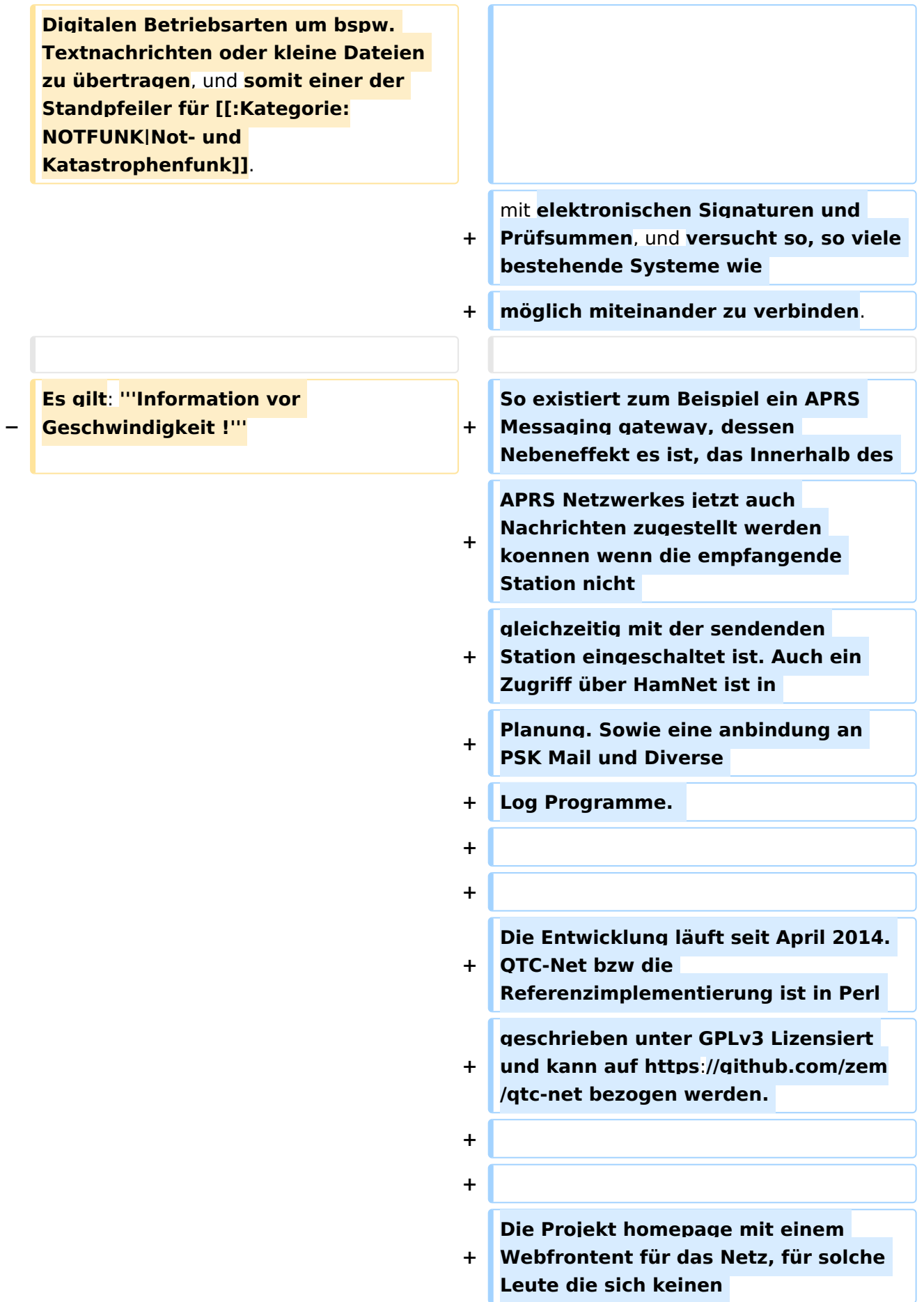

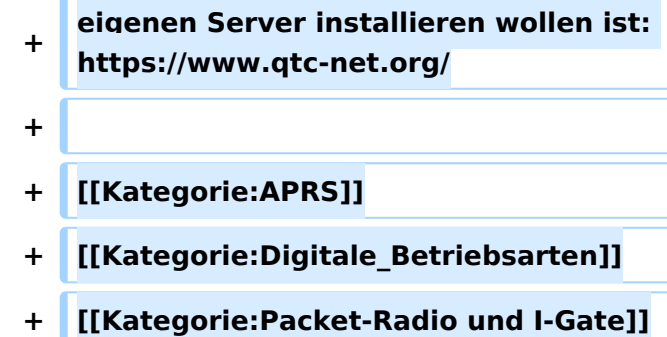

### Aktuelle Version vom 22. Juli 2014, 19:12 Uhr

## **QTC\-Net**

QTC Net ist ein Twitter ähnliches dezentrales, kurztelegramm und microblogging system für Amateurfunk.

QTC Net besteht aus einer Reihe von Spezufikationen die teilaufgaben lösen, arbeitet intensiv mit elektronischen Signaturen und Prüfsummen, und versucht so, so viele bestehende Systeme wie möglich miteinander zu verbinden.

So existiert zum Beispiel ein APRS Messaging gateway, dessen Nebeneffekt es ist, das Innerhalb des APRS Netzwerkes jetzt auch Nachrichten zugestellt werden koennen wenn die empfangende Station nicht gleichzeitig mit der sendenden Station eingeschaltet ist. Auch ein Zugriff über HamNet ist in Planung. Sowie eine anbindung an PSK Mail und Diverse Log Programme.

Die Entwicklung läuft seit April 2014. QTC-Net bzw die Referenzimplementierung ist in Perl geschrieben unter GPLv3 Lizensiert und kann auf <https://github.com/zem/qtc-net>bezogen werden.

Die Projekt homepage mit einem Webfrontent für das Netz, für solche Leute die sich keinen eigenen Server installieren wollen ist: <https://www.qtc-net.org/>

### <span id="page-274-0"></span>**Kategorie:Packet-Radio und I-Gate und SAMNET: Unterschied zwischen den Seiten**

[VisuellWikitext](https://wiki.oevsv.at)

**[Version vom 28. Juni 2010, 14:22 Uhr](#page-129-0) ([Qu](#page-129-0) [elltext anzeigen\)](#page-129-0)** [OE2WAO](#page-6-0) ([Diskussion](https://wiki.oevsv.at/w/index.php?title=Benutzer_Diskussion:OE2WAO&action=view) | [Beiträge](https://wiki.oevsv.at/wiki/Spezial:Beitr%C3%A4ge/OE2WAO)) K

**[Aktuelle Version vom 2. November 2021,](#page-274-0)  [18:22 Uhr](#page-274-0) [\(Quelltext anzeigen\)](#page-274-0)** [OE2WAO](#page-6-0) [\(Diskussion](https://wiki.oevsv.at/w/index.php?title=Benutzer_Diskussion:OE2WAO&action=view) | [Beiträge\)](https://wiki.oevsv.at/wiki/Spezial:Beitr%C3%A4ge/OE2WAO) K [Markierung](https://wiki.oevsv.at/wiki/Spezial:Markierungen): [Visuelle Bearbeitung](https://wiki.oevsv.at/w/index.php?title=Project:VisualEditor&action=view)

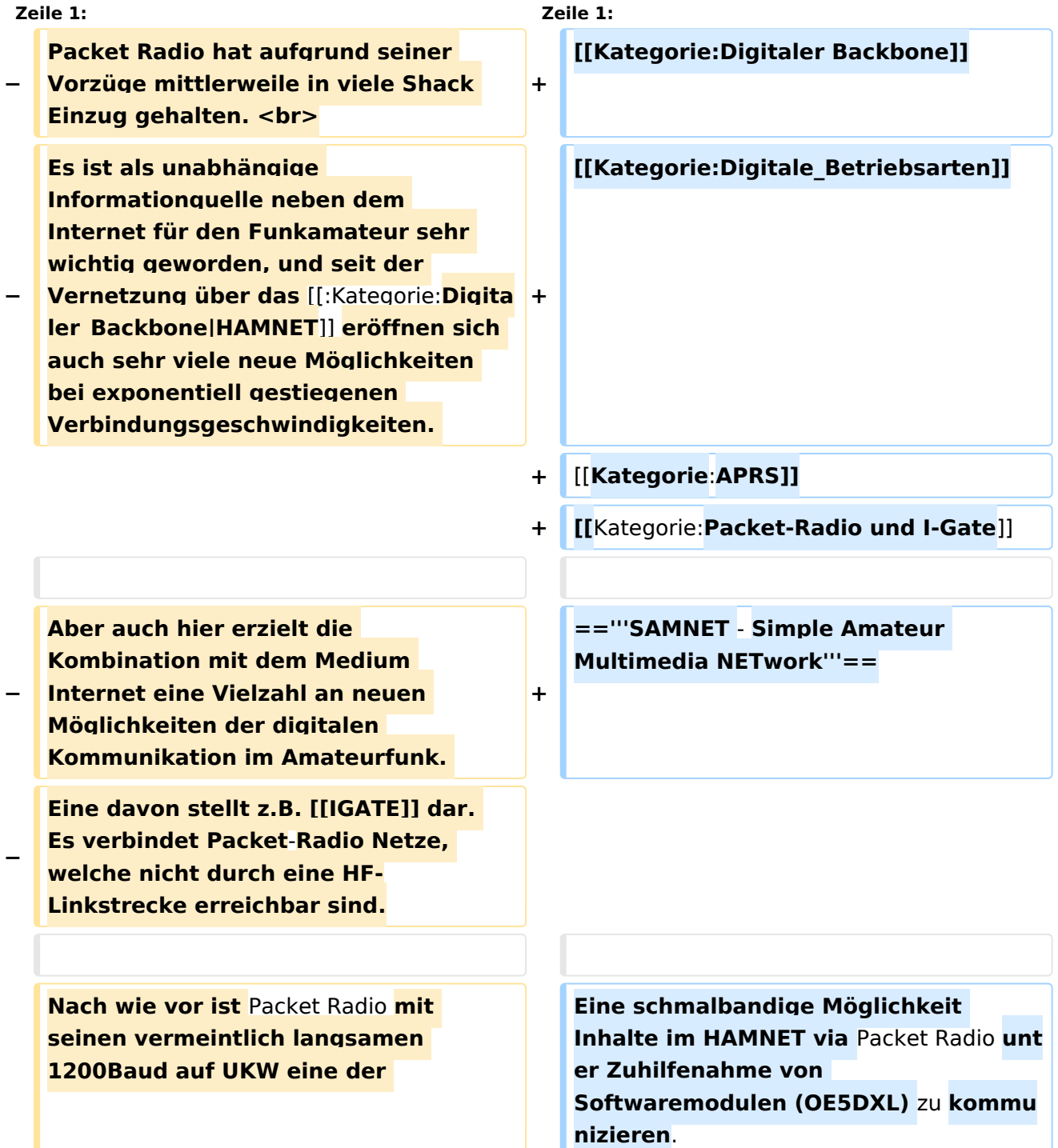

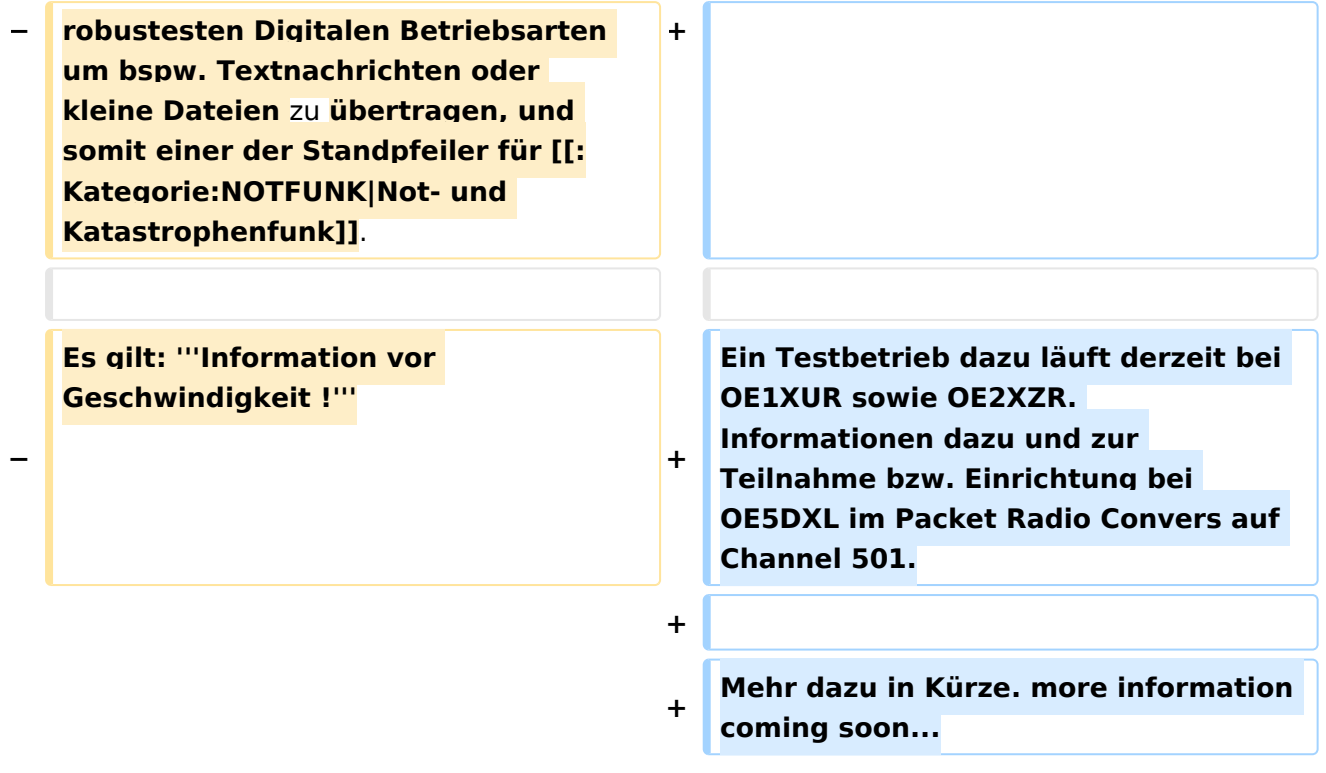

### Aktuelle Version vom 2. November 2021, 18:22 Uhr

### **SAMNET - Simple Amateur Multimedia NETwork**

Eine schmalbandige Möglichkeit Inhalte im HAMNET via Packet Radio unter Zuhilfenahme von Softwaremodulen (OE5DXL) zu kommunizieren.

Ein Testbetrieb dazu läuft derzeit bei OE1XUR sowie OE2XZR. Informationen dazu und zur Teilnahme bzw. Einrichtung bei OE5DXL im Packet Radio Convers auf Channel 501.

Mehr dazu in Kürze. more information coming soon...

### <span id="page-276-0"></span>**Kategorie:Packet-Radio und I-Gate und TCE Tinycore Linux Projekt: Unterschied zwischen den Seiten**

#### [VisuellWikitext](https://wiki.oevsv.at)

#### **[Version vom 28. Juni 2010, 14:22 Uhr](#page-129-0) ([Qu](#page-129-0) [Aktuelle Version vom 8. Januar 2023, 14:](#page-276-0) [elltext anzeigen\)](#page-129-0)** [OE2WAO](#page-6-0) ([Diskussion](https://wiki.oevsv.at/w/index.php?title=Benutzer_Diskussion:OE2WAO&action=view) | [Beiträge](https://wiki.oevsv.at/wiki/Spezial:Beitr%C3%A4ge/OE2WAO)) K **[52 Uhr](#page-276-0) [\(Quelltext anzeigen\)](#page-276-0)** [OE2WAO](#page-6-0) [\(Diskussion](https://wiki.oevsv.at/w/index.php?title=Benutzer_Diskussion:OE2WAO&action=view) | [Beiträge\)](https://wiki.oevsv.at/wiki/Spezial:Beitr%C3%A4ge/OE2WAO) [Markierung](https://wiki.oevsv.at/wiki/Spezial:Markierungen): [Visuelle Bearbeitung](https://wiki.oevsv.at/w/index.php?title=Project:VisualEditor&action=view)

**Zeile 1: Zeile 1: − Packet Radio hat aufgrund seiner Vorzüge mittlerweile in viele Shack Einzug gehalten. <br> + [[Kategorie:Digitaler Backbone]] − Es ist als unabhängige Informationquelle neben dem Internet für den Funkamateur sehr wichtig geworden, und seit der Vernetzung über das** [[:Kategorie:**Digita + ler\_Backbone|HAMNET**]] **eröffnen sich auch sehr viele neue Möglichkeiten bei exponentiell gestiegenen Verbindungsgeschwindigkeiten. [[Kategorie:Digitale\_Betriebsarten]] +** [[**Kategorie**:**APRS]] + [[**Kategorie:**Packet-Radio und I-Gate**]] **− Aber auch hier erzielt die Kombination mit dem Medium Internet eine Vielzahl an neuen Möglichkeiten der digitalen Kommunikation im Amateurfunk. + [[Datei:Englisch**.**jpg]] For english version on this project** [[**TCE Tinycore Linux Project englisch | >>click here<<**]] **− Eine davon stellt z.B**. [[**IGATE**]] **dar. Es verbindet Packet-Radio Netze, welche nicht durch eine HF-Linkstrecke erreichbar sind. Nach wie vor ist Packet Radio mit seinen vermeintlich langsamen 1200Baud auf UKW** eine **der ==Einleitung==**

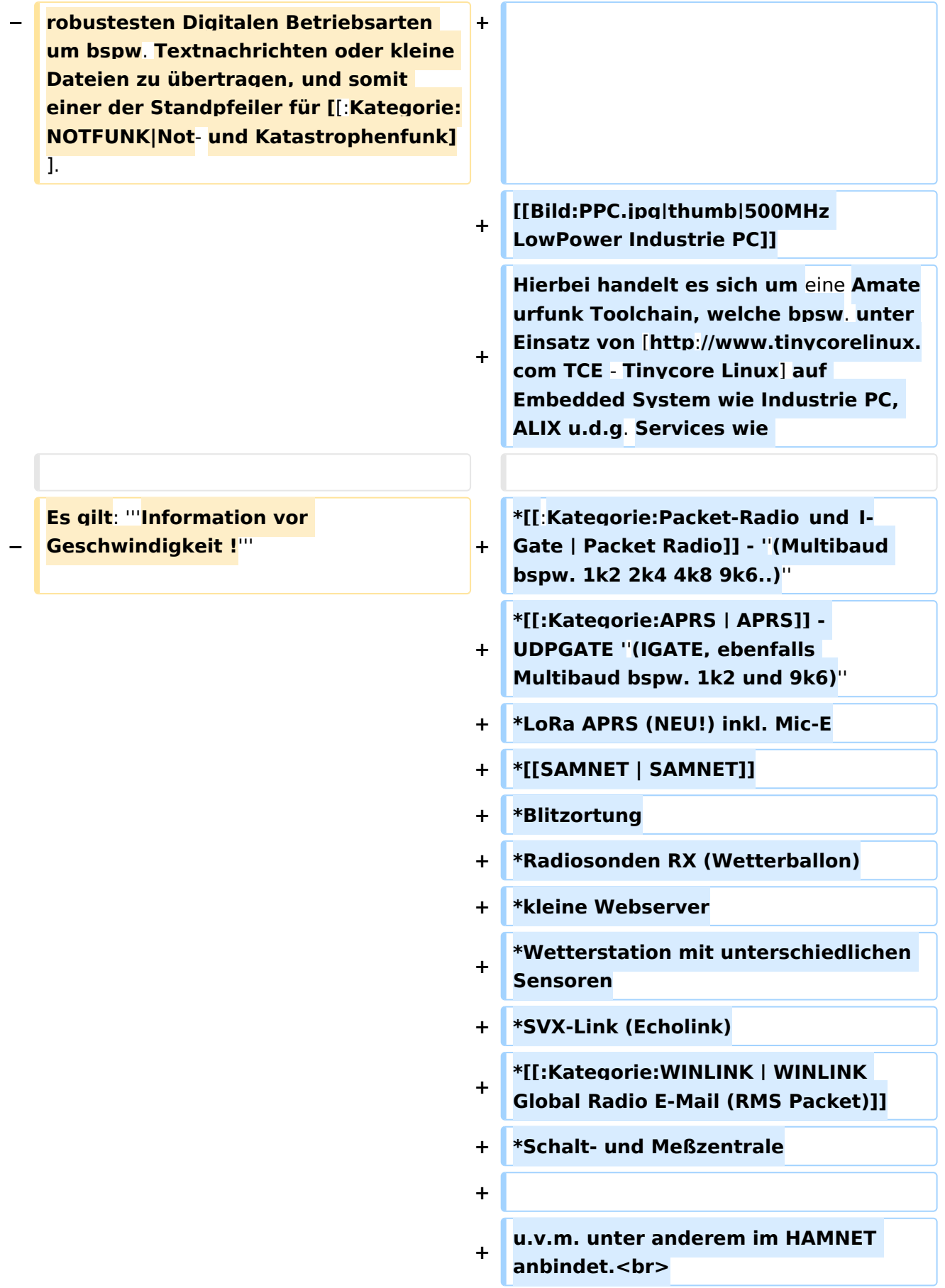

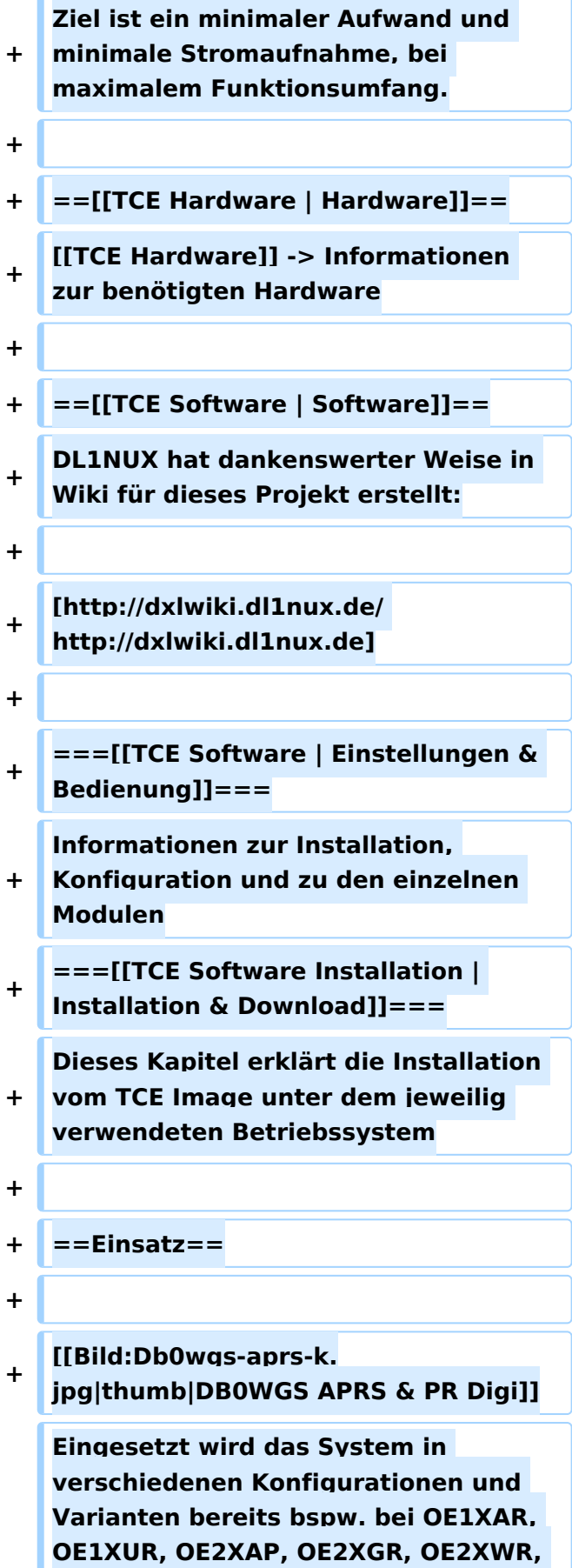

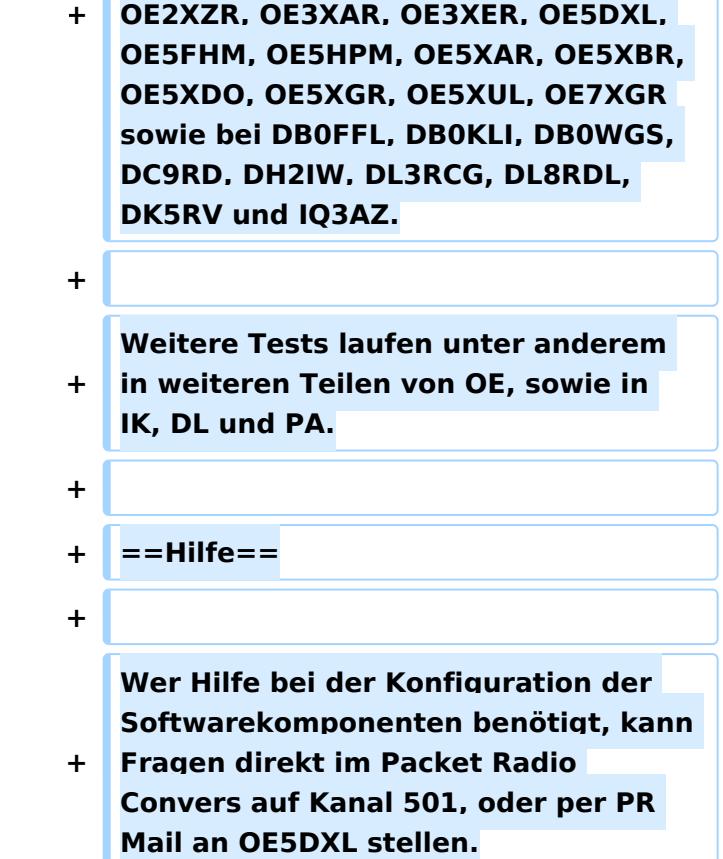

# Aktuelle Version vom 8. Januar 2023, 14:52 Uhr

For english version on this project [>>click here<<](https://wiki.oevsv.at/wiki/TCE_Tinycore_Linux_Project_englisch)

### Inhaltsverzeichnis

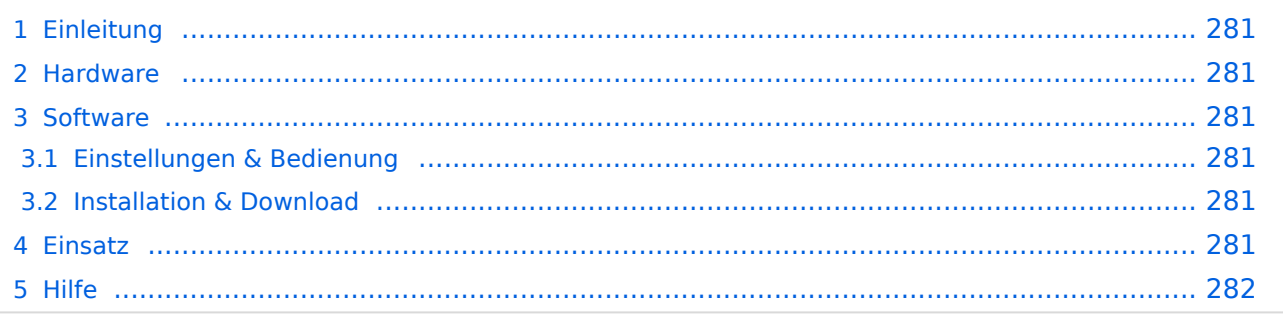

 $\mathbf{r}$ 

### <span id="page-280-0"></span>Einleitung

Hierbei handelt es sich um eine Amateurfunk Toolchain, welche bpsw. unter Einsatz von [TCE](http://www.tinycorelinux.com)  [- Tinycore Linux](http://www.tinycorelinux.com) auf Embedded System wie Industrie PC, ALIX u.d.g. Services wie

- [Packet Radio](#page-129-0)  *(Multibaud bspw. 1k2 2k4 4k8 9k6..)*
- [APRS](https://wiki.oevsv.at/wiki/Kategorie:APRS)  UDPGATE *(IGATE, ebenfalls Multibaud bspw. 1k2 und 9k6)*
- LoRa APRS (NEU!) inkl. Mic-E
- **[SAMNET](#page-274-0)**
- **•** Blitzortung
- Radiosonden RX (Wetterballon)
- kleine Webserver
- Wetterstation mit unterschiedlichen Sensoren
- SVX-Link (Echolink)
- [WINLINK Global Radio E-Mail \(RMS Packet\)](https://wiki.oevsv.at/wiki/Kategorie:WINLINK)
- Schalt- und Meßzentrale

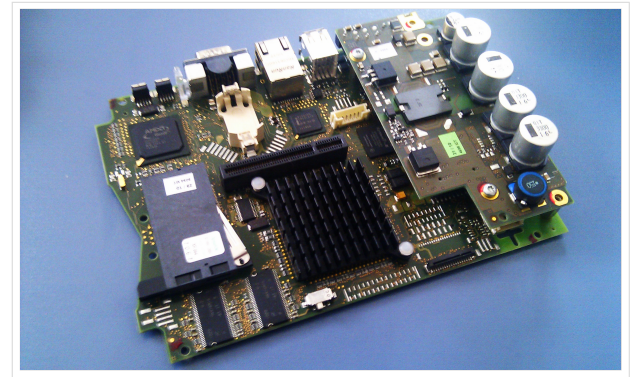

500MHz LowPower Industrie PC

u.v.m. unter anderem im HAMNET anbindet. Ziel ist ein minimaler Aufwand und minimale Stromaufnahme, bei maximalem Funktionsumfang.

#### <span id="page-280-1"></span>**[Hardware](https://wiki.oevsv.at/wiki/TCE_Hardware)**

[TCE Hardware](https://wiki.oevsv.at/wiki/TCE_Hardware) -> Informationen zur benötigten Hardware

#### <span id="page-280-2"></span>**[Software](https://wiki.oevsv.at/wiki/TCE_Software)**

DL1NUX hat dankenswerter Weise in Wiki für dieses Projekt erstellt:

[http://dxlwiki.dl1nux.de](http://dxlwiki.dl1nux.de/)

#### <span id="page-280-3"></span>**[Einstellungen & Bedienung](https://wiki.oevsv.at/wiki/TCE_Software)**

Informationen zur Installation, Konfiguration und zu den einzelnen Modulen

#### <span id="page-280-4"></span>**[Installation & Download](https://wiki.oevsv.at/wiki/TCE_Software_Installation)**

Dieses Kapitel erklärt die Installation vom TCE Image unter dem jeweilig verwendeten Betriebssystem

#### <span id="page-280-5"></span>Einsatz

Eingesetzt wird das System in verschiedenen Konfigurationen und Varianten bereits bspw. bei OE1XAR, OE1XUR, OE2XAP, OE2XGR, OE2XWR, OE2XZR, OE3XAR, OE3XER, OE5DXL, OE5FHM, OE5HPM, OE5XAR, OE5XBR, OE5XDO, OE5XGR, OE5XUL, OE7XGR sowie bei DB0FFL, DB0KLI, DB0WGS, DC9RD, DH2IW, DL3RCG, DL8RDL, DK5RV und IQ3AZ.

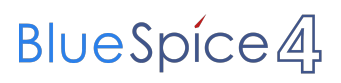

Weitere Tests laufen unter anderem in weiteren Teilen von OE, sowie in IK, DL und PA.

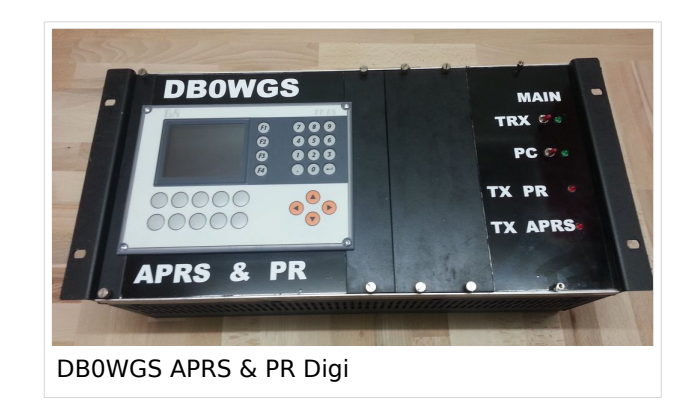

#### <span id="page-281-0"></span>Hilfe

Wer Hilfe bei der Konfiguration der Softwarekomponenten benötigt, kann Fragen direkt im Packet Radio Convers auf Kanal 501, oder per PR Mail an OE5DXL stellen.